# **Precision Power Analyzer Communication Interface WT3000**

# USER'S MANUAL

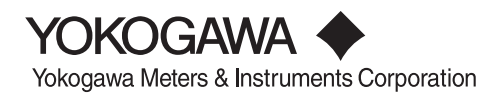

Thank you for purchasing the WT3000 Precision Power Analyzer.

This Communication Interface User's Manual describes the functions of the GP-IB, RS-232, USB, and Ethernet interfaces and communication commands. To ensure correct use, please read this manual thoroughly before beginning operation. After reading the manual, keep it in a convenient location for quick reference whenever a question arises during operation.

Three manuals, including this one, are provided as manuals for the WT3000. Please read all of them.

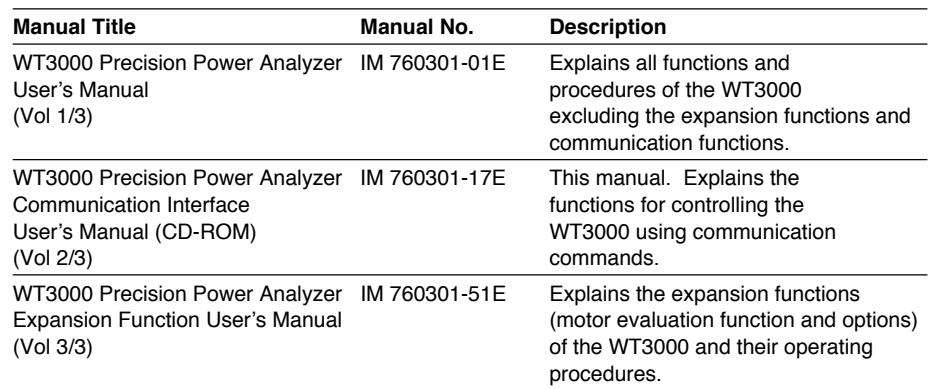

**Note**

- The contents of this manual are subject to change without prior notice as a result of continuing improvements to the instrument's performance and functions. The figures given in this manual may differ from those that actually appear on your screen.
- Every effort has been made in the preparation of this manual to ensure the accuracy of its contents. However, should you have any questions or find any errors, please contact your nearest YOKOGAWA dealer.
- Copying or reproducing all or any part of the contents of this manual without the permission of Yokogawa Electric Corporation is strictly prohibited.
- The TCP/IP software of this product and the document concerning the TCP/IP software have been developed/created by YOKOGAWA based on the BSD Networking Software, Release 1 that has been licensed from University of California.

# **USB Interface and Ethernet Interface**

- The items below are needed on the PC to use the communication functions via the USB interface.
	- DL/WT series library (TMCTL)
	- USB connection device driver between the PC and WT3000
- The item below is needed on the PC to use the communication functions via the Ethernet interface.
	- DL/WT series library (TMCTL)

The library and driver above can be downloaded from the following Web page. **http://www.yokogawa.com/tm/**

5th Edition : March 2006 (YK) All Rights Reserved, Copyright © 2004 Yokogawa Electric Corporation

# **Trademarks**

- Microsoft, Internet Explorer, MS-DOS, Windows, Windows NT, and Windows XP are either registered trademarks or trademarks of Microsoft Corporation in the United States and/or other countries.
- Adobe, Acrobat, and PostScript are trademarks of Adobe Systems Incorporated.
- For purposes of this manual, the TM and ® symbols do not accompany their respective trademark names or registered trademark names.
- Other company and product names are trademarks or registered trademarks of their respective holders.

# **Revisions**

- 1st Edition December 2004
- 2nd Edition June 2005
- 3rd Edition January 2006
- 4th Edition December 2006
- 5th Edition March 2007

# <span id="page-3-0"></span>**Structure of the Manual**

This User's Manual consists of the following sections:

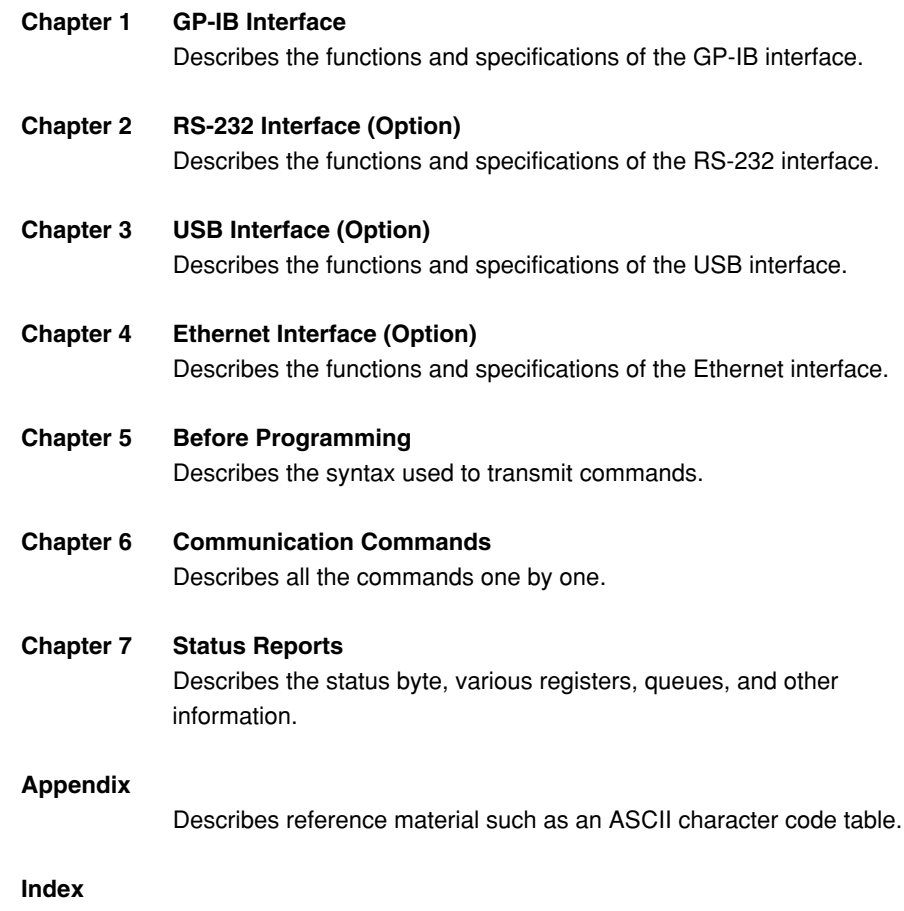

# <span id="page-4-0"></span>**Conventions Used in This Manual**

# **Unit and Note**

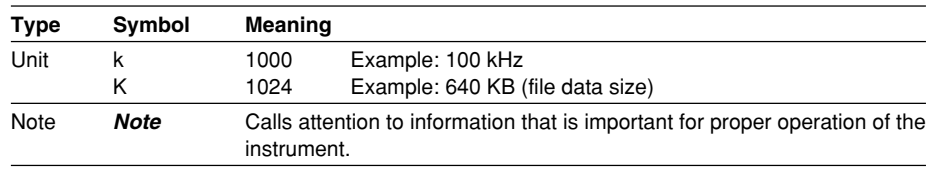

# **Subheadings**

On pages that describe operating procedures, the following symbols, displayed characters, and terminology are used to distinguish the procedures from their explanations:

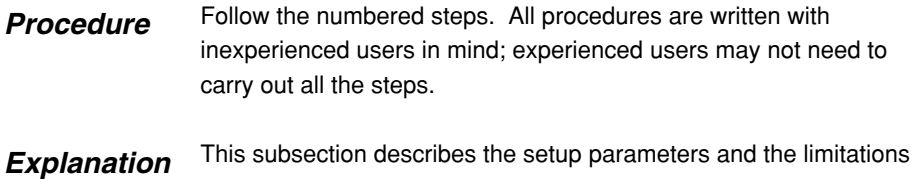

#### **Displayed Characters and Terminology Used in the Procedural Explanations**

on the procedures.

#### **Panel Keys and Soft keys**

Bold characters used in the procedural explanations indicate characters that are marked on the panel keys or the characters of the soft keys or menus displayed on the screen.

#### **SHIFT + Panel Key**

 $SHIFT + key$  means you will press the SHIFT key to turn ON the SHIFT key followed by the operation key. The setup menu marked in purple below the panel key that you pressed appears on the screen.

# **Symbols Used in the Syntax**

Symbols which are used in the syntax descriptions in Chapter 6 are shown below. These symbols are referred to as BNF (Backus-Naur Form) symbols. For details on the data, see pages 5-5 and 5-6.

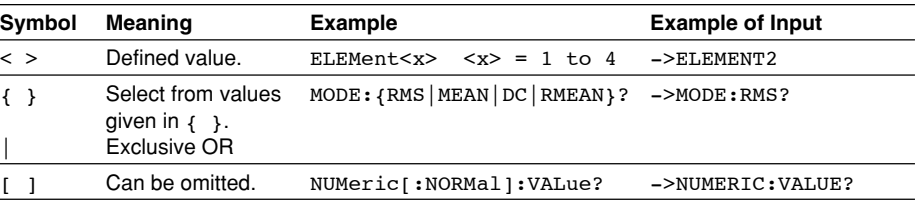

# Contents

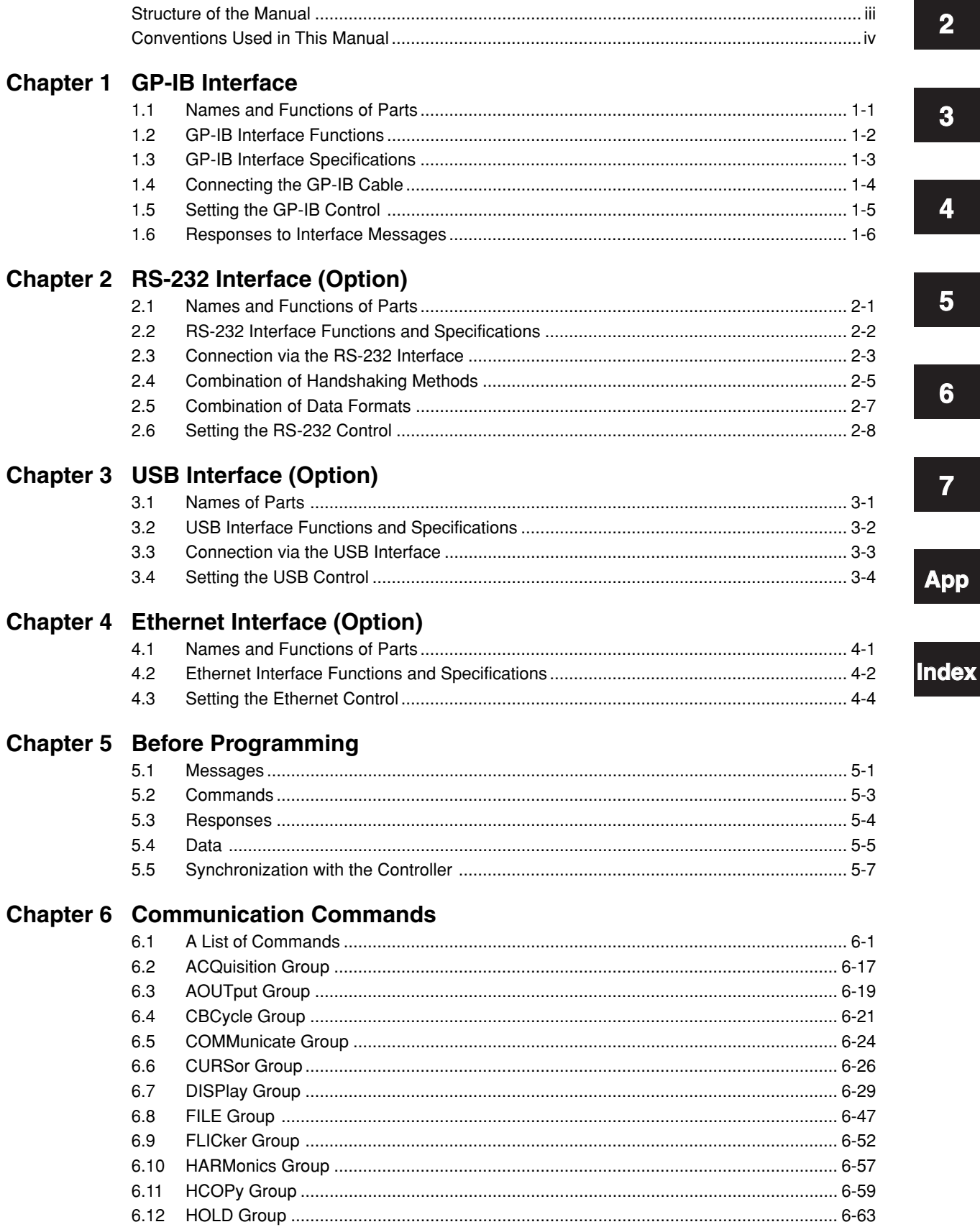

 $\overline{\mathbf{1}}$ 

จี

pp

lex

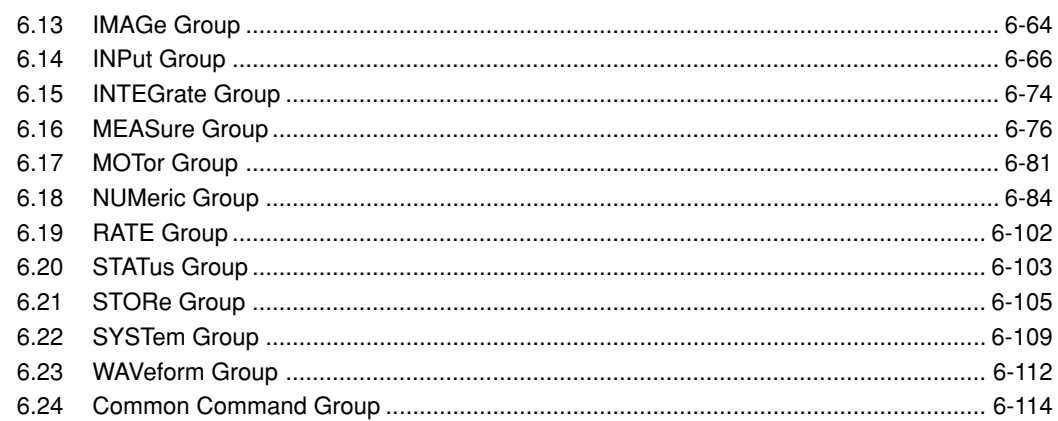

# **Chapter 7 Status Reports**

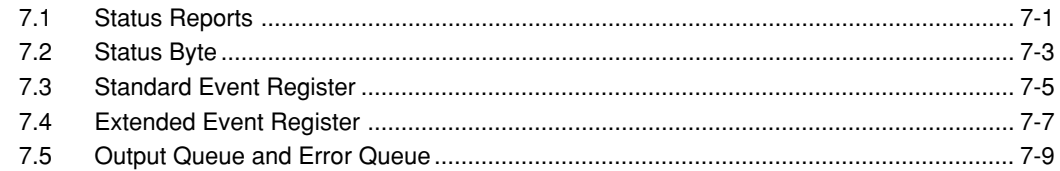

# Appendix

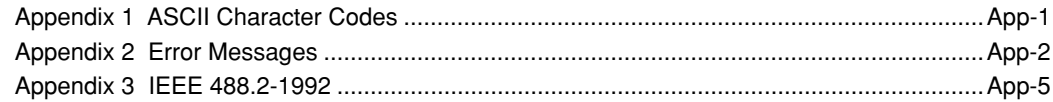

# **Index**

# <span id="page-7-0"></span>**1.1 Names and Functions of Parts**

# **Front Panel**

# **REMOTE indicator**

Turns ON when the WT3000 is in the remote mode (controlled via communications).

# **LOCAL key**

Press this key to clear the remote mode (controlled via communications) and enter the local mode in which key operations are enabled.

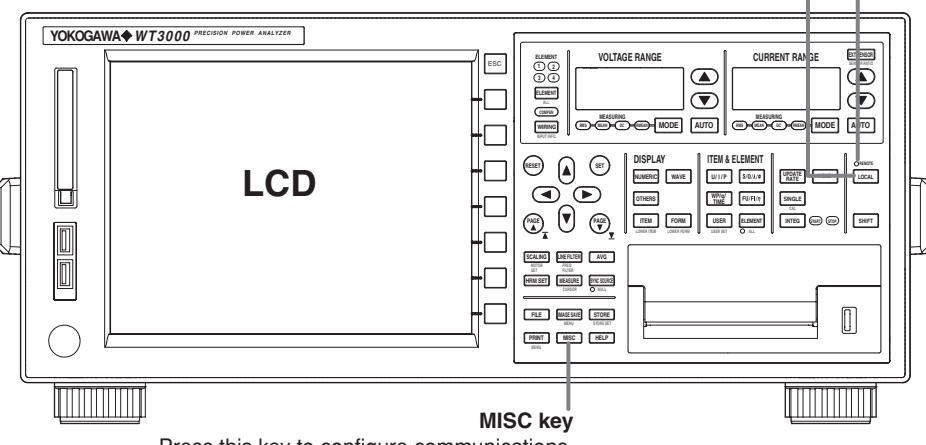

Press this key to configure communications.

**Rear Panel**

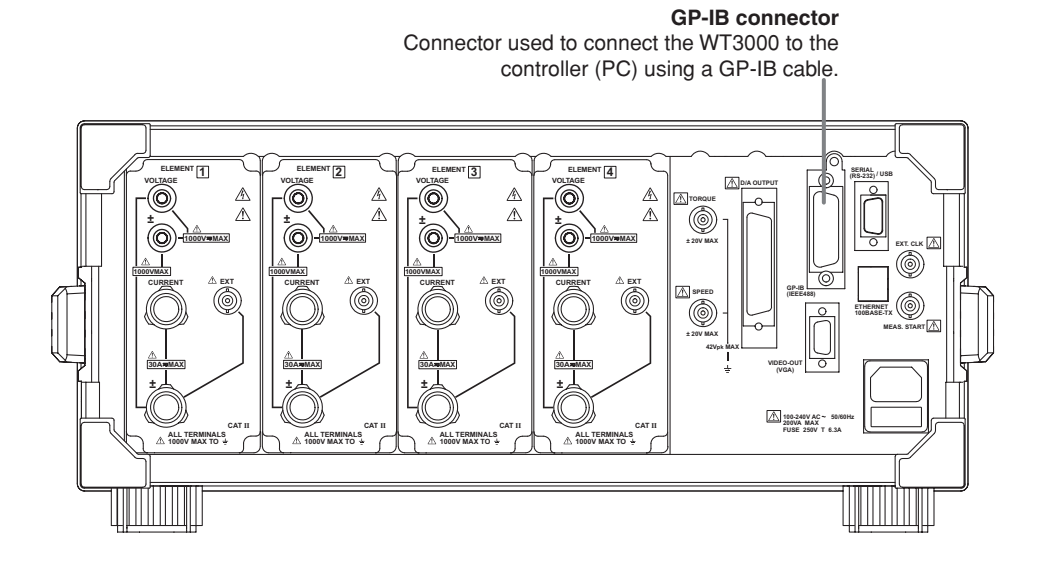

# <span id="page-8-0"></span>**1.2 GP-IB Interface Functions**

# **GP-IB Interface Functions**

### **Listener Capability**

- All of the information that you can set with the panel keys can be set through the GP-IB interface except for turning ON/OFF the power and setting the communication parameters.
- Receives commands from a controller requesting the output of setup parameters, measured/computed data, waveform data, and other information.
- Also receives status report commands.

## **Talker Capability**

• Outputs setup parameters, measured/computed data, waveform data, and other information.

#### **Note**

Talk-only, listen-only, and controller functions are not available on this instrument.

# **Switching between Remote and Local Modes**

### **When Switching from Local to Remote Mode**

Receiving a REN (Remote Enable) message from the controller when the instrument is in the local mode causes the instrument to switch to the remote mode.

- The REMOTE indicator is turned ON.
- All keys except the LOCAL key are disabled.
- Settings entered in local mode are retained even when the WT3000 switches to remote mode.

### **When Switching from Remote to Local Mode**

Pressing LOCAL key in remote mode puts the instrument in local mode. However, this act is invalid if the instrument has been set to Local Lockout mode (see page 1-6) by the controller.

- The REMOTE indicator is turned OFF.
- Key operations are enabled.
- Settings entered in remote mode are retained even when the WT3000 switches to local mode.

### **Note**

The GP-IB interface cannot be used simultaneously with other communication interfaces (RS-232, USB, or Ethernet).

# <span id="page-9-0"></span>**1.3 GP-IB Interface Specifications**

# **GP-IB Interface Specifications**

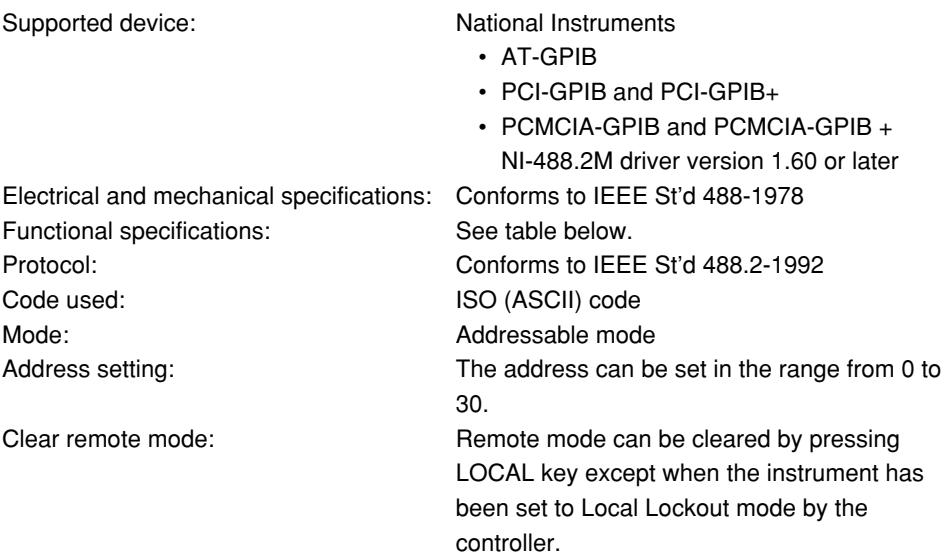

# **Functional specifications**

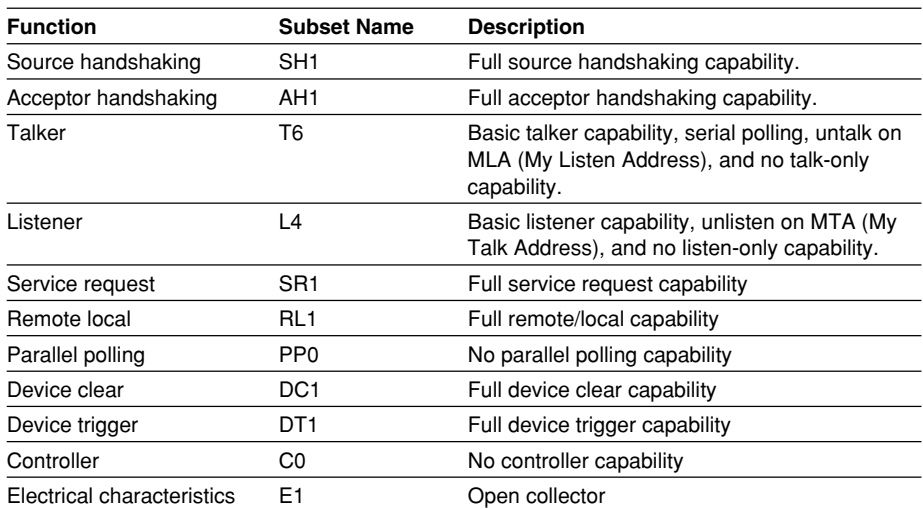

**1**

# <span id="page-10-0"></span>**1.4 Connecting the GP-IB Cable**

# **GP-IB Cable**

The GP-IB connector used on this instrument is a 24-pin connector that conforms to the IEEE St'd 488-1978. Use a GP-IB cable that conforms to this standard.

# **Connection Procedure**

Connect the cable as shown below.

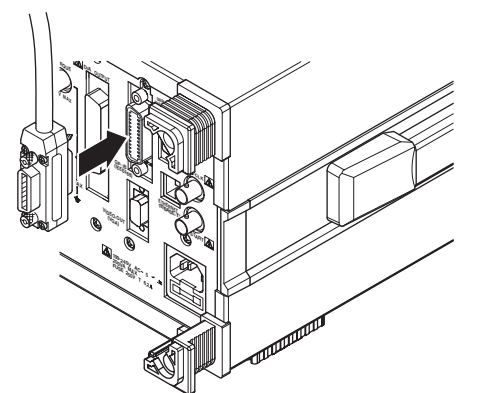

# **Precautions to Be Taken When Making Connections**

- Firmly tighten the screws on the GP-IB cable connector.
- Use an NI (National Instruments) model GP-IB port (or card) on the PC side. For details, see section 1.3.
- If a converter is used along the communication cable connecting the WT and PC (for example, a GP-IB-to-USB converter), malfunctions can occur. For details, consult with your Yokogawa dealer or representative.
- Multiple cables can be used to connect multiple devices. However, no more than 15 devices including the controller can be connected on a single bus.
- When connecting multiple devices, each device must have its own unique address.
- Use a cable of length 2 m or less for connecting the devices.
- Make sure the total cable length does not exceed 20 m.
- When communicating, have at least two-thirds of the devices turned ON.
- When connecting multiple devices, connect them in a star or linear configuration (see the figure below). Loop and parallel configurations are not allowed.

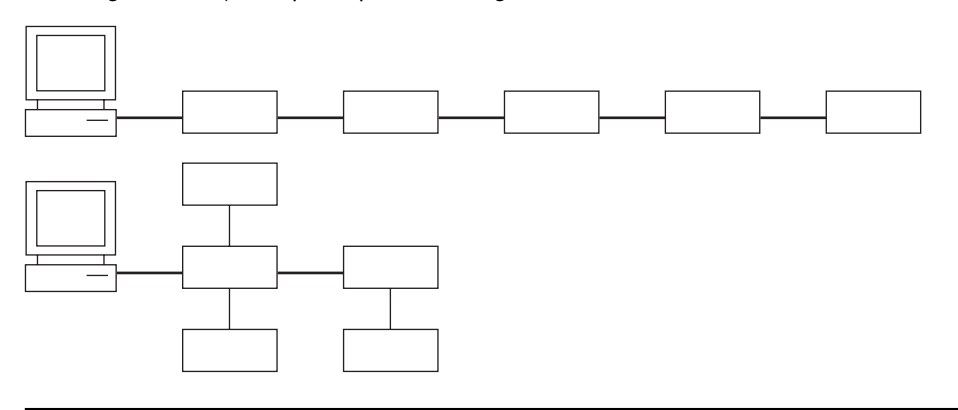

# **CAUTION**

When connecting or disconnecting communication cables, make sure to turn OFF the PC and the WT3000. Otherwise, erroneous operation or damage to the internal circuitry may result.

# <span id="page-11-0"></span>**1.5 Setting the GP-IB Control**

# **Procedure**

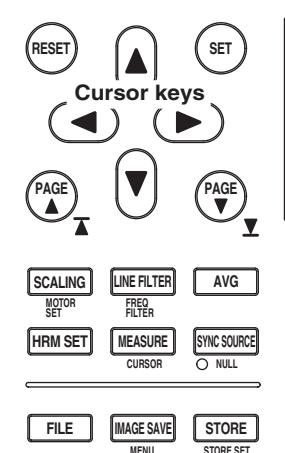

**MENU**

**PRINT MISC** 

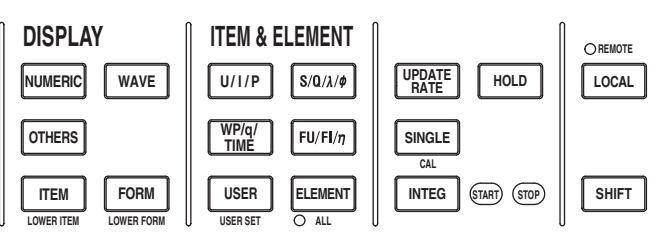

To exit the menu during operation, press **ESC** located above the soft keys.

In the procedural explanation below, the phrase "press the **cursor keys**" may be used. This phrase refers to the procedures for selecting items and entering values and character strings. For details on the procedures, see section 3.14 in the *User's Manual IM760301-01E*.

1. Press **MISC** to display the Misc menu.

**HELP**

- 2. Press the **Remote Control** soft key to display the Remote Ctrl menu.
- 3. Press the **Device** soft key to select GP-IB. Only the communication interface selected here is enabled. The WT3000 does not

accept commands that are transmitted to other unselected communication interfaces.

4. Press the **cursor keys** to set the address.

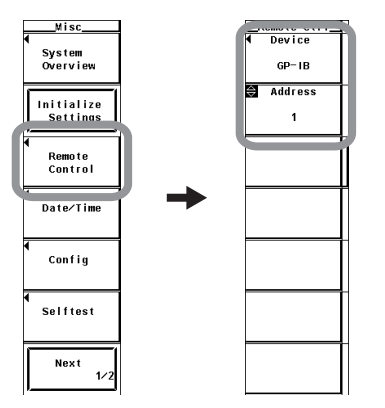

# **Explanation**

Enter the following settings when using a controller to set information that can be specified through key operation on the WT3000 or when outputting setup parameters or output waveform display data to the controller.

### **Address**

Set the address of the WT3000 within the following range for the addressable mode. 0 to 30

Each device that can be connected via GP-IB has a unique address within the GP-IB system. This address is used to distinguish the device from others. Therefore, when you connect the WT3000 to a PC, for example, make sure to assign a unique address to the WT3000.

#### **Note**

Do not change the address while the controller or other devices are using the GP-IB system.

**1**

# <span id="page-12-0"></span>**1.6 Responses to Interface Messages**

## **Responses to Interface Messages**

**Responses to a Uni-Line Message**

- **• IFC (Interface Clear)** Clears the talker and listener functions. Stops output if data are being output.
- **• REN (Remote Enable)** Switches between the remote and local modes.

IDY (Identify) is not supported.

#### **Responses to a Multi-Line Message (Address Command)**

- **• GTL (Go To Local)** Switches to the local mode.
- **• SDC (Selected Device Clear)**
	- Clears the program message (command) being received and the output queue (see page 7-9).
	- \*OPC and \*OPC? commands in execution are void.
	- The \*WAI and COMMunicate:WAIT commands are immediately terminated.
- **• GET (Group Execute Trigger)**

Same operation as the \*TRG command.

PPC (Parallel Poll Configure) and TCT (Take Control) are not supported.

#### **Responses to a Multi-Line Message (Universal Command)**

- **• LLO (Local Lockout)** Disables LOCAL on the front panel to prohibit switching to the local mode.
- **• DCL (Device Clear)**

Same operation as the SDC message.

**• SPE (Serial Poll Enable)**

Sets the talker function on all devices on the bus to serial polling mode. The controller polls the devices in order.

**• SPD (Serial Poll Disable)**

Clears the serial polling mode of the talker function on all devices on the bus.

PPU (Parallel Poll Unconfigure) is not supported.

### **What Is an Interface Message**

Interface messages are also referred to as interface commands or bus commands. They are commands that are issued by the controller. They are classified as follows:

#### **Uni-Line Messages**

A single control line is used to transmit uni-line messages. The following three types are available.

- IFC (Interface Clear)
- REN (Remote Enable)
- IDY (Identify)

#### **Multi-Line Messages**

Eight data lines are used to transmit multi-line messages. The messages are classified as follows:

**• Address Commands**

These commands are valid when the instrument is designated as a listener or as a talker. The following five types are available.

- Commands that are valid on an instrument that is designated as a listener
	- GTL (Go To Local)
	- SDC (Selected Device Clear)
	- PPC (Parallel Poll Configure)
	- GET (Group Execute Trigger)
- Commands that are valid on an instrument that is designated as a talker TCT (Take Control)

#### **• Universal Commands**

These commands are valid on all instruments regardless of the listener and talker designations. The following five types are available.

- LLO (Local Lockout)
- DCL (Device Clear)
- PPU (Parallel Poll Unconfigure)
- SPE (Serial Poll Enable)
- SPD (Serial Poll Disable)

In addition, listener address, talker address, and secondary commands are also considered interface messages.

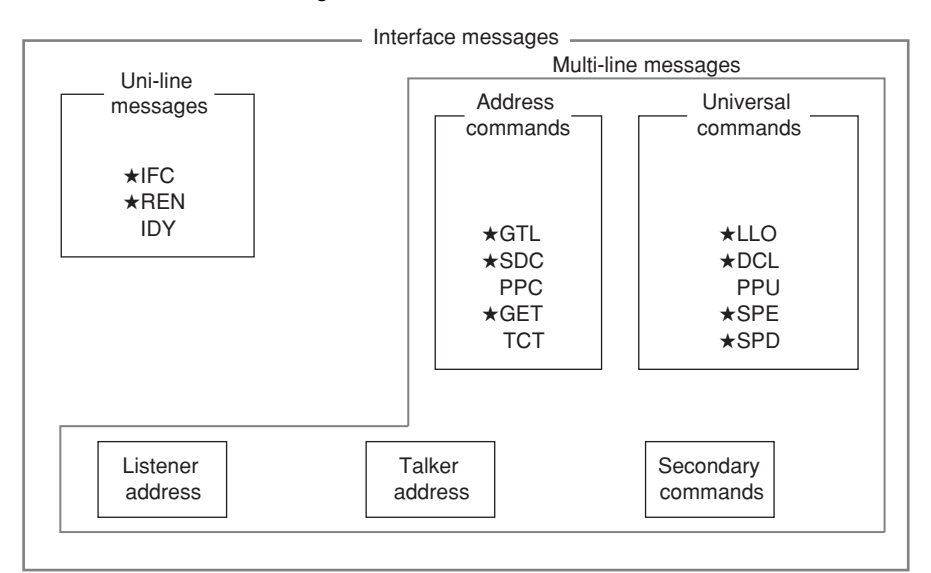

Interface messages that WT3000 supports are indicated with ★ marks.

#### **Note**

#### **The differences between SDC and DCL**

In multi-line messages, SDC messages are those that require talker or listener designation and DCL messages are those that do not require the designation. Therefore, SDC messages are directed at a particular instrument while DCL messages are directed at all instruments on the bus.

# <span id="page-14-0"></span>**2.1 Names and Functions of Parts**

# **Front Panel**

# **REMOTE indicator**

Turns ON when the WT3000 is in the remote mode (controlled via communications).

### **LOCAL key**

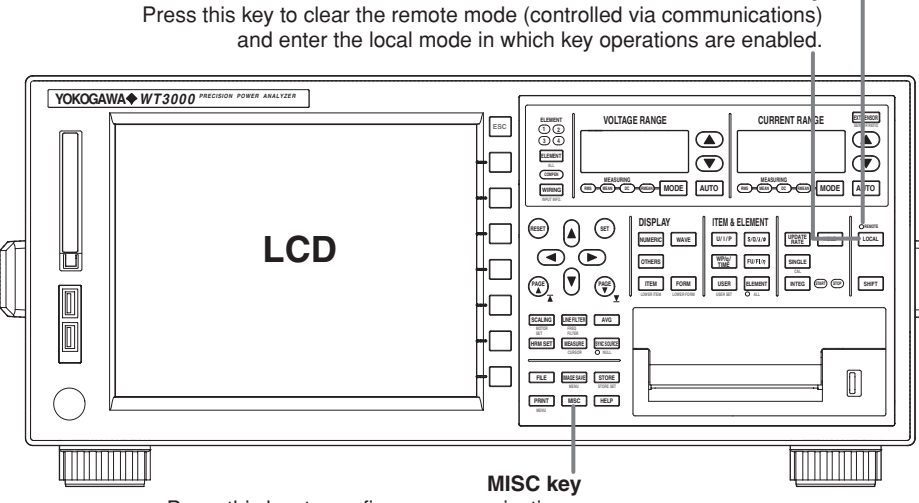

Press this key to configure communications.

**Rear Panel**

**RS-232 connector EIA-574 compliant: For the 9-pin EIA-232 (RS-232)** Connector used to connect the WT3000 to the controller (PC) using an RS-232 interface cable.

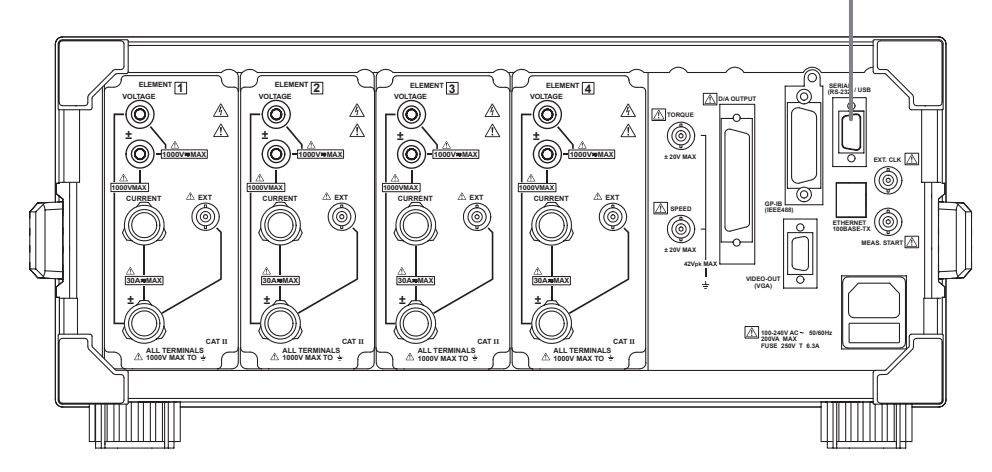

# <span id="page-15-0"></span>**2.2 RS-232 Interface Functions and Specifications**

# **Receiving Function**

You can specify the same settings as those specified by front panel key operations. Receives output requests for measured and computed data, setup parameters of the panel, and error codes.

# **Sending Function**

Outputs measured and computed data.

Outputs panel setup parameters and the status byte.

Outputs error codes that have occurred.

### **Switching between Remote and Local Modes**

#### **When Switching from Local to Remote Mode**

If the WT3000 receives a ":COMMunicate:REMote ON" command from the PC when it is in the local mode, it switches to the remote mode.

- The REMOTE indicator is turned ON.
- All keys except the LOCAL key are disabled.
- Settings entered in local mode are retained even when the WT3000 switches to remote mode.

#### **When Switching from Remote to Local Mode**

Pressing LOCAL key in remote mode puts the instrument in local mode. However, this is void when the WT3000 has received a ":COMMunicate:LOCKout ON" command from the PC (local lockout condition). When the WT3000 receives a

":COMMunicate:REMote OFF" command from the PC, the WT3000 switches to the local mode regardless of the local lockout condition.

- The REMOTE indicator is turned OFF.
- Key operations are enabled.
- Settings entered in remote mode are retained even when the WT3000 switches to local mode.

#### **Note**

The RS-232 interface cannot be used simultaneously with other communication interfaces (GP-IB, USB, or Ethernet).

# **RS-232 Interface Specifications**

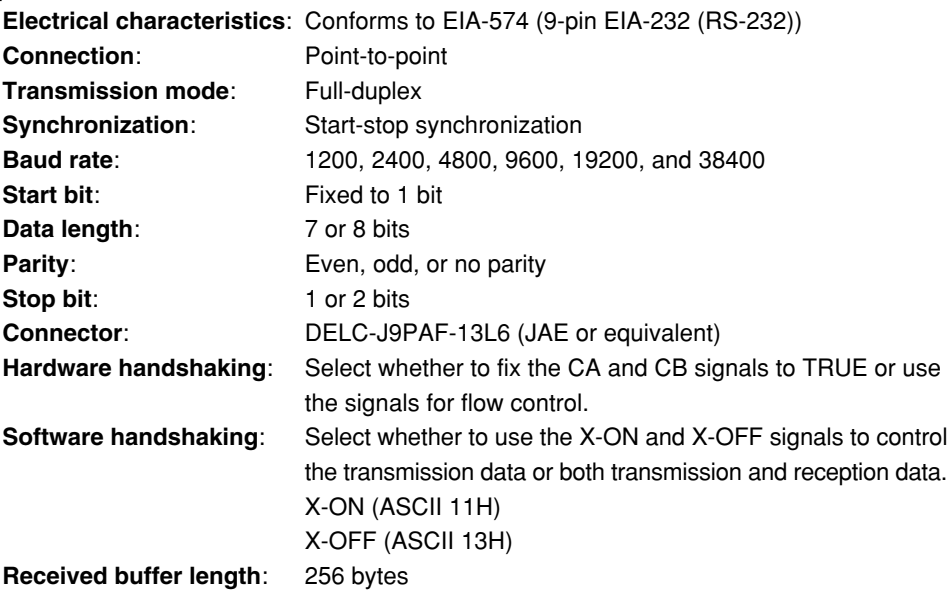

# <span id="page-16-0"></span>**2.3 Connection via the RS-232 Interface**

When you connect the WT3000 to a PC, you must set the WT3000 so that the handshaking method, baud rate, data format, and other parameters match those on the PC side.

For details on the settings, see the following pages. In addition, use an interface cable that meets the specifications of the WT3000.

# **Connector and Signal Names**

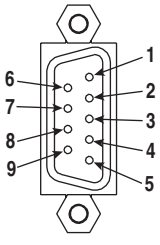

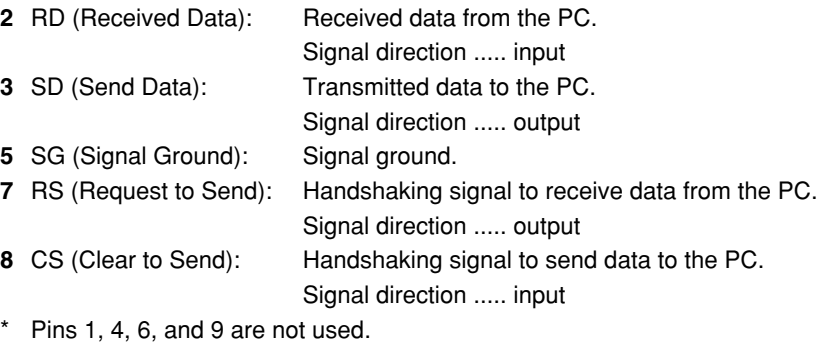

# **9-Pin to 25-Pin Adapter and Signal Names**

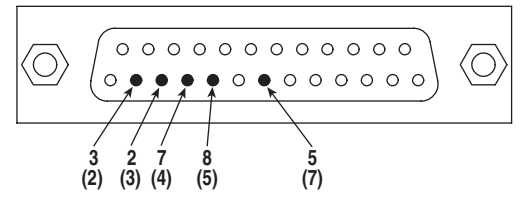

The numbers inside the parentheses are pin numbers for the 25-pin connector.

# **Signal Direction**

The following figure shows the direction of the signals used by the RS-232 interface of the WT3000.

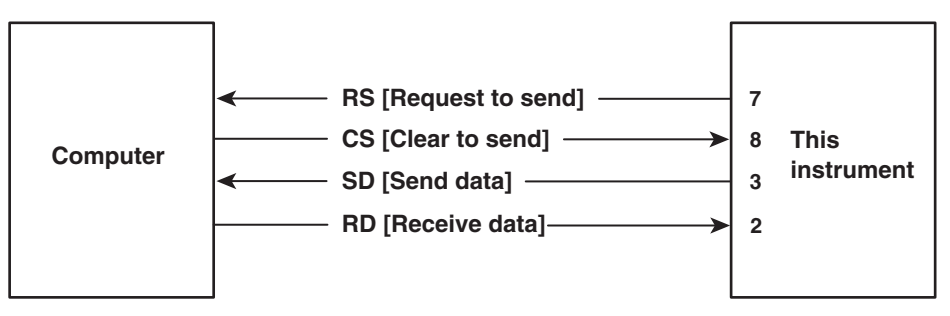

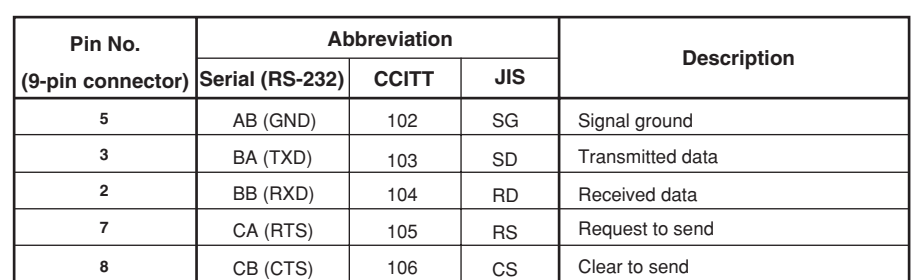

# **RS-232 Standard Signals and Their JIS and CCITT Abbreviations**

# **Signal Wiring Example**

The pin numbers are for the 9-pin connector. In general, use a cross cable.

#### **• OFF-OFF / XON-XON • XON-RTS(XON-RS) • CTS-RTS(CS-RS) PC WT3000 PC WT3000 PC WT3000 SD 3 3 SD 3 SD 3 SD SD 3 SD 3 2 RD 2 RD RD 2 RD 2 RD 2 RD 2 7 RS RS 7 RS RS 7 7 RS 7 RS 7**   $\Box$  $\Box$ **8 8 CS 8 CS 8 8 CS CS CS CS 8 SG 5 5 SG 5 SG SG 5 SG 5 SG 5**

#### **2-4 IM 760301-17E**

# <span id="page-18-0"></span>**2.4 Combination of Handshaking Methods**

When using the RS-232 interface for transferring data, it is necessary for equipment on both sides to agree on a set of rules to ensure the proper transfer of data. The set of rules is called handshaking. Because there are various handshaking methods that can be used between the WT3000 and the PC, one must make sure that the same method is chosen by both the WT3000 and the PC.

You can choose any of the four methods in the table below.

#### **Handshake format Descriptions**→

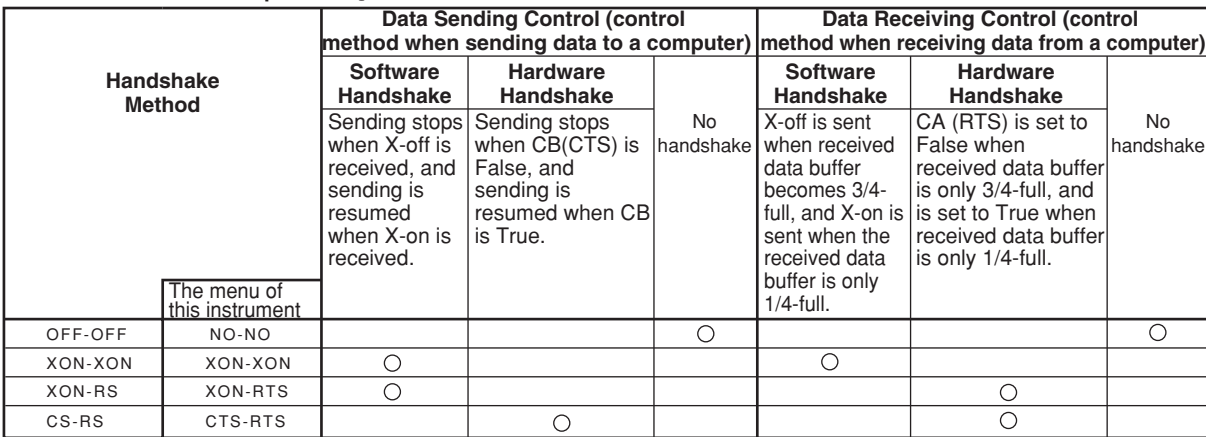

# **OFF-OFF**

### **Data Transmission Control**

There is no handshaking between the WT3000 and the PC. The "X-OFF" and "X-ON" signals are treated as data, and the CS signal is ignored.

#### **Data Reception Control**

There is no handshaking between the WT3000 and the PC. When the received buffer becomes full, all overflow data are discarded. RS = True (fixed).

### **XON-XON**

### **Data Transmission Control**

Software handshaking is performed between the WT3000 and the PC. When an "X-OFF" code is received while sending data to the PC, the WT3000 stops the data transmission. When the WT3000 receives the next "X-ON" code, the WT3000 resumes the data transmission. The CS signal received from the PC is ignored.

#### **Data Reception Control**

Software handshaking is performed between the WT3000 and the PC. When the free area of the receive buffer decreases to 64 bytes, the WT3000 sends an "X-OFF" code. When the free area increases to 192 bytes, it sends an "X-ON" code. RS = True (fixed).

# **XON-RS**

#### **Data Transmission Control**

Software handshaking is performed between the WT3000 and the PC. When an "X-OFF" code is received while sending data to the PC, the WT3000 stops the data transmission. When the WT3000 receives the next "X-ON" code, the WT3000 resumes the data transmission. The CS signal received from the PC is ignored.

#### **Data Reception Control**

Hardware handshaking is performed between the WT3000 and the PC. When the free area of the receive buffer decreases to 64 bytes, the instrument sets "RS = False." When the free area increases to 192 bytes, it sets "RS = True."

# **CS-RS**

### **Data Transmission Control**

Hardware handshaking is performed between the WT3000 and the PC. When the CS signal becomes False while sending data to the PC, the WT3000 stops the data transmission. When the CS signal becomes True, the WT3000 resumes the data transmission. The "X-OFF" and "X-ON" signals are treated as data.

#### **Data Reception Control**

Hardware handshaking is performed between the WT3000 and the PC. When the free area of the receive buffer decreases to 64 bytes, the instrument sets "RS = False." When the free area increases to 192 bytes, it sets "RS = True."

#### **Precautions Regarding Data Reception Control**

When handshaking is used to control the reception of data, data may still be sent from the PC even if the free space in the receive buffer drops below 64 bytes. In this case, after the receive buffer becomes full, the excess data will be lost, whether or not handshaking is in effect. Data storage of data resumes when there is free space in the buffer.

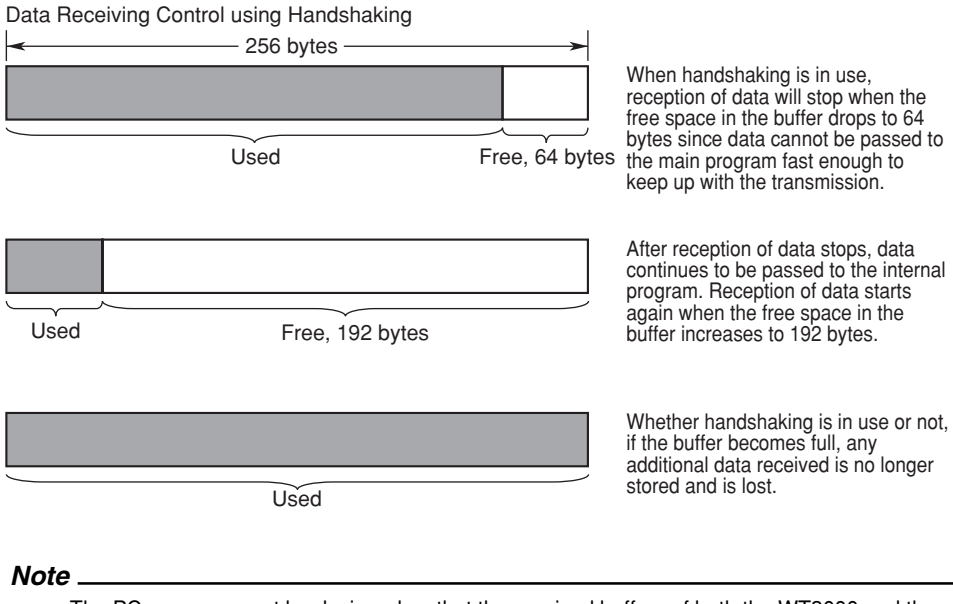

The PC program must be designed so that the received buffers of both the WT3000 and the PC do not become full.

# <span id="page-20-0"></span>**2.5 Combination of Data Formats**

The RS-232 interface of the WT3000 performs communications using start-stop synchronization. In start-stop synchronization, characters are transmitted one at a time. Each character consists of a start bit, data bits, a parity bit, and a stop bit (see the following figure).

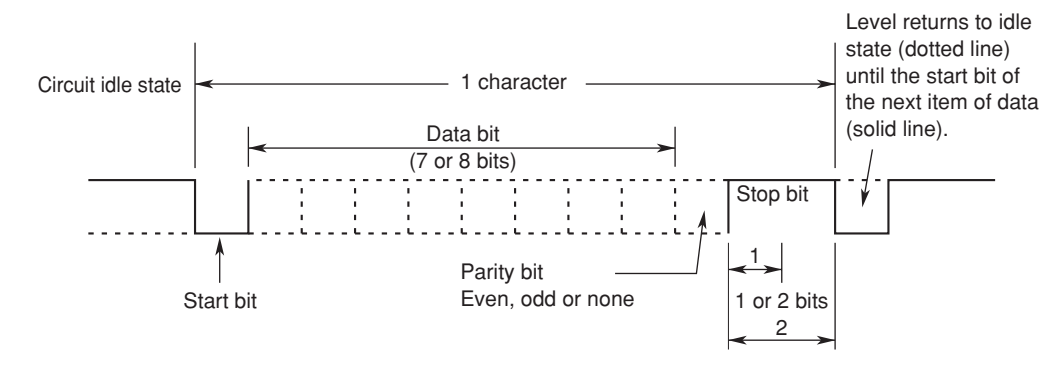

# <span id="page-21-0"></span>**2.6 Setting the RS-232 Control**

# **Procedure**

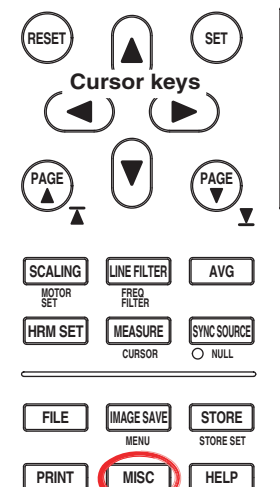

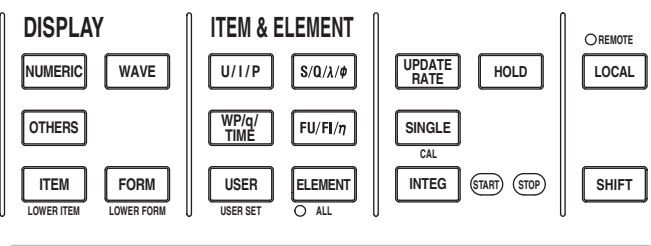

To exit the menu during operation, press **ESC** located above the soft keys.

In the procedural explanation below, the phrase "press the **cursor keys**" may be used. This phrase refers to the procedures for selecting items and entering values and character strings. For details on the procedures, see section 3.14 in the *User's Manual IM760301-01E*.

### **Selecting the RS-232 Control**

**MENU**

- 1. Press **MISC** to display the Misc menu.
- 2. Press the **Remote Control** soft key to display the Remote Ctrl menu.
- 3. Press the **Device** soft key to select RS232.

Only the communication interface selected here is enabled. The WT3000 does not accept commands that are transmitted to other unselected communication interfaces.

#### **Selecting the Baud Rate**

4. Press the **cursor keys** to select Baud Rate.

### **Selecting the Data Format, Handshaking, and Terminator**

4. Press the **Format** (data format), **Rx-Tx** (handshaking), or **Terminator** soft key and select the setting for the respective item.

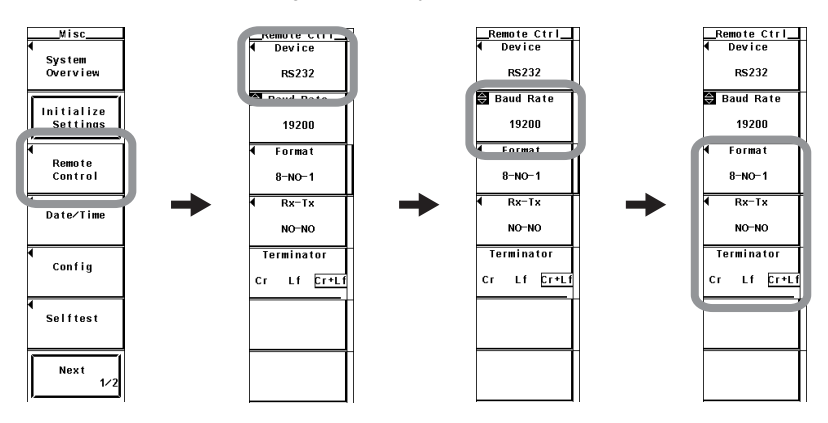

# **Explanation**

Enter the following settings when using a controller to set information that can be specified through key operation on the WT3000 or when outputting setup parameters or output waveform data to the controller.

## **Baud Rate**

Select the baud rate from the following: 1200, 2400, 4800, 9600, 19200, or 38400

### **Data Format**

Select the combination of data length, parity, and stop bit from the following: 8-NO-1, 7-EVEN-1, 7-ODD-1, or 7-NO-2

## **Handshaking Method**

Select the transmit data control and receive data control from the following: NO-NO, XON-XON, XON-RTS, or CTS-RTS

## **Terminator**

Select the terminator from below. On the WT3000 menu, select the terminator that is used when transmitting data from the WT3000. Use "Lf" or "Cr+Lf" for the terminator for receiving data on the WT3000.

Cr, Lf, or Cr+Lf

# <span id="page-23-0"></span>**3.1 Names of Parts**

# **Front Panel**

# **REMOTE indicator**

Turns ON when the WT3000 is in the remote mode (controlled via communications).

# **LOCAL key**

Press this key to clear the remote mode (controlled via communications) and enter the local mode in which key operations are enabled.

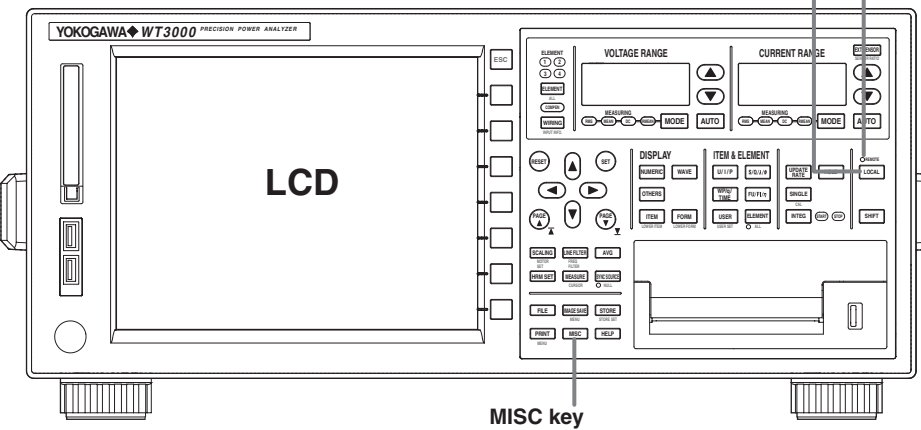

Press this key to configure communications.

**Rear Panel**

#### **USB connector for connecting to a PC** A connector used to connect the WT3000 to the controller (such as a PC) using a USB cable. For the connection procedure, see page 3-3. $\overline{2}$  $\overline{\mathbf{3}}$  $\overline{4}$ **ELEMENT ELEMENT ELEMENT ELEMENT SERIAL (RS-232) / USB VOLTAGE D/A OUTPUT**  $\widehat{\circ}$ A ⊚  $\frac{\mathbb{A}}{\mathbb{A}}$ **VOLTAGE**  $\frac{\mathbb{A}}{\mathbb{A}}$  $\overline{\mathbb{O}}$ ⚠ **TORQUE** À ◉ **± ± ± ±** Ô **1000V MAX 1000V MAX 1000V MAX 1000V MAX ± 20V MAX EXT. CLK 1000VMAX 1000VMAX 1000VMAX 1000VMAX CURRENT EXT CURRENT EXT CURRENT EXT CURRENT EXT** W **GP-IB SPEED (IEEE488)** ® **ETHERNET 100BASE-TX MEAS. START ± 20V MAX 42Vpk MAX 30A MAX 30A MAX 30A MAX 30A MAX VIDEO-OUT (VGA) ± ± ± ± 100-240V AC 50/60Hz 200VA MAX FUSE 250V T 6.3A CAT II CAT II CAT II CAT II ALL TERMINALS ALL TERMINALS ALL TERMINALS ALL TERMINALS 1000V MAX TO 1000V MAX TO 1000V MAX TO 1000V MAX TO**

111

# <span id="page-24-0"></span>**3.2 USB Interface Functions and Specifications**

# **Reception Function**

You can specify the same settings as those specified by front panel key operations. Receives output requests for measured and computed data, setup data, and error codes.

# **Transmission Function**

Outputs measured and computed data. Outputs panel setup parameters and the status byte.

Outputs error codes that have occurred.

# **Switching between Remote and Local Modes**

# **When Switching from Local to Remote Mode**

Remote mode is activated when the :COMMunicate:REMote ON command is received from a controller while local mode is active.

- The REMOTE indicator is turned ON.
- All keys except the LOCAL key are disabled.
- Settings entered in local mode are retained even when the WT3000 switches to remote mode.

### **When Switching from Remote to Local Mode**

Pressing the LOCAL key when the WT3000 is in the remote mode causes the instrument to switch to the local mode. However, this is not possible when the :COMMunicate:LOCKout ON command is received from the PC while Local Lockout mode is active. Local mode is activated when the : COMMunicate: REMote OFF command is received regardless of Local Lockout.

- The REMOTE indicator is turned OFF.
- Key operations are enabled.
- Settings entered in remote mode are retained even when the WT3000 switches to local mode.

#### **Note**

The USB interface cannot be used simultaneously with other communication interfaces (GP-IB, RS-232, and Ethernet).

# **USB Interface Specifications**

Electrical and mechanical specifications: Conforms to USB Rev.1.1 Connector: Type B connector (receptacle) Number of ports: 1 Power supply: Self-powered PC system supported: A controller such as a PC running Windows 98 SE, Windows Me, Windows 2000, or Windows XP that is equipped with a USB port as standard (a separate device driver is required for the connection with a PC)

# <span id="page-25-0"></span>**3.3 Connection via the USB Interface**

# **Connector and Signal Names**

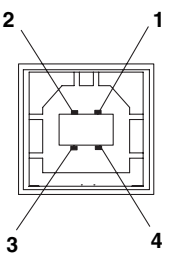

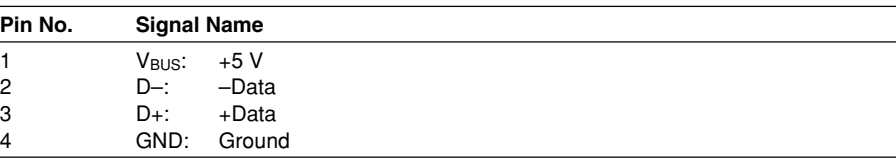

# **Precautions to Be Taken When Making Connections**

- Connect the USB cable by inserting the connector firmly into the USB connector.
- When connecting multiple devices using USB hubs, connect the WT3000 to the USB hub that is closest to the controller.
- Do not connect or disconnect the USB cable after the power is turned ON until the WT3000 boots up completely (until the WT3000 is ready for operation, approximately 20 to 30 s). If you do, the WT3000 may malfunction.

# <span id="page-26-0"></span>**3.4 Setting the USB Control**

# **Procedure**

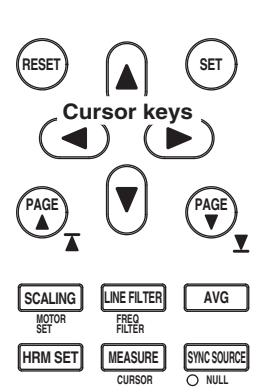

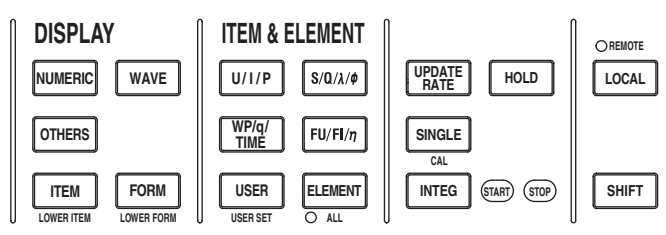

To exit the menu during operation, press **ESC** located above the soft keys.

In the procedural explanation below, the phrase "press the **cursor keys**" may be used. This phrase refers to the procedures for selecting items and entering values and character strings. For details on the procedures, see section 3.14 in the *User's Manual IM760301-01E*.

# **Selecting USB Control**

**MENU**

**PRINT MISC** 

**FILE**

**MENU** STORE SET

**HELP**

**IMAGE SAVE STORE**

- 1. Press **MISC** to display the Misc menu.
- 2. Press the **Remote Control** soft key to display the Remote Ctrl menu.
- 3. Press the **Device** soft key and select USB. Only the communication interface selected here is enabled. The WT3000 does not accept commands that are transmitted to other unselected communication interfaces.
- 4. Press the **cursor keys** to set the ID value.

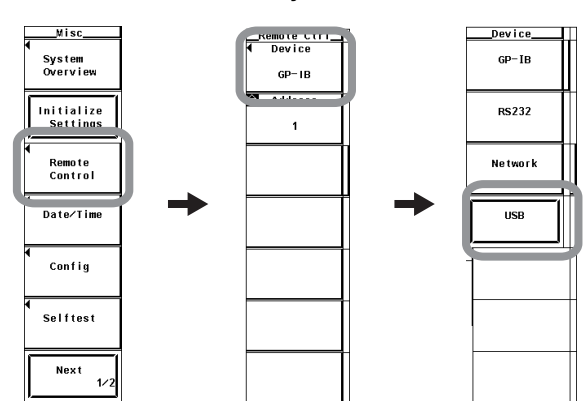

# **Explanation**

You can control the WT3000 from a PC using the USB interface. YOKOGAWA's dedicated USB connection device driver and library software (TMCTL) must be installed on the PC in addition to entering the settings described above.

#### **Setting the ID Value**

Set the ID value of the WT3000 within the following range.

1 to 127

You can connect multiple devices to a controller using the USB interface. If multiple devices are connected in a single USB system, the ID value is used by the controller to identify each device. Therefore, a unique ID value must be assigned to each device within a single system.

**Note**

Do not change the ID value while communicating via the USB interface.

# <span id="page-28-0"></span>**4.1 Names and Functions of Parts**

# **Front Panel**

# **REMOTE indicator**

Turns ON when the WT3000 is in the remote mode (controlled via communications).

# **LOCAL key**

Press this key to clear the remote mode (controlled via communications) and enter the local mode in which key operations are enabled.

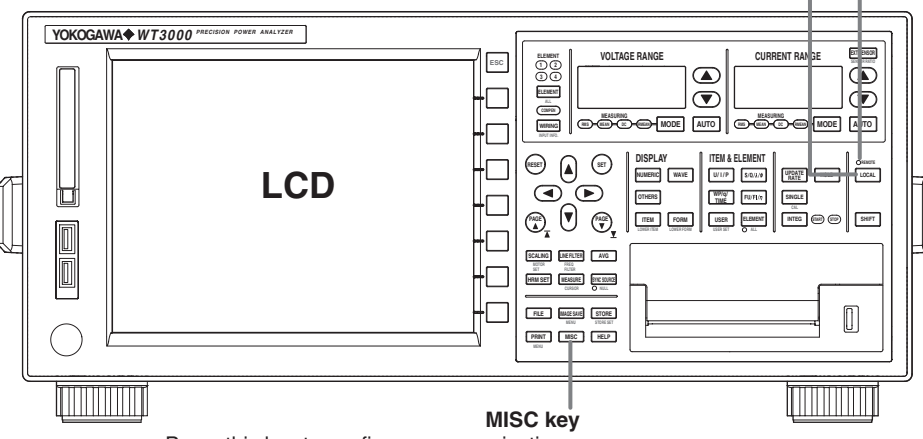

Press this key to configure communications.

**Rear Panel**

#### **Ethernet port (100BASE-TX)**

Port used to connect to the controller (PC) via the network or by a one-to-one connection. For the connection procedure, see section 5.1 in the *Expansion Function User's Manual IM760301-51E*.

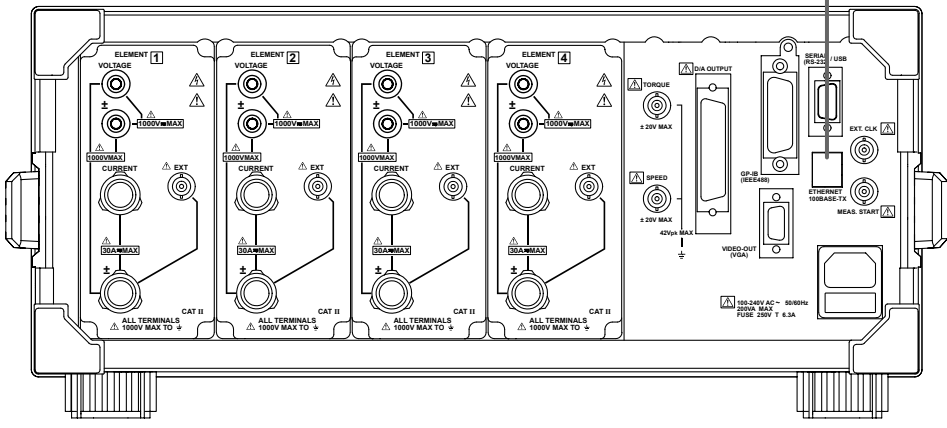

# <span id="page-29-0"></span>**4.2 Ethernet Interface Functions and Specifications**

You can control the WT3000 from a PC using the Ethernet interface. Details about specific functions and how to enter settings are provided below.

# **Receiving Function**

You can specify the same settings as those specified by front panel key operations. Receives output requests for measured and computed data, setup parameters of the panel, and error codes.

## **Sending Function**

Outputs measured and computed data. Outputs panel setup parameters and the status byte. Outputs error codes that have occurred.

# **Switching between Remote and Local Modes**

#### **When Switching from Local to Remote Mode**

If the WT3000 receives a ":COMMunicate:REMote ON" command from the PC when it is in the local mode, it switches to the remote mode.

- The REMOTE indicator is turned ON.
- All keys except the LOCAL key are disabled.
- Settings entered in local mode are retained even when the WT3000 switches to remote mode.

#### **When Switching from Remote to Local Mode**

Pressing LOCAL key in remote mode puts the instrument in local mode. However, this is void when the WT3000 has received a ":COMMunicate:LOCKout ON" command from the PC (local lockout condition). When the WT3000 receives a

":COMMunicate:REMote OFF" command from the PC, the WT3000 switches to the local mode regardless of the local lockout condition.

- The REMOTE indicator is turned OFF.
- Key operations are enabled.
- Settings entered in remote mode are retained even when the WT3000 switches to local mode.

#### **Note**

The Ethernet interface cannot be used simultaneously with other communication interfaces (GP-IB, USB, or RS-232).

### **Ethernet Interface Specifications**

Electrical and mechanical specifications: Conforms to IEEE 802.3.

Number of simultaneous connections: 1

Port number: 10001/tcp

For details on other specifications, see chapter 5 in the Expansion Function User's Manual IM760301-51E.

# **User Authentication Function**

You must enter the user name and password to access the WT3000 from a PC using the Ethernet interface. The user name and password for accessing the WT3000 can be specified in the User Account screen under the Misc menu. For details, see "Setting the Ethernet Control" in the next section.

# **Connecting the WT3000 and the PC**

For the procedure of connecting the WT3000 to a PC, see section 5.1 in the Expansion Function User's Manual IM760301-51E.

# <span id="page-31-0"></span>**4.3 Setting the Ethernet Control**

# **Procedure**

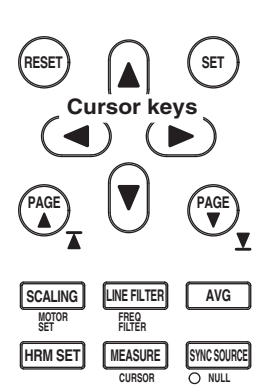

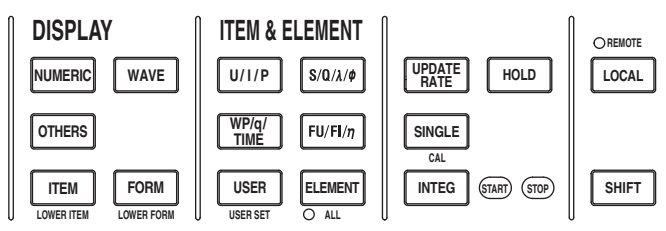

To exit the menu during operation, press **ESC** located above the soft keys.

In the procedural explanation below, the phrase "press the **cursor keys**" may be used. This phrase refers to the procedures for selecting items and entering values and character strings. For details on the procedures, see section 3.14 in the *User's Manual IM760301-01E*.

### **Selecting the Ethernet Control**

**MENU** STORE SET

**HELP**

**IMAGE SAVE STORE**

**MENU**

**PRINT MISC** 

**FILE**

- 1. Press **MISC** to display the Misc menu.
- 2. Press the **Remote Control** soft key to display the Remote Ctrl menu.
- 3. Press the **Device** soft key and select Network.

Only the communication interface selected here is enabled. The WT3000 does not accept commands that are transmitted to other unselected communication interfaces.

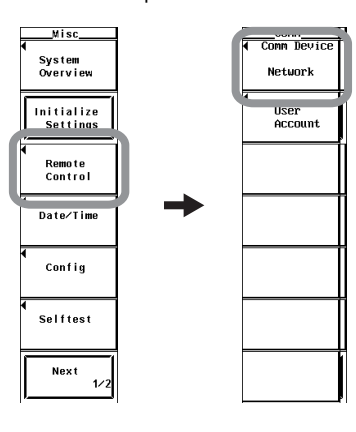

#### **Setting the User account (user name and password)**

- 5. Press the **User Account** soft key to display the User Account dialog box.
- 6. Press the **cursor keys** to select User Name.
- 7. Press **SET**. A keyboard appears.
- 8. Use the **keyboard** to enter the user name.
	- For keyboard operations, see section 3.14, "Entering Values and Strings" in the User's Manual IM760301-01E.
- 9. Press the **cursor keys** to select Password. The password setting is entered twice.
- 10. Press **SET**. A keyboard appears.
- 11. Use the **keyboard** to enter the password.
	- A password is not required if the login name is anonymous.
	- For keyboard operations, see section 3.14, "Entering Values and Strings" in the User's Manual IM760301-01E.

### **Setting the Timeout Value**

- 12. Press the **cursor keys** to select Time Out.
- 13. Press **SET**. The timeout value entry box appears.
- 14. Press the **cursor keys** to set the timeout value.
- 15. Press **SET** or **ESC** to close the box.

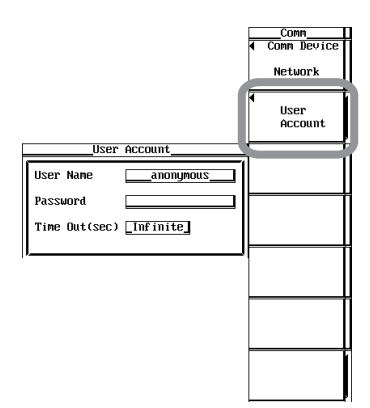

#### **Entering TCP/IP Settings**

You must enter TCP/IP settings to control the WT3000 from a PC using the Ethernet interface. For the setup procedure, see section 5.2 in the Expansion Function User's Manual IM760301-51E.

#### **Restarting the Instrument**

You must restart the instrument after changing or entering a new setting for the user account, timeout value, or TCP/IP in order for the settings to take effect.

# **Explanation**

You can control the WT3000 from a PC using the Ethernet interface. YOKOGAWA's dedicated library software (TMCTL) must be installed on the PC in addition to entering the settings described above.

### **Retail Software**

WTViewer (760121) Version 4.01 or higher. A trial version is available for download from the following URL. http://www.yokogawa.com/tm/760122/

#### **Setting the User Name**

- Enter the user name to allow access to the WT3000.
- Enter up to 15 characters.
- The characters that can be used are 0-9, A-Z,  $\%$ ,  $\_,$  () (parentheses), (minus sign).
- If you specify anonymous, the WT3000 can be accessed from the outside (PC) without a password.

#### **Setting the Password**

- Enter the password for the user name to allow access to the WT3000.
- Enter up to 15 characters.
- The characters that can be used are 0-9, A-Z,  $\%$ ,  $\_,$  () (parentheses), (minus sign).
- If the user name is set to anonymous, the WT3000 can be accessed from the outside (PC) without a password.
- The password setting is entered twice.

#### **Setting the Timeout Value**

The WT3000 closes the connection to the network if there is no access for a certain period of time (timeout time).

The available settings are 0 to 3600 s, or Infinite. The default value is Infinite.

#### **Note**

To apply new settings, the WT3000 must be power cycled.

# <span id="page-34-0"></span>**5.1 Messages**

# **Messages and Queries**

Messages are used to exchange information between the controller and the instrument. Messages sent from the controller to the WT3000 are called program messages. Program messages that request a response to be sent from the WT3000 to the controller are called queries. Messages that the controller receives from the WT3000 are called response messages.

If a query is included in a program message, the WT3000 sends a response message after receiving the program message. A single response message is always returned in response to a single program message.

# **Program Messages**

The program message format is shown below.

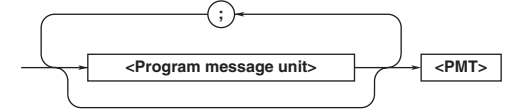

### **<Program Message Unit>**

A program message consists of one or more program message units; each unit corresponds to one command. The instrument executes the received commands in order.

Each program message unit is separated by a semicolon  $($ ;  $).$ 

For details regarding the format of the program message unit, see the next section.

#### Example

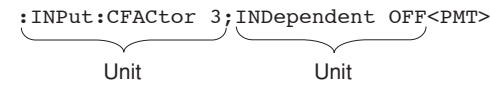

### **<PMT>**

PMT is a program message terminator. The following three types are available.

**• NL (New Line)**

Same as LF (Line Feed). ASCII code "0AH."

**• ^END**

The END message (EOI signal) as defined in the IEEE488.1. (The data byte that is sent with the END message is the last data of the program message.)

**• NL^END**

NL with an END message attached. (NL is not included in the program message.)

# **Program Message Unit Format**

The program message unit format is shown below.

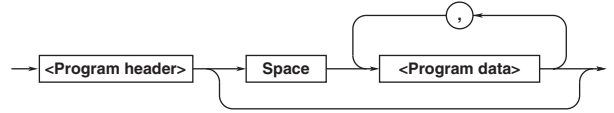

# **<Program Header>**

The program header indicates the command type. For details, see page 5-3.

### **<Program Data>**

If certain conditions are required in executing a command, program data is added. A space (ASCII code "20H") separates the program data from the header. If there are multiple sets of program data, they are separated by commas (,).

For details, see page 5-5.

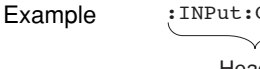

$$
\underbrace{\texttt{!NPut:CFACtor 3
$$

# **Response Message**

The response message format is shown below.

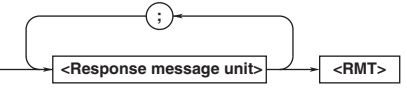

### **<Response Message Unit>**

A response message consists of one or more response message units; each response message unit corresponds to one response.

Response message units are separated by a semicolon  $($ ;  $).$ 

For details regarding the format of the response message unit, see the next section.

Example: INPUT: CFACTOR 3; INDEPENDENT 0<RMT>

Unit Unit

### **<RMT>**

A response message terminator. It is NL^END.

# **Response Message Unit Format**

The response message unit format is shown below.

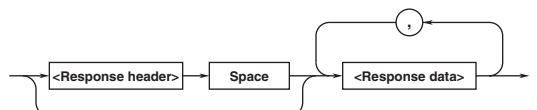

### **<Response Header>**

A response header sometimes precedes the response data. A space separates the data from the header. For details, see page 5-4.

### **<Response Data>**

Response data contains the content of the response. If there are multiple sets of response data, they are separated by commas (,). For details, see page 5-5.

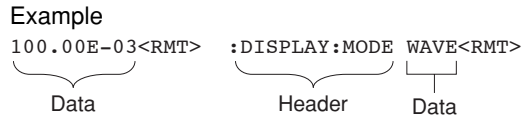

If there are multiple queries in a program message, responses are made in the same order as the queries. In most cases, a single query returns a single response message unit, but there are a few queries that return multiple units. The first response message unit always corresponds to the first query, but the  $n<sup>th</sup>$ response unit may not necessarily correspond to the n<sup>th</sup> query. Therefore, if you want to make sure that every response is retrieved, divide the program messages into individual messages.

# **Precautions to Be Taken when Transferring Messages**

- If a program message that does not contain a query is sent, the next program message can be sent at any time.
- If a program message that contains a query is sent, a response message must be received before the next program message can be sent. If the next program message is sent before the response message is received in its entirety, an error occurs. The response message that was not received is discarded.
- If the controller tries to receive a response message when there is none, an error occurs. If the controller tries to receive a response message before the transmission of the program message is complete, an error occurs.

• If a program message containing multiple message units is sent, and the message contains incomplete units, the instrument attempts to execute the ones that are believed to be complete. However, these attempts may not always be successful. In addition, if the message contains queries, the responses may not be returned.

# **Deadlock**

The instrument can store in its buffer program and response messages of length 1024 bytes or more (The number of available bytes varies depending on the operating conditions). When both the transmit and receive buffers become full at the same time, the instrument can no longer continue its communication operation. This state is called a deadlock. In this case, operation can be resumed by discarding the program message.

Deadlock will not occur if the program message (including the <PMT>) is kept below 1024 bytes. Furthermore, deadlock never occurs if a program message does not contain a query.
# **5.2 Commands**

# **Commands**

There are three types of commands (program headers) that are sent from the controller to the instrument. They differ in their program header formats.

# **Common Command Header**

Commands that are defined in the IEEE 488.2-1992 are called common commands. The header format of a common command is shown below. An asterisk (\*) is always placed in the beginning of a command.

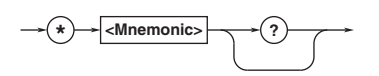

Common command example \*CLS

# **Compound Header**

Dedicated commands used by the instrument are classified and arranged in a hierarchy according to their functions. The format of a compound header is shown below. A colon  $(:)$  must be used to specify a lower hierarchy.

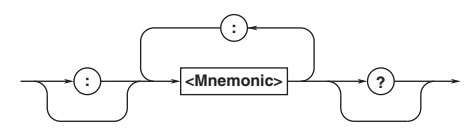

Compound header example : DISPlay: MODE

# **Simple Header**

These commands are functionally independent and do not have a hierarchy. The format of a simple header is shown below.

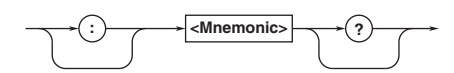

Simple header example : HOLD

**Note**

A <mnemonic> is a character string made up of alphanumeric characters.

# **When Concatenating Commands Command Group**

A command group is a group of commands that have common compound headers arranged in a hierarchy. A command group may contain sub-groups.

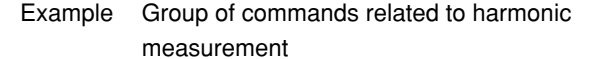

- :INTEGrate?
- :INTEGrate:MODE
- :INTEGrate:ACAL
- :INTEGrate:TIMer
- :INTEGrate:RTIMe?
- :INTEGrate:RTIMe:STARt
- :INTEGrate:RTIMe:END
- :INTEGrate:STARt :INTEGrate:STOP
- :INTEGrate:RESet

# **When Concatenating Commands of the Same Group**

The instrument stores the hierarchical level of the command that is currently being executed, and performs analysis on the assumption that the next command sent will also belong to the same level. Therefore, common header sections can be omitted for commands belonging to the same group.

Example :INTEGrate:MODE NORMal; ACAL ON <PMT>

# **When Concatenating Commands of Different Groups**

If the following command does not belong to the same group, a colon  $(:)$  is placed in front of the header.

Example :INTEGrate:MODE NORMal;: DISPlay:MODE NUMeric<PMT>

## **When Concatenating Simple Headers**

If a simple header follows another command, a colon

(:) is placed in front of the simple header.

Example :INTEGrate:MODE NORMal;: HOLD ON<PMT>

# **When Concatenating Common Commands**

Common commands that are defined in the IEEE 488.2-1992 are independent of hierarchy. Colons (:) are not needed before a common command. Example : INTEGrate: MODE NORMal: \* CLS:

ACAL ON<PMT>

# **When Separating Commands with <PMT>**

If a terminator is used to separate two commands, each command is a separate message. Therefore, the common header must be specified for each command even when commands belonging to the same command group are being concatenated.

Example :INTEGrate:MODE NORMal<PMT>: INTEGrate:ACAL ON<PMT>

# **Upper-Level Query**

An upper-level query is a query in which a question mark (?) is appended to the highest level command of a group. Execution of an upper-level query allows all settings that can be specified in the group to be received at once. Some query groups which are comprised of more than three hierarchical levels can output all the lower level settings.

Example :INTEGrate?<PMT> -> :INTEGRATE:MODE NORMAL; ACAL 0;TIMER 0,0,0<RMT>

The response to an upper-level query can be transmitted as a program message back to the instrument. In this way, the settings that existed when the upper-level query was made can be restored. However, some upper-level queries do not return setup information that is not currently in use. It is important to remember that not all the group's information is necessarily returned as part of a response.

# **Header Interpretation Rules**

The instrument interprets the header that is received according to the rules below.

- Mnemonics are not case sensitive. Example "CURSor" can also be written as "cursor" or "CUrsor."
- The lower-case section of the header can be omitted.

Example "CURSor" can also be written as "CURSO" or "CURS."

• The question mark (?) at the end of a header indicates that it is a query. The question mark (?) cannot be omitted.

Example: The shortest abbreviation for CURSor? is CURS?.

• If the <x> (value) at the end of a mnemonic is omitted, it is interpreted as a 1. Example If "ELEMent<x>" is written as "ELEM," it means "ELEMent1."

• The section enclosed by braces ([]) can be omitted. Example "[:INPut]:SCALing[:STATe][:ALL] ON" can be written as "SCAL ON." However, the last section enclosed by braces ([]) cannot be omitted in an upper-level query. Example "SCALing?" and "SCALing:STATe?" are different queries.

# **5.3 Responses**

When the controller sends a message unit that has a question mark (?) in its program header (query), the instrument returns a response message to the query. A response message is returned in one of the following two forms.

**• Response Consisting of a Header and Data** If the response can be used as a program message without any change, it is returned with a command header attached.

Example :DISPlay:MODE?<PMT> -> :DISPLAY:MODE WAVE<RMT>

# **• Response Consisting of Data Only**

If the response cannot be used as a program message unless changes are made to it (query-only command), only the data section is returned. However, there are query-only commands that return responses with the header attached. Example [:INPut]:POVer?<PMT> -> 0<RMT>

# **When You Wish to Return a Response without a Header**

Responses that return both header and data can be set so that only the data section is returned. The "COMMunicate:HEADer" command is used to do this.

# **Abbreviated Form**

Normally, the lower-case section is removed from a response header before the response is returned to the controller. Naturally, the full form of the header can also be used. For this, the "COMMunicate:VERBose" command is used. The sections enclosed by braces ([]) are also omitted in the abbreviated form.

# **5.4 Data**

# **Data**

A data section comes after the header. A space must be included between the header and the data. The data contains conditions and values. Data is classified as below.

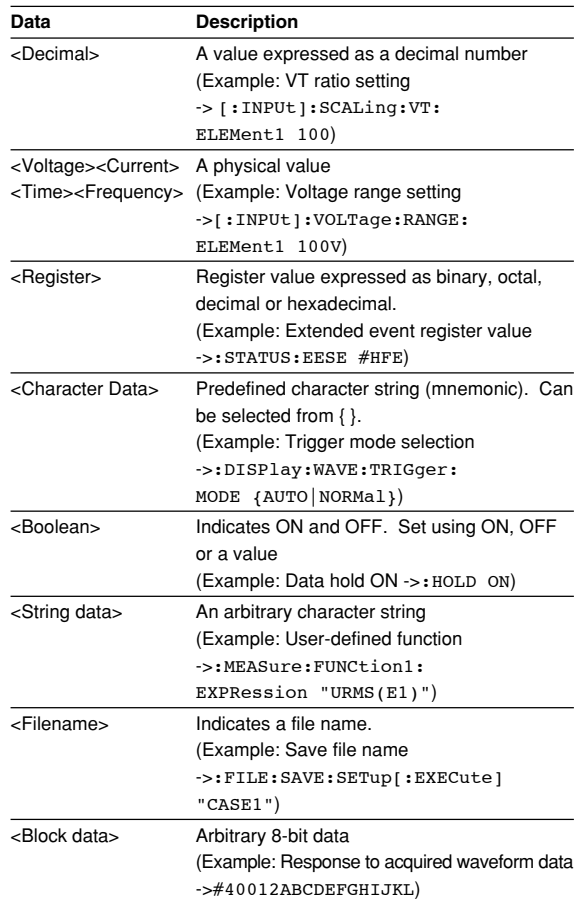

# **<Decimal>**

<Decimal> indicates a value expressed as a decimal number, as shown in the table below. Decimal values are given in the NR form as specified in the ANSI X3.42-1975.

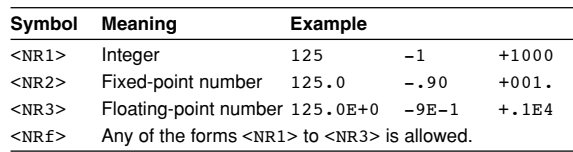

- The instrument can receive decimal values that are sent from the controller in any of the forms, <NR1> to <NR3>. This is represented by <NRf>.
- For response messages that the instrument returns to the controller, the form (<NR1> to <NR3> to be used) is determined by the query. The same form is used regardless of the size of the value.
- For the <NR3> format, the "+" sign after the "E" can be omitted. However, the "-" sign cannot be omitted.
- If a value outside the setting range is entered, the value is normalized so that it is just inside the range.
- If a value has more significant digits than the available resolution, the value is rounded.

**<Voltage>, <Current>, <Time>, and <Frequency>** <Voltage>, <Current>, <Time>, and <Frequency> indicate data that have physical dimensions. <Multiplier> or <Unit> can be attached to the <NRf> form that was described earlier. It is expressed in one

of the following forms.

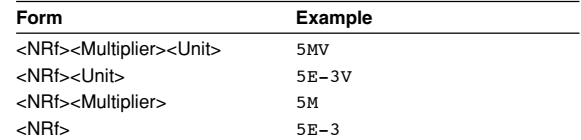

# **<Multiplier>**

<Multipliers> which can be used are indicated below.

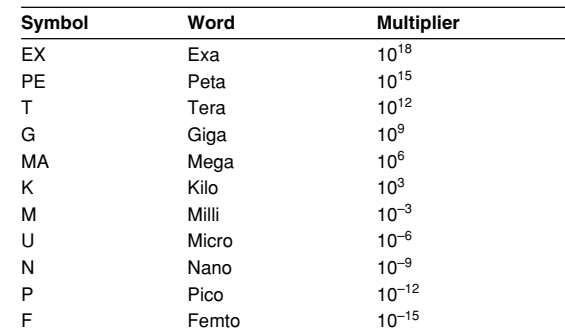

## **<Unit>**

<Units> that can be used are indicated below.

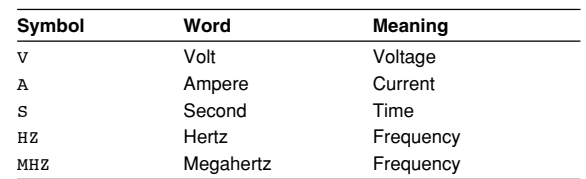

- <Multiplier> and <Unit> are not case sensitive.
- "U" is used to indicate micro " $u$ ".
- "MA" is used for Mega to distinguish it from Milli. However, "MA" is interpreted as milliampere for current. In addition, megahertz is expressed as "MHZ." Therefore, the "M (Milli)" multiplier cannot be used for frequencies.
- If both <Multiplier> and <Unit> are omitted, the default unit (V, A, S, or HZ) is used.
- Response messages are always expressed in the <NR3> form. Response messages are returned using the default unit without the <Multiplier> or <Unit>.

# **<Register>**

<Register> indicates an integer, and can be expressed in hexadecimal, octal, or binary as well as a decimal number. It is used when each bit of the value has a particular meaning. It is expressed in one of the following forms.

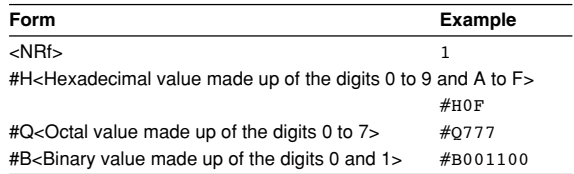

- <Register> is not case sensitive.
- Response messages are always expressed as  $<$ NR<sub>1></sub>.

# **<Character Data>**

<Character Data> is a specified string of character data (a mnemonic). It is mainly used to indicate options and is chosen from the character strings given in { }. For interpretation rules, refer to "Header Interpretation Rules" on page 5-4.

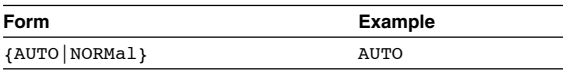

- As with the header, the "COMMunicate:VERBose" command can be used to select whether to return the response in the full form or in the abbreviated form.
- The "COMMunicate:HEADer" setting does not affect the character data.

# **<Boolean>**

<Boolean> is data that indicates ON or OFF. It is expressed in one of the following forms.

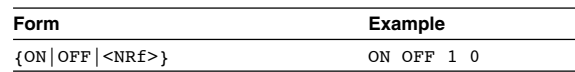

- When <Boolean> is expressed in the <NRf> form, "OFF" is selected if the rounded integer value is 0, and ON for all other cases.
- A response message is always returned with a 1 if the value is ON and 0 if the value is OFF.

# **<String Data>**

<String data> is not a specified character string like <Character data>. It is an arbitrary character string. The character string must be enclosed in single quotation marks (') or double quotation marks (").

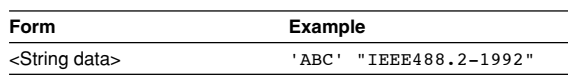

- If a character string contains a double quotation mark ("), the double quotation mark is replaced by two concatenated double quotation marks (""). This rule also applies to a single quotation mark within a character string.
- A response message is always enclosed in double quotation marks (").
- <String data> is an arbitrary character string. Therefore the instrument assumes that the remaining program message units are part of the character string if no single (') or double quotation mark (") is encountered. As a result, no error is detected if a quotation mark is omitted.

# **<Filename>**

<Filename> is data that indicates a file name. It is expressed in one of the following forms.

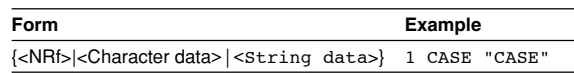

- <NRf> is rounded to an 8-digit integer and converted to ASCII code. The result is the file name (example: 1 becomes "00000001"). Negative values are not allowed.
- For <Character data> and <String data>, the first eight characters become the file name.
- Response messages are always returned in the <String data> form.

# **<Block Data>**

<Block data> is arbitrary 8-bit data. It is only used in response messages on the WT3000. The syntax is as follows:

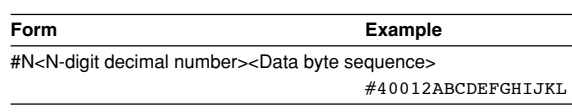

# • #N

Indicates that the data is <Block data>. "N" indicates the number of succeeding data bytes (digits) in ASCII code characters.

- <N-digit decimal number> Indicates the number of bytes of data (example:  $0012 = 12$  bytes).
- <Data byte sequence> Expresses the actual data (example: ABCDEFGHIJKL).
- Data is comprised of 8-bit values (0 to 255). This means that the ASCII code "0AH," which stands for "NL," can also be a code used for data. Hence, care must be taken when programming the controller.

# **5.5 Synchronization with the Controller**

# **Overlap Commands and Sequential Commands**

There are two types of commands, overlap commands and sequential commands. In the case of overlap commands, the execution of the next command may start before the execution of the previous command is completed.

For example, if the next program message is transmitted when specifying the voltage range and querying the result, the response always returns the most recent setting (100 V in this case).

:INPut:VOLTage:RANGe;ELEMent1 100V; ELEMent?<PMT>

This is because the next command is forced to wait until the processing of

"INPut:VOLTage:RANge:ELEMent1" itself is completed. This type of command is called a sequential command.

On the contrary, let us assume that you send the next program message when you wish to load a file and query the voltage range of the result.

:FILE:LOAD:SETup "FILE1";:INPut:VOLTage: RANGe:ELEMent1?

In this case, ":INPut:VOLTage:RANGe:ELEMent1?" is executed before the loading of the file is completed, and the voltage range that is returned is the value before the file is loaded.

The act of executing the next command before the processing of itself is completed such as with

"FILE:LOAD:SETup" is called an overlap operation. A command that operates in this way is called an overlap command.

In such case, the overlap operation can be prevented by using the methods below.

# **Synchronizing with Overlap Commands Using the \*WAI Command**

The \*WAI command holds the subsequent commands until the overlap command is completed.

Example :COMMunicate:OPSE

#H0040;:FILE:LOAD:SETup "FILE1";\*WAI;:INPut:VOLTage: RANGe:ELEMent1?<PMT>

"COMMunicate:OPSE" is a command used to select the "\*WAI" target. Here, media access is specified.

Because "\*WAI" is executed immediately before

":INPut:VOLTage:RANGe:ELEMent1?,"

":INPut:VOLTage:RANGE:ELEMent1?" is not executed until the loading of the file is completed.

# **Using the COMMunicate:OVERlap command**

The COMMunicate:OVERlap command enables (or disables) overlap operation.

Example :COMMunicate:OVERlap #HFFBF;:FILE: LOAD:SETup "FILE1";:INPut:VOLTage: RANGe:ELEMent1?<PMT>

> "COMMunicate:OVERlap #HFFBF" enables overlap operation on commands other than media access.

Because the overlap operation of file loading is disabled, "FILE:LOAD:SETup" operates in the same way as a sequential command. Therefore,

":INPut:VOLTage:RANGe:ELEMent1?" is not executed until the loading of the file is completed.

## **Using the \*OPC Command**

The \*OPC command sets the OPC bit, bit 0 of the standard event register (see page 7-5), to 1 when the overlap operation is completed.

Example :COMMunicate:OPSE #H0040; \*ESE 1;\*ESR?;\*SRE 32;:FILE:LOAD: SETup "FILE1";\*OPC<PMT> (Read the response to \*ESR?) (Wait for a service request) :INPut:VOLTage:RANGe: ELEMent1?<PMT>

> "COMMunicate:OPSE" is a command used to select the "\*OPC" target. Here, media access is specified. "\*ESE 1" and "\*SRE 32" indicate that a service request is generated only when the OPC bit is 1."\*ESR?" clears the standard event register.In the example above, ":INPut:VOLTage:RANGe:ELEMent1?" is

not executed until a service request is generated.

# **Using the \*OPC? Query**

The \*OPC? query generates a response when an overlap operation is completed.

Example :COMMunicate:OPSE #H0040;:FILE: LOAD:SETup "FILE1";\*OPC?<PMT> (Read the response to \*OPC?) :INPut:VOLTage:RANGe: ELEMent?<PMT>

> "COMMunicate:OPSE" is a command used to select the "\*OPC?" target. Here, media access is specified.Because "\*OPC?" does not generate a response until the overlap operation is completed, the loading of the file will have been completed by the time the response to "\*OPC?" is read.

#### **Note**

Most commands are sequential commands. Overlap commands are indicated as overlap commands in chapter 6. All other commands are sequential commands.

# **Achieving Synchronization without Using Overlap Commands**

Even for sequential commands, synchronization is sometimes required to correctly query the measured data. If you wish to query the most recent numeric data on every time measured data is updated, for example, sending the

":NUMeric[:NORMal]:VALue?" command at an arbitrary timing can cause data that is the same as the previous data to be received. This is because the WT3000 returns the current measured data regardless of whether the measured data has been updated since the previous query.In this case, the following method must be used to synchronize with the end of the updating of the measured data.

## **Using the STATus:CONDition? query**

The "STATus:CONDition?" query is used to query the contents of the condition register (page 7-7). You can determine whether the measured data is being updated by reading bit 0 of the condition register. If bit 0 of the condition register is 1, the measured data is being updated. If it is 0, the measured data can be queried.

# **Using the Extended Event Register**

The changes in the condition register can be reflected in the extended event register (page 7-7).

Example :STATus:FILTer1 FALL;:STATus: EESE 1;EESR?;\*SRE 8<PMT> (Read the response to STATus:EESR?) Loop (Wait for a service request) :NUMeric[:NORMal]:VALue?<PMT> (Read the response to :NUMeric[:NORMal]:VALue?) :STATus:EESR?<PMT> (Read the response to :STATus:EESR?) (Return to LOOP)

> The "STATus:FILTer1 FALL" command sets the transition filter so that bit 0 (FILTer1) of the extended event register is set to 1 when bit 0 of the condition register changes from 1 to 0.

The ":STATus:EESE 1" command is used to reflect only bit 0 of the extended event register to the status byte.

The "STATus:EESR?" command is used to clear the extended event register.

The "\*SRE 8" command is used to generate a service request solely on the cause of the extended event register. The ":NUMeric[:NORMal]:VALue?" command is not executed until a service request is generated.

## **Using the COMMunicate:WAIT command**

The "COMMunicate:WAIT" command halts communications until a specific event is generated. Example :STATus:FILTer1 FALL;:STATus: EESR?<PMT> (Read the response to STATus:EESR?) Loop COMMunicate:WAIT 1<PMT>

:NUMeric[:NORMal]:VALue?<PMT>

(Read the response to

:NUMeric[:NORMal]:VALue?)

:STATus:EESR?<PMT>

(Read the response to :STATus:EESR?) (Return to LOOP)

For a description of "STATus: FILTer1 FALL" and "STATus:EESR?" see the previous section regarding the extended event register.

The "COMMunicate:WAIT 1" command indicates that the program will wait for bit 0 of the extended event register to be set to "1."

The ":NUMeric[:NORMal]:VALue?" command is not executed until bit 0 of the extended event register is set to "1."

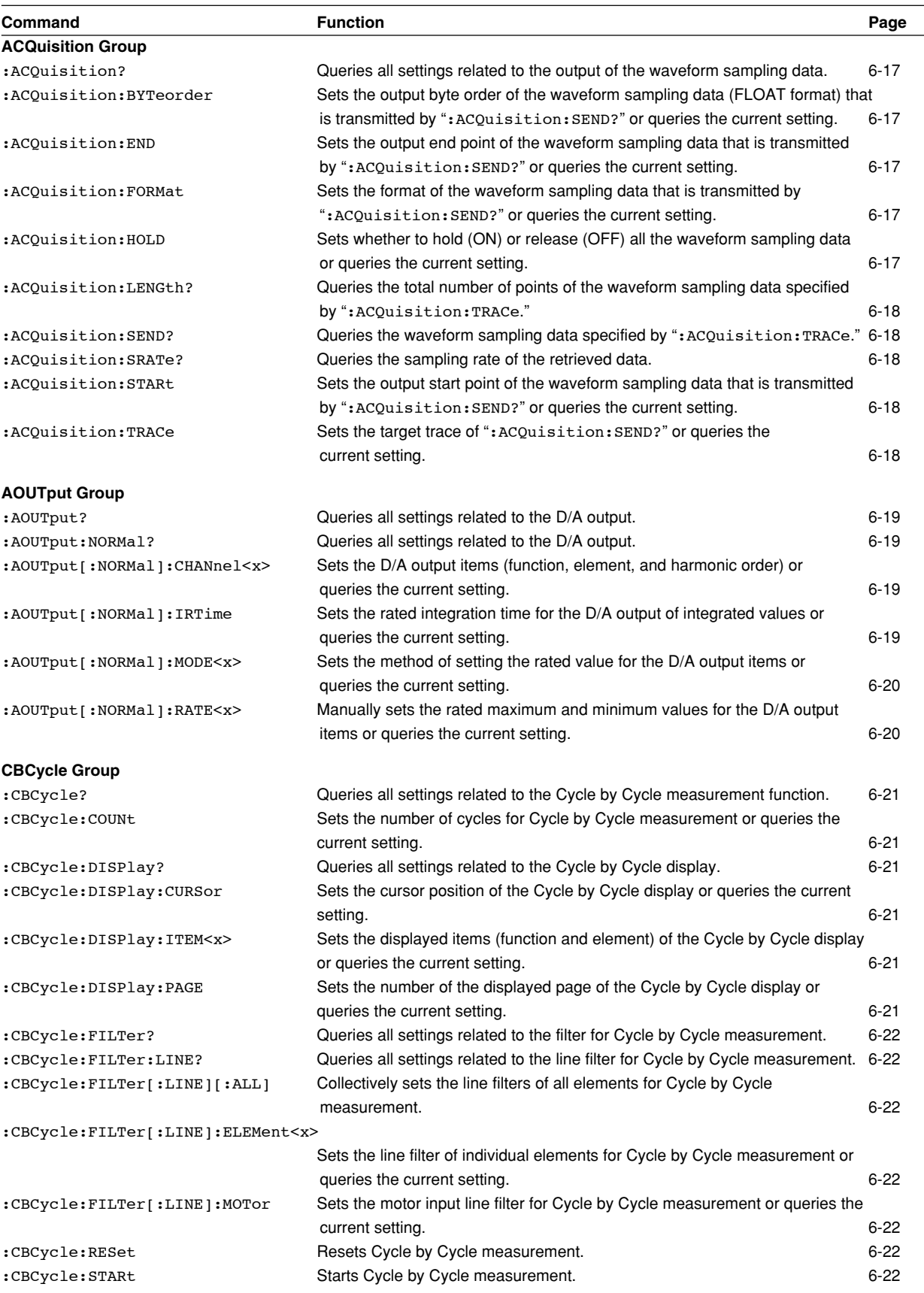

**6**

 $\overline{\phantom{a}}$ 

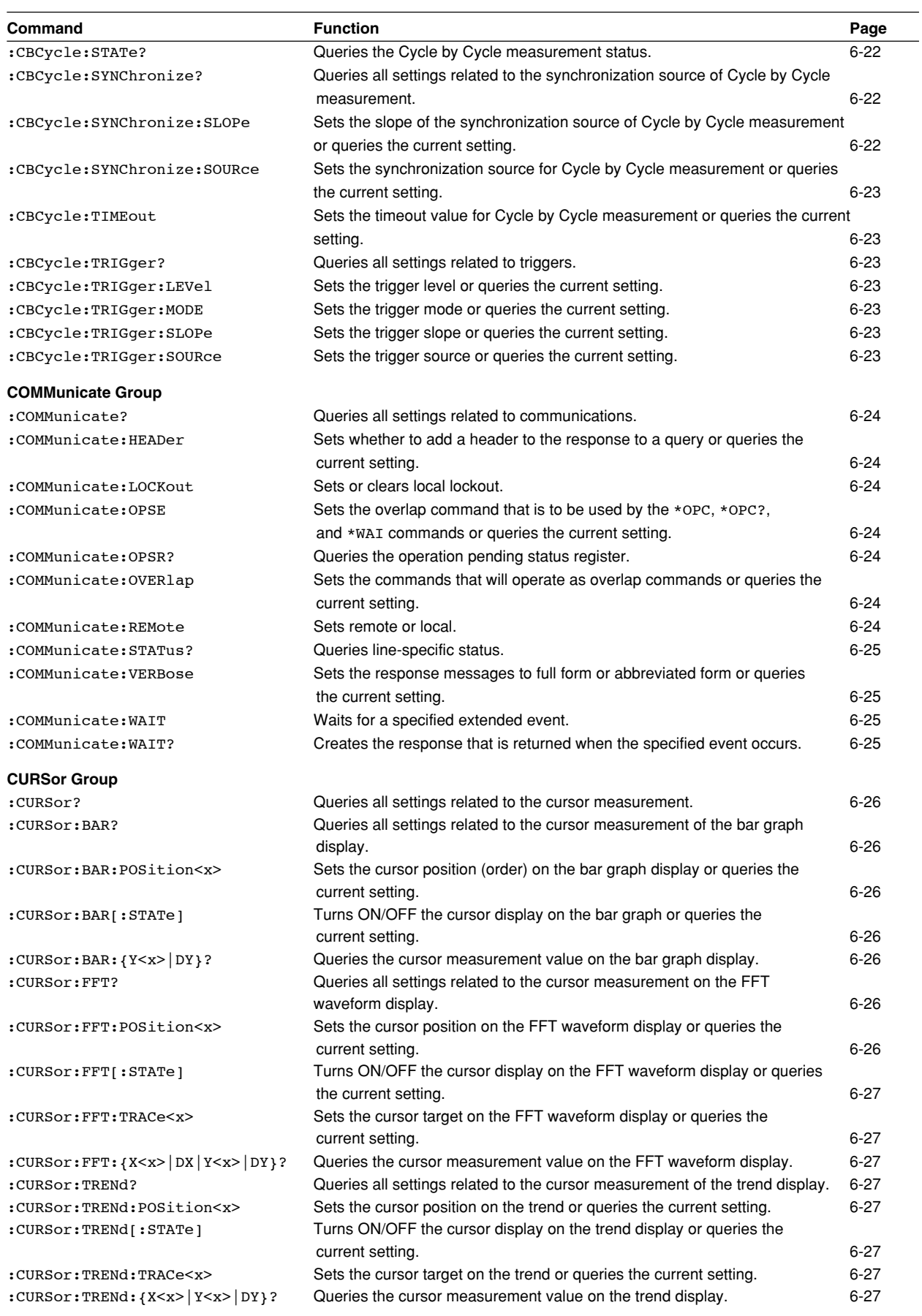

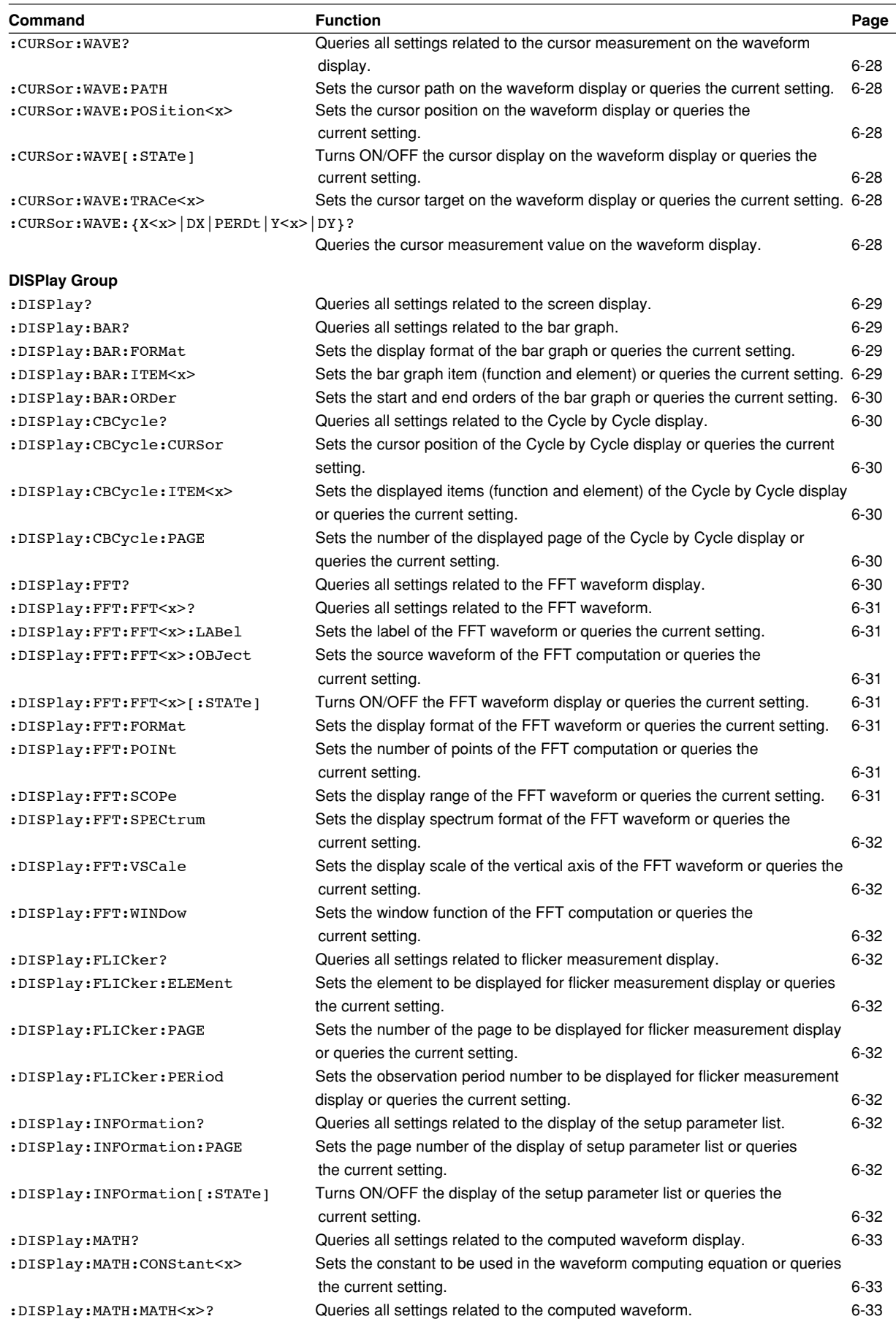

**Communication Commands**

**App**

**7**

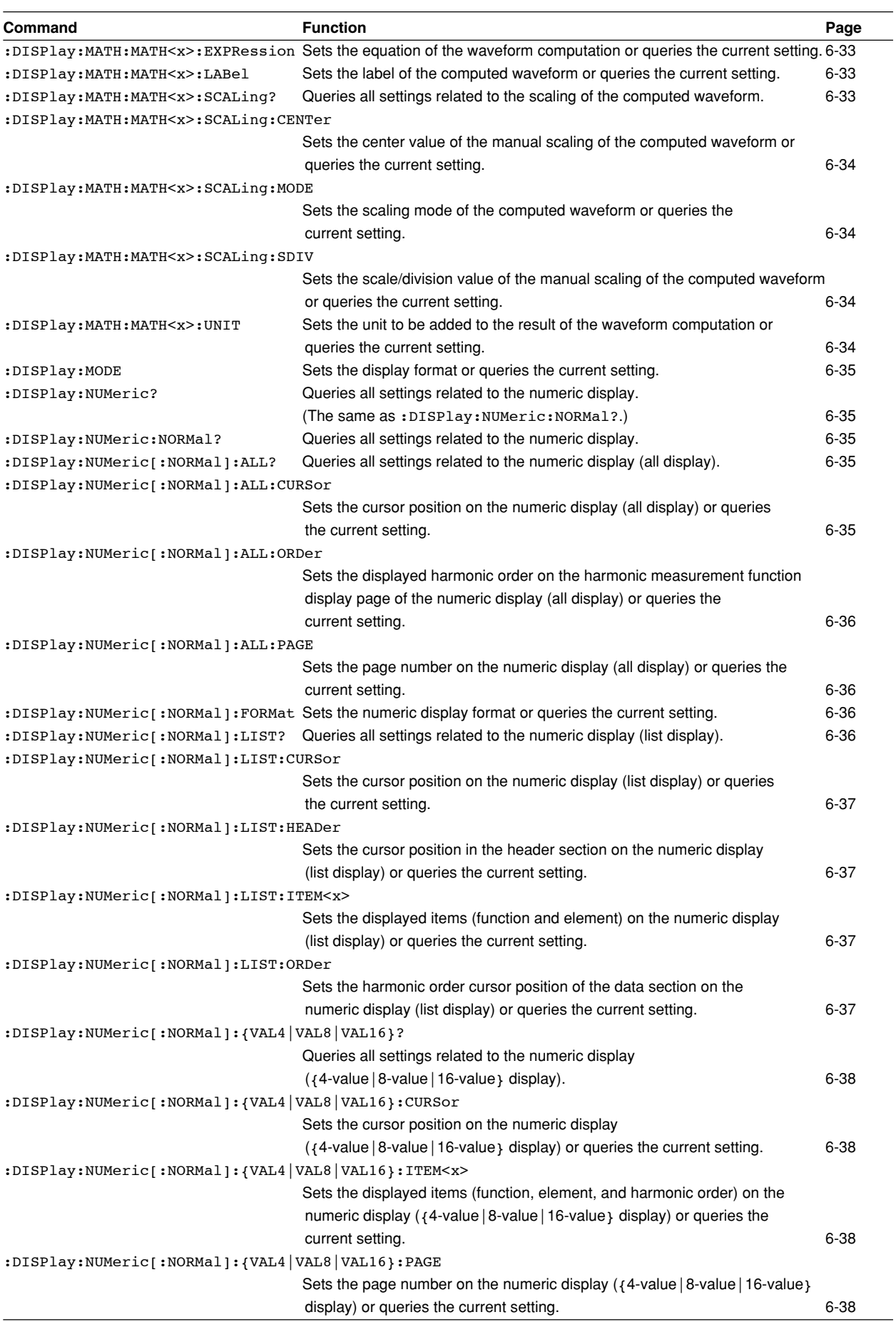

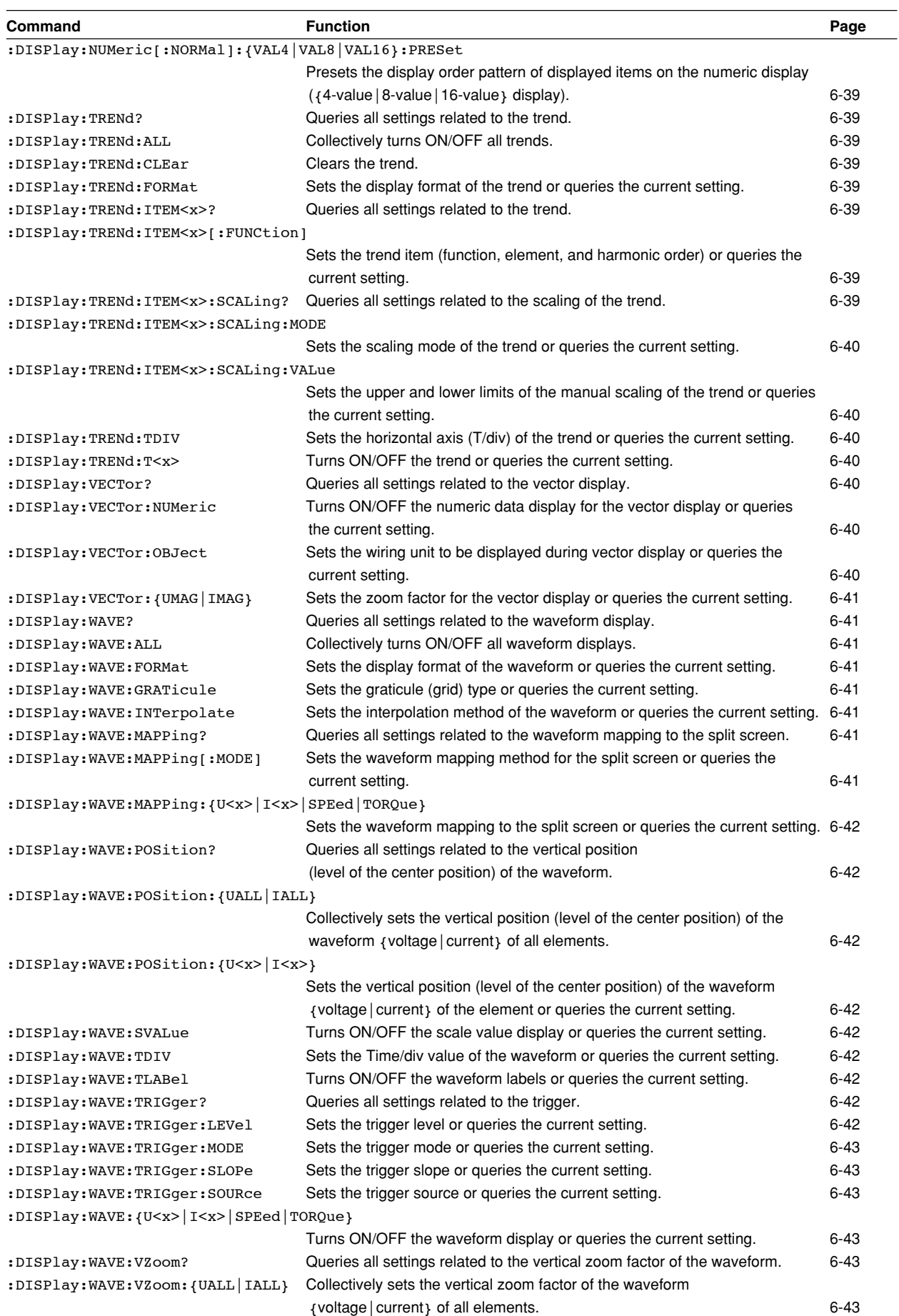

**Communication Commands**

**App**

**7**

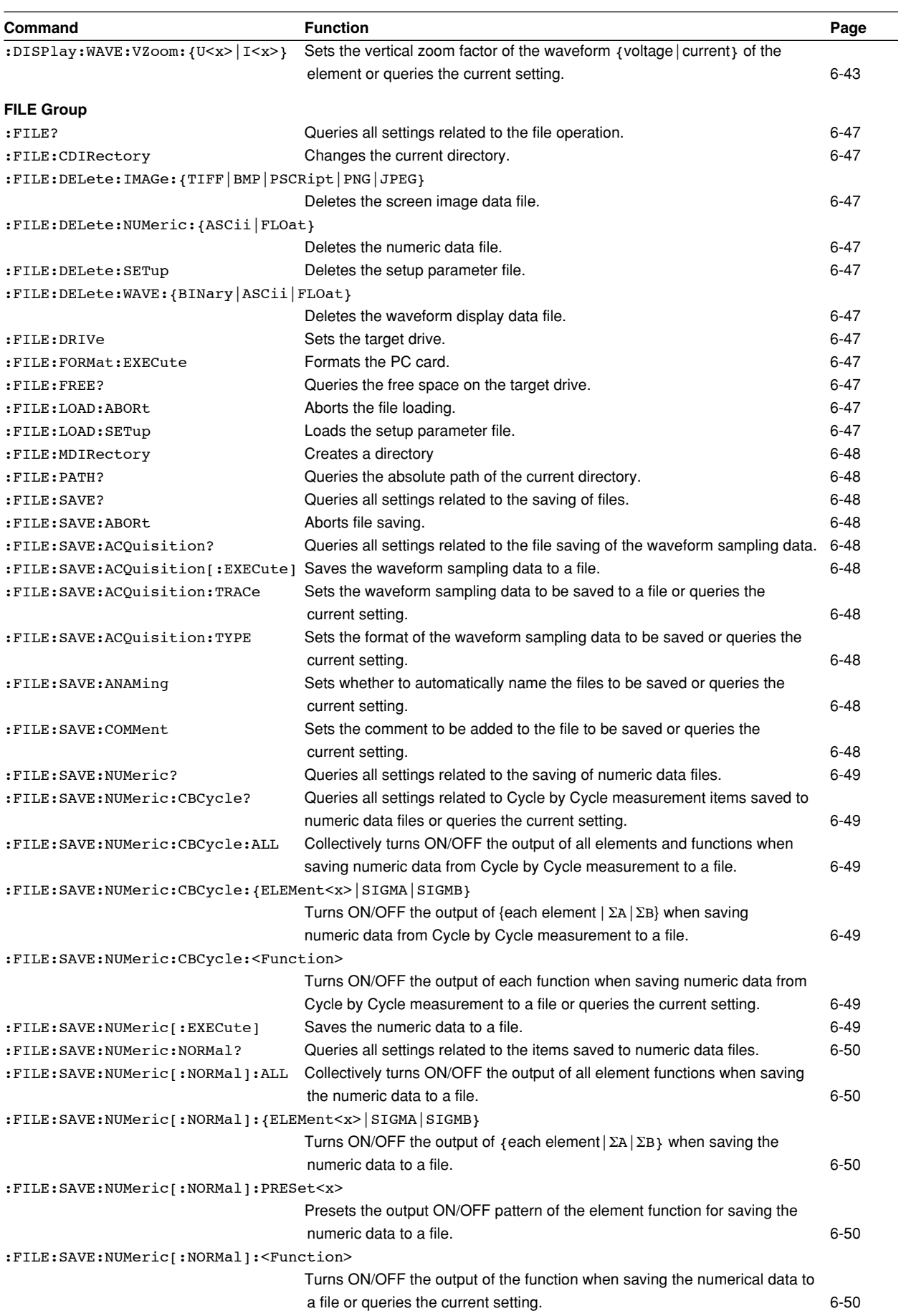

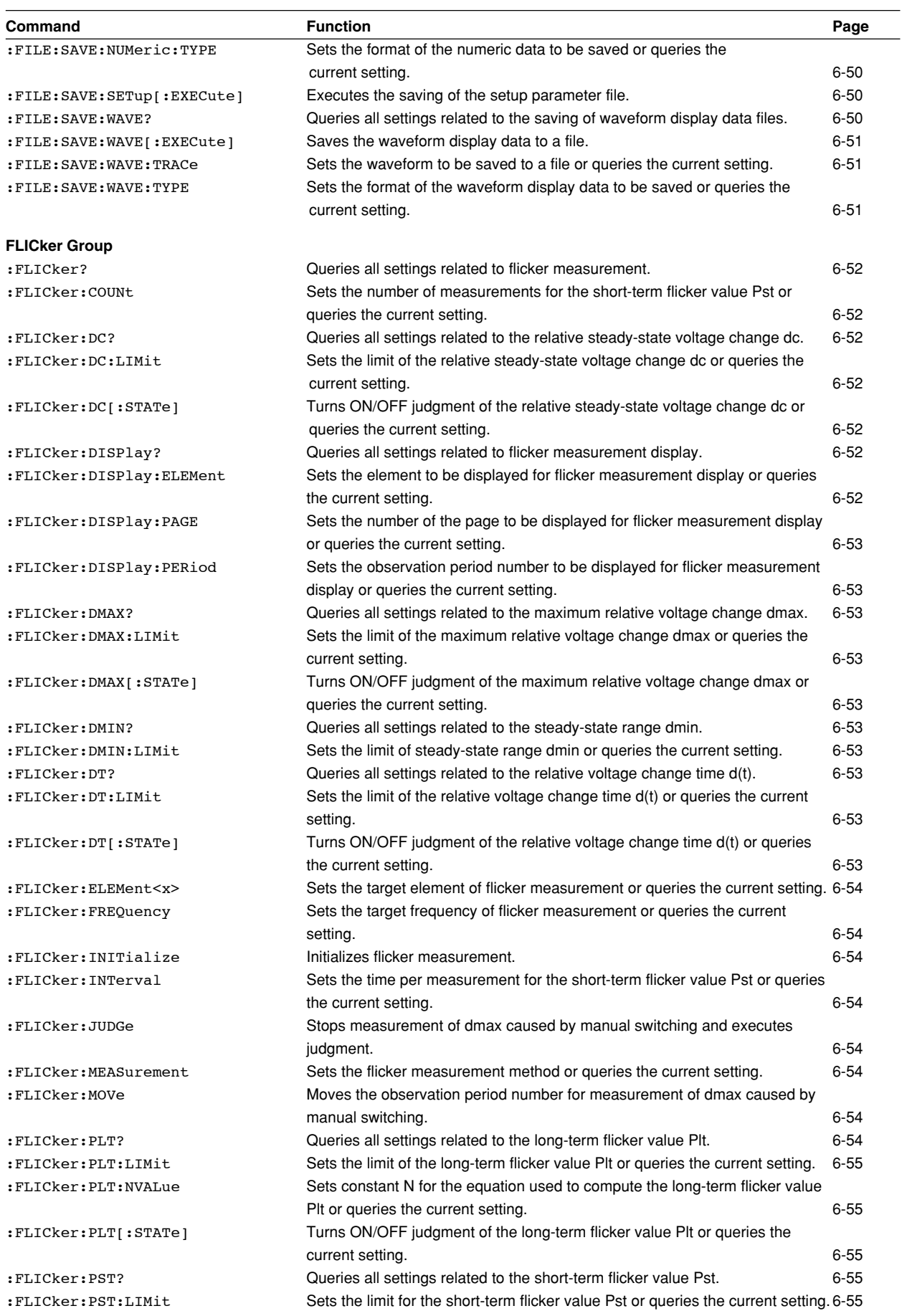

**Communication Commands**

**App**

**7**

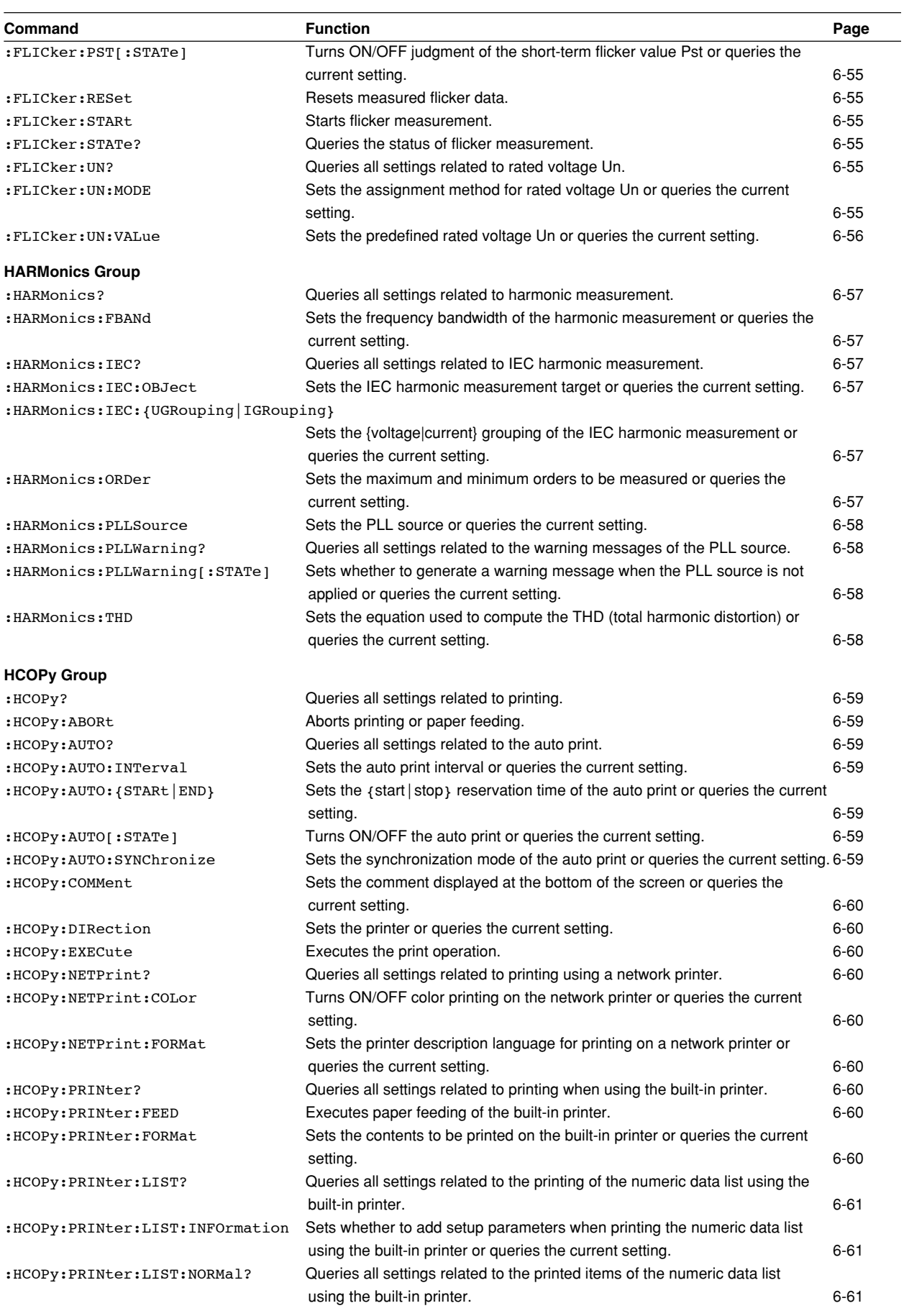

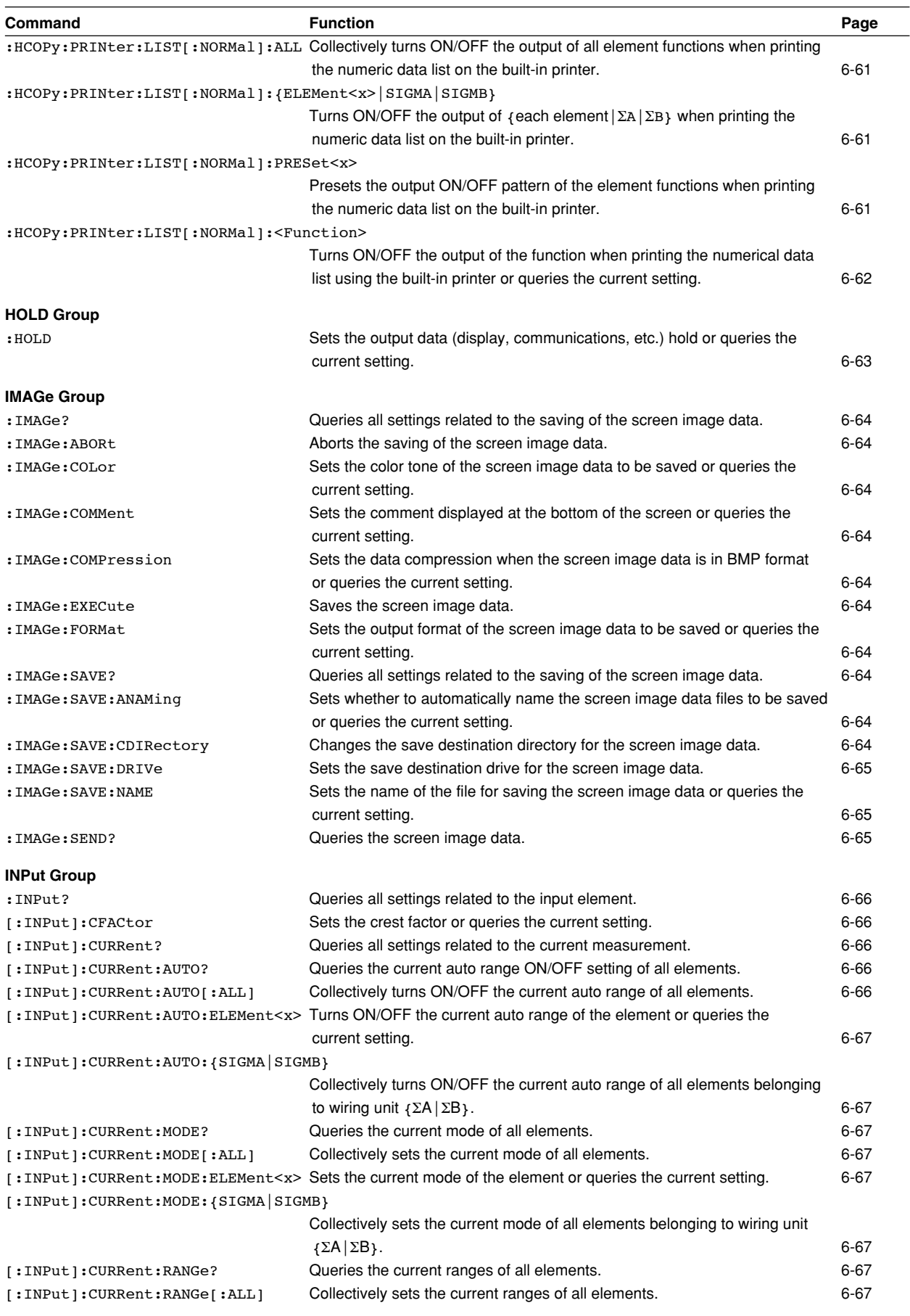

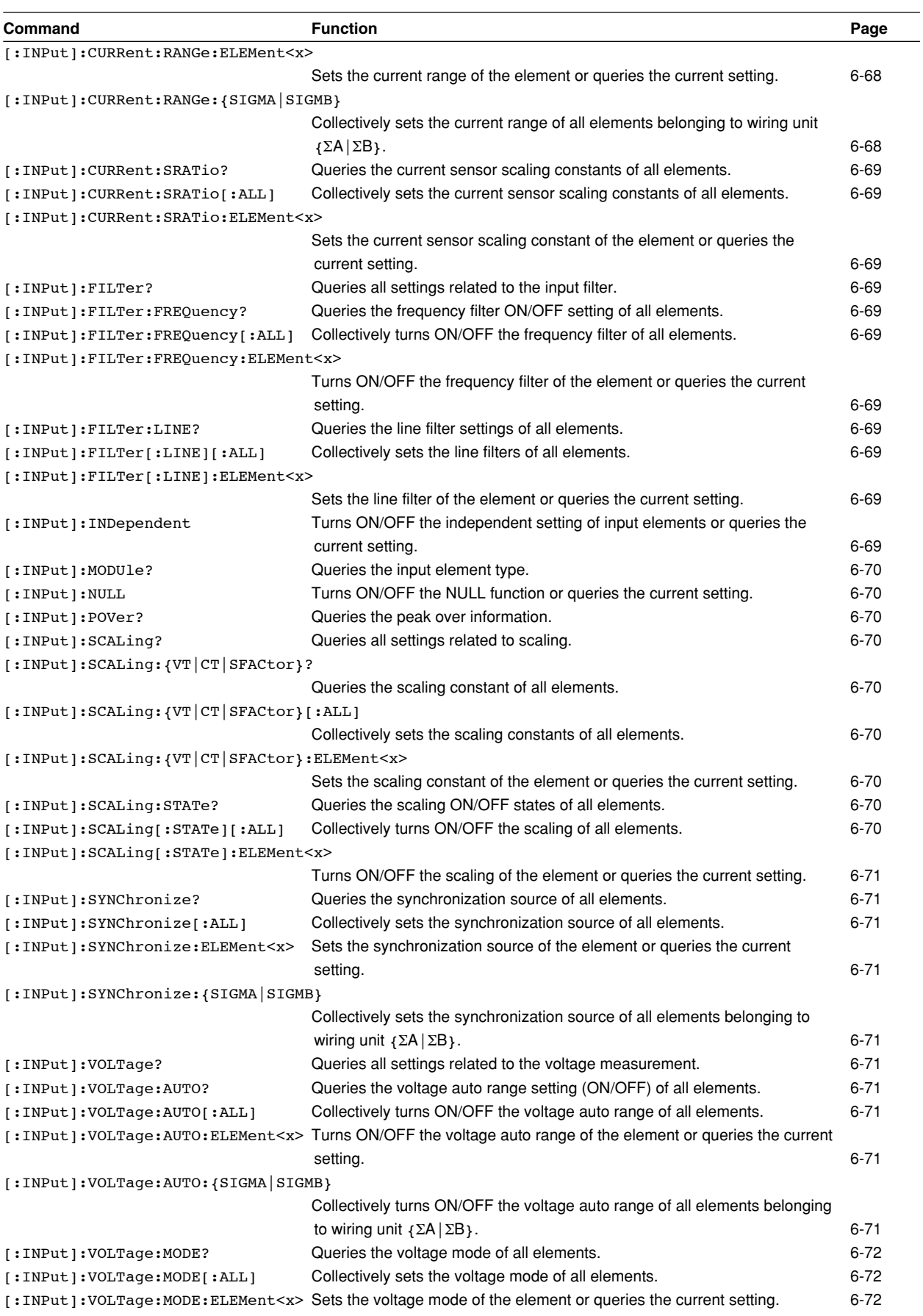

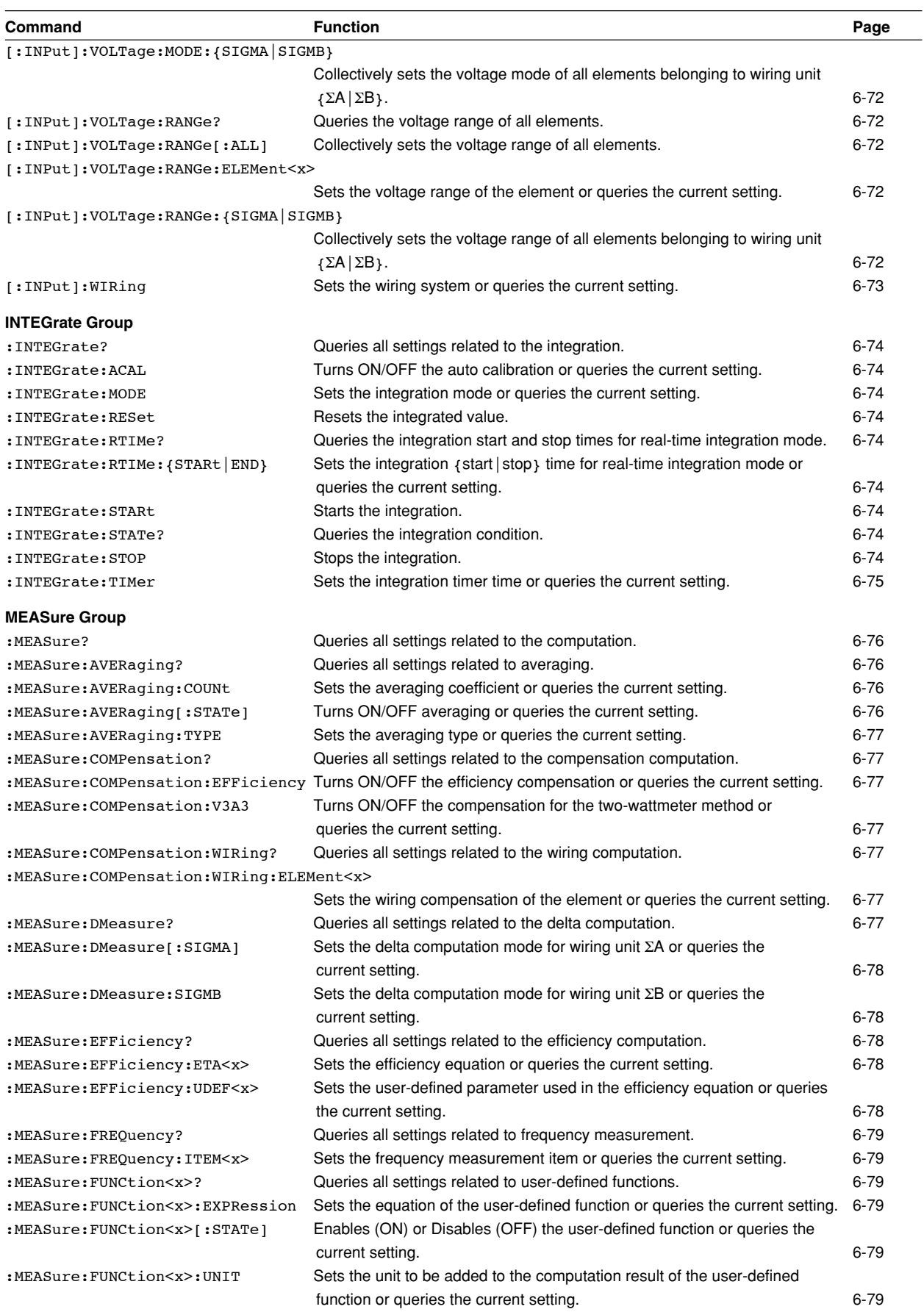

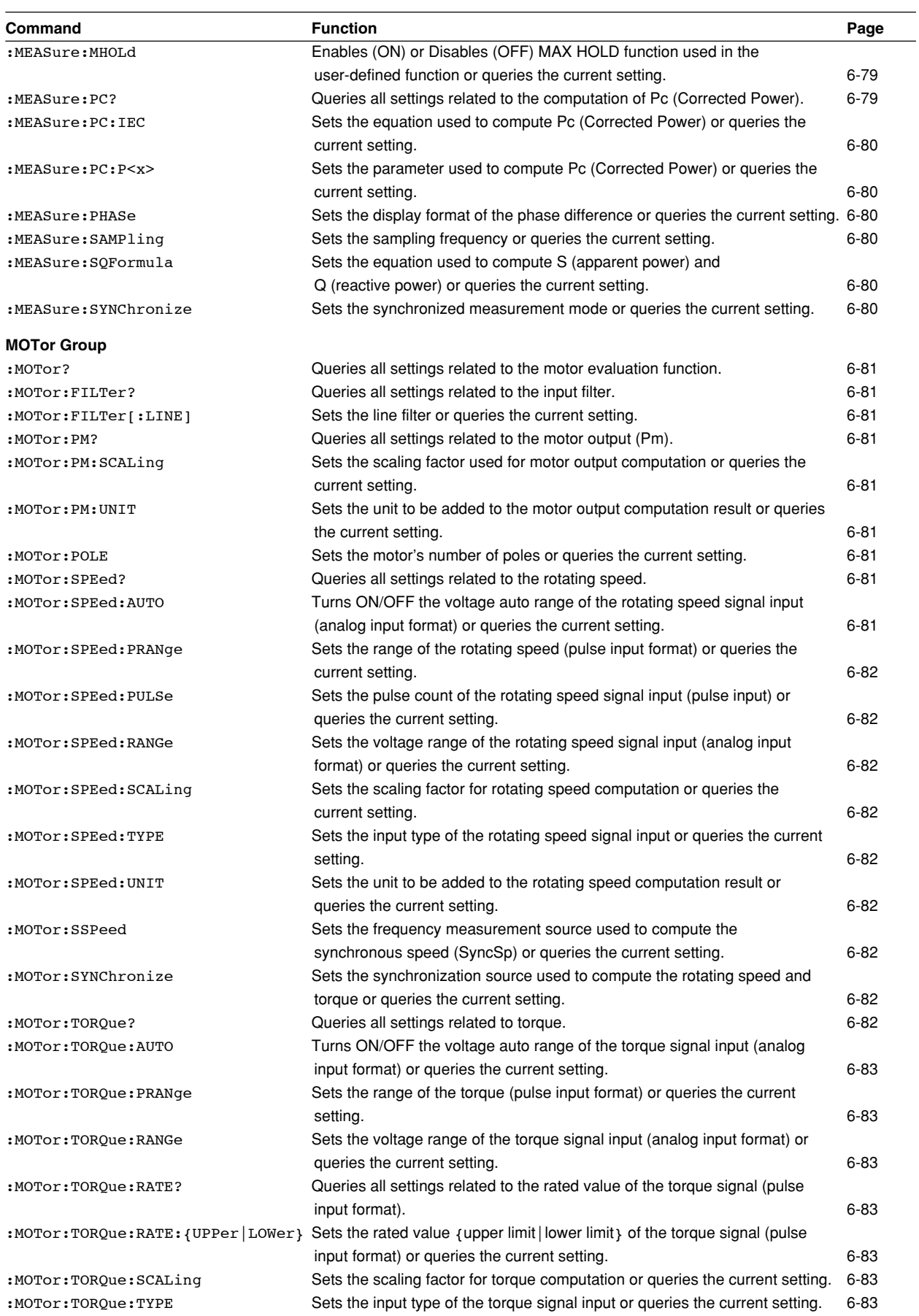

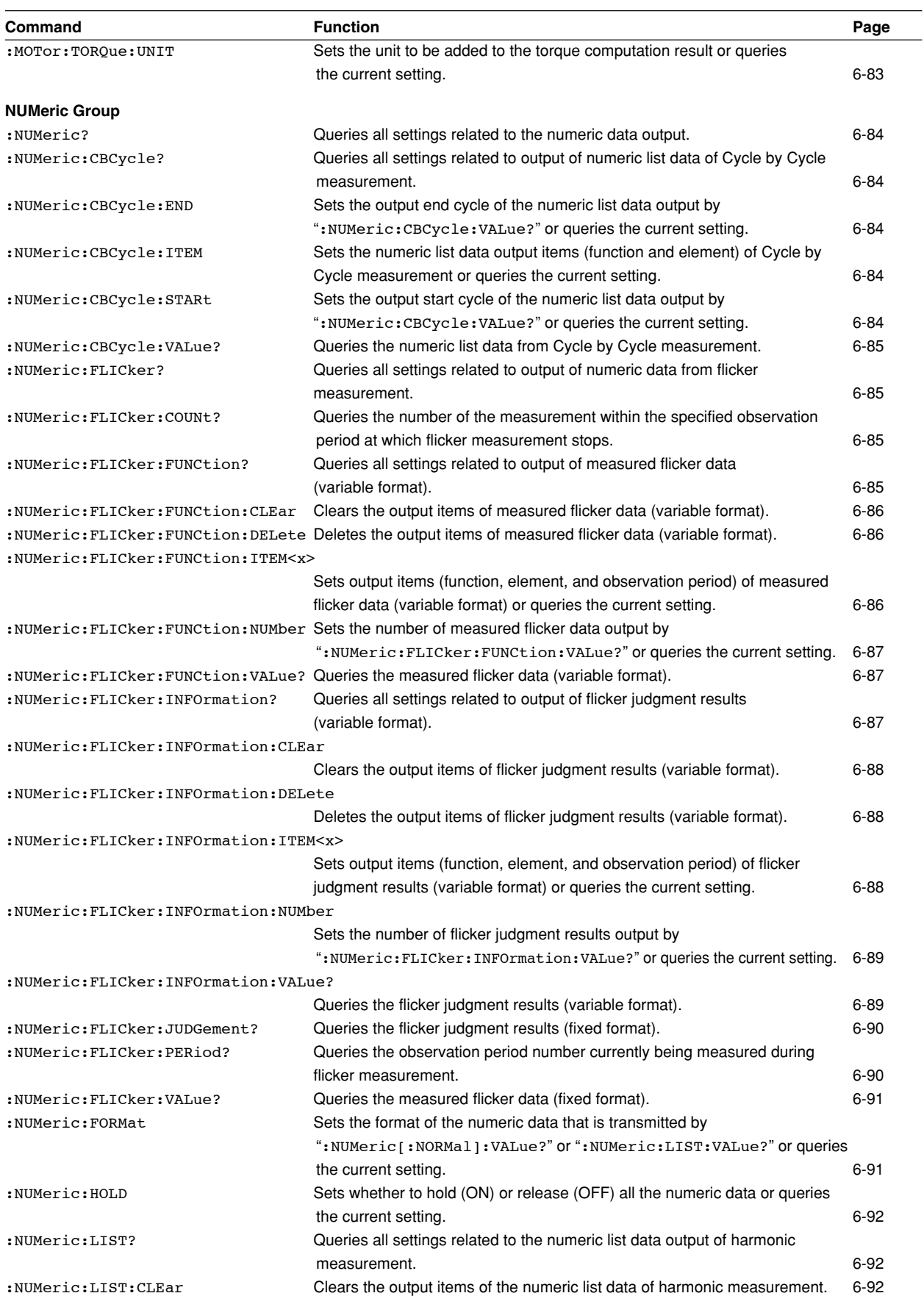

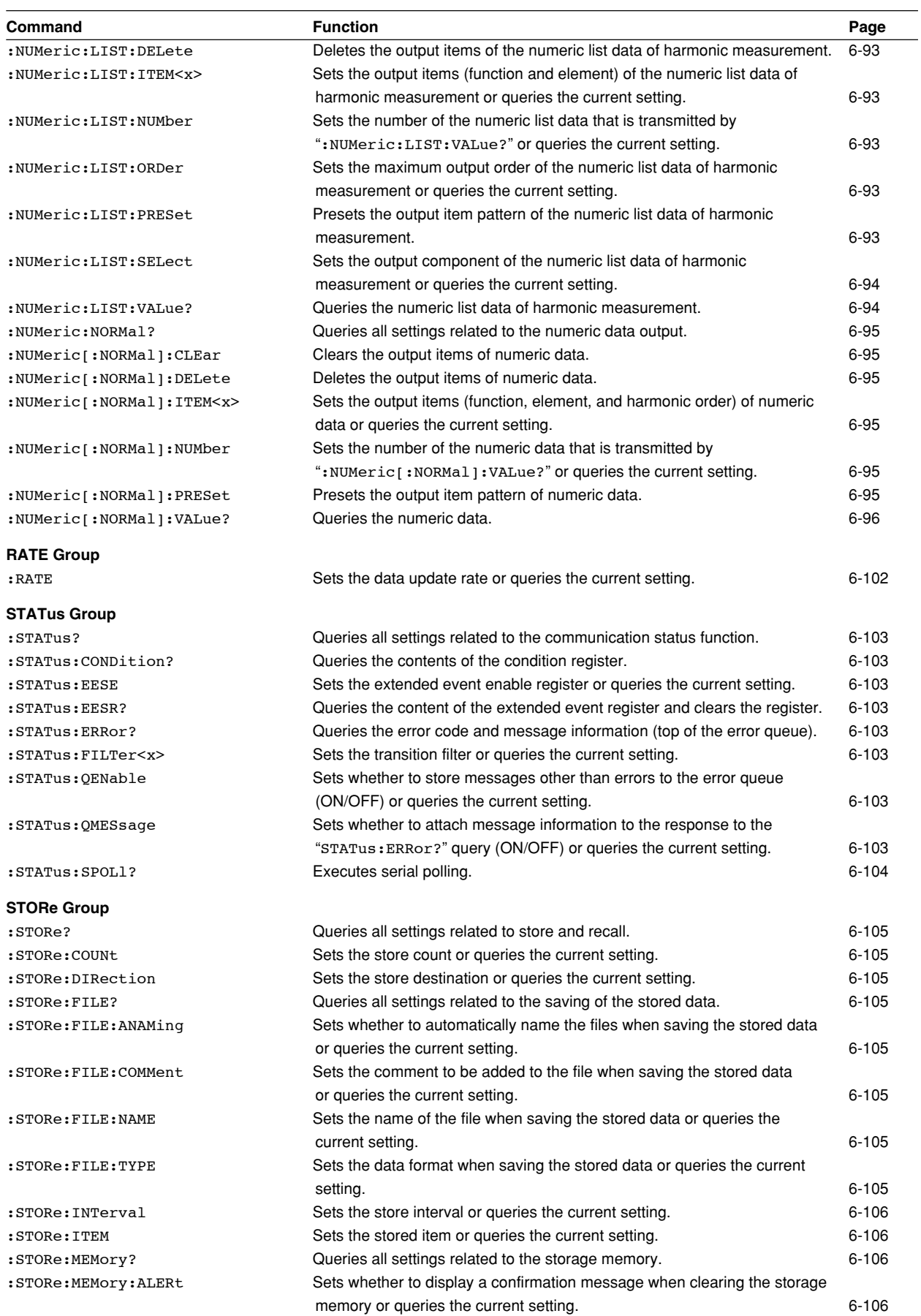

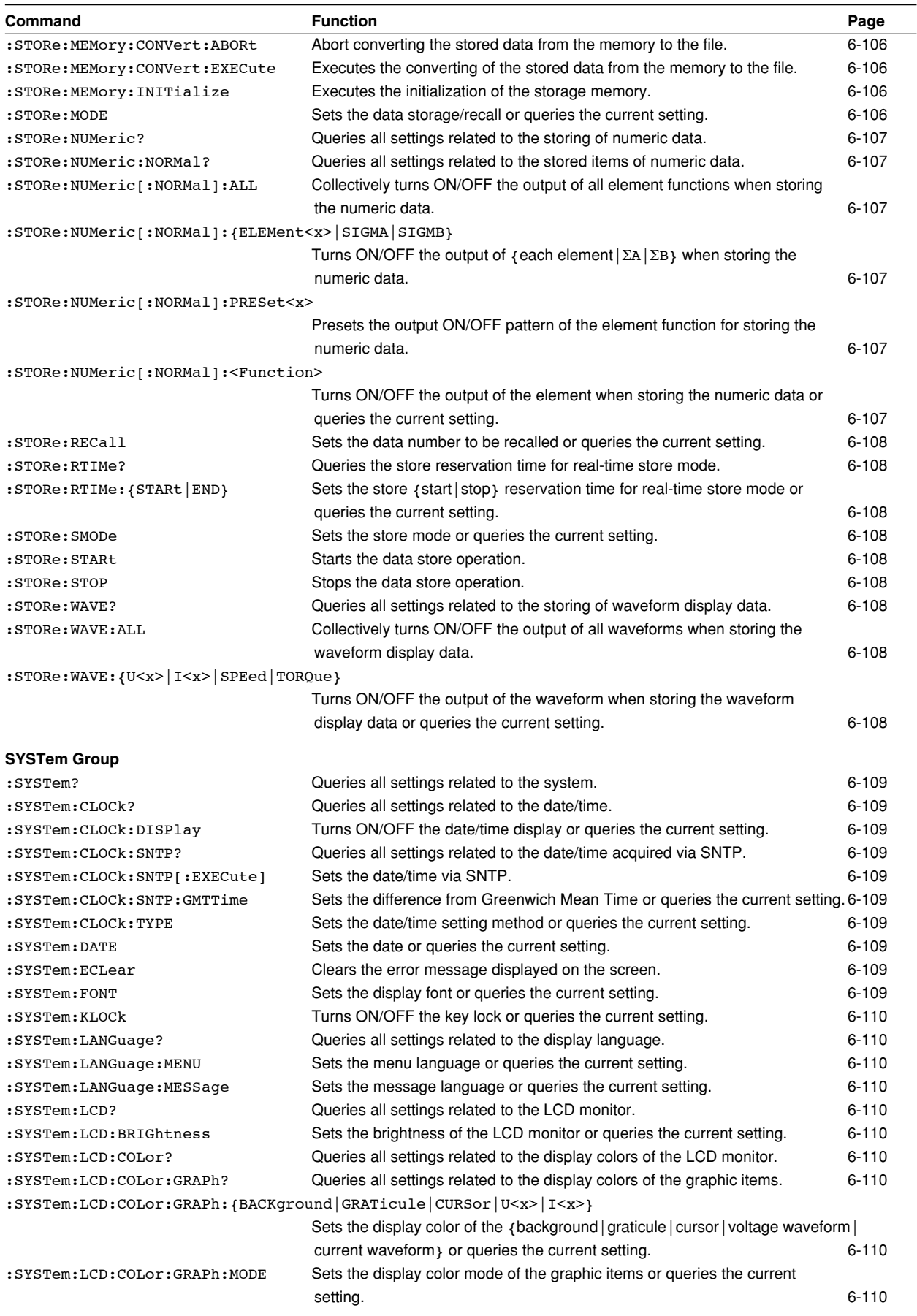

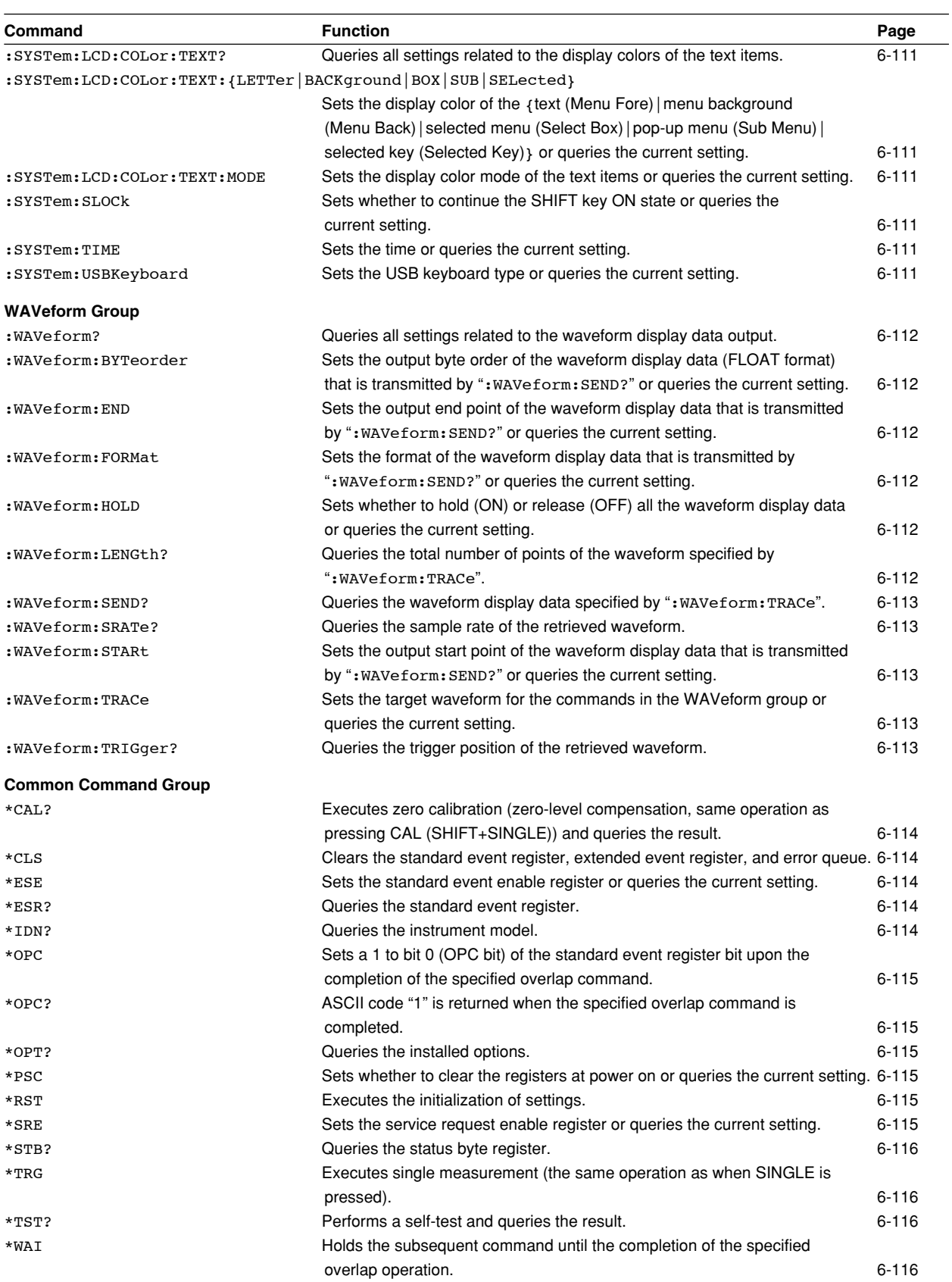

# **6.2 ACQuisition Group**

The commands in this group deal with output of the waveform sampling data (acquisition data).

There are no front panel keys that correspond to the commands in this group.

The commands in this group are valid only when the advanced computation function (/G6 option) is installed.

## **:ACQuisition?**

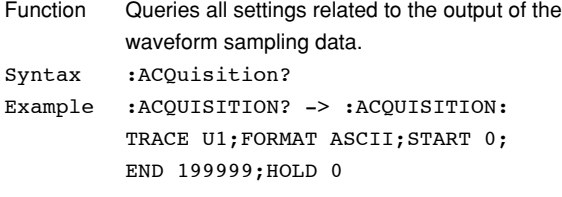

## **:ACQuisition:BYTeorder**

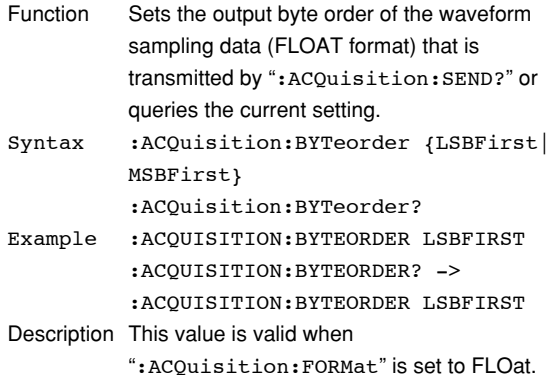

### **:ACQuisition:END**

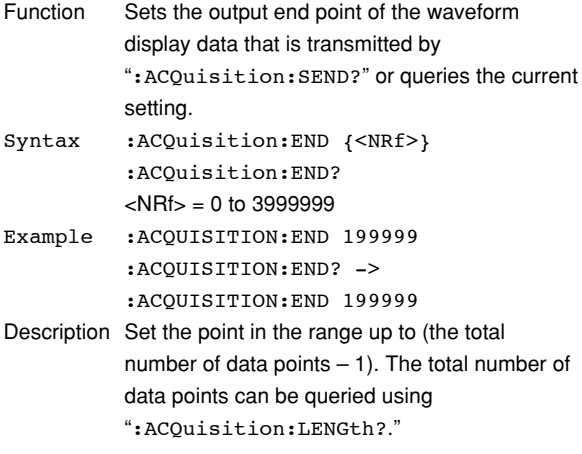

# **:ACQuisition:FORMat**

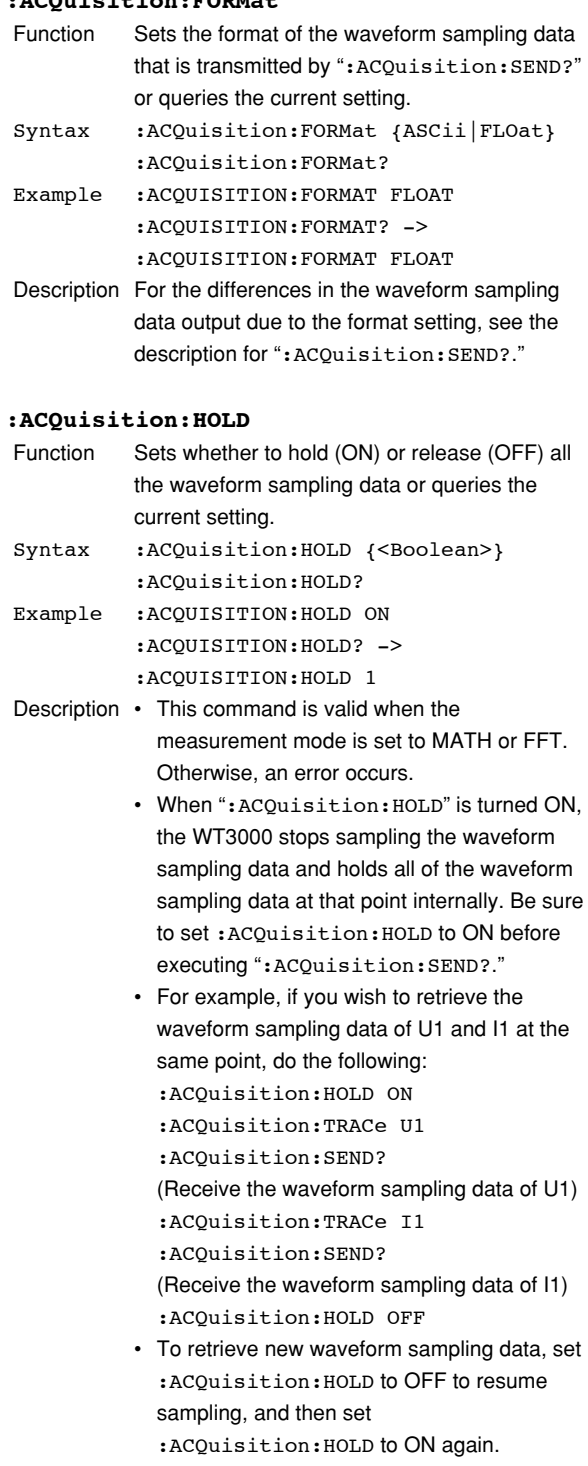

# **:ACQuisition:LENGth?**

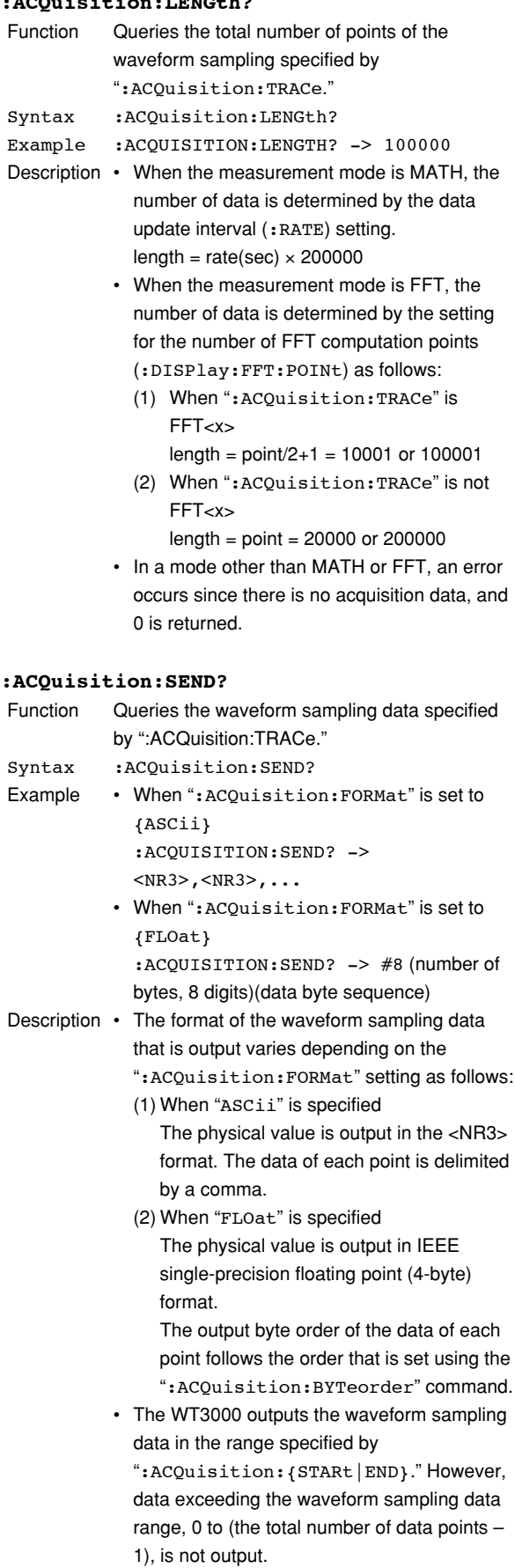

- This command is valid when the measurement mode is set to MATH or FFT and the waveform sampling data is held inside the WT3000 (:ACQuisition:HOLD ON). Otherwise, an error occurs, because there is no waveform sampling data. The output is as follows:
	- (1) When "ASCii" is specified Outputs NAN.
	- (2) When "FLOat" is specified Outputs #800000000.

## **:ACQuisition:SRATe?**

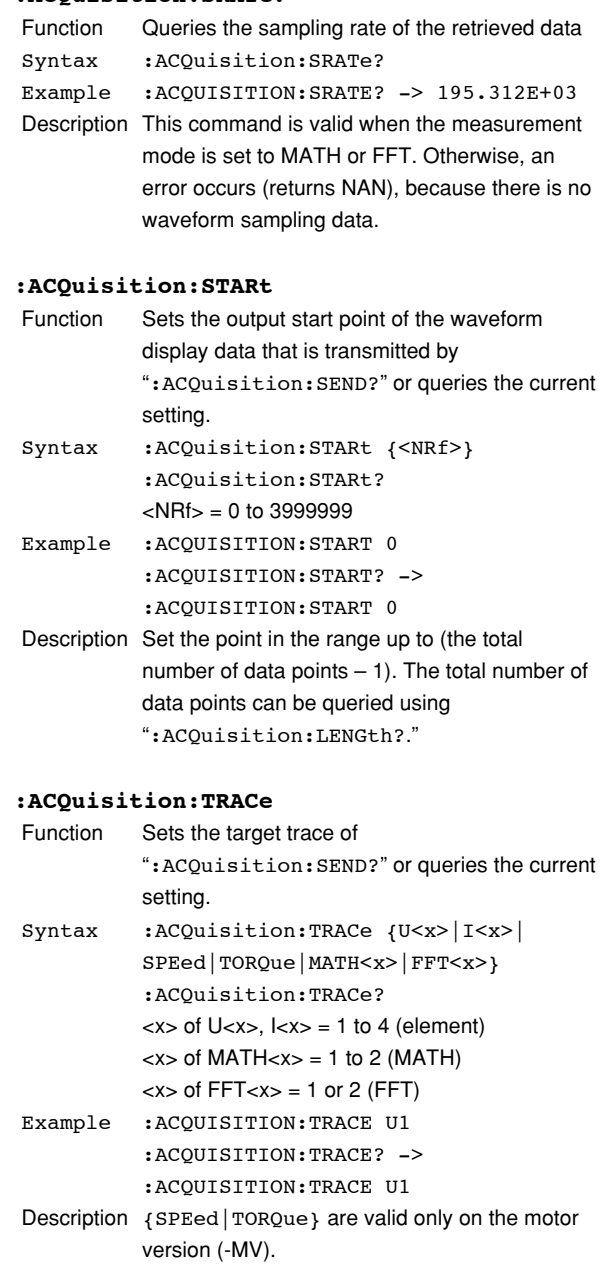

# **6.3 AOUTput Group**

The commands in this group deal with the D/A output.

You can make the same settings and inquiries as when the "D/A Output Items" menu of MISC on the front panel is used.

However, the commands in this group are valid only when the D/A output (/DA option) is installed.

# **:AOUTput?**

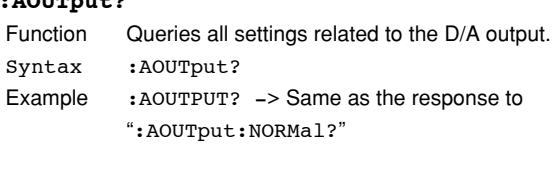

# **:AOUTput:NORMal?**

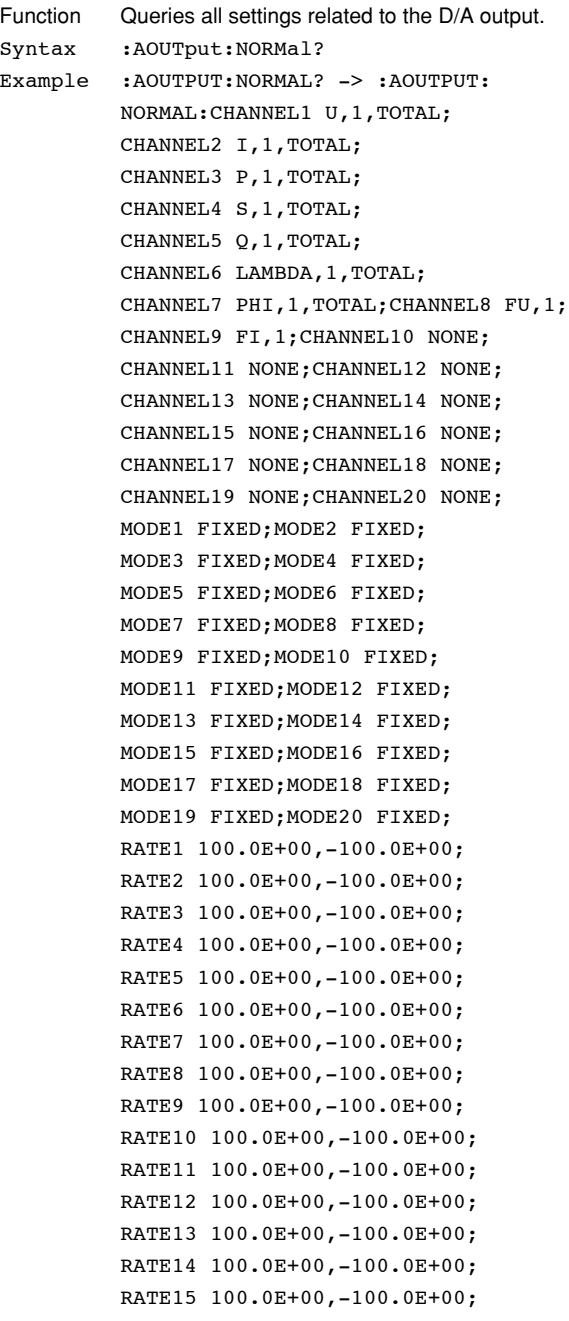

```
RATE16 100.0E+00,-100.0E+00;
RATE17 100.0E+00,-100.0E+00;
RATE18 100.0E+00,-100.0E+00;
RATE19 100.0E+00,-100.0E+00;
RATE20 100.0E+00,-100.0E+00;
IRTIME 1,0,0
```
#### **:AOUTput[:NORMal]:CHANnel<x>**

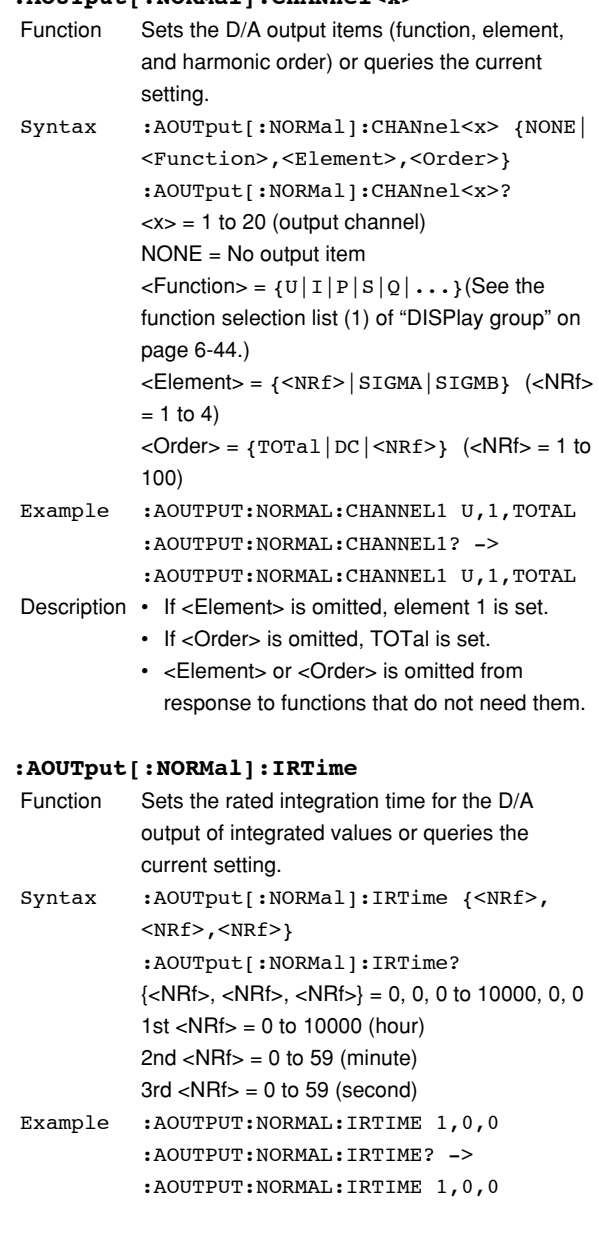

# **6.3 AOUTput Group**

# **:AOUTput[:NORMal]:MODE<x>**

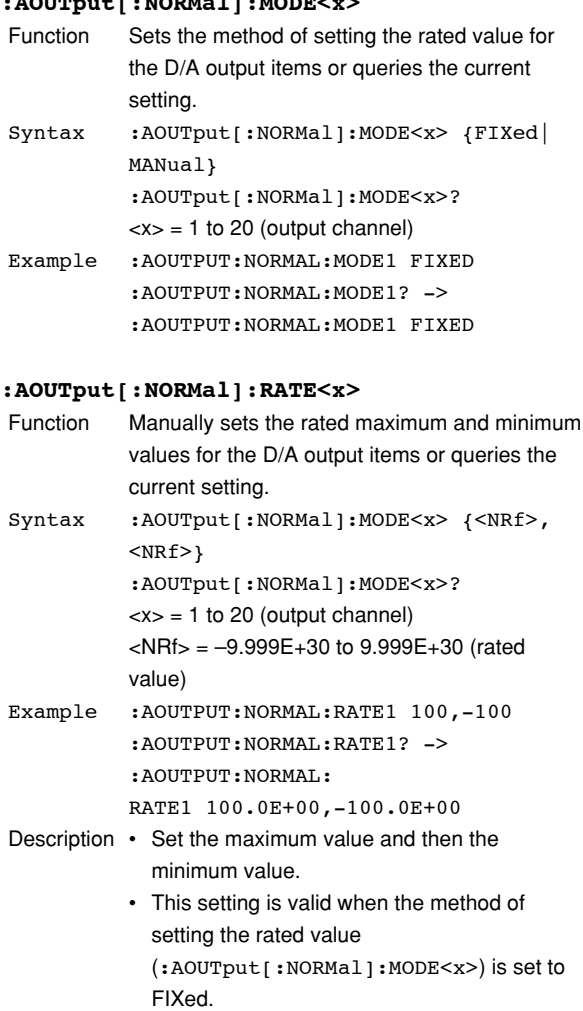

## **IM 760301-17E 6-21**

**6**

# **6.4 CBCycle Group**

The CBCycle group contains commands related to Cycle by Cycle measurement functions. These commands allow you to enter and query the same settings that are available under ITEM in the "CbyC Items" menu and under FORM in the "CbyC Form" menu on the front panel.

Note that the commands in this group are only available with the Cycle by Cycle function (/CC option).

# **:CBCycle?**

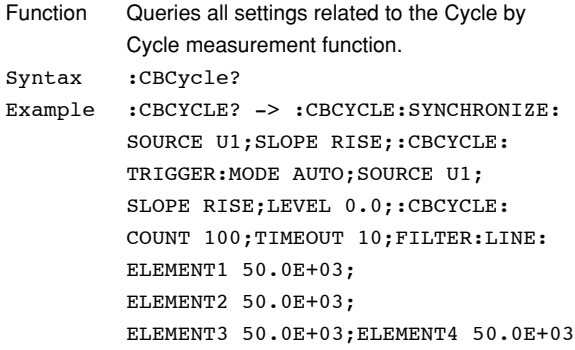

## **:CBCycle:COUNt**

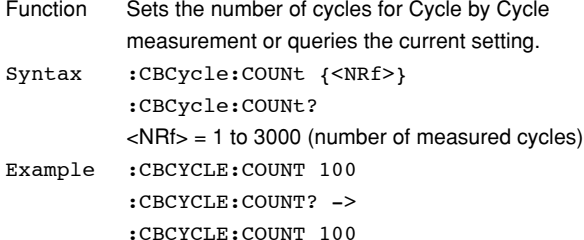

#### **:CBCycle:DISPlay?**

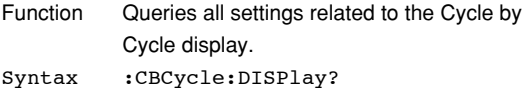

Example :CBCYCLE:DISPLAY? -> :CBCYCLE:DISPLAY:ITEM1 FREQ; ITEM2 U,1;ITEM3 I,1;ITEM4 P,1; ITEM5 S,1;CURSOR 1

## **:CBCycle:DISPlay:CURSor**

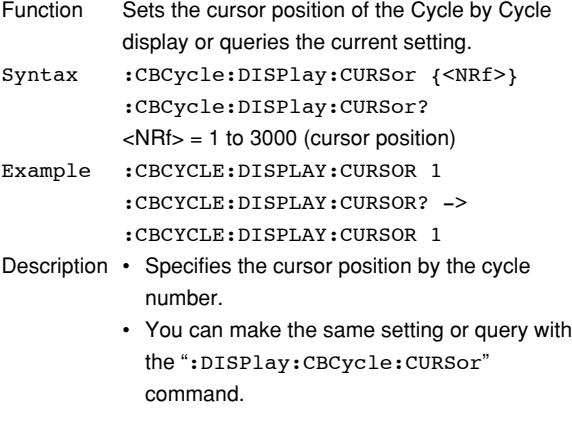

# **:CBCycle:DISPlay:ITEM<x>**

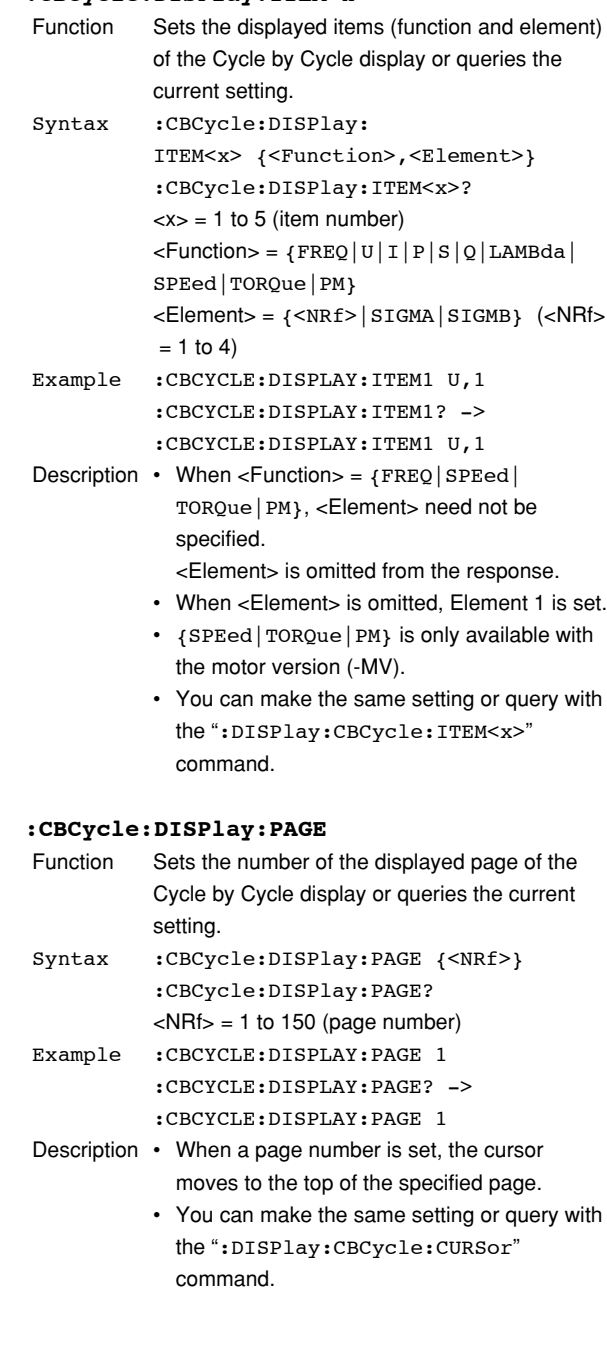

## **6.4 CBCycle Group**

## **:CBCycle:FILTer?**

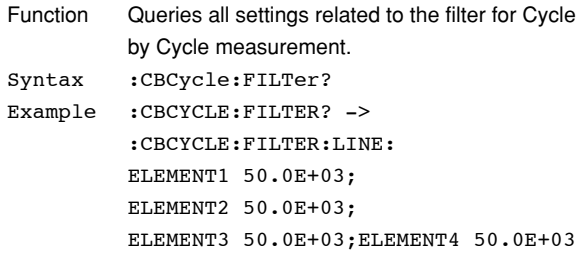

## **:CBCycle:FILTer:LINE?**

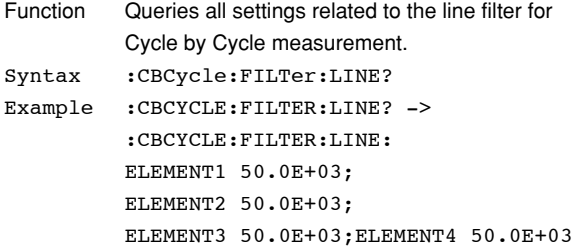

## **:CBCycle:FILTer[:LINE][:ALL]**

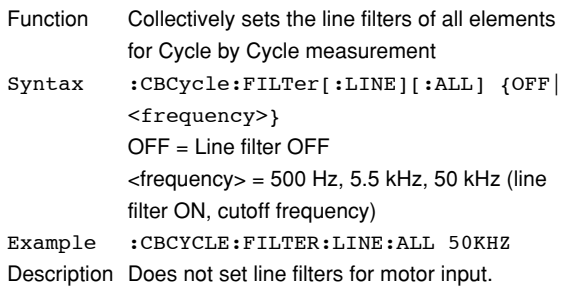

## **:CBCycle:FILTer[:LINE]:ELEMent<x>**

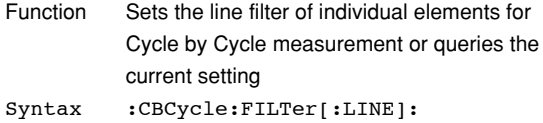

```
ELEMent<x> {OFF|<frequency>}
:CBCycle:FILTer[:LINE]:ELEMent<x>?
\langle x \rangle = 1 to 4 (element)
OFF = Line filter OFF
<frequency> = 500 Hz, 5.5 kHz, 50 kHz (line
filter ON, cutoff frequency)
```
Example :CBCYCLE:FILTER:LINE:ELEMENT1 50KHZ :CBCYCLE:FILTER:LINE:ELEMENT1? -> :CBCYCLE:FILTER:LINE: ELEMENT1 50.0E+03

## **:CBCycle:FILTer[:LINE]:MOTor**

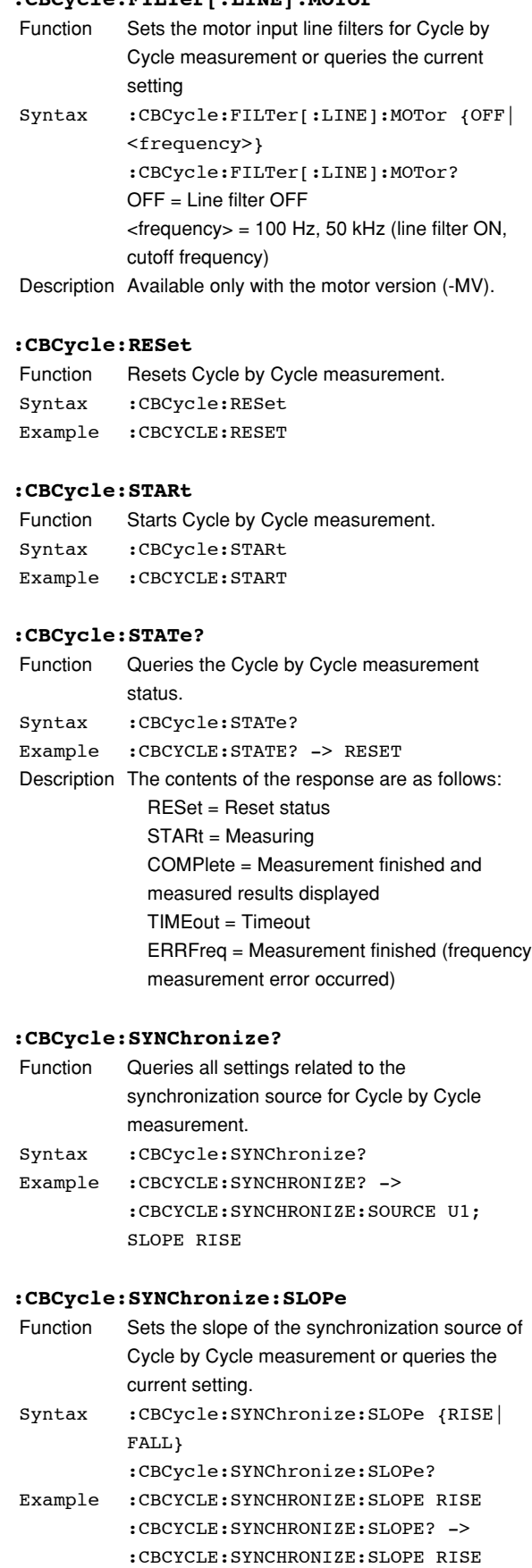

# **:CBCycle:SYNChronize:SOURce**

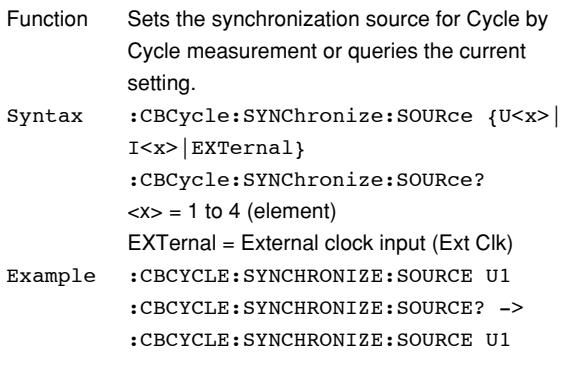

# **:CBCycle:TIMEout**

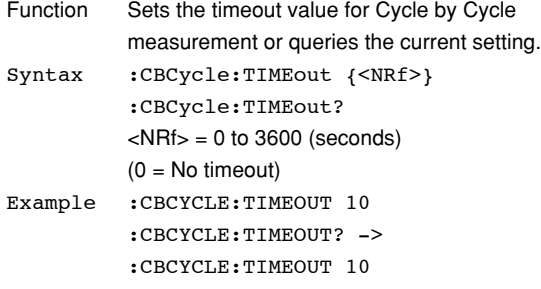

# **:CBCycle:TRIGger?**

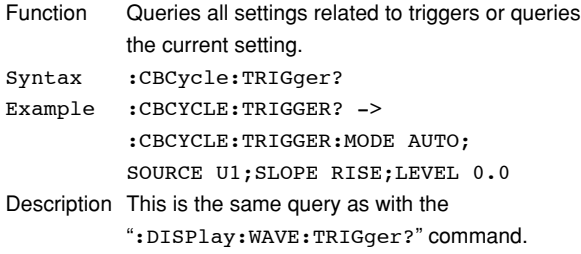

# **:CBCycle:TRIGger:LEVel**

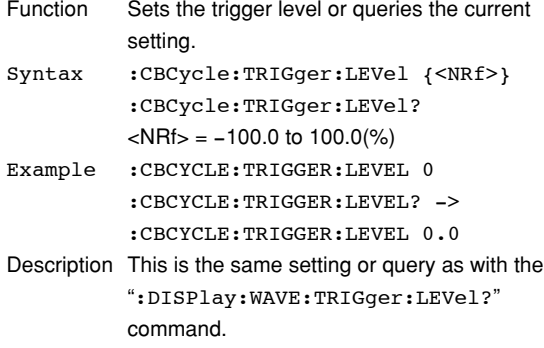

# **:CBCycle:TRIGger:MODE**

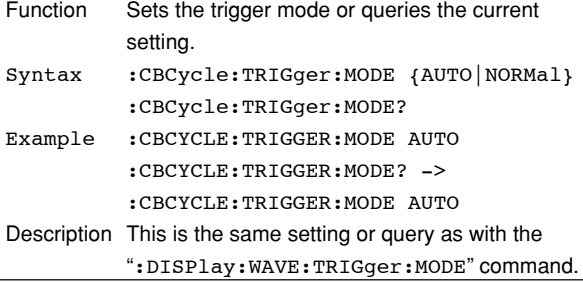

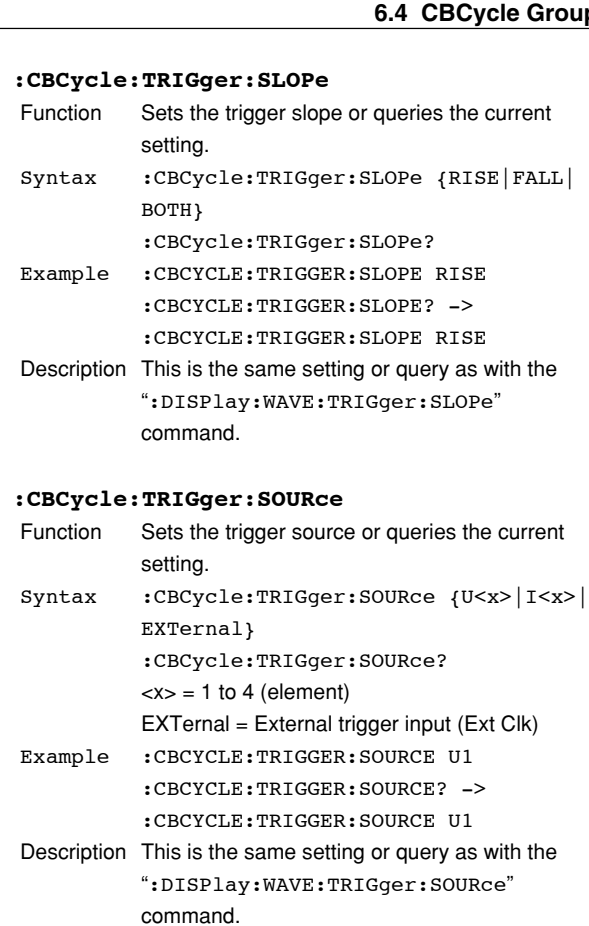

# **6.5 COMMunicate Group**

The commands in this group deal with communications. There are no front panel keys that correspond to the commands in this group.

### **:COMMunicate?**

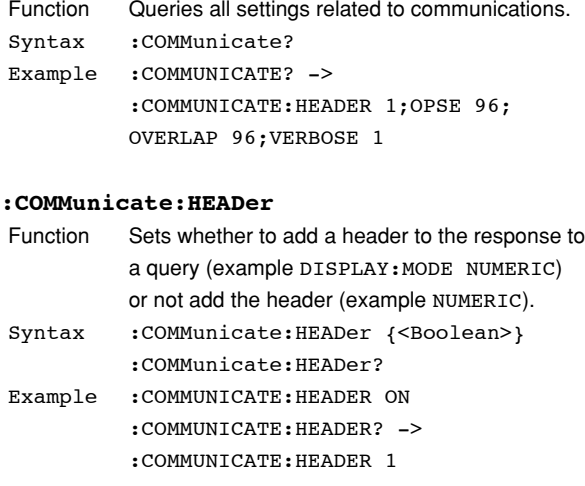

## **:COMMunicate:LOCKout**

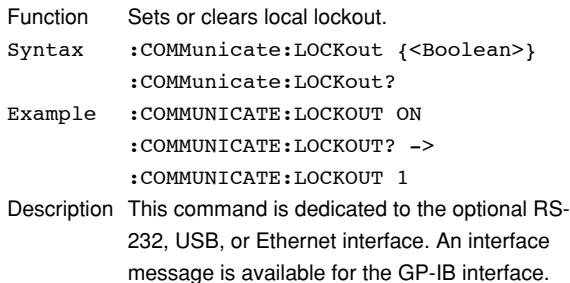

## **:COMMunicate:OPSE**

# **(Operation Pending Status Enable**

### **register)**

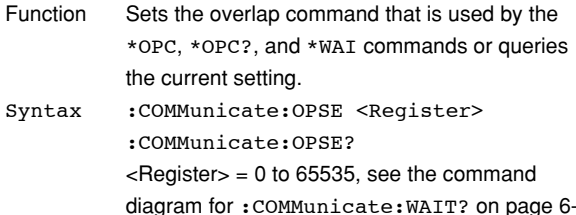

### diagram for :COMMunicate:WAIT? on page 6- 25.

Example :COMMUNICATE:OPSE 65535 :COMMUNICATE:OPSE? -> :COMMUNICATE:OPSE 96

# Description In the above example, all bits are set to 1 to make all overlap commands applicable. However, bits fixed to 0 are not set to 1. Thus, the response to the query indicates 1 for bits 5 and 6 only.

### **:COMMunicate:OPSR?**

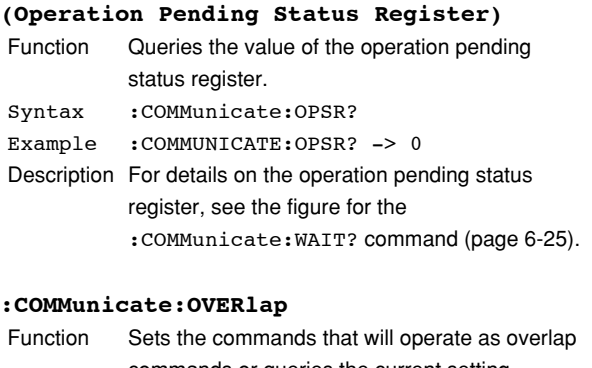

# commands or queries the current setting. Syntax :COMMunicate:OVERlap <Register> :COMMunicate:OVERlap?  $<$ Register $>$  = 0 to 65535, see the command diagram for :COMMunicate:WAIT? on page 6- 25. Example :COMMUNICATE:OVERLAP 65535 :COMMUNICATE:OVERLAP? ->

:COMMUNICATE:OVERLAP 96 Description • In the above example, all bits are set to 1 to make all overlap commands applicable. However, bits fixed to 0 are not set to 1. Thus, the response to the query indicates 1 for bits 5 and 6 only.

- For the description regarding how to synchronize the program using COMMunicate:OVERlap, see page 5-7.
- In the above example, bits 5 and 6 are set to 1 to make all overlap commands applicable (see the figure for the :COMMunicate:WAIT? command (page 6- 25)).

## **:COMMunicate:REMote**

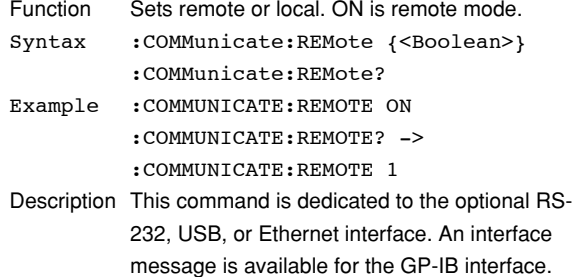

### **:COMMunicate:STATus?**

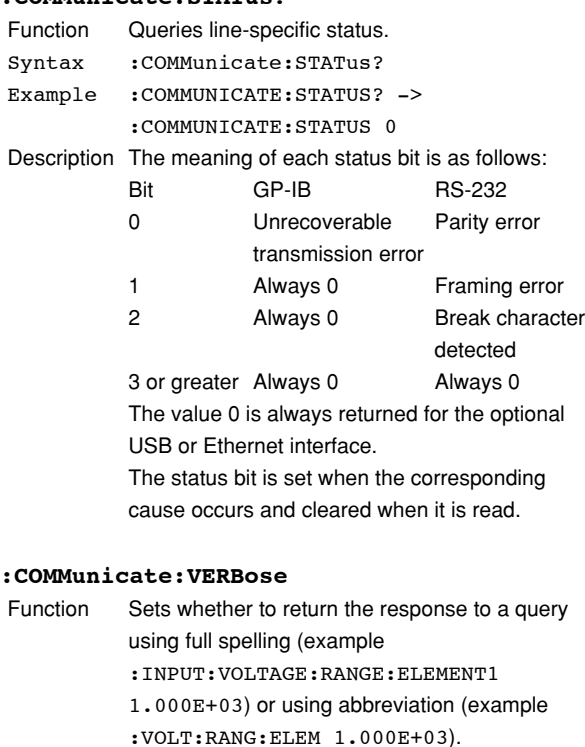

Syntax : COMMunicate: VERBose {<Boolean>} :COMMunicate:VERBose? Example :COMMUNICATE:VERBOSE ON :COMMUNICATE:VERBOSE? -> :COMMUNICATE:VERBOSE 1

#### **:COMMunicate:WAIT**

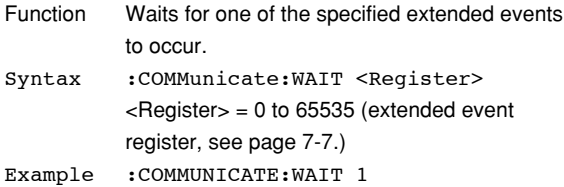

Description For the description regarding how to synchronize the program using COMMunicate:WAIT, see page 5-9.

# **:COMMunicate:WAIT?**

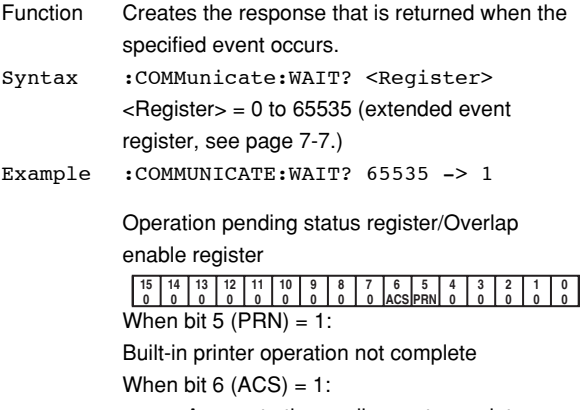

Access to the medium not complete.

# **6.6 CURSor Group**

The commands in this group deal with cursor measurements. You can make the same settings and inquiries as when CURSOR (SHIFT+MEASURE) on the front panel is used.

 $\overline{\phantom{a}}$ 

# **:CURSor?**

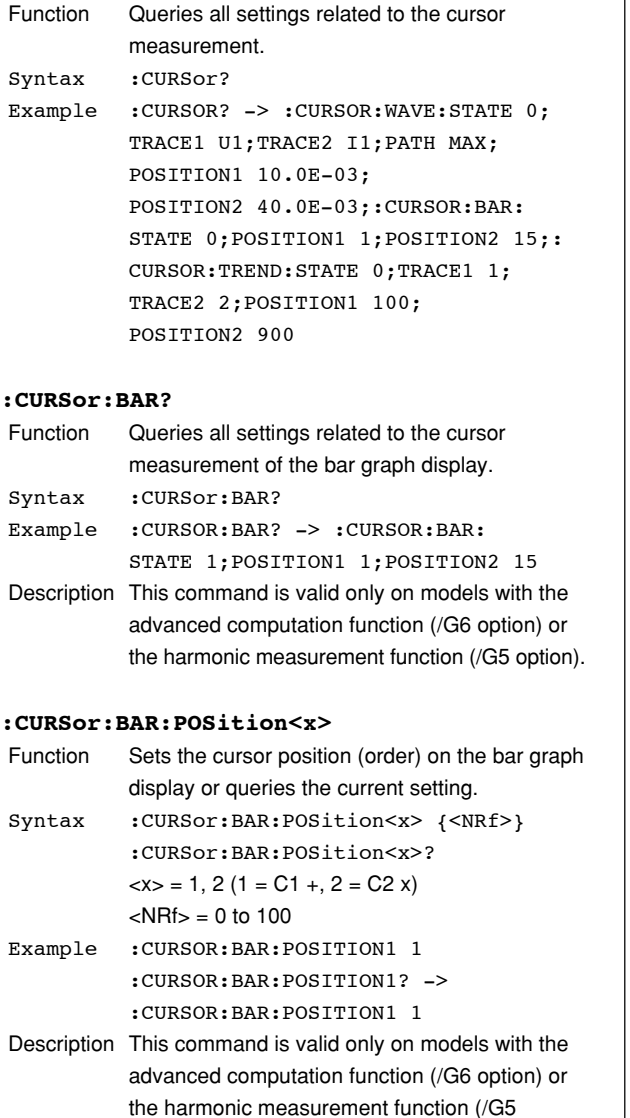

## **:CURSor:BAR[:STATe]**

option).

option).

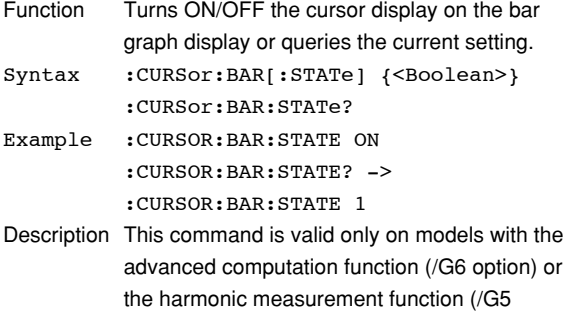

# **:CURSor:BAR:{Y<x>|DY}?**

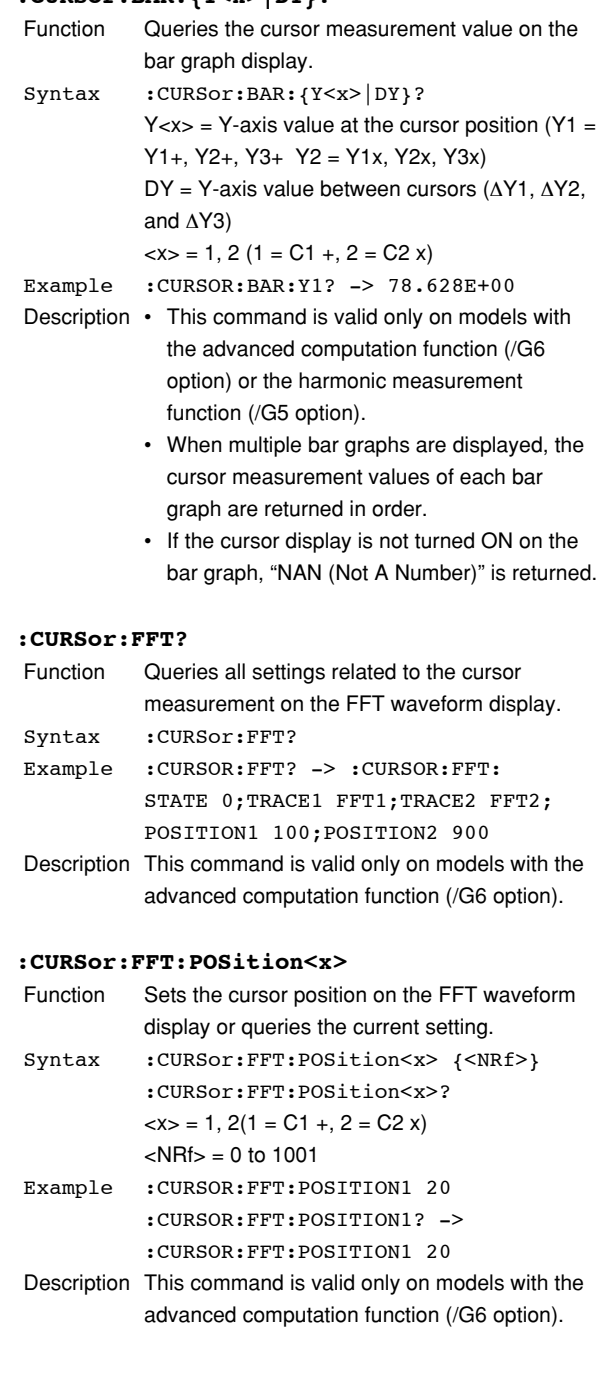

# **:CURSor:FFT[:STATe]**

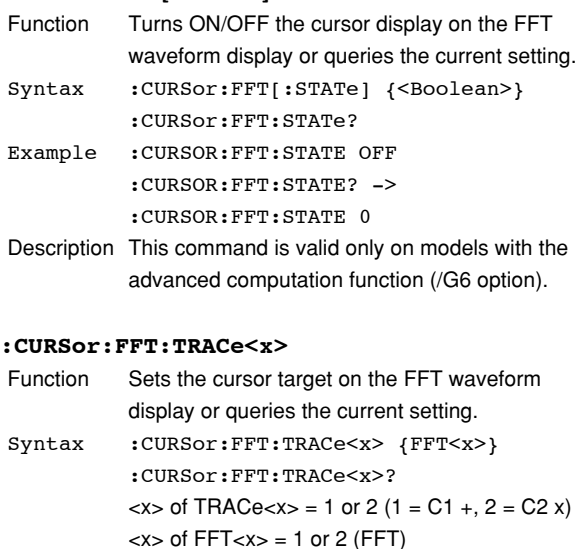

Example :CURSOR:FFT:TRACE1 FFT1 :CURSOR:FFT:TRACE1? -> :CURSOR:FFT:TRACE1 FFT1

Description This command is valid only on models with the advanced computation function (/G6 option).

# **:CURSor:FFT:{X<x>|DX|Y<x>|DY}?**

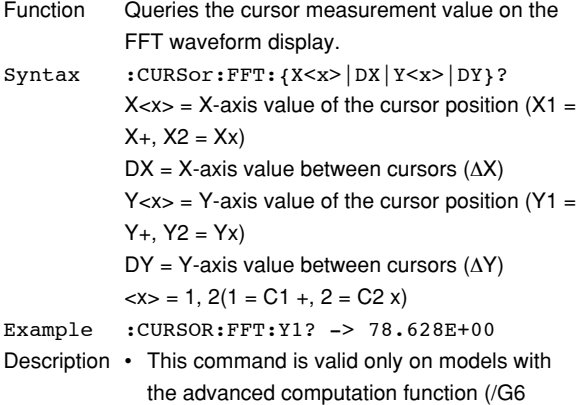

option). • If the cursor display is not turned ON in the FFT waveform display, "NAN (Not A Number)" is returned.

## **:CURSor:TRENd?**

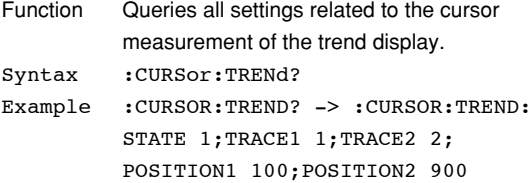

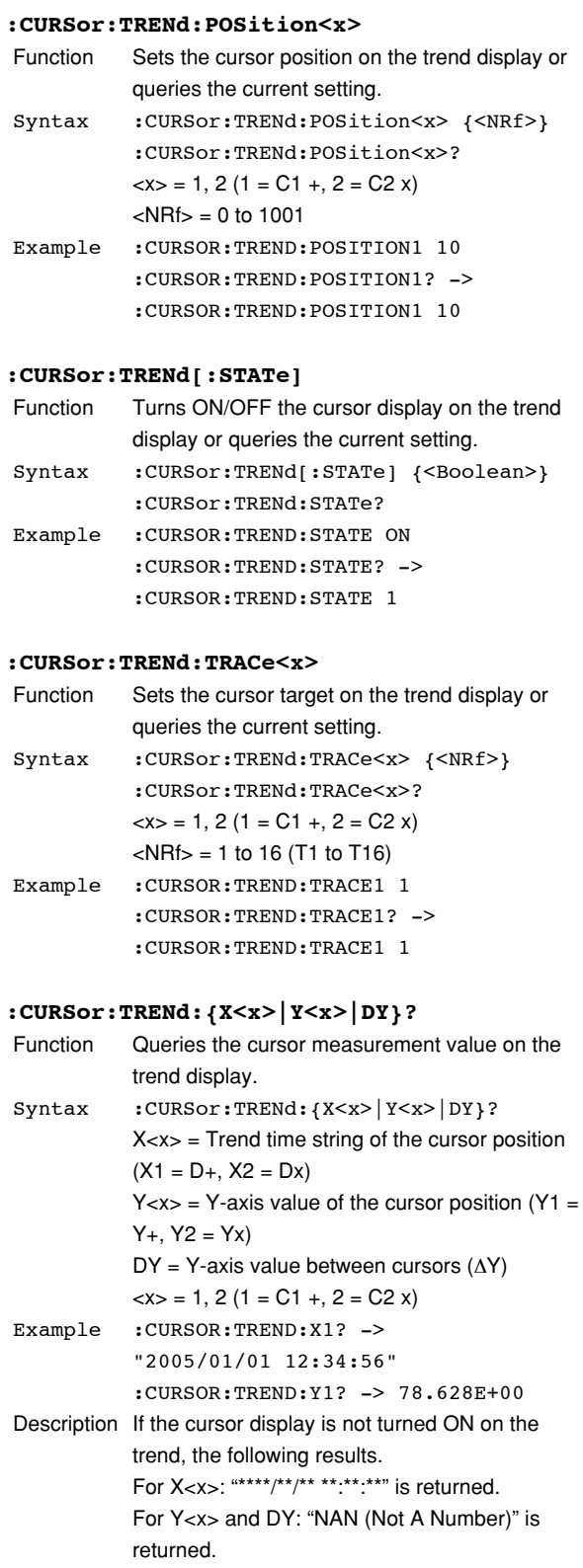

# **6.6 CURSor Group**

## **:CURSor:WAVE?**

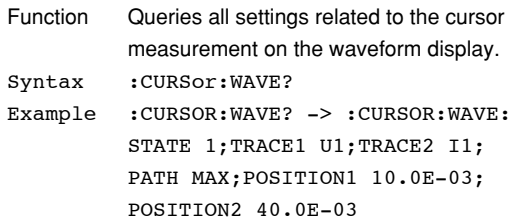

#### **:CURSor:WAVE:PATH**

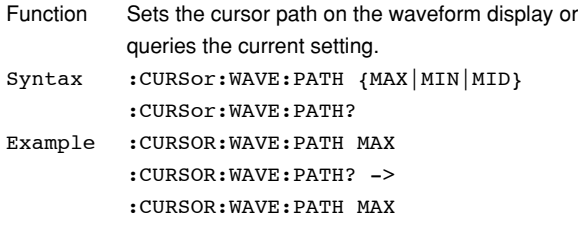

## **:CURSor:WAVE:POSition<x>**

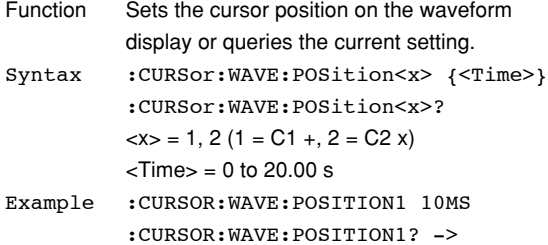

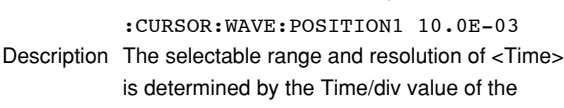

waveform (:DISPlay:WAVE:TDIV).

# **:CURSor:WAVE[:STATe]**

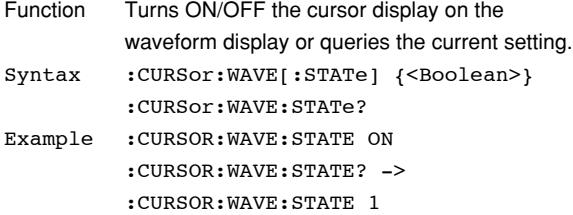

### **:CURSor:WAVE:TRACe<x>**

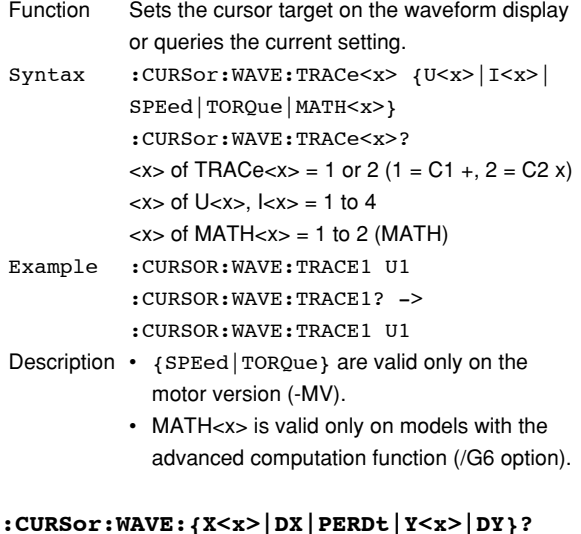

# **:CURSor:WAVE:{X<x>|DX|PERDt|Y<x>|DY}?**

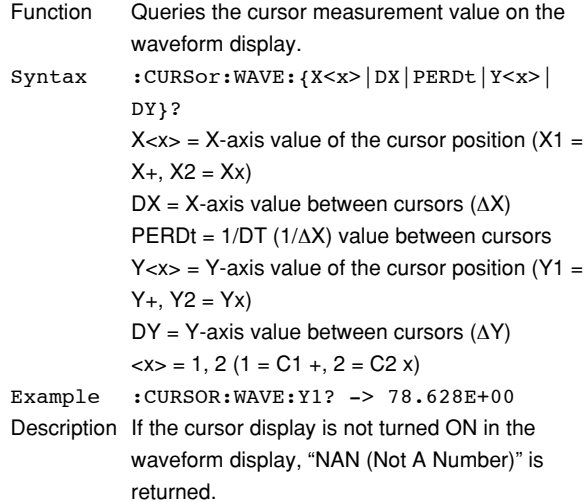

# **6.7 DISPlay Group**

The commands in this group deal with the screen display.

You can make the same settings and inquiries as when the keys in the DISPLAY area and the ITEM & ELEMENT area on the front panel are used.

## **:DISPlay?**

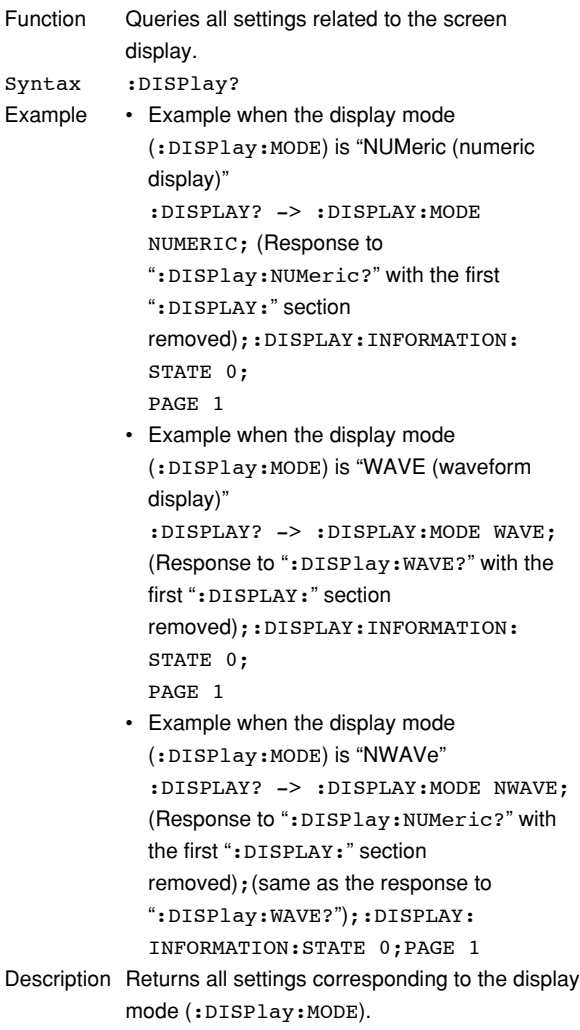

## **:DISPlay:BAR?**

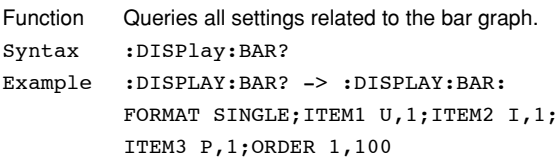

Description This command is valid only on models with the advanced computation function (/G6 option) or the harmonic measurement function (/G5 option).

## **:DISPlay:BAR:FORMat**

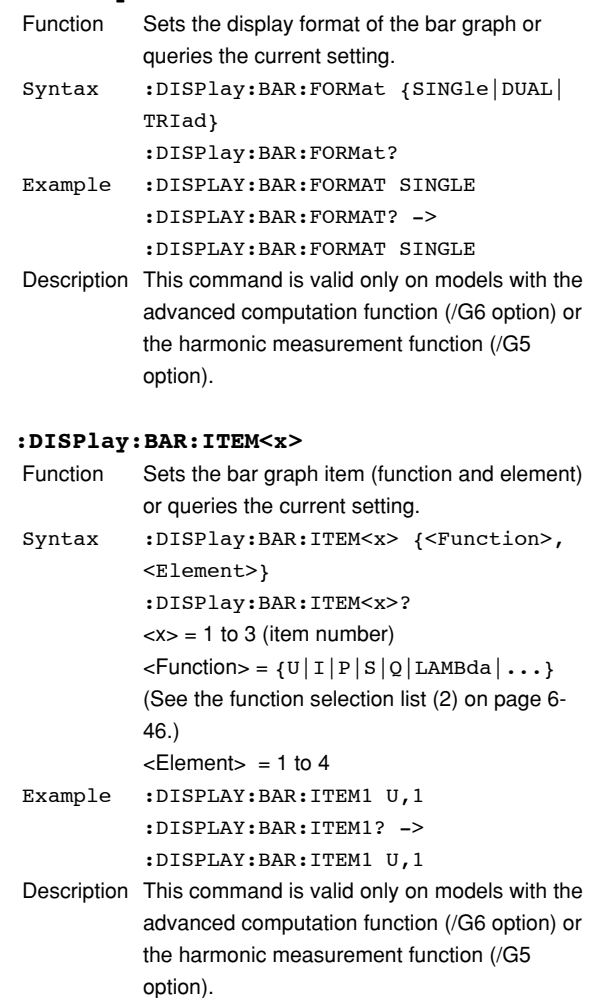
## **6.7 DISPlay Group**

#### **:DISPlay:BAR:ORDer**

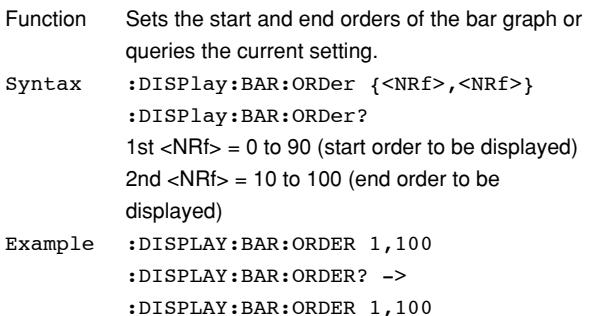

- Description This command is valid only on models with the advanced computation function (/G6 option) or the harmonic measurement function (/G5 option).
	- Set the start order and then the end order.
	- Set the end order so that it is greater than or equal to (start order  $+10$ ).

#### **:DISPlay:CBCycle?**

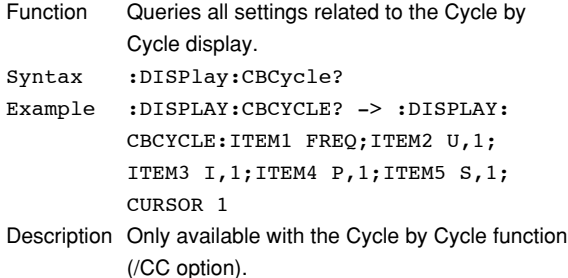

#### **:DISPlay:CBCycle:CURSor**

Function Sets the cursor position of the Cycle by Cycle display or queries the current setting. Syntax :DISPlay:CBCycle:CURSor {<NRf>} :DISPlay:CBCycle:CURSor?

 $\langle$ NRf $>$  = 1 to 3000 (cursor position) Example :DISPLAY:CBCYCLE:CURSOR 1

:DISPLAY:CBCYCLE:CURSOR? -> :DISPLAY:CBCYCLE:CURSOR 1

- Description Only available with the Cycle by Cycle function (/CC option).
	- Specifies the cursor position by the cycle number.

#### **:DISPlay:CBCycle:ITEM<x>**

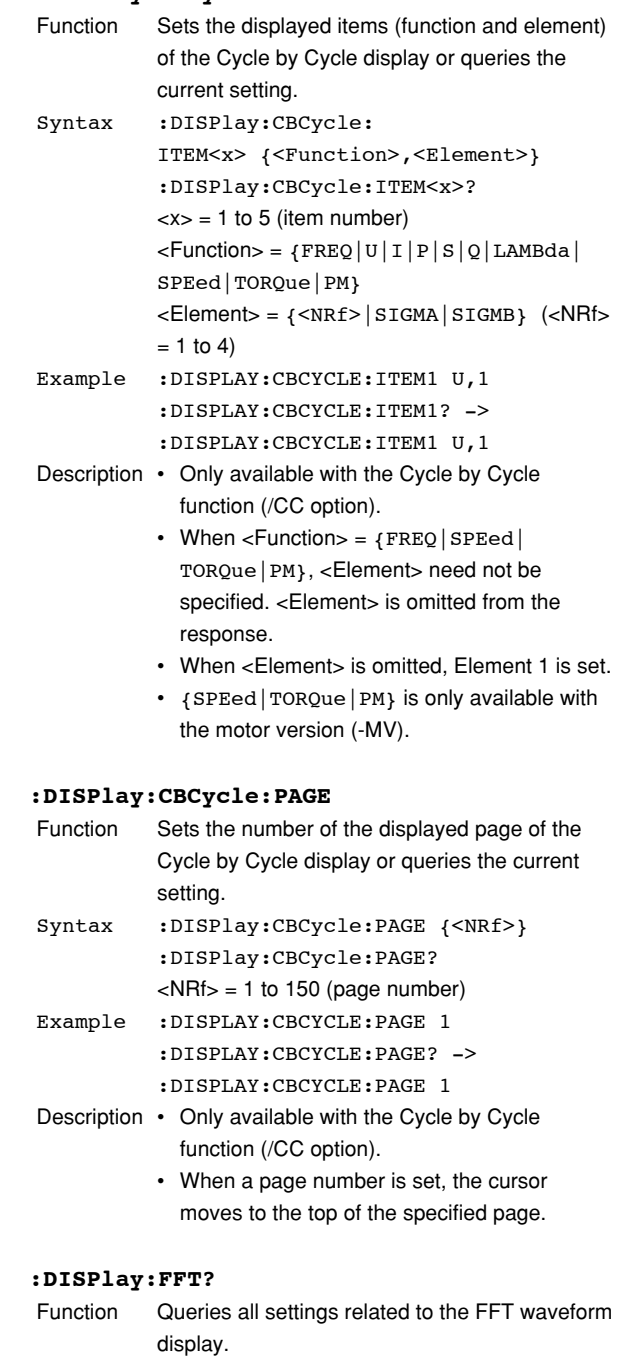

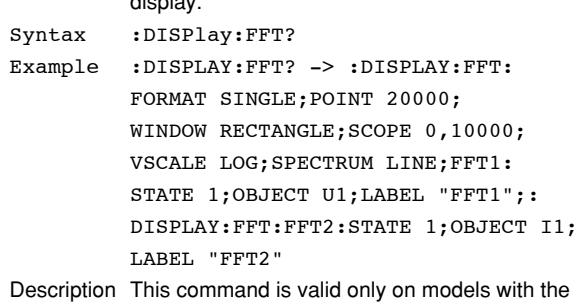

advanced computation function (/G6 option).

## **:DISPlay:FFT:FFT<x>?**

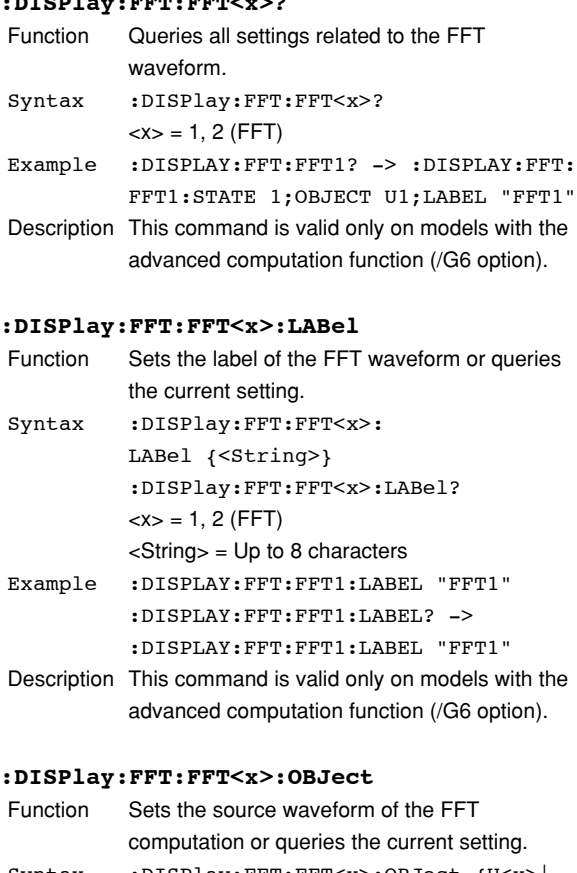

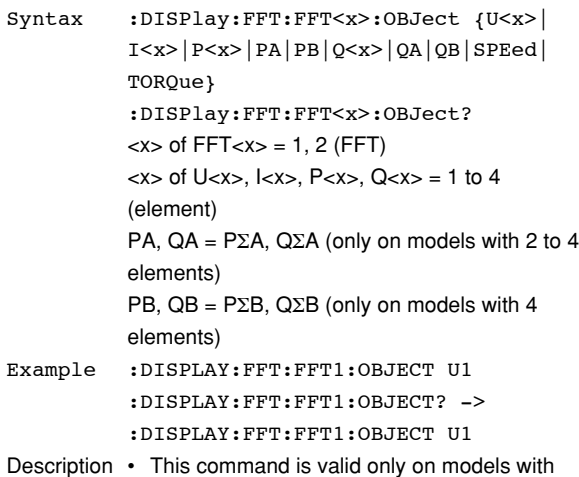

- the advanced computation function (/G6 option).
	- {SPEed|TORQue} are valid only on the motor version (-MV).

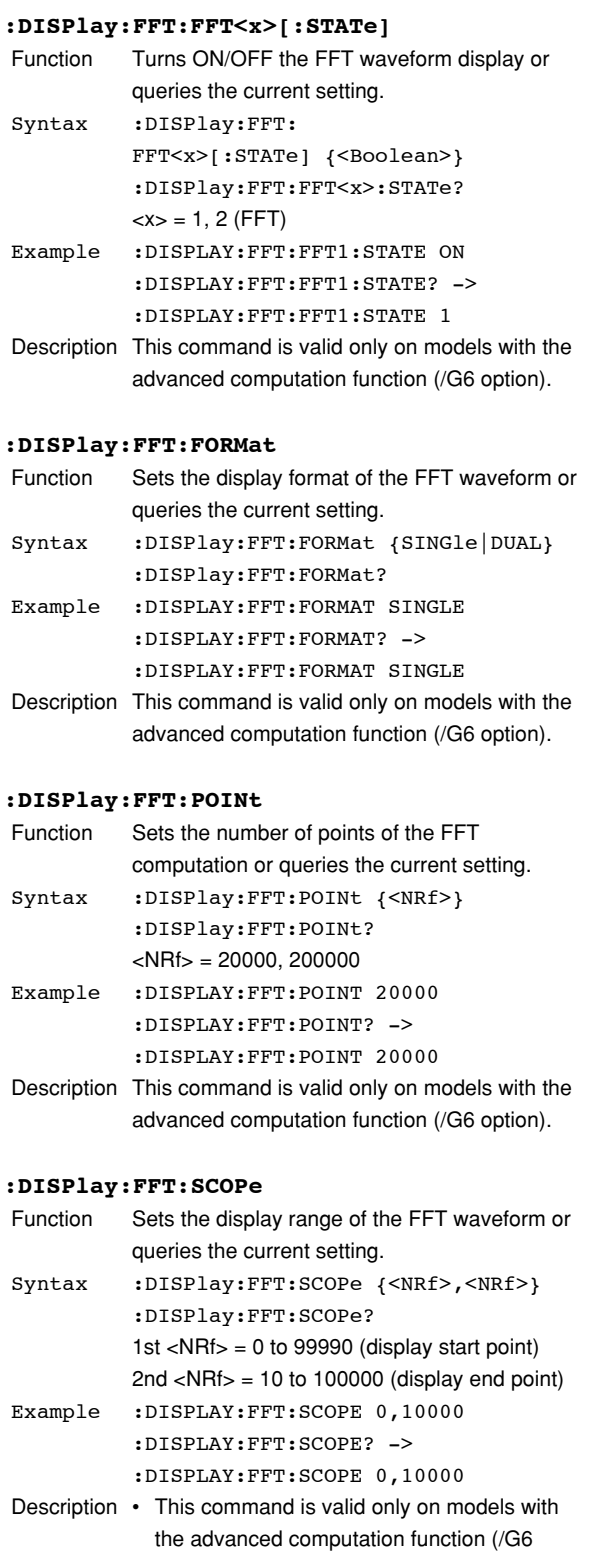

- option). • Set the start point and then the end point.
- Set the end point so that it is greater than or equal to (start point  $+10$ ).

#### **6.7 DISPlay Group**

#### **:DISPlay:FFT:SPECtrum**

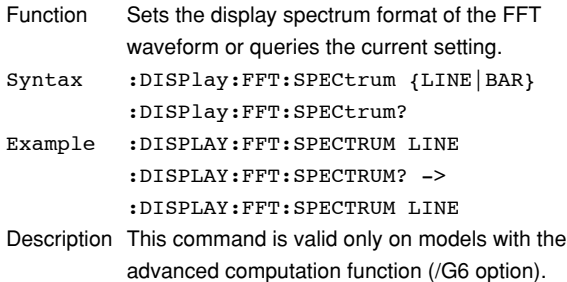

#### **:DISPlay:FFT:VSCale**

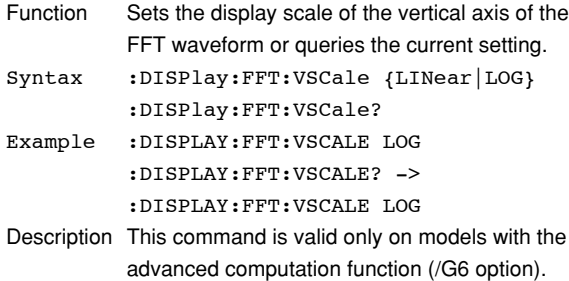

#### **:DISPlay:FFT:WINDow**

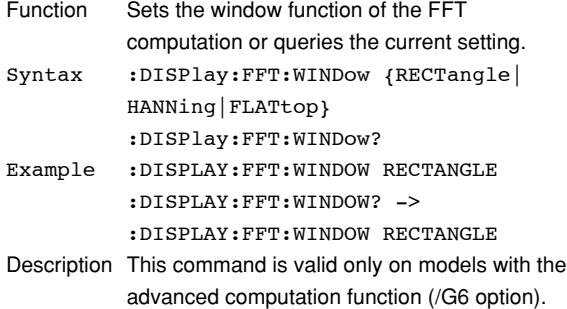

#### **:DISPlay:FLICker?**

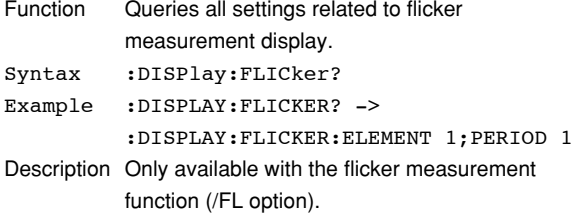

## **:DISPlay:FLICker:ELEMent**

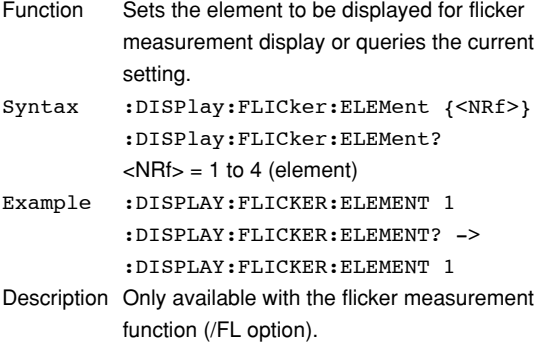

## **:DISPlay:FLICker:PAGE** Function Sets the page numbers to be displayed for flicker measurement display or queries the current setting. Syntax :DISPlay:FLICker:PAGE {<NRf>} :DISPlay:FLICker:PAGE?  $\langle \text{NRf}\rangle = 1$  to 9 (page number) Example :DISPLAY:FLICKER:PAGE 1 :DISPLAY:FLICKER:PAGE? -> :DISPLAY:FLICKER:PAGE 1 Description Only available with the flicker measurement function (/FL option). **:DISPlay:FLICker:PERiod** Function Sets the display observation period number for flicker measurement display or queries the current setting. Syntax :DISPlay:FLICker:PERiod {<NRf>} :DISPlay:FLICker:PERiod?  $\langle \text{NRf}\rangle = 1$  to 99 (observation period number) Example :DISPLAY:FLICKER:PERIOD 1 :DISPLAY:FLICKER:PERIOD? -> :DISPLAY:FLICKER:PERIOD 1 Description Only available with the flicker measurement function (/FL option). **:DISPlay:INFOrmation?** Function Queries all settings related to the display of the setup parameter list. Syntax :DISPlay:INFOrmation? Example :DISPLAY:INFORMATION? -> :DISPLAY:INFORMATION:STATE 0;PAGE 1 **:DISPlay:INFOrmation:PAGE** Function Sets the page number of the display of setup parameter list or queries the current setting. Syntax :DISPlay:INFOrmation {<NRf>} :DISPlay:INFOrmation?  $\langle$ NRf $>$  = 1 to 4 (page number) Example :DISPLAY:INFORMATION:PAGE 1 :DISPLAY:INFORMATION:PAGE? -> :DISPLAY:INFORMATION:PAGE 1 **:DISPlay:INFOrmation[:STATe]**

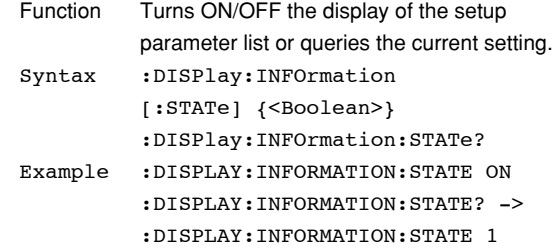

## **:DISPlay:MATH?**

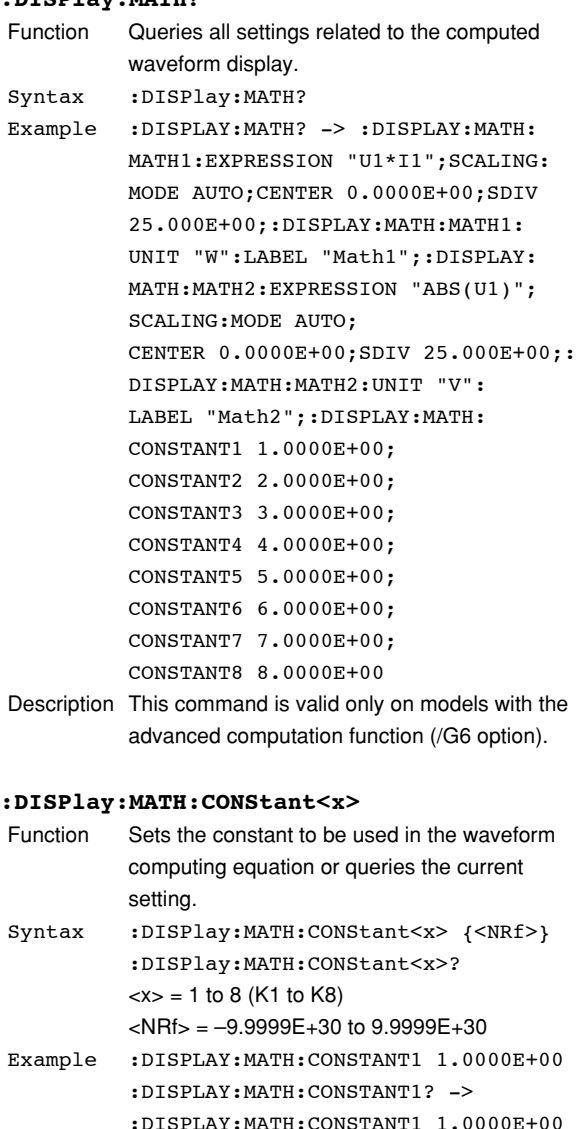

Description This command is valid only on models with the advanced computation function (/G6 option).

## **:DISPlay:MATH:MATH<x>?**

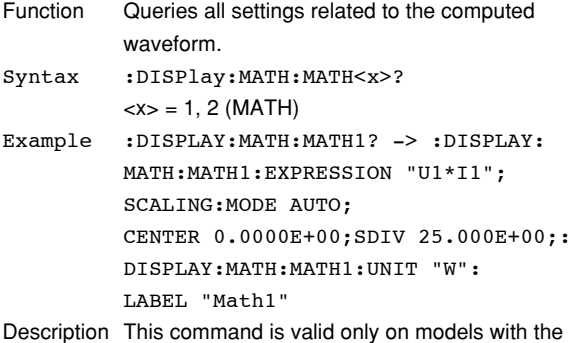

advanced computation function (/G6 option).

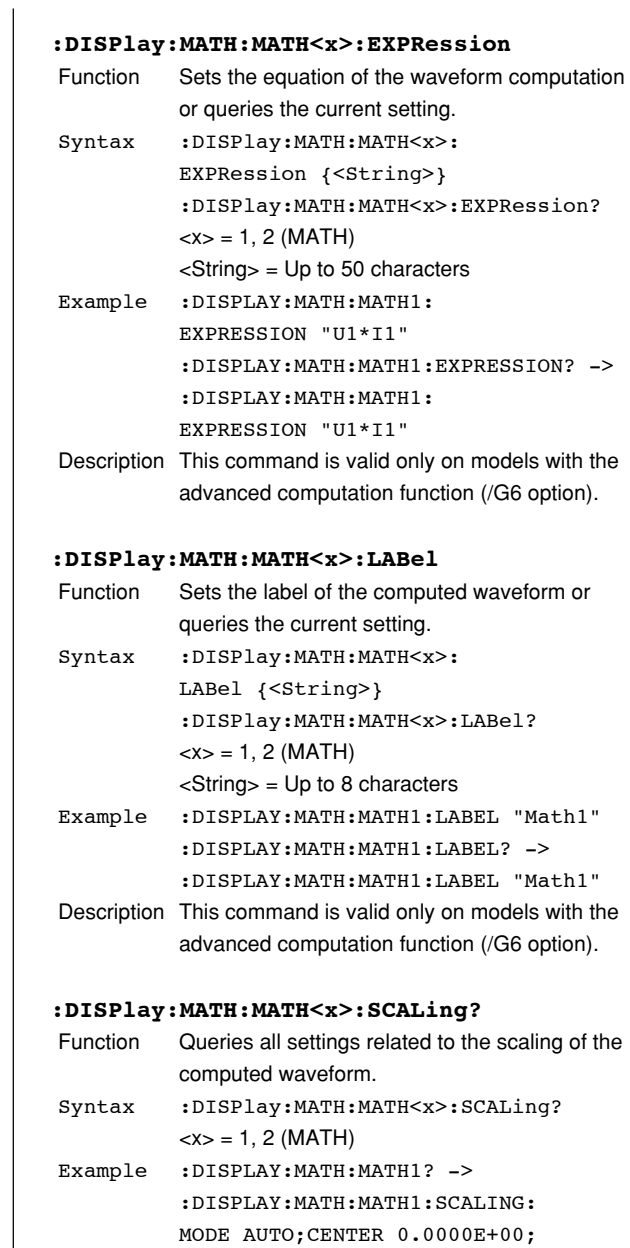

SDIV 25.000E+00 Description This command is valid only on models with the advanced computation function (/G6 option).

**6**

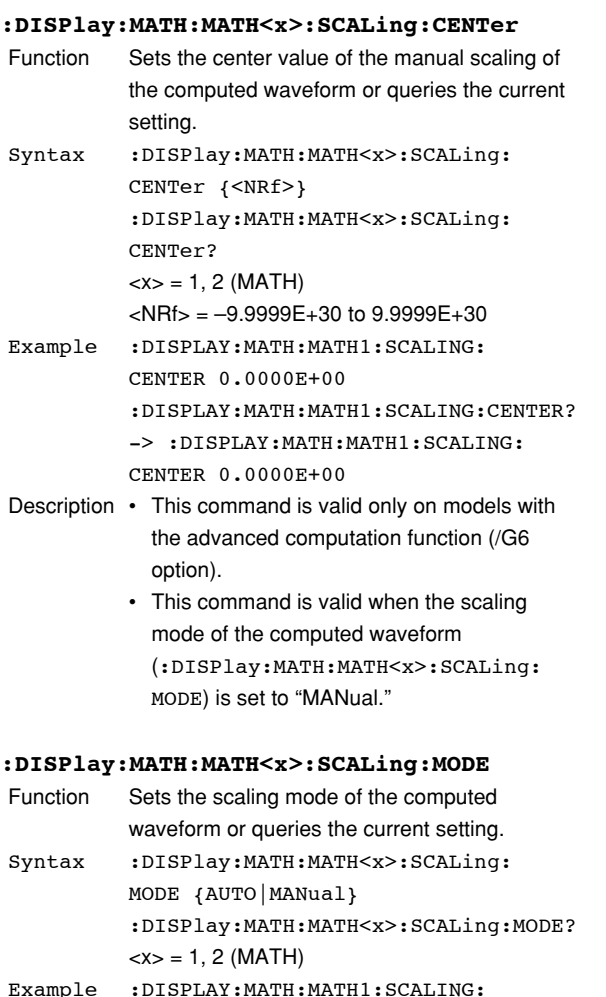

## Example :DISPLAY:MATH:MATH1:SCALING: MODE AUTO :DISPLAY:MATH:MATH1:SCALING:MODE? -> :DISPLAY:MATH:MATH1:SCALING: MODE AUTO

Description This command is valid only on models with the advanced computation function (/G6 option).

#### **:DISPlay:MATH:MATH<x>:SCALing:SDIV**

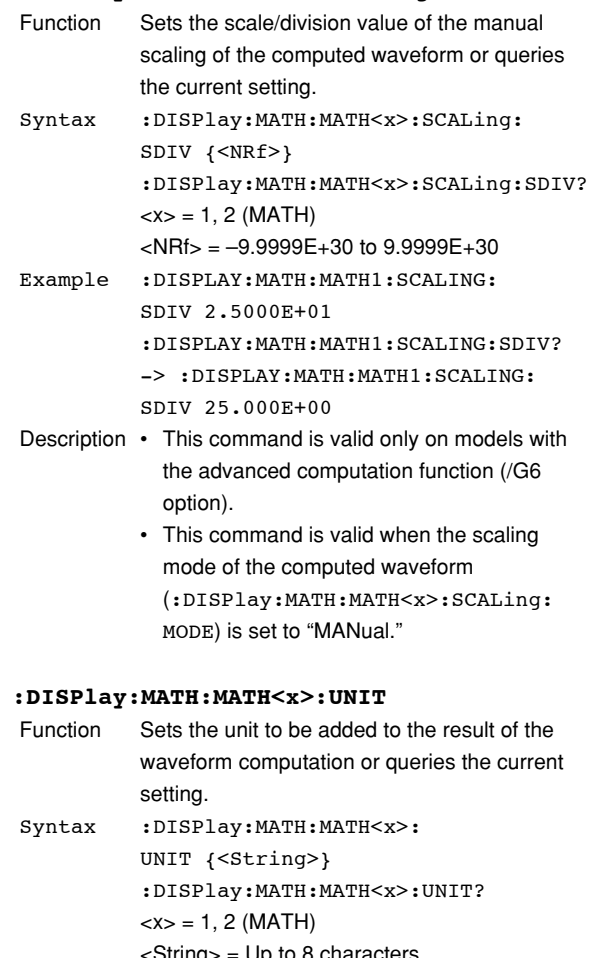

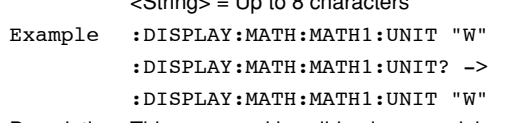

Description This command is valid only on models with the advanced computation function (/G6 option).

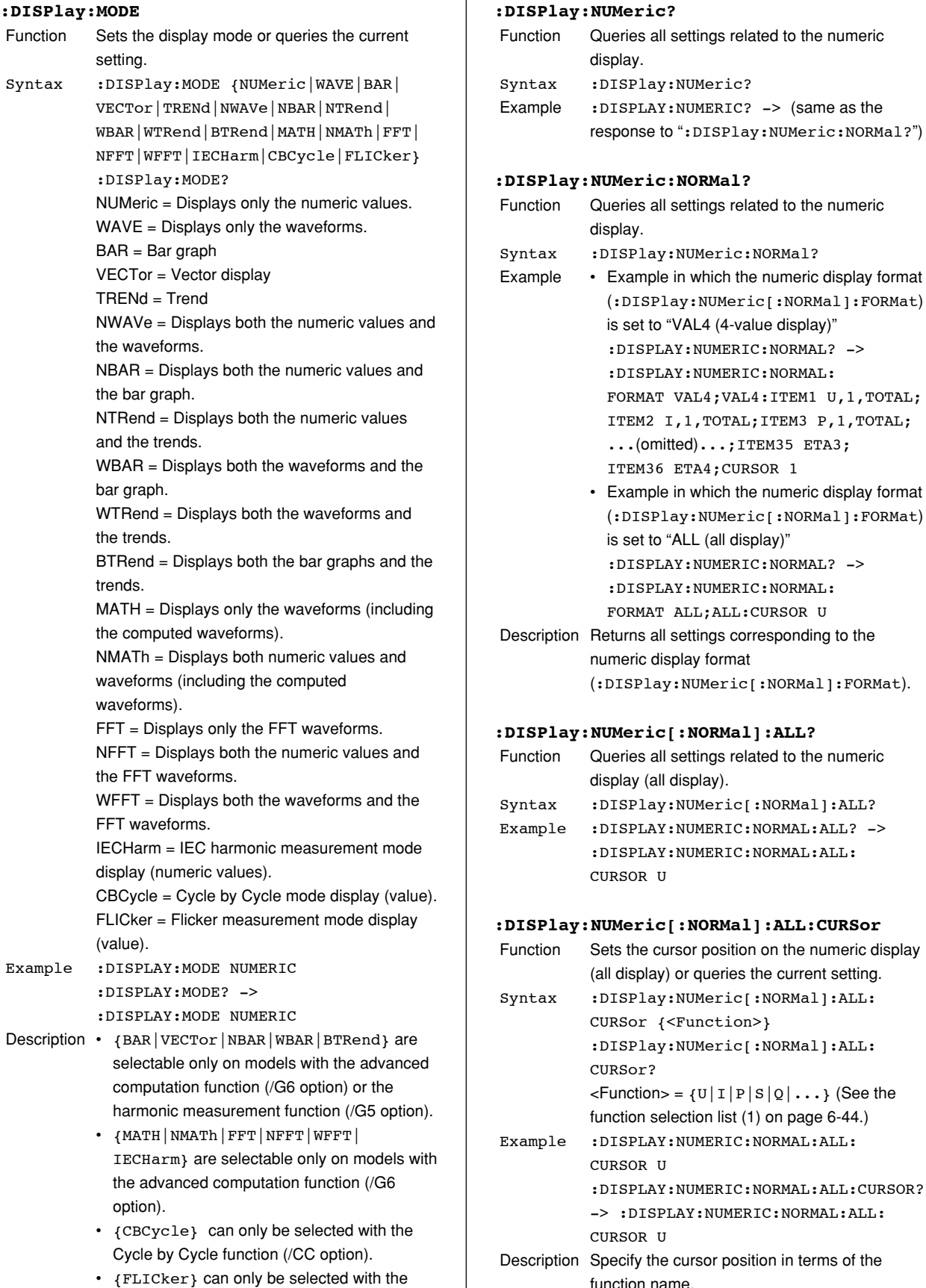

 $\overline{\phantom{a}}$ 

flicker measurement function (/FL option).

- ERIC: NORMAL: ALL: CURSOR?  $\normalsize \texttt{NUMBER:}$
- or position in terms of the function name.

#### **:DISPlay:NUMeric[:NORMal]:ALL:ORDer**

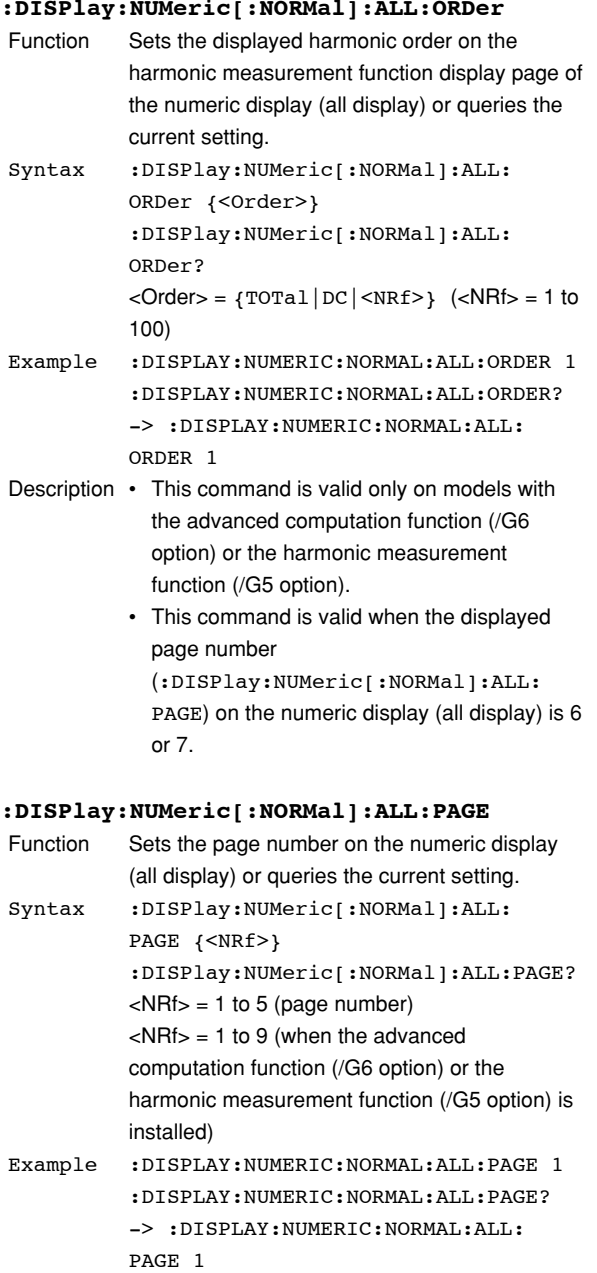

Description When the page number is set, the cursor position moves to the beginning of the page.

### **:DISPlay:NUMeric[:NORMal]:FORMat**

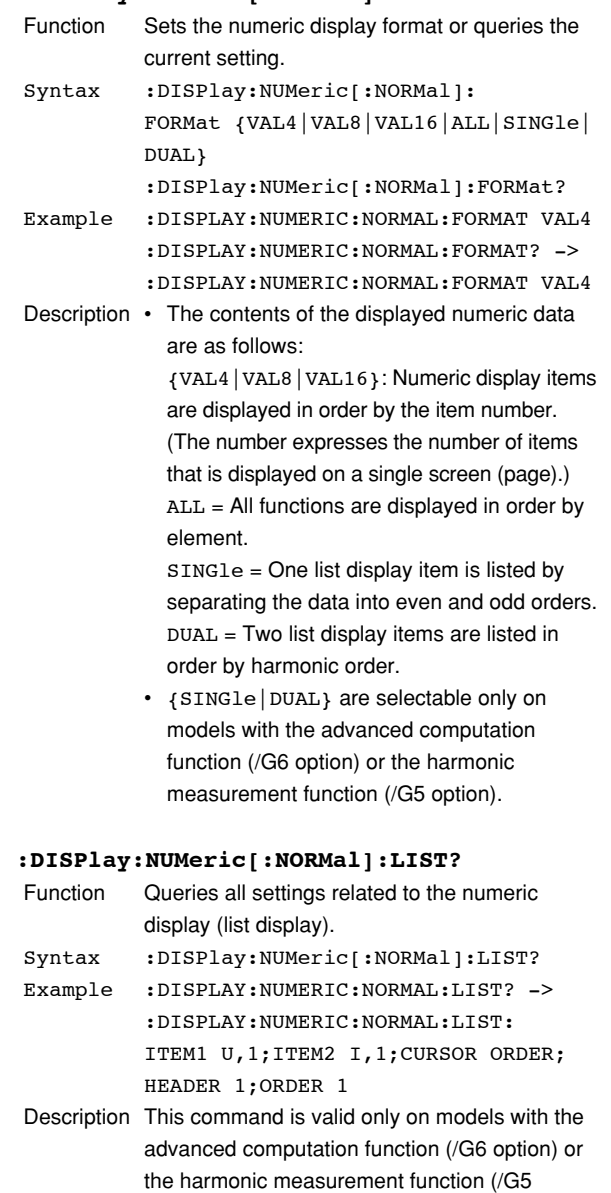

option).

## **:DISPlay:NUMeric[:NORMal]:LIST:CURSor**

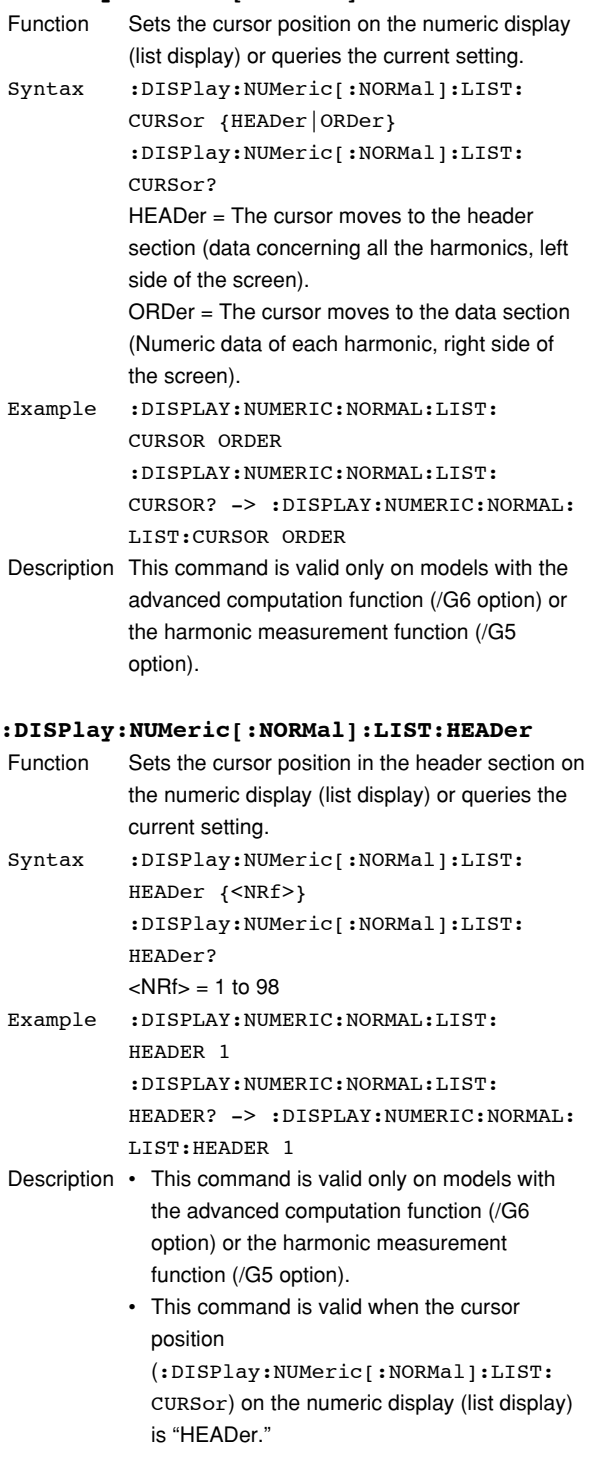

## **:DISPlay:NUMeric[:NORMal]:LIST:ITEM<x>**

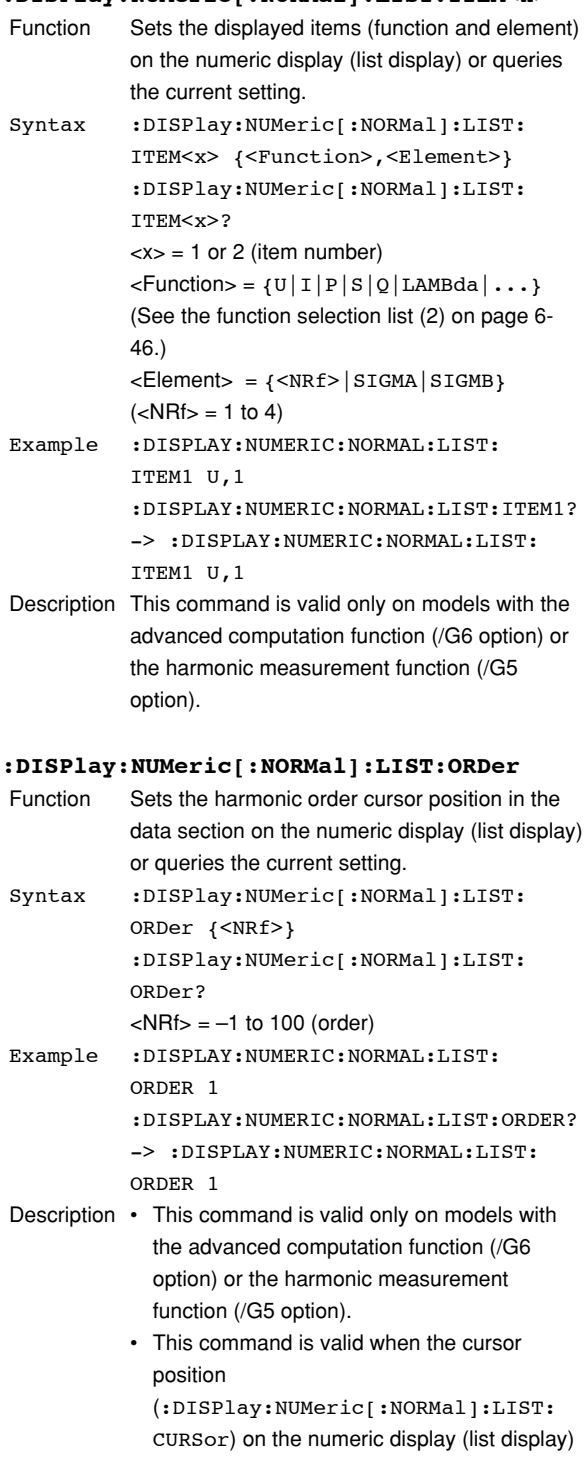

is "ORDer."

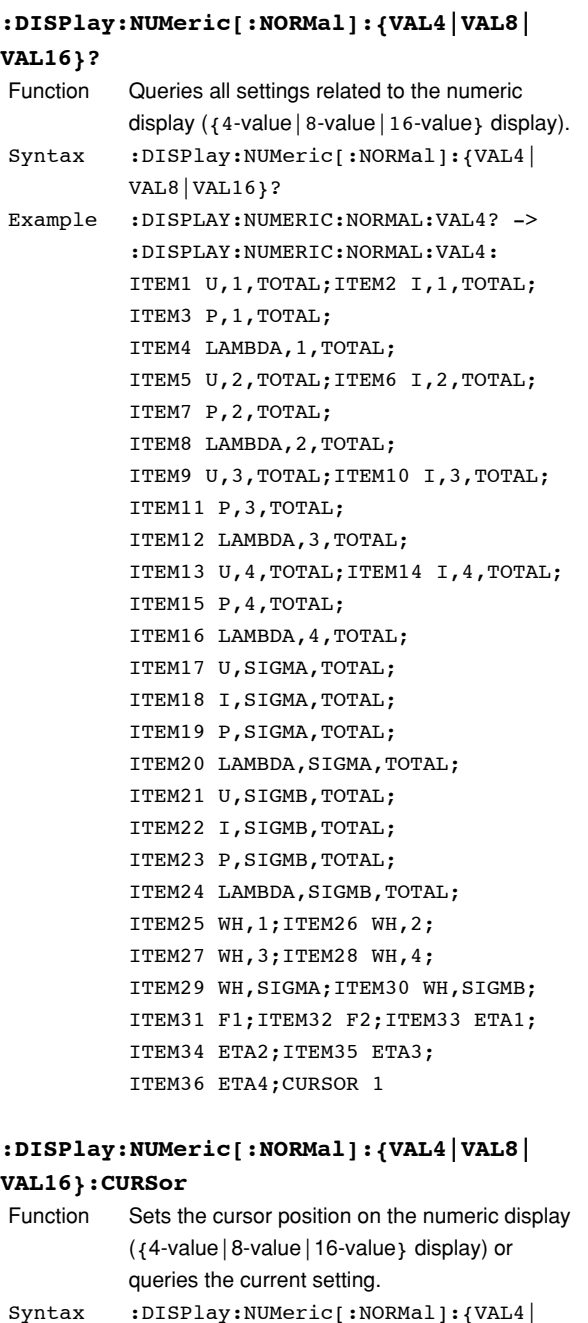

Syntax :DISPlay:NUMeric[:NORMal]:{VAL4| VAL8|VAL16}:CURSor {<NRf>} :DISPlay:NUMeric[:NORMal]:{VAL4| VAL8|VAL16}:CURSor?  $\langle \text{NRf}\rangle = 1$  to 36 (item number, for VAL4) <NRf> = 1 to 72 (item number, for VAL8)  $\langle$ NRf $>$  = 1 to 144 (item number, for VAL16) Example :DISPLAY:NUMERIC:NORMAL:VAL4: CURSOR 1 :DISPLAY:NUMERIC:NORMAL:VAL4: CURSOR? -> :DISPLAY:NUMERIC:NORMAL: VAL4:CURSOR 1 Description Specify the cursor position in terms of the item

number.

## **:DISPlay:NUMeric[:NORMal]:{VAL4|VAL8| VAL16}:ITEM<x>** Function Sets the displayed items (function, element, and harmonic order) on the numeric display  $(44)$

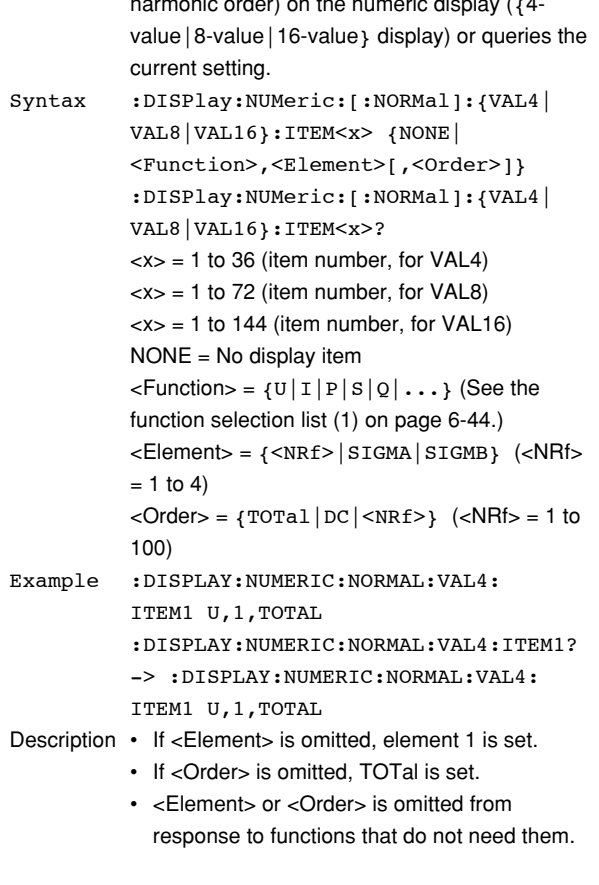

## **:DISPlay:NUMeric[:NORMal]:{VAL4|VAL8|**

## **VAL16}:PAGE**

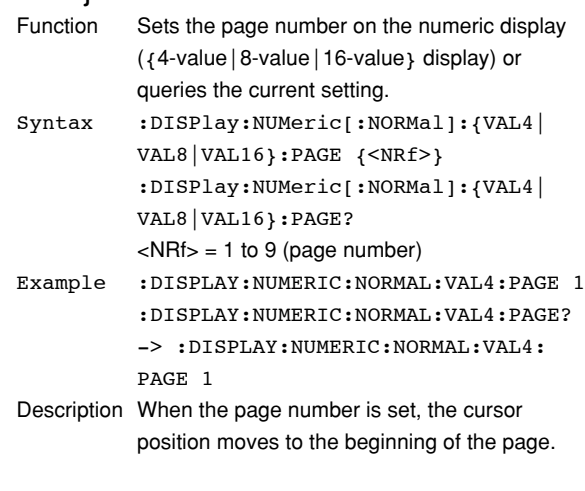

## **:DISPlay:NUMeric[:NORMal]:{VAL4|VAL8| VAL16}:PRESet**

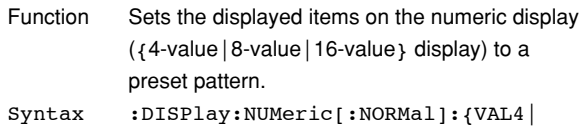

VAL8|VAL16}:PRESet {<NRf>}  $\langle \text{NRf} \rangle = 1$  to 4

Example : DISPLAY: NUMERIC: NORMAL: VAL4: PRESET 1

Description Regardless of what value (1 to 4) is specified for <NRf>, the display pattern (order) of the numeric display items will be the same as the display order when Reset Items Exec of the ITEM setting menu, which is displayed on the WT3000 screen, is executed. For details on the order of displayed items when reset is executed, see the User's Manual IM760301-01E.

## **:DISPlay:TRENd?**

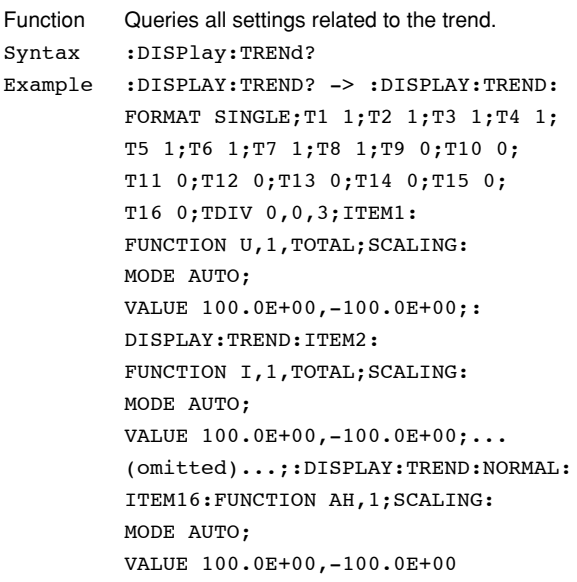

#### **:DISPlay:TRENd:ALL**

Function Collectively turns ON/OFF all trends. Syntax :DISPlay:TRENd:ALL {<Boolean>} Example :DISPLAY:TREND:ALL ON

## **:DISPlay:TRENd:CLEar**

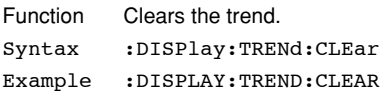

### **:DISPlay:TRENd:FORMat**

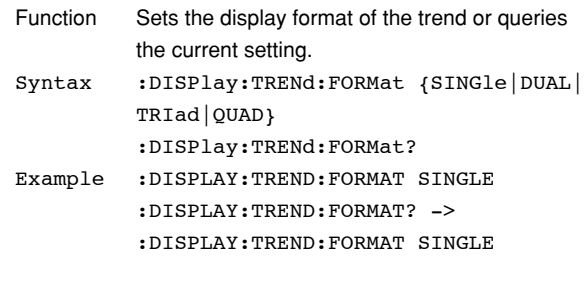

## **:DISPlay:TRENd:ITEM<x>?**

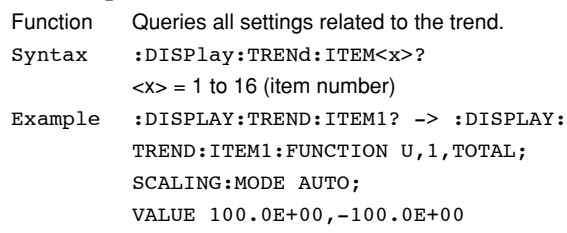

#### **:DISPlay:TRENd:ITEM<x>[:FUNCtion]**

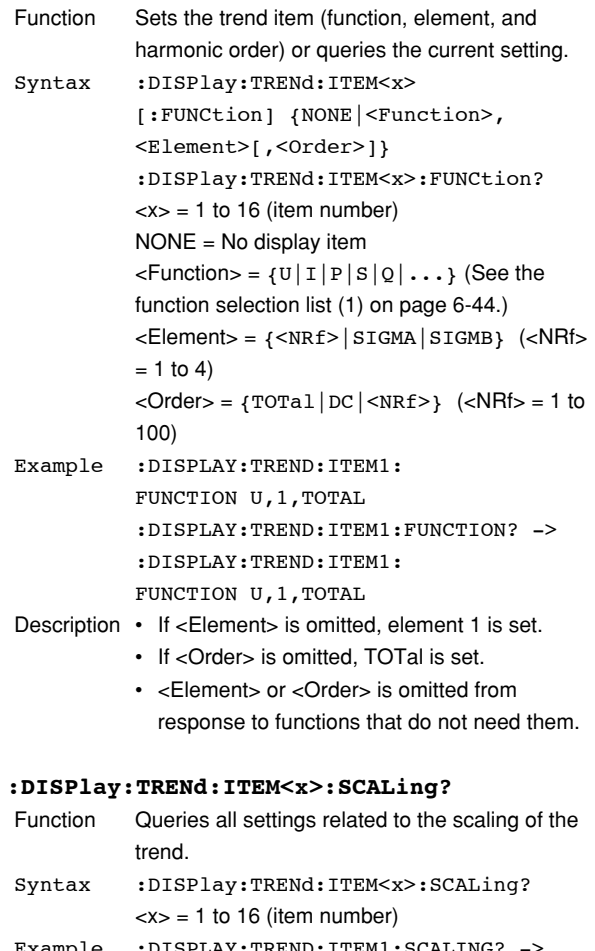

:DISPLAY:TREND:ITEM1:SCALING? :DISPLAY:TREND:ITEM1:SCALING: MODE AUTO; VALUE 100.0E+00,-100.0E+00

## **6.7 DISPlay Group**

## **:DISPlay:TRENd:ITEM<x>:SCALing:MODE**

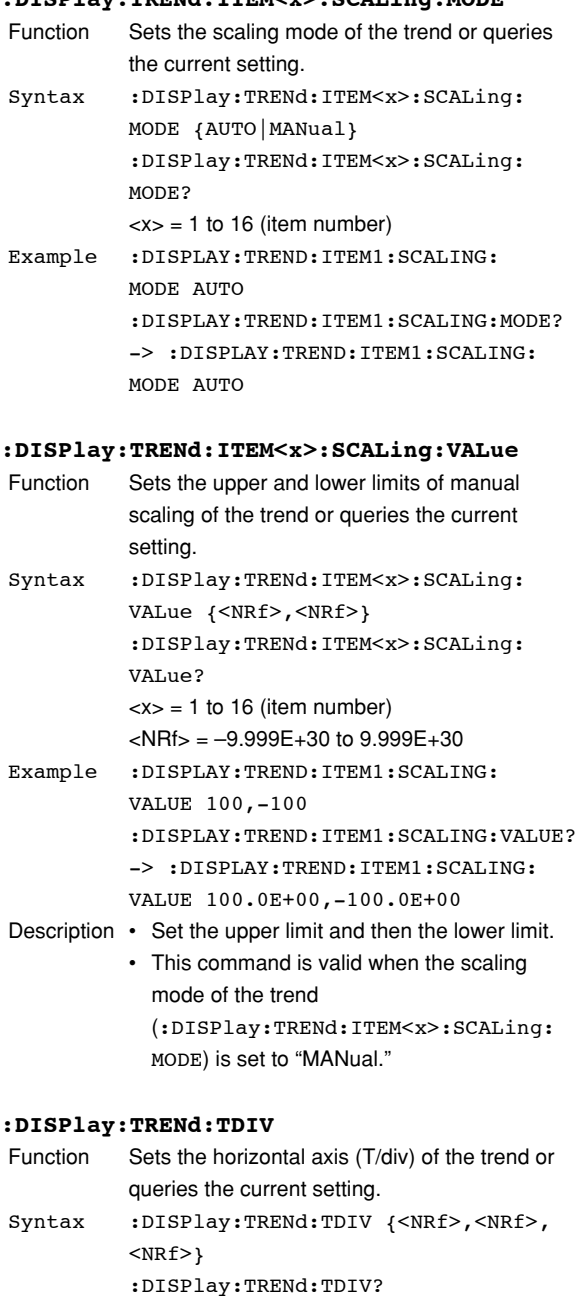

## $\{\langle \text{NRf}\rangle, \langle \text{NRf}\rangle, \langle \text{NRf}\rangle\} = 0, 0, 3$  to 24, 0, 0  $1st <$ NRf $>$  = 1, 3, 6, 12, 24 (hour)  $2nd < NHf> = 1, 3, 6, 10, 30$  (minute)  $3rd < NH5 = 3, 6, 10, or 30 (second)$ Example :DISPLAY:TREND:TDIV 0,0,3 :DISPLAY:TREND:TDIV? -> :DISPLAY:TREND:TDIV 0,0,3

Description Set the three <NRf>'s so that one <NRf> is a non-zero value and the other two are zeroes.

### **:DISPlay:TRENd:T<x>**

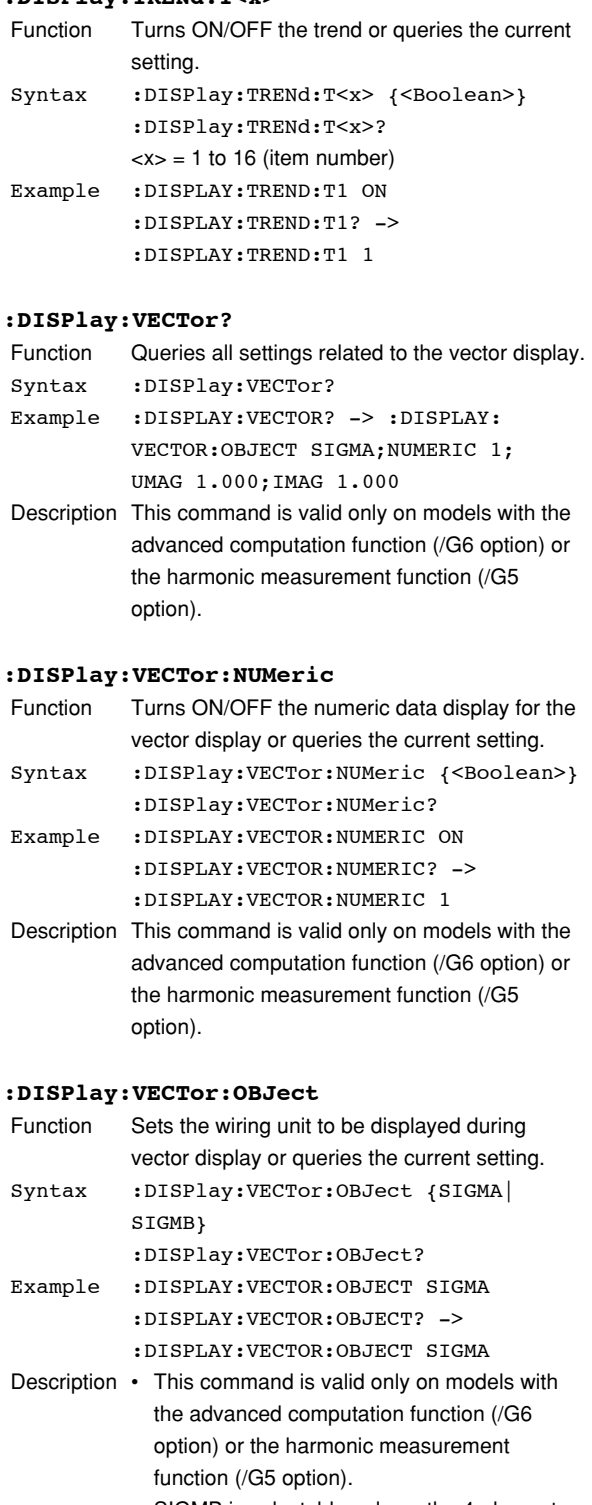

• SIGMB is selectable only on the 4-element model.

## **:DISPlay:VECTor:{UMAG|IMAG}**

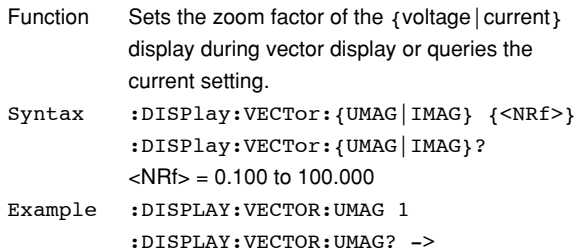

:DISPLAY:VECTOR:UMAG 1.000

Description This command is valid only on models with the advanced computation function (/G6 option) or the harmonic measurement function (/G5 option).

#### **:DISPlay:WAVE?**

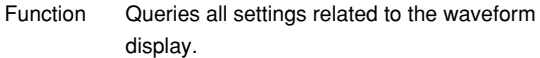

- Syntax :DISPlay:WAVE?
- Example :DISPLAY:WAVE? -> :DISPLAY:WAVE: FORMAT SINGLE;U1 1;U2 1;U3 1;U4 1; I1 1;I2 1;I3 1;I4 1;TDIV 5.0E-03; TRIGGER:MODE AUTO;SOURCE U1; SLOPE RISE;LEVEL 0.0;:DISPLAY:WAVE: INTERPOLATE LINE;GRATICULE GRID; SVALUE 1;TLABEL 0;MAPPING: MODE AUTO;:DISPLAY:WAVE:VZOOM: U1 1.00;U2 1.00;U3 1.00;U4 1.00; I1 1.00;I2 1.00;I3 1.00;I4 1.00;: DISPLAY:WAVE:POSITION:U1 0.000; U2 0.000;U3 0.000;U4 0.000; I1 0.000;I2 0.000;I3 0.000;I4 0.000

### **:DISPlay:WAVE:ALL**

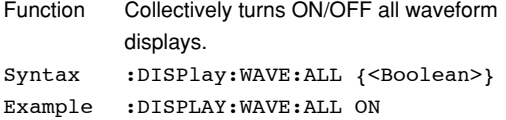

#### **:DISPlay:WAVE:FORMat**

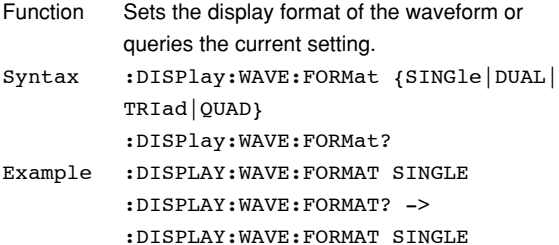

#### **:DISPlay:WAVE:GRATicule**

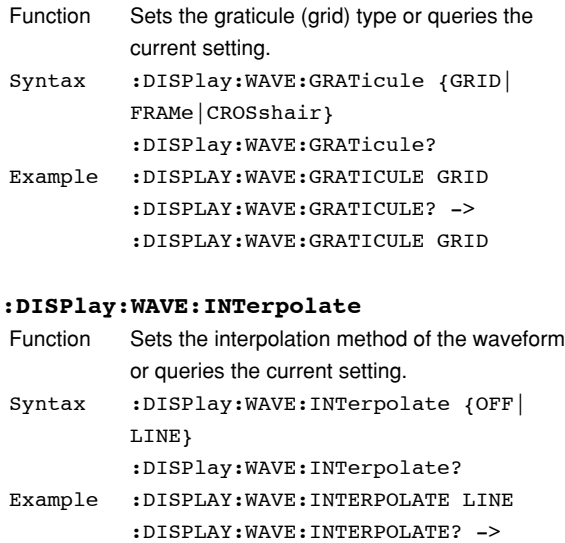

#### **:DISPlay:WAVE:MAPPing?**

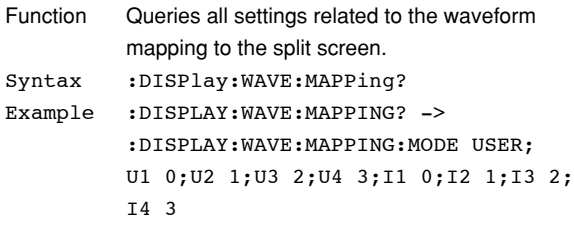

:DISPLAY:WAVE:INTERPOLATE LINE

### **:DISPlay:WAVE:MAPPing[:MODE]**

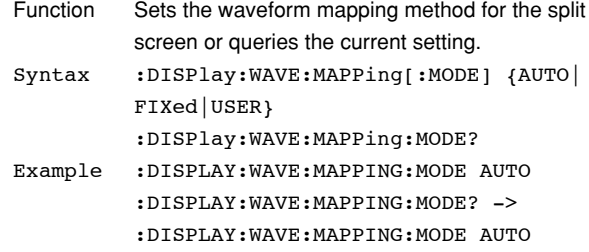

## **:DISPlay:WAVE:MAPPing:{U<x>|I<x>|SPEed| TORQue|MATH<x>}**

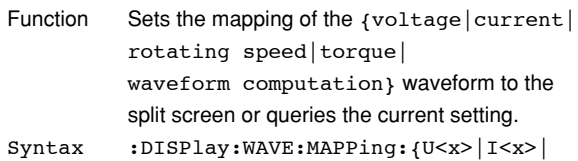

- SPEed|TORQue|MATH<x>} {<NRf>} :DISPlay:WAVE:MAPPing:{U<x>|I<x>| SPEed|TORQue|MATH<x>}?  $\langle x \rangle$  of U $\langle x \rangle$ ,  $\langle x \rangle = 1$  to 4 (element)  $\langle x \rangle$  of MATH $\langle x \rangle = 1$  to 2 (MATH)  $\langle$ NRf $>$  = 0 to 3
- Example :DISPLAY:WAVE:MAPPING:U1 0 :DISPLAY:WAVE:MAPPING:U1? -> :DISPLAY:WAVE:MAPPING:U1 0
- Description This command is valid when the waveform mapping method (: DISPlay: WAVE: MAPPing[:MODE]) is set to "USER."
	- {SPEed|TORQue} are valid only on the motor version (-MV).
	- MATH<x> is valid only on models with the advanced computation function (/G6 option).

### **:DISPlay:WAVE:POSition?**

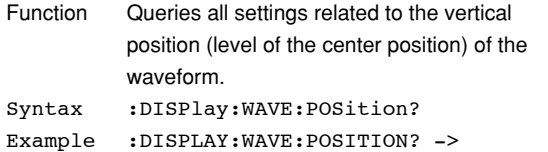

:DISPLAY:WAVE:POSITION:U1 0.000; U2 0.000;U3 0.000;U4 0.000; I1 0.000;I2 0.000;I3 0.000;I4 0.000

#### **:DISPlay:WAVE:POSition:{UALL|IALL}**

```
Function Collectively sets the vertical position (level of
            the center position) of the waveform
            {voltage|current} of all elements.
Syntax :DISPlay:WAVE:POSition:{UALL|
            IALL} {<NRf>}
            \langle \text{NRf} \rangle = -130.000 \text{ to } 130.000\%Example :DISPLAY:WAVE:POSITION:UALL 0
```
#### **:DISPlay:WAVE:POSition:{U<x>|I<x>}**

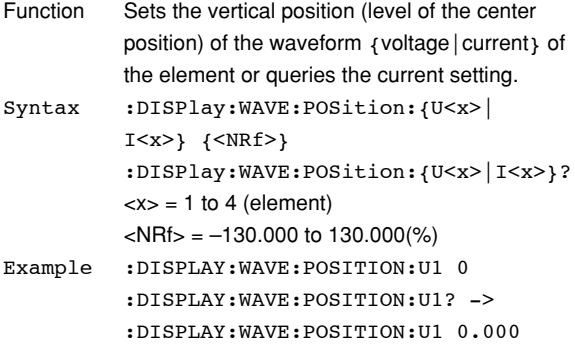

#### **:DISPlay:WAVE:SVALue (Scale VALue)**

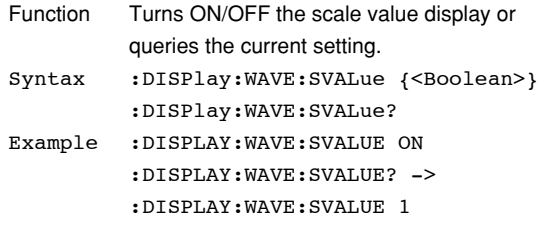

## **:DISPlay:WAVE:TDIV**

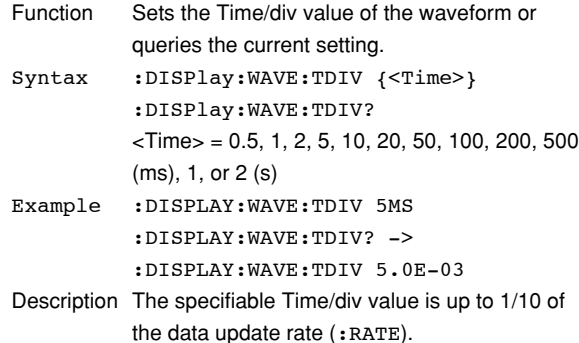

#### **:DISPlay:WAVE:TLABel (Trace LABel)**

![](_page_84_Picture_377.jpeg)

:DISPLAY:WAVE:TLABEL 0

#### **:DISPlay:WAVE:TRIGger?**

![](_page_84_Picture_378.jpeg)

#### **:DISPlay:WAVE:TRIGger:LEVel**

![](_page_84_Picture_379.jpeg)

## **:DISPlay:WAVE:TRIGger:MODE**

![](_page_85_Picture_315.jpeg)

- Syntax :DISPlay:WAVE:TRIGger:MODE {AUTO| NORMal} :DISPlay:WAVE:TRIGger:MODE?
- Example :DISPLAY:WAVE:TRIGGER:MODE AUTO :DISPLAY:WAVE:TRIGGER:MODE? -> :DISPLAY:WAVE:TRIGGER:MODE AUTO

#### **:DISPlay:WAVE:TRIGger:SLOPe**

![](_page_85_Picture_316.jpeg)

- FALL|BOTH} :DISPlay:WAVE:TRIGger:SLOPe? Example :DISPLAY:WAVE:TRIGGER:SLOPE RISE
- :DISPLAY:WAVE:TRIGGER:SLOPE? -> :DISPLAY:WAVE:TRIGGER:SLOPE RISE

## **:DISPlay:WAVE:TRIGger:SOURce**

![](_page_85_Picture_317.jpeg)

## **:DISPlay:WAVE:{U<x>|I<x>|SPEed|TORQue| MATH<x>}**

![](_page_85_Picture_318.jpeg)

- Description {SPEed|TORQue} are valid only on the motor version (-MV).
	- MATH<x> is valid only on models with the advanced computation function (/G6 option).

#### **:DISPlay:WAVE:VZoom?**

![](_page_85_Picture_319.jpeg)

## **:DISPlay:WAVE:VZoom:{UALL|IALL}**

![](_page_85_Picture_320.jpeg)

#### **:DISPlay:WAVE:VZoom:{U<x>|I<x>}**

![](_page_85_Picture_321.jpeg)

## **\*Function Selection (<Function>) List**

## **(1) Function of numeric data**

Applicable commands

:AOUTput[:NORMal]:CHANnel<x>

:DISPlay:NUMeric[:NORMal]:{VAL4|VAL8|VAL16}:ITEM<x>

:DISPlay:TRENd:ITEM<x>[:FUNCtion]

:NUMeric[:NORMal]:ITEM<x>

![](_page_86_Picture_231.jpeg)

![](_page_87_Picture_201.jpeg)

**Functions that require the advanced computation function (/G6 option) or the harmonic**

#### **In addition, the function listed below can be used for the following command.**

:DISPlay:NUMeric[:NORMal]:ALL:CURSor :FILE:SAVE:NUMeric[:NORMal]:<Function> :HCOPy:PRINter:LIST[:NORMal]:<Function> :STORe:NUMeric[:NORMal]:<Function> Functions that require the advanced computation function (/G6 option) or the harmonic measurement function (/G5 option) UK U(k)<br>IK I(k)  $I(K$ <br>  $I(K)$ <br>  $P(K)$  $PK$   $P(k)$ <br>SK  $S(k)$  $S(k)$ QK Q(k)<br>LAMBDAK λ(k) **LAMBDAK**  $\lambda(k)$ <br>PHIK  $\phi(k)$ PHIK<br>PHIUk  $\psi$ U(k)<br>  $\psi$ I(k) **PHIIk** Zk Z(k)<br>RSk Rs(k  $Rs(k)$ XSk Xs(k) RPk Rp(k)<br>XPk Xp(k)  $Xp(k)$ 

#### **Note**

- For functions that do not require the element to be specified in the selection list above, set the parameter to 1 or omit the parameter for commands that have a parameter for specifying the element (<Element>).
- Likewise, for functions that do not require the harmonic order to be specified, set the parameter to "TOTal" or omit the parameter for commands that have a parameter for specifying the harmonic order (<Order>).

## **(2) Functions of the numeric list data (The advanced computation function (/G6 option) or the harmonic measurement function (/G5 option) is required.)**

Applicable commands

:DISPlay:BAR:ITEM<x>

:DISPlay:NUMeric[:NORMal]:LIST:ITEM<x>

![](_page_88_Picture_266.jpeg)

# **6.8 FILE Group**

The commands in this group deal with file operations. You can make the same settings and inquiries as when FILE on the front panel is used.

#### **:FILE?**

![](_page_89_Picture_301.jpeg)

#### **:FILE:CDIRectory**

![](_page_89_Picture_302.jpeg)

## **:FILE:DELete:IMAGe:{TIFF|BMP|PSCRipt| PNG|JPEG}**

![](_page_89_Picture_303.jpeg)

## **:FILE:DELete:NUMeric:{ASCii|FLOat}**

![](_page_89_Picture_304.jpeg)

## **:FILE:DELete:SETup**

Function Deletes the setup parameter file. Syntax :FILE:DELete:SETup {<Filename>} Example :FILE:DELETE:SETUP "SETUP1" Description Specify the file name without the extension.

## **:FILE:DELete:WAVE:{BINary|ASCii|FLOat}**

![](_page_89_Picture_305.jpeg)

![](_page_89_Picture_306.jpeg)

## **:FILE:DRIVe**

![](_page_89_Picture_307.jpeg)

(peripheral device) (/C5 option) is installed. • The second or third <NRf> when USB is selected can be omitted if the drive is not partitioned or divided by LUN.

#### **:FILE:FORMat:EXECute**

![](_page_89_Picture_308.jpeg)

### **:FILE:FREE?**

![](_page_89_Picture_309.jpeg)

## **:FILE:LOAD:ABORt**

![](_page_89_Picture_310.jpeg)

## **:FILE:LOAD:SETup**

![](_page_89_Picture_311.jpeg)

## **6.8 FILE Group**

## **:FILE:MDIRectory**

![](_page_90_Picture_359.jpeg)

#### **:FILE:PATH?**

![](_page_90_Picture_360.jpeg)

#### **:FILE:SAVE?**

![](_page_90_Picture_361.jpeg)

## **:FILE:SAVE:ABORt**

![](_page_90_Picture_362.jpeg)

## **:FILE:SAVE:ACQuisition?**

![](_page_90_Picture_363.jpeg)

• This command is an overlap command.

#### **:FILE:SAVE:ACQuisition:TRACe**

![](_page_90_Picture_364.jpeg)

### **:FILE:SAVE:ACQuisition:TYPE**

![](_page_90_Picture_365.jpeg)

#### **:FILE:SAVE:ANAMing**

![](_page_90_Picture_366.jpeg)

## **:FILE:SAVE:COMMent**

![](_page_90_Picture_367.jpeg)

## **:FILE:SAVE:NUMeric?**

![](_page_91_Picture_335.jpeg)

#### **:FILE:SAVE:NUMeric:CBCycle?**

![](_page_91_Picture_336.jpeg)

#### **:FILE:SAVE:NUMeric:CBCycle:ALL**

![](_page_91_Picture_337.jpeg)

## **:FILE:SAVE:NUMeric:CBCycle:{ELEMent<x>| SIGMA|SIGMB}** Function Turns ON/OFF the output of {each element | ΣA | ΣB} when saving numeric data from Cycle by Cycle measurement to a file.

![](_page_91_Picture_338.jpeg)

- Description Only available with the Cycle by Cycle measurement function (/CC option).
	- ":FILE:SAVE:NUMeric:CBCycle:SIGMA" is available for models with 2 elements or more. Also, to turn output ON, wiring unit ΣA must exist per the wiring system setting command ([:INPut]WIRing).
		- ":FILE:SAVE:NUMeric:CBCycle:SIGMB" is valid for models with 4 elements. Also, to turn output ON, wiring unit ΣB must exist per the wiring system setting command ([:INPut]WIRing).

## **:FILE:SAVE:NUMeric:CBCycle:<Function>**

![](_page_91_Picture_339.jpeg)

## **:FILE:SAVE:NUMeric:NORMal?**

![](_page_92_Picture_353.jpeg)

F6 0;F7 0;F8 0;F9 0;F10 0;F11 0; F12 0;F13 0;F14 0;F15 0;F16 0;

ETA4 0;F1 0;F2 0;F3 0;F4 0;F5 0;

F17 0;F18 0;F19 0;F20 0

#### **:FILE:SAVE:NUMeric[:NORMal]:ALL**

![](_page_92_Picture_354.jpeg)

## **:FILE:SAVE:NUMeric[:NORMal]:{ELEMent<x>|**

## **SIGMA|SIGMB}**

```
Function Turns ON/OFF the output of {each
          element | ΣA | ΣB} when saving the numeric data
          to file.
Syntax :FILE:SAVE:NUMeric[:NORMal]:
```

```
{ELEMent<x>|SIGMA|
SIGMB} {<Boolean>}
:FILE:SAVE:NUMeric[:NORMal]:
{ELEMent<x>|SIGMA|SIGMB}?
< x > 1 to 4
```

```
Example :FILE:SAVE:NUMERIC:NORMAL:
         ELEMENT1 ON
         :FILE:SAVE:NUMERIC:NORMAL:ELEMENT1?
         -> :FILE:SAVE:NUMERIC:NORMAL:
         ELEMENT1 1
```

```
Description • :FILE:SAVE:NUMeric[:NORMal]:SIGMA
             is valid on models with two or more elements.
             To turn the output ON, wiring unit ΣA must
             exist by setting the wiring system beforehand
             using the [: INPut ]WIRing command.
```
<sup>•</sup> :FILE:SAVE:NUMeric[:NORMal]:SIGMB is valid on models with four elements. To turn the output ON, wiring unit ΣB must exist by setting the wiring system beforehand using the [:INPut]WIRing command.

| <b>Function</b> | Presets the output ON/OFF pattern of the                                                        |
|-----------------|-------------------------------------------------------------------------------------------------|
|                 | element function for saving the numeric data to<br>file.                                        |
| Syntax          | :FILE:SAVE:NUMeric[:NORMal]:                                                                    |
|                 | PRESet <x></x>                                                                                  |
|                 | $\langle x \rangle$ = 1 to 2 (preset pattern number)                                            |
| Example         | : FILE: SAVE: NUMERIC: NORMAL: PRESET1                                                          |
|                 | Description For details on the output pattern when preset is                                    |
|                 | executed, see the User's Manual IM760301-<br>01E.                                               |
|                 | :FILE:SAVE:NUMeric[:NORMal]: <function></function>                                              |
| Function        | Turns ON/OFF the output of the function when                                                    |
|                 | saving the numerical data file or queries the<br>current setting.                               |
|                 | :FILE:SAVE:NUMeric[:NORMal]:                                                                    |
| Syntax          | <function> {<boolean>}</boolean></function>                                                     |
|                 | :FILE:SAVE:NUMeric[:NORMal]:                                                                    |
|                 | <function>?</function>                                                                          |
|                 |                                                                                                 |
|                 | $\le$ Function> = { $U I P S Q $ }(See the<br>function selection list (1) of "DISPlay group" on |
|                 | page 6-44.)                                                                                     |
| Example         | :FILE:SAVE:NUMERIC:NORMAL:U ON                                                                  |
|                 | :FILE:SAVE:NUMERIC:NORMAL:U? ->                                                                 |
|                 | : FILE: SAVE: NUMERIC: NORMAL: U 1                                                              |
|                 | :FILE:SAVE:NUMeric:TYPE                                                                         |
|                 |                                                                                                 |
| Function        | Sets the format of the numeric data to be saved                                                 |
|                 | or queries the current setting.                                                                 |
| Syntax          | :FILE:SAVE:NUMeric:TYPE {ASCii <br>FLOat}                                                       |
|                 | :FILE:SAVE:NUMeric:TYPE?                                                                        |
| Example         | :FILE:SAVE:NUMERIC:TYPE ASCII                                                                   |
|                 | : FILE: SAVE: NUMERIC: TYPE? ->                                                                 |
|                 | :FILE:SAVE:NUMERIC:TYPE ASCII                                                                   |
|                 | :FILE:SAVE:SETup[:EXECute]                                                                      |
| <b>Function</b> | Saves of the setup parameter file.                                                              |
| Syntax          | :FILE: SAVE: SETup[: EXECute]                                                                   |
|                 | ${<}$ Filename>}                                                                                |
| Example         | : FILE: SAVE: SETUP: EXECUTE "SETUP1"                                                           |
|                 | Description • Specify the file name without the extension.                                      |

#### **:FILE:SAVE:WAVE?**

![](_page_92_Picture_355.jpeg)

## **:FILE:SAVE:WAVE[:EXECute]**

![](_page_93_Picture_157.jpeg)

#### **:FILE:SAVE:WAVE:TRACe**

![](_page_93_Picture_158.jpeg)

- Description This command is valid when the format of the waveform display data to be saved (: FILE: SAVE:WAVE:TYPE) is "FLOat." When it is {BINary|ASCii}, all waveforms of which the display is turned ON are saved.
	- {SPEed|TORQue} are valid only on the motor version (-MV).
	- MATH<x> is valid only on models with the advanced computation function (/G6 option).

#### **:FILE:SAVE:WAVE:TYPE**

![](_page_93_Picture_159.jpeg)

# **6.9 FLICker Group**

The FLICker group contains commands related to flicker measurement.

These commands allow you to enter and query the same settings that are available under ITEM in the Flicker Items menu and under FORM in the Flicker Form menu on the front panel.

Note that the commands in this group are only available with the flicker measurement function (/FL option).

## **:FLICker?**

![](_page_94_Picture_270.jpeg)

#### **:FLICker:COUNt**

![](_page_94_Picture_271.jpeg)

#### **:FLICker:DC?**

![](_page_94_Picture_272.jpeg)

### **:FLICker:DC:LIMit**

![](_page_94_Picture_273.jpeg)

:FLICKER:DC:STATE 1

## **:FLICker:DISPlay?**

![](_page_94_Picture_274.jpeg)

## **:FLICker:DISPlay:ELEMent**

![](_page_94_Picture_275.jpeg)

## **:FLICker:DISPlay:PAGE**

![](_page_95_Picture_319.jpeg)

the ":DISPlay:FLICker:PERiod" command.

## **:FLICker:DMAX?**

![](_page_95_Picture_320.jpeg)

## **:FLICker:DMAX:LIMit**

![](_page_95_Picture_321.jpeg)

## **:FLICker:DMAX[:STATe]**

![](_page_95_Picture_322.jpeg)

## **:FLICker:DMIN?**

![](_page_95_Picture_323.jpeg)

#### **:FLICker:DT?**

![](_page_95_Picture_324.jpeg)

## **:FLICker:DT:LIMit**

![](_page_95_Picture_325.jpeg)

![](_page_95_Picture_326.jpeg)

## **6.9 FLICker Group**

#### **:FLICker:ELEMent<x>**

![](_page_96_Picture_309.jpeg)

:FLICKER:INTERVAL 10,00

- Description This setting is available with normal flicker measurement (:FLICker:MEASurement FLICker). The time per measurement of dmax caused by manual switching (:FLICker:MEASurement DMAX) is fixed at 1 (min) 00 (sec).
	- The setting resolution for the measurement time is 2 seconds. When an odd number of seconds is set, it is rounded up to the next second.

#### **:FLICker:JUDGe**

![](_page_96_Picture_310.jpeg)

Syntax :FLICker:PLT?

Example :FLICKER:PLT? -> :FLICKER:PLT: STATE 1;LIMIT 0.65;NVALUE 12

## **:FLICker:PLT:LIMit**

![](_page_97_Picture_304.jpeg)

![](_page_97_Picture_305.jpeg)

## **:FLICker:PLT[:STATe]**

![](_page_97_Picture_306.jpeg)

## **:FLICker:PST?**

![](_page_97_Picture_307.jpeg)

## **:FLICker:PST:LIMit**

![](_page_97_Picture_308.jpeg)

## **:FLICker:PST[:STATe]**

![](_page_97_Picture_309.jpeg)

## **:FLICker:RESet**

![](_page_97_Picture_310.jpeg)

## **:FLICker:STARt**

![](_page_97_Picture_311.jpeg)

## **:FLICker:STATe?**

![](_page_97_Picture_312.jpeg)

## **:FLICker:UN?**

![](_page_97_Picture_313.jpeg)

## **:FLICker:UN:MODE**

![](_page_97_Picture_314.jpeg)

## **6.9 FLICker Group**

## **:FLICker:UN:VALue**

![](_page_98_Picture_39.jpeg)

# **6.10 HARMonics Group**

The commands in this group deal with harmonic measurement.

You can make the same settings and inquiries as when the HRM SET on the front panel is used. However, the commands in this group are valid only when the advanced computation function (/G6 option) or the harmonic measurement function (/G5 option) is installed.

## **:HARMonics?**

![](_page_99_Picture_285.jpeg)

### **:HARMonics:FBANd**

![](_page_99_Picture_286.jpeg)

![](_page_99_Picture_287.jpeg)

- Example : HARMONICS: IEC? -> : HARMONICS: IEC: OBJECT ELEMENT1;UGROUPING OFF; IGROUPING OFF
- Description This command is valid only on models with the advanced computation function (/G6 option).

#### **:HARMonics:IEC:OBJect**

![](_page_99_Picture_288.jpeg)

**6**

## **6.10 HARMonics Group**

## **:HARMonics:PLLSource**

![](_page_100_Picture_181.jpeg)

![](_page_100_Picture_182.jpeg)

advanced computation function (/G6 option).

## **:HARMonics:PLLWarning[:STATe]**

![](_page_100_Picture_183.jpeg)

- the advanced computation function (/G6 option).
	- This setting is valid only in wide bandwidth harmonic measurement mode.

## **:HARMonics:THD**

![](_page_100_Picture_184.jpeg)

**6**

# **6.11 HCOPy Group**

The commands in this group deal with printing to the built-in printer or network printer.

You can make the same settings and inquiries as when PRINT and MENU (SHIFT+PRINT) on the front panel is used.

However, the commands in this group are valid only when the built-in printer (/B5 option) or Ethernet interface (/C7 option) is installed.

## **:HCOPy? (Hard COPY)**

![](_page_101_Picture_284.jpeg)

### **:HCOPy:ABORt**

![](_page_101_Picture_285.jpeg)

#### **:HCOPy:AUTO?**

![](_page_101_Picture_286.jpeg)

#### **:HCOPy:AUTO:INTerval**

![](_page_101_Picture_287.jpeg)

## **:HCOPy:AUTO:{STARt|END}**

![](_page_101_Picture_288.jpeg)

Example :HCOPY:AUTO:SYNCHRONIZE TIMER :HCOPY:AUTO:SYNCHRONIZE? -> :HCOPY:AUTO:SYNCHRONIZE TIMER

## **6.11 HCOPy Group**

## **:HCOPy:COMMent**

![](_page_102_Picture_294.jpeg)

## **:HCOPy:DIRection**

![](_page_102_Picture_295.jpeg)

• NETPrint is valid only when the Ethernet interface (/C7 option) is installed.

## **:HCOPy:EXECute**

![](_page_102_Picture_296.jpeg)

## **:HCOPy:NETPrint?**

![](_page_102_Picture_297.jpeg)

## **:HCOPy:NETPrint:COLor**

![](_page_102_Picture_298.jpeg)

Ethernet interface (/C7 option).

![](_page_102_Picture_299.jpeg)

## **:HCOPy:PRINter:LIST?**

![](_page_103_Picture_365.jpeg)

Description This command is valid only when the built-in printer (/B5 option) is installed.

## **:HCOPy:PRINter:LIST:INFOrmation**

![](_page_103_Picture_366.jpeg)

## **:HCOPy:PRINter:LIST:NORMal?**

![](_page_103_Picture_367.jpeg)

printer (/B5 option) is installed.

![](_page_103_Picture_368.jpeg)

#### **:HCOPy:PRINter:LIST[:NORMal]:PRESet<x>**

![](_page_103_Picture_369.jpeg)

## **:HCOPy:PRINter:LIST[:NORMal]:<Function>**

![](_page_104_Picture_62.jpeg)

# **6.12 HOLD Group**

The commands in this group deal with the hold function of output data. You can make the same settings and inquiries as when HOLD on the front panel is used.

## **:HOLD**

![](_page_105_Picture_54.jpeg)

## **6.13 IMAGe Group**

The commands in this group deal with the saving of screen image data. You can make the same settings and inquiries as when IMAGE SAVE and MENU (SHIFT+ IMAGE SAVE) on the front panel is used.

## **:IMAGe?**

![](_page_106_Picture_288.jpeg)

## **:IMAGe:ABORt**

![](_page_106_Picture_289.jpeg)

#### **:IMAGe:COLor**

![](_page_106_Picture_290.jpeg)

#### **:IMAGe:COMMent**

![](_page_106_Picture_291.jpeg)

## **:IMAGe:COMPression**

![](_page_106_Picture_292.jpeg)

## **:IMAGe:EXECute**

![](_page_106_Picture_293.jpeg)

#### **:IMAGe:SAVE?**

![](_page_106_Picture_294.jpeg)

## **:IMAGe:SAVE:ANAMing**

![](_page_106_Picture_295.jpeg)

**:IMAGe:SAVE:CDIRectory**

![](_page_106_Picture_296.jpeg)

## **:IMAGe:SAVE:DRIVe**

![](_page_107_Picture_193.jpeg)

• The second or third <NRf> when USB is selected can be omitted if the drive is not partitioned or divided by LUN.

## **:IMAGe:SAVE:NAME**

![](_page_107_Picture_194.jpeg)

- ":IMAGe:SAVE:CDIRectory" command.
- Specify the file name without the extension.

## **:IMAGe:SEND?**

![](_page_107_Picture_195.jpeg)

- $6 +$  number of data points +1 (delimiter) }.
	- For details on <Block data>, see page 5-6.
## **6.14 INPut Group**

The commands in this group deal with the measurement condition of the input element. You can make the same settings and inquiries as when the keys in the measurement condition setup area (area enclosed in light blue), SCALING, LINE FILTER, FREQ FILTER (SHIFT+LINE FILTER), SYNC SOURCE, and NULL(SHIFT+SYNC SOURCE) on the front panel are used.

## **:INPut?**

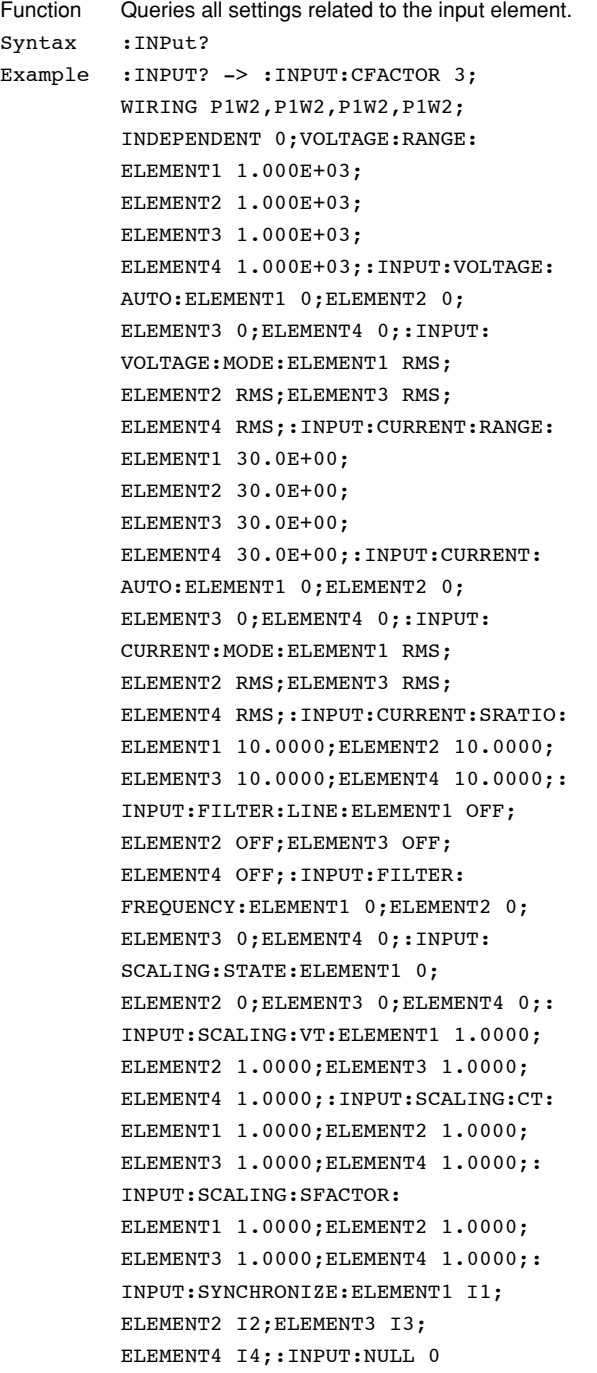

## **[:INPut]:CFACtor**

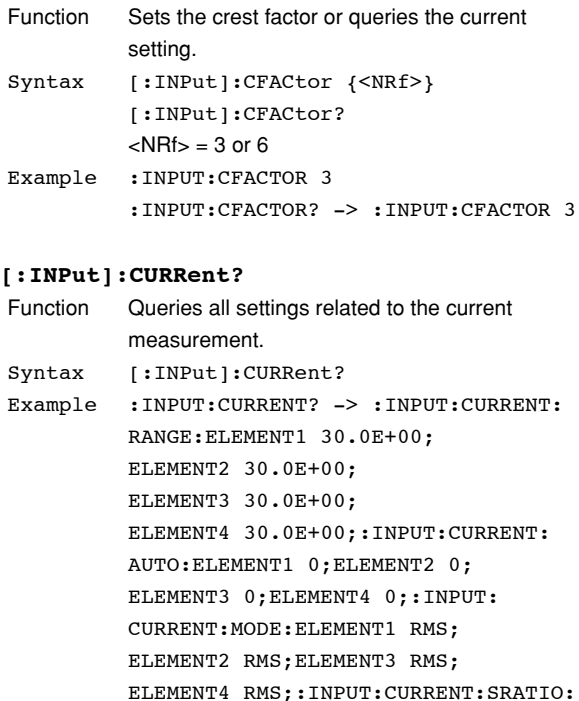

## **[:INPut]:CURRent:AUTO?**

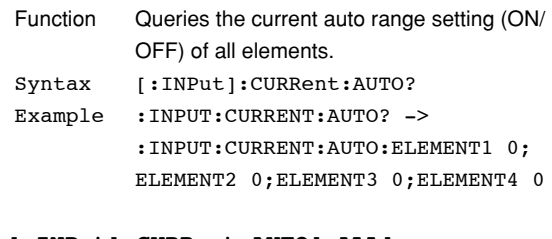

ELEMENT1 10.0000;ELEMENT2 10.0000; ELEMENT3 10.0000;ELEMENT4 10.0000

## **[:INPut]:CURRent:AUTO[:ALL]**

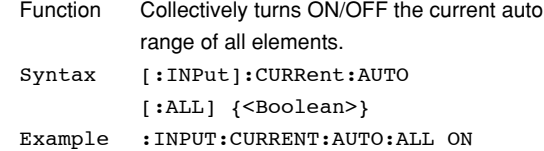

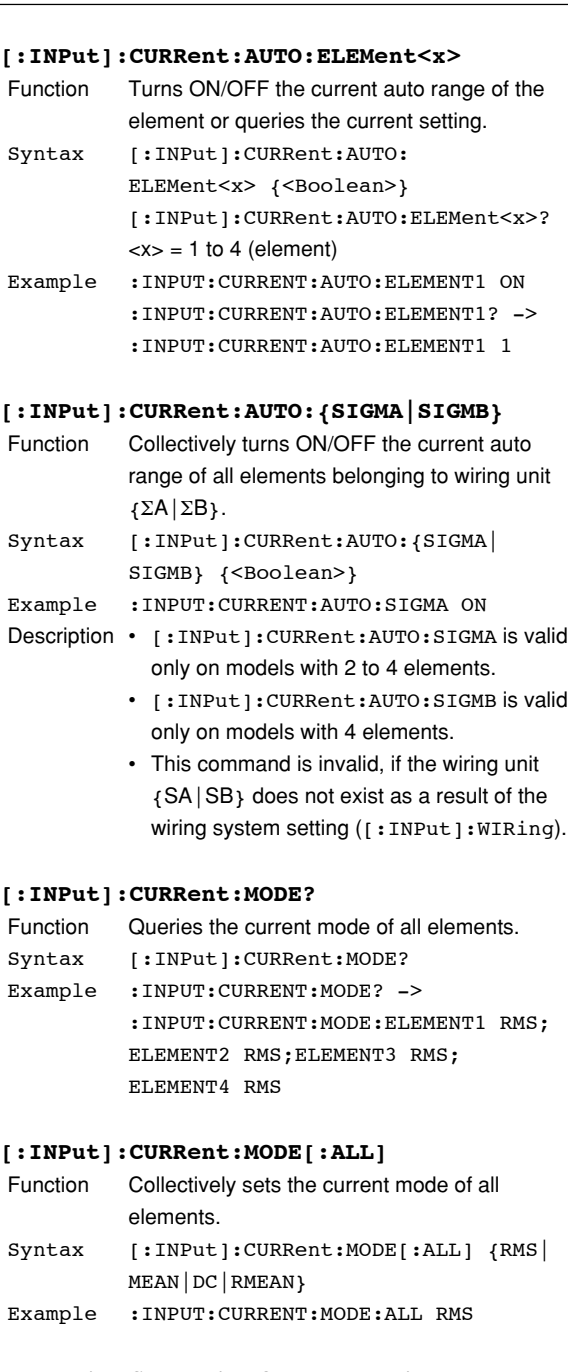

## **[:INPut]:CURRent:MODE:ELEMent<x>**

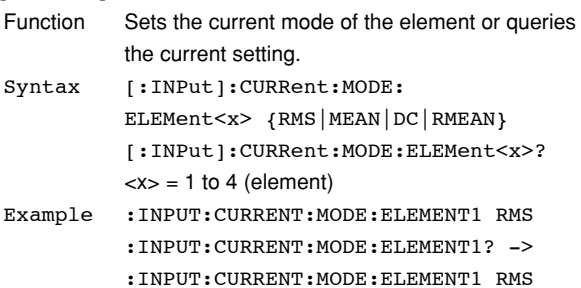

## **[:INPut]:CURRent:MODE:{SIGMA|SIGMB}** Function Collectively sets the current mode of all elements belonging to wiring unit {ΣA|ΣB}. Syntax [:INPut]:CURRent:MODE:{SIGMA| SIGMB} {RMS|MEAN|DC|RMEAN} Example :INPUT:CURRENT:MODE:SIGMA RMS Description • [:INPut]:CURRent:MODE:SIGMA is valid only on models with 2 to 4 elements. • [:INPut]:CURRent:MODE:SIGMB is valid only on models with 4 elements. • This command is invalid, if the wiring unit {SA|SB} does not exist as a result of the wiring system setting ([:INPut]:WIRing). **[:INPut]:CURRent:RANGe?** Function Queries the current ranges of all elements.

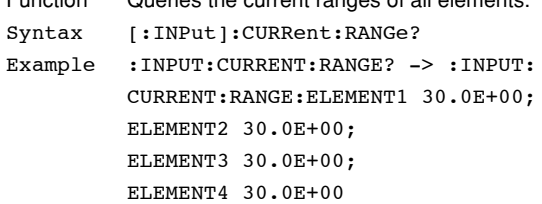

## **[:INPut]:CURRent:RANGe[:ALL]**

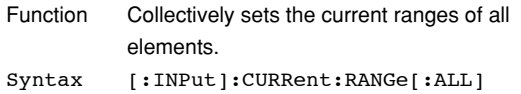

- {<Current>|(EXTernal,<Voltage>)} **With the (standard) power element models (760301-01 through 760304-04)**
	- When the crest factor is set to 3  $<$ Current $>$  = 500 (mA), 1, 2, 5, 10, 20, 30 (A) (for direct current input)  $\langle$ Voltage $\rangle$  = 50, 100, 200, 500 (mV), 1, 2, 5, 10 (V) (for external current sensor input)
	- When the crest factor is set to 6  $<$ Current $>$  = 250, 500 (mA), 1, 2.5, 5, 10, 15 (A) (for direct current input)  $\langle$ Voltage $\rangle$  = 25, 50, 100, 250, 500 (mV), 1, 2.5, 5 (V) (for external current sensor input)

#### **With the low current range power element models (760301-10 through 760304-40)**

- When crest factor is set to 3  $\langle$ Current $\rangle$  = 5, 10, 20, 50, 100, 200, 500 (mA), 1, 2, (A) (with direct current input)  $\langle$ Voltage $\rangle$  = 50, 100, 200, 500 (mV), 1, 2, 5, 10 (V) (with external current sensor input)
- When crest factor is set to 6  $\langle$ Current $\rangle$  = 2.5, 5, 10, 25, 50, 100, 250, 500 (mA), 1 (A) (with direct current input)  $\langle$ Voltage $\rangle$  = 25, 50, 100, 250, 500 (mV), 1, 2.5, 5 (V) (with external current sensor input)

Example :INPUT:CURRENT:RANGE:ALL 30A :INPUT:CURRENT:RANGE: ALL EXTERNAL,10V

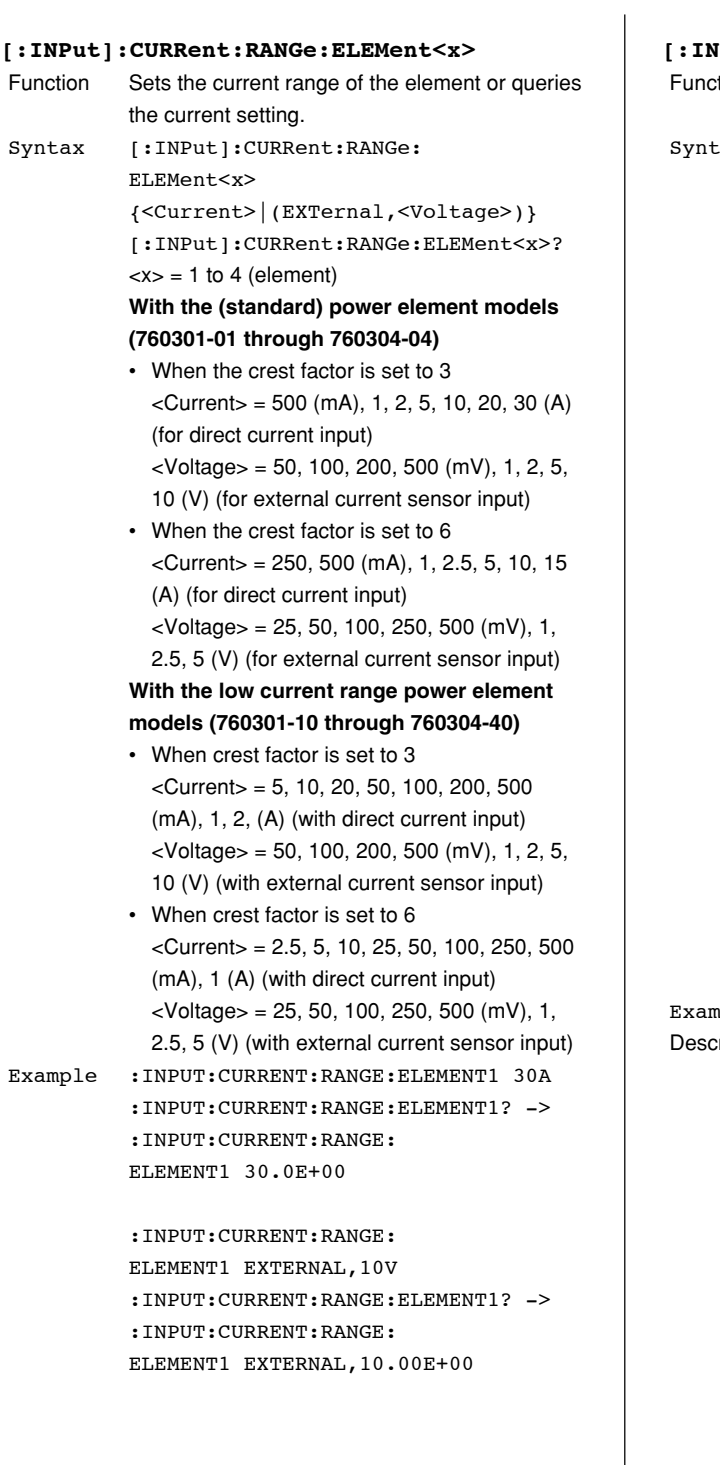

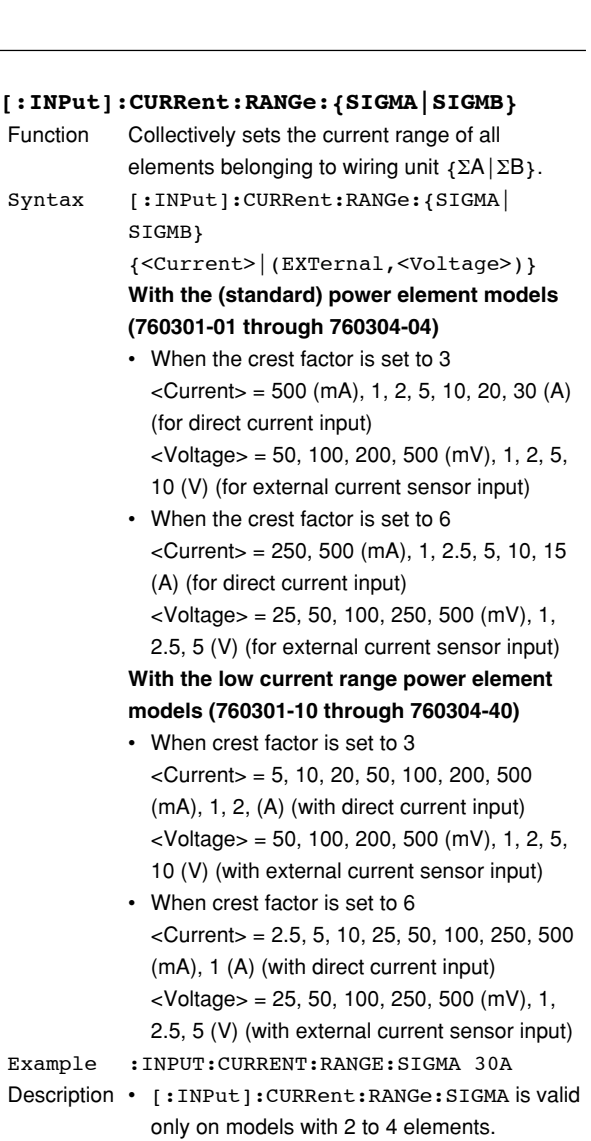

- [:INPut]:CURRent:RANGe:SIGMB is valid only on models with 4 elements.
- This command is invalid, if the wiring unit {SA|SB} does not exist as a result of the wiring system setting ([:INPut]:WIRing).

## **[:INPut]:CURRent:SRATio?**

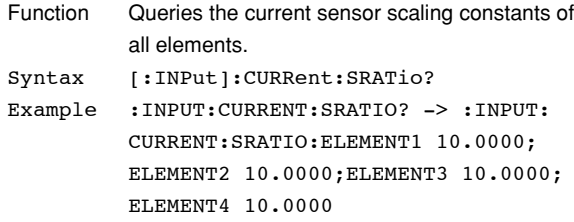

#### **[:INPut]:CURRent:SRATio[:ALL]**

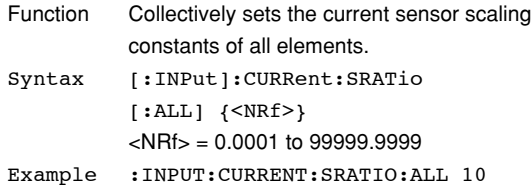

## **[:INPut]:CURRent:SRATio:ELEMent<x>**

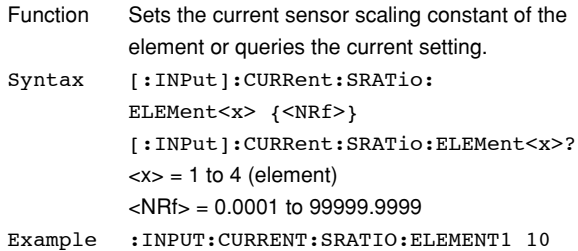

:INPUT:CURRENT:SRATIO:ELEMENT1? -> :INPUT:CURRENT:SRATIO: ELEMENT1 10.0000

## **[:INPut]:FILTer?**

Function Queries all settings related to the filter. Syntax [:INPut]:FILTer? Example :INPUT:FILTER? -> :INPUT:FILTER: LINE:ELEMENT1 OFF;ELEMENT2 OFF; ELEMENT3 OFF;ELEMENT4 OFF;:INPUT: FILTER:FREQUENCY:ELEMENT1 0; ELEMENT2 0;ELEMENT3 0;ELEMENT4 0

## **[:INPut]:FILTer:FREQuency?**

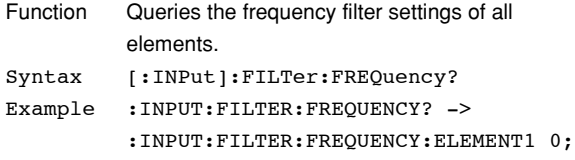

ELEMENT2 0;ELEMENT3 0;ELEMENT4 0

## **[:INPut]:FILTer:FREQuency[:ALL]**

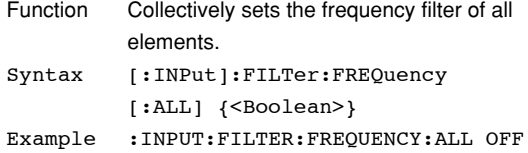

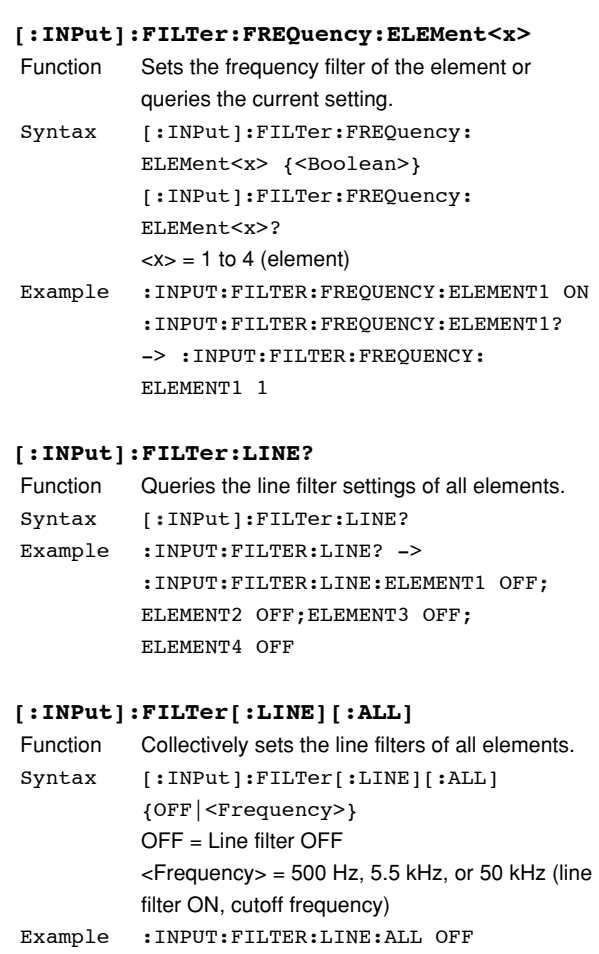

## **[:INPut]:FILTer[:LINE]:ELEMent<x>**

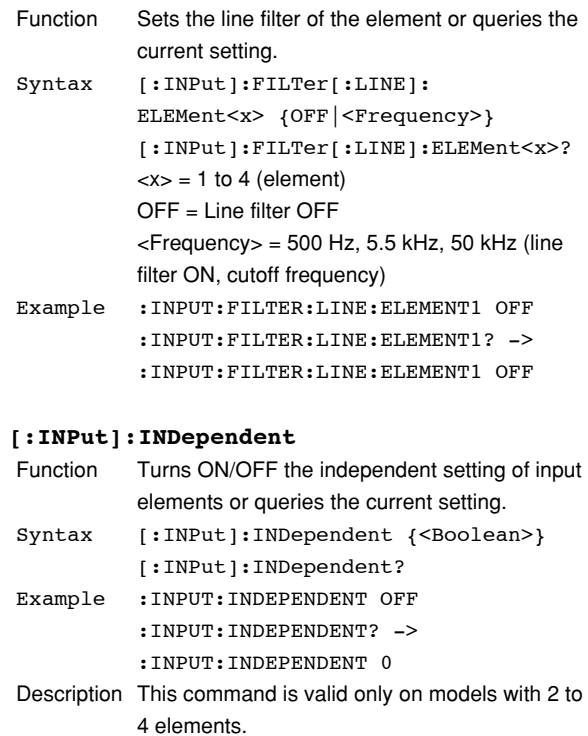

### **6.14 INPut Group**

## **[:INPut]:MODUle?** Function Queries the input element type. Syntax [:INPut]:MODUle? {<NRf>} [:INPut]:MODUle?  $\langle \text{NRf}\rangle = 1$  to 4 (element) Example :INPUT:MODULE? 1 -> 30 :INPUT:MODULE? -> 30,30,30,30 Description • The response information is as follows: 30 = (standard) power element (max. current range  $= 30$  A) 2 = low current range power element (max. current range  $= 2$  A)  $0 = No$  input element • If the parameter is omitted, the input element types of all elements are output in order starting with element 1. **[:INPut]:NULL** Function Turns ON/OFF the NULL function or queries the current setting. Syntax [:INPut]:NULL {<Boolean>} [:INPut]:NULL? Example :INPUT:NULL ON :INPUT:NULL? -> :INPUT:NULL 1 **[:INPut]:POVer?** Function Queries the peak over information. Syntax [:INPut]:POVer? Example :INPUT:POVER? -> 0 Description • The peak over information of each element is mapped as shown below. A sum of decimal values of each bit is returned for the response. • For example, if the response is "16," for example, peak over is occurring at U3. **0 0 Tq Sp 0 0 0 0 I4 U4 I3 U3 I2 U2 I1 U1 15 14 13 12 11 10 987654321 0 Sp: Rotating speed Tq: Torque [:INPut]:SCALing?** Function Queries all settings related to scaling. Syntax [:INPut]:SCALing? Example :INPUT:SCALING? -> :INPUT:SCALING: STATE:ELEMENT1 0;ELEMENT2 0; ELEMENT3 0;ELEMENT4 0;:INPUT: SCALING:VT:ELEMENT1 1.0000; ELEMENT2 1.0000;ELEMENT3 1.0000; ELEMENT4 1.0000;:INPUT:SCALING:CT: ELEMENT1 1.0000;ELEMENT2 1.0000; ELEMENT3 1.0000;ELEMENT4 1.0000;: INPUT:SCALING:SFACTOR:

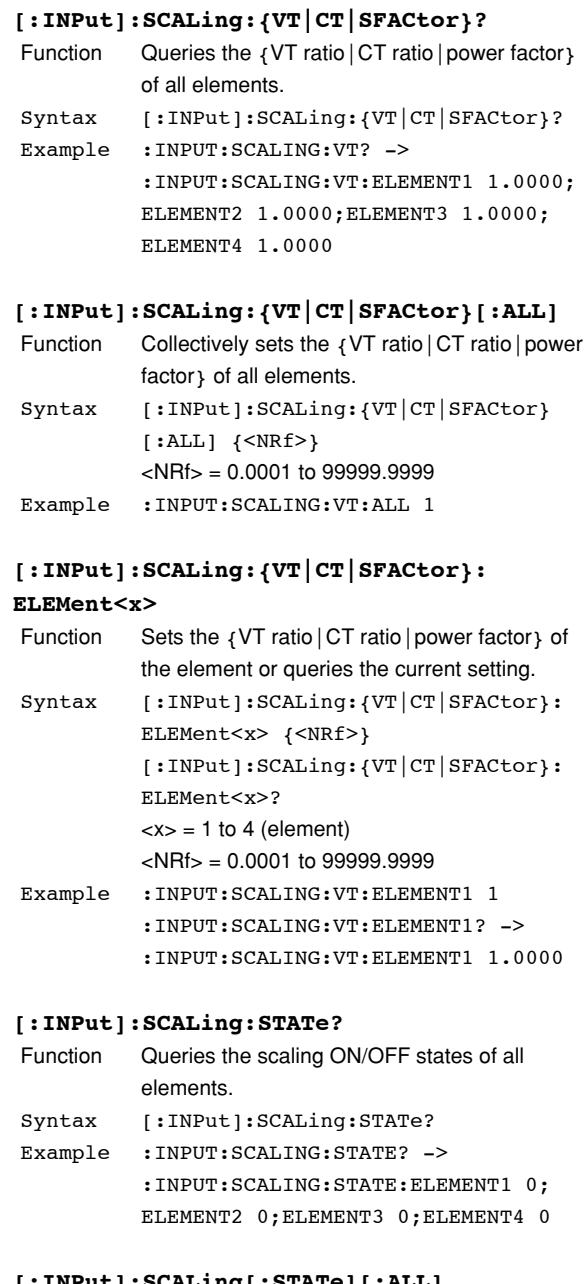

#### **[:INPut]:SCALing[:STATe][:ALL]**

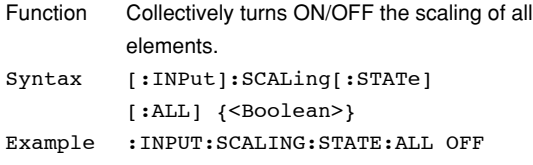

## **[:INPut]:SCALing[:STATe]:ELEMent<x>**

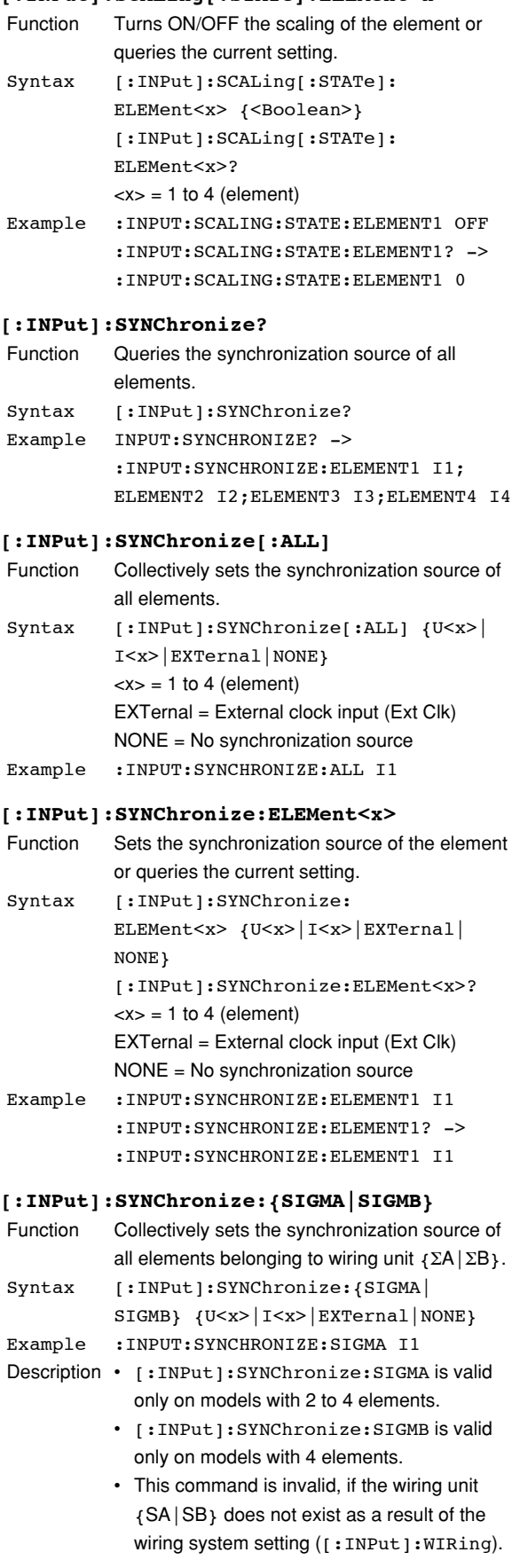

## **[:INPut]:VOLTage?**

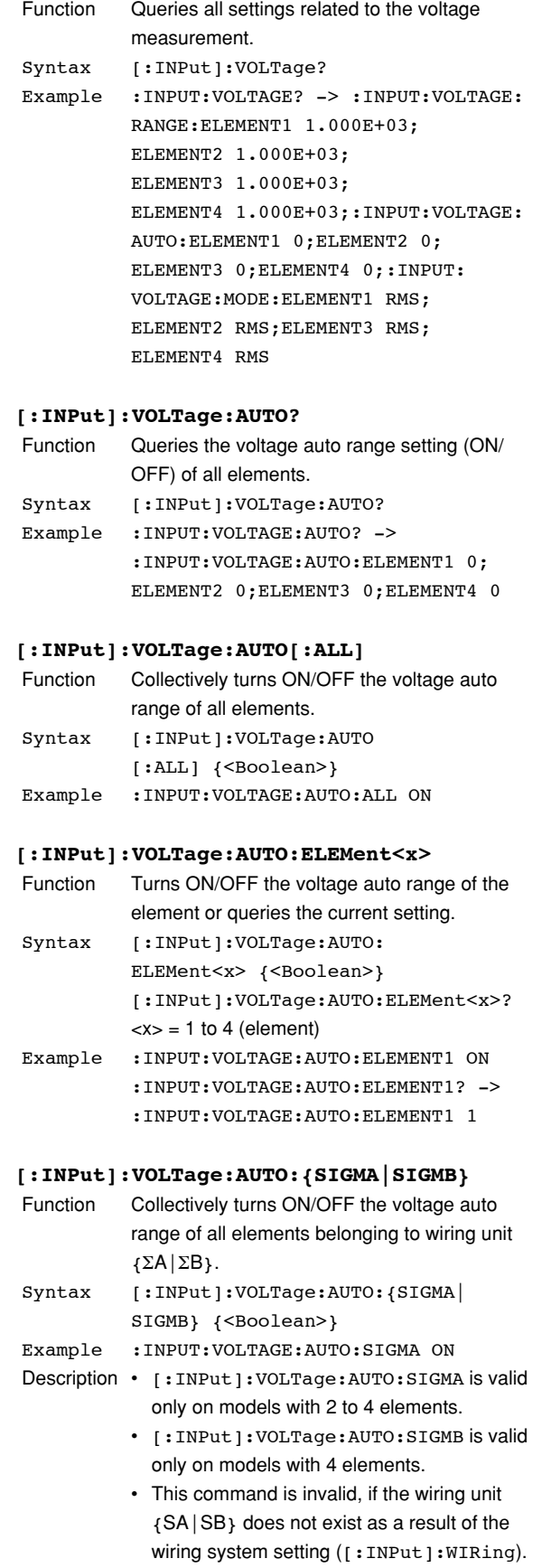

## **6.14 INPut Group**

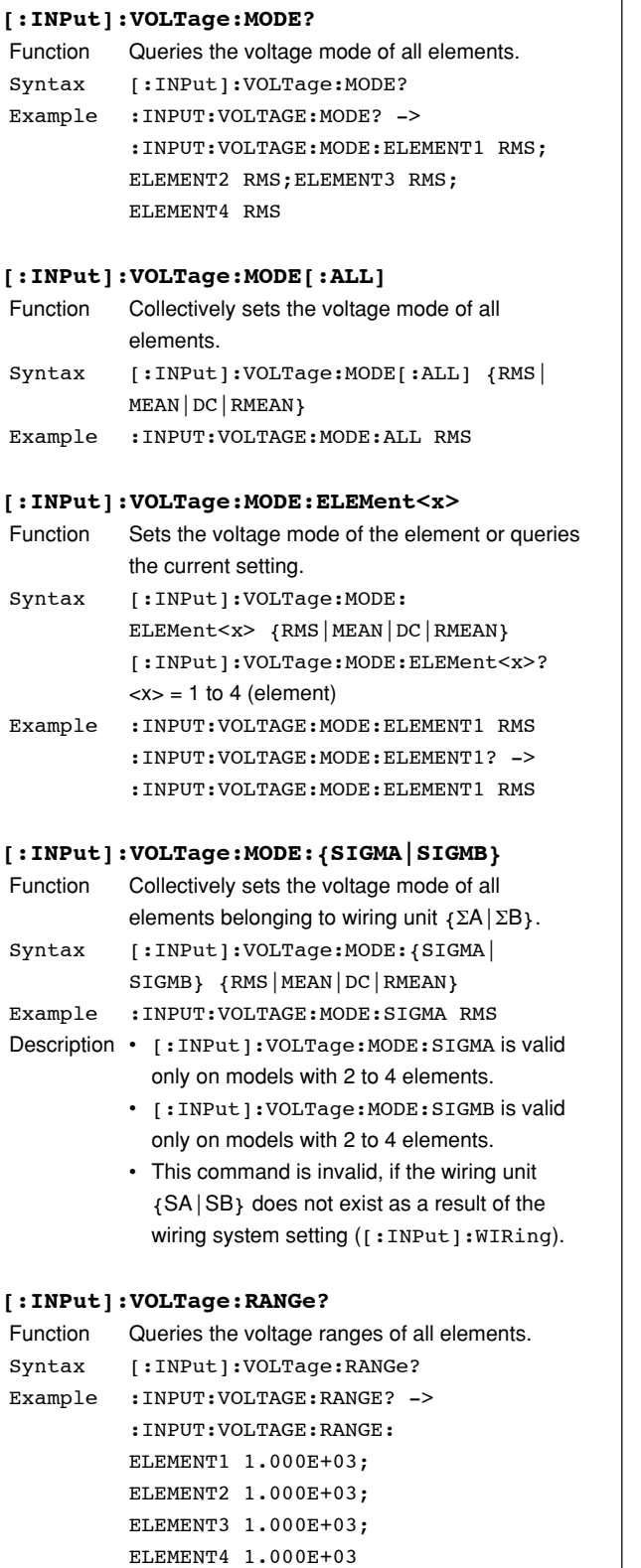

## elements. Syntax [:INPut]:VOLTage:RANGe[:ALL] {<Voltage>} • When the crest factor is set to 3  $\langle$ Voltage $\rangle$  = 15, 30, 60, 100, 150, 300, 600, or 1000 (V) • When the crest factor is set to 6  $\langle$ Voltage $\rangle$  = 7.5, 15, 30, 50, 75, 150, 300, or 500 (V) Example :INPUT:VOLTAGE:RANGE:ALL 1000V **[:INPut]:VOLTage:RANGe:ELEMent<x>** Function Sets the voltage range of the element or queries the current setting. Syntax [:INPut]:VOLTage:RANGe: ELEMent<x> {<Voltage>} [:INPut]:VOLTage:RANGe:ELEMent<x>?  $< x > 1$  to 4 (element) • When the crest factor is set to 3  $\langle$ Voltage $\rangle$  = 15, 30, 60, 100, 150, 300, 600, or 1000 (V) • When the crest factor is set to 6  $\langle$ Voltage $\rangle$  = 7.5, 15, 30, 50, 75, 150, 300, or 500 (V) Example :INPUT:VOLTAGE:RANGE:ELEMENT1 1000V :INPUT:VOLTAGE:RANGE:ELEMENT1? -> :INPUT:VOLTAGE:RANGE:ELEMENT1 1.000E+03 **[:INPut]:VOLTage:RANGe:{SIGMA|SIGMB}** Function Collectively sets the voltage range of all elements belonging to wiring unit {ΣA|ΣB}. Syntax [:INPut]:VOLTage:RANGe:{SIGMA| SIGMB} {<Voltage>} • When the crest factor is set to 3 <Voltage> = 15, 30, 60, 100, 150, 300, 600, or 1000 (V) • When the crest factor is set to 6 <Voltage> = 7.5, 15, 30, 50, 75, 150, 300, or 500 (V) Example :INPUT:VOLTAGE:RANGE:SIGMA 1000V Description • [:INPut]:VOLTage:RANGe:SIGMA is valid only on models with 2 to 4 elements.

**[:INPut]:VOLTage:RANGe[:ALL]**

 $\overline{1}$ 

Function Collectively sets the voltage range of all

- [:INPut]:VOLTage:RANGe:SIGMB is valid only on models with 4 elements.
- This command is invalid, if the wiring unit {SA|SB} does not exist as a result of the wiring system setting ([:INPut]:WIRing).

## **[:INPut]:WIRing**

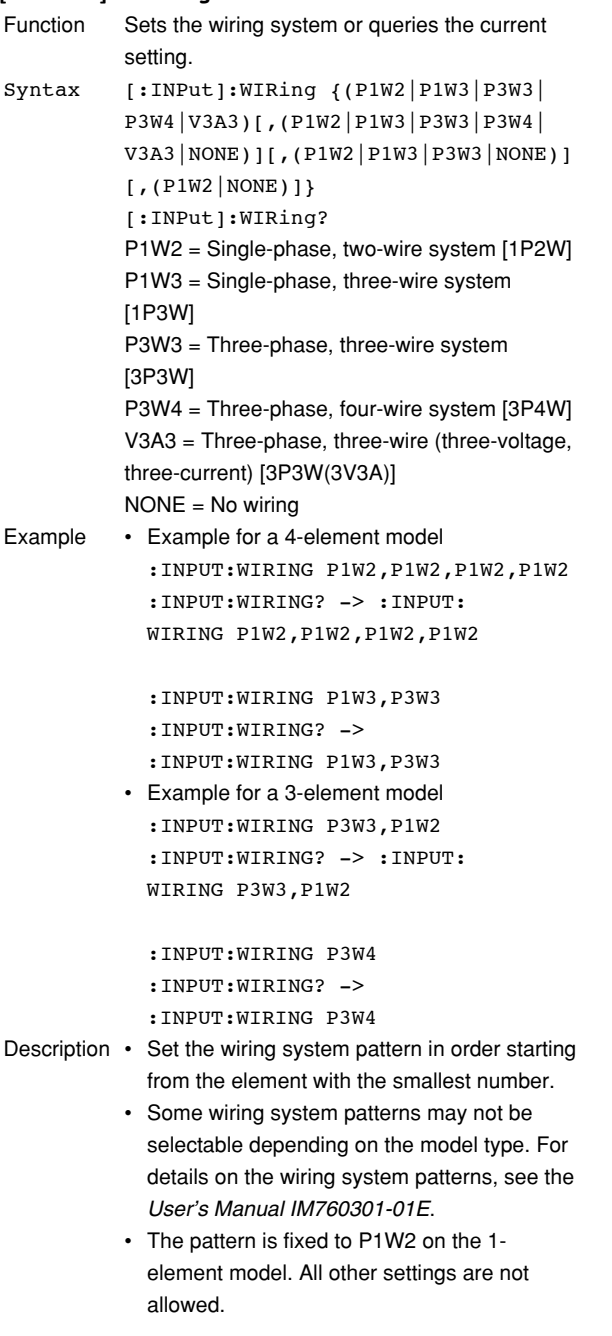

## **6.15 INTEGrate Group**

The commands in this group deal with integration. You can make the same settings and inquiries as when INTEG on the front panel is used.

## **:INTEGrate?**

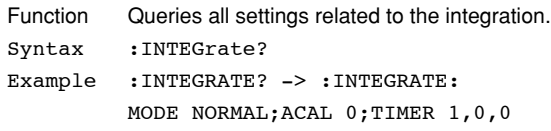

#### **:INTEGrate:ACAL**

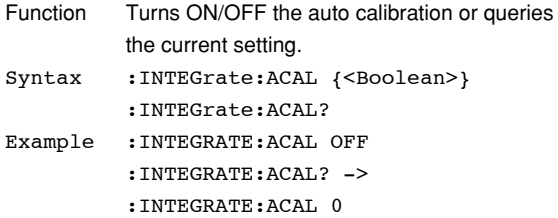

#### **:INTEGrate:MODE**

```
Function Sets the integration mode or queries the current
          setting.
Syntax :INTEGrate: MODE {NORMal|CONTinuous|
          RNORmal|RCONtinuous}
          :INTEGrate:MODE?
          NORMal = Normal integration mode
          CONTinuous = Continuous integration mode
          RNORmal = Real-time normal integration mode
          RCONtinuous = Real-time continuous
          integration mode
Example :INTEGRATE:MODE NORMAL
          :INTEGRATE:MODE? ->
          :INTEGRATE:MODE NORMAL
```
### **:INTEGrate:RESet**

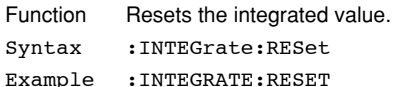

#### **:INTEGrate:RTIMe?**

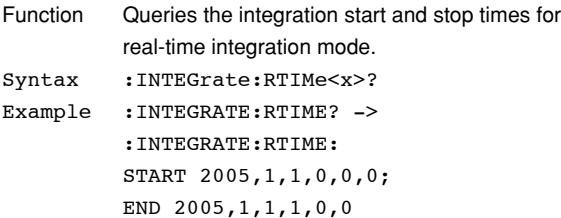

## **:INTEGrate:RTIMe:{STARt|END}**

```
Function Sets the integration {start | stop} time for real-
          time integration mode or queries the current
          setting.
Syntax : INTEGrate: RTIMe: {STARt |
          END} {<NRf>,<NRf>,<NRf>,<NRf>,
          <NRf>,<NRf>}
          :INTEGrate:RTIMe:{STARt|END}?
          {<NRf>, <NRf>, <NRf>, <NRf>, <NRf>, <NRf>}
          = 2001, 1, 1, 0, 0, 0 to 2099, 12, 31, 23, 59, 59
          1st <NRf> = 2001 to 2099 (year)
          2nd < NHf> = 1 to 12 (month)
          3rd < NHs = 1 to 31 (day)
          4th <NRf > = 0 to 23 (hour)
          5th <NRf > = 0 to 59 (minute)
          6th <NRf > = 0 to 59 (second)
Example :INTEGRATE:RTIME:
          START 2005,1,1,0,0,0
          :INTEGRATE:RTIME:START? ->
           :INTEGRATE:RTIME:
          START 2005,1,1,0,0,0
```
#### **:INTEGrate:STARt**

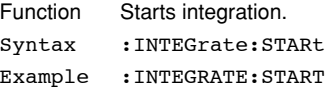

#### **:INTEGrate:STATe?**

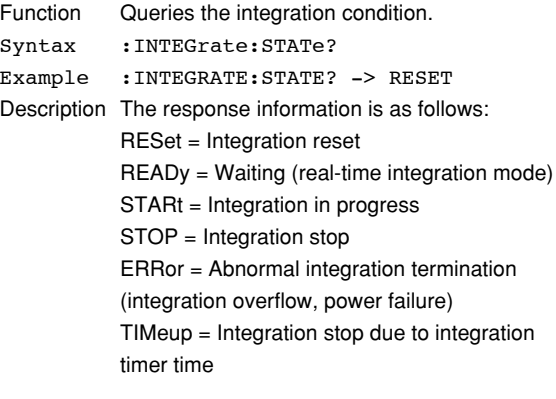

## **:INTEGrate:STOP**

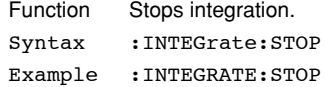

## **:INTEGrate:TIMer<x>**

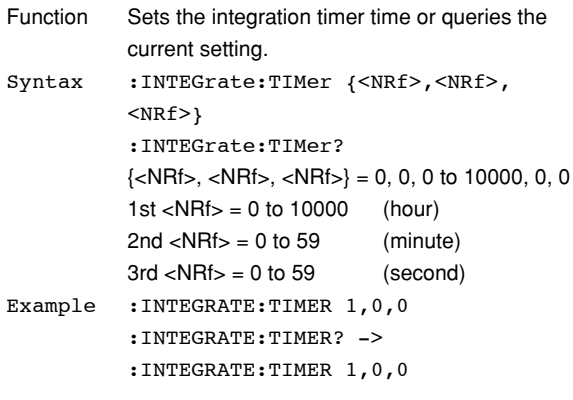

## **6.16 MEASure Group**

The commands in this group deal with computation.

You can make the same settings and inquiries as when MEASURE, AVG, "Frequency Meas. Item" menu of ITEM, and "η Formula," "Compensation," and "∆ Measure" menus of WIRING on the front panel are used.

## **:MEASure?**

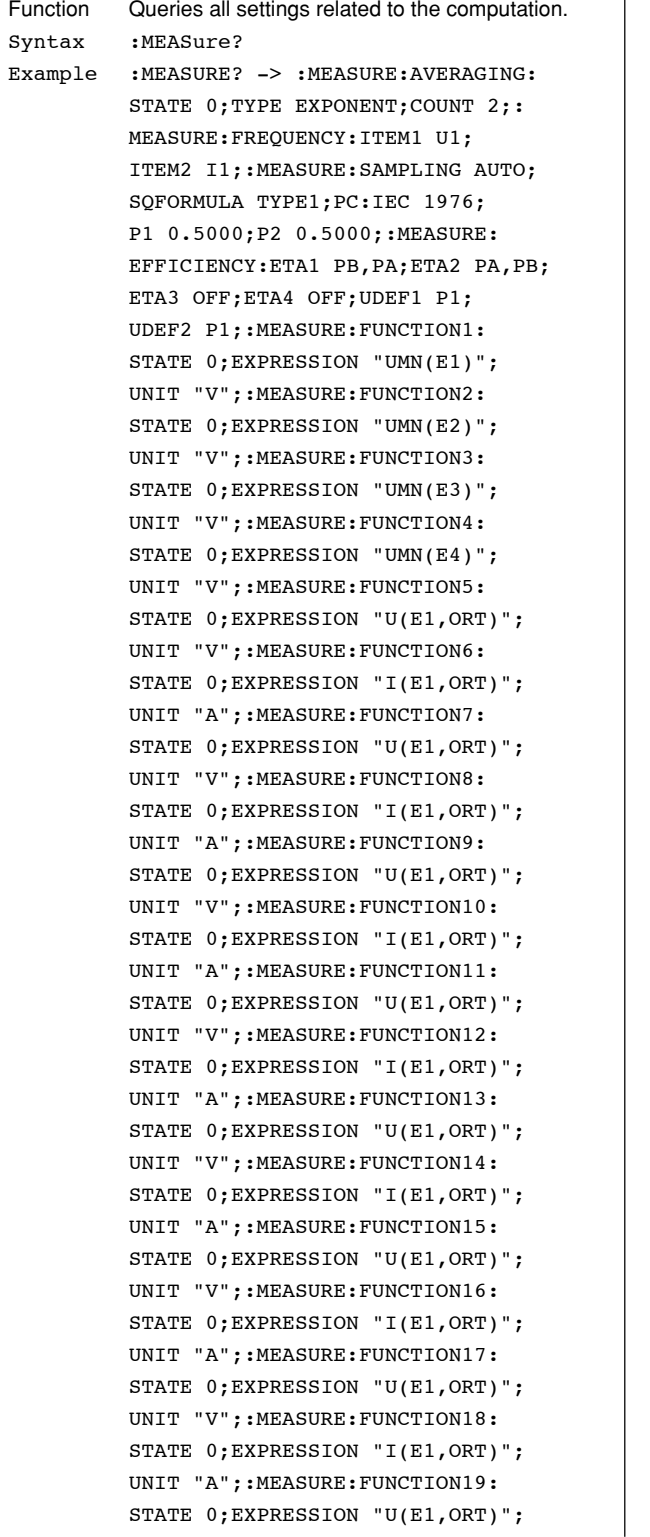

UNIT "V";:MEASURE:FUNCTION20: STATE 0;EXPRESSION "I(E1,ORT)"; UNIT "A";:MEASURE:PHASE 180; SYNCHRONIZE MASTER;MHOLD 0; COMPENSATION:WIRING:ELEMENT1 OFF; ELEMENT2 OFF;ELEMENT3 OFF; ELEMENT4 OFF;: MEASURE: COMPENSATION: EFFICIENCY 0 **:MEASure:AVERaging?** Function Queries all settings related to averaging. Syntax :MEASure:AVERaging? Example :MEASURE:AVERAGING? -> :MEASURE:AVERAGING:STATE 0; TYPE EXPONENT;COUNT 2 **:MEASure:AVERaging:COUNt** Function Sets the averaging coefficient or queries the current setting. Syntax :MEASure:AVERaging:COUNt {<NRf>} :MEASure:AVERaging:COUNt?  $\langle$ NRf $>$  = 2, 4, 8, 16, 32, 64 (attenuation constant when TYPE = EXPonent)  $\langle$ NRf $>$  = 8, 16, 32, 64, 128, or 256 (moving average count when TYPE = LINear) Example :MEASURE:AVERAGING:COUNT 2 :MEASURE:AVERAGING:COUNT? -> :MEASURE:AVERAGING:COUNT 2 Description The averaging of measurement functions of harmonic measurement (option) is valid only when TYPE = EXPonent (attenuation constant). For details, see the User's Manual IM760301- 01E. **:MEASure:AVERaging[:STATe]** Function Turns ON/OFF averaging or queries the current setting. Syntax :MEASure:AVERaging [:STATe] {<Boolean>} :MEASure:AVERaging:STATe? Example :MEASURE:AVERAGING:STATE ON :MEASURE:AVERAGING:STATE? -> :MEASURE:AVERAGING:STATE 1

#### **:MEASure:AVERaging:TYPE**

- Function Sets the averaging type or queries the current setting.
- Syntax :MEASure:AVERaging:TYPE {EXPonent| LINear}

:MEASure:AVERaging:TYPE?

- Example :MEASURE:AVERAGING:TYPE EXPONENT :MEASURE:AVERAGING:TYPE? -> :MEASURE:AVERAGING:TYPE EXPONENT
- Description The averaging of measurement functions of harmonic measurement (option) is valid only for "EXPonent." For details, see the User's Manual IM760301-01E.

## **:MEASure:COMPensation?**

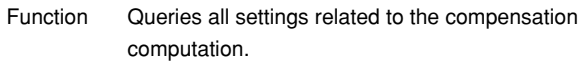

- Syntax :MEASure:COMPensation?
- Example :MEASURE:COMPENSATION? -> :MEASURE:COMPENSATION:WIRING: ELEMENT1 OFF;ELEMENT2 OFF; ELEMENT3 OFF; ELEMENT4 OFF; : MEASURE: COMPENSATION:EFFICIENCY 0

## **:MEASure:COMPensation:EFFiciency**

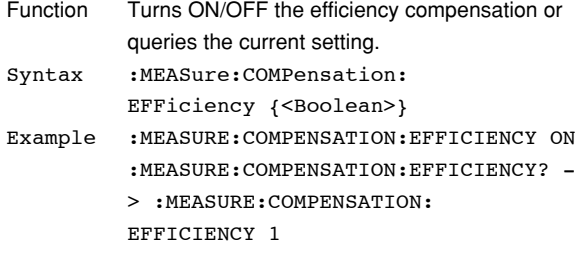

#### **:MEASure:COMPensation:V3A3**

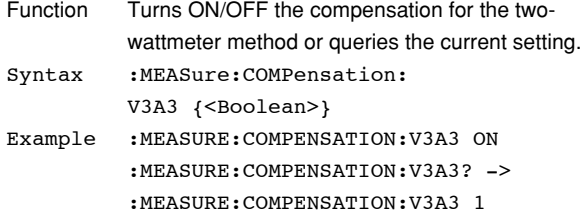

- Description This command is valid only on models with 3 to 4 elements.
	- This command is valid only on models with the delta computation function (/DT option).
	- This command is valid when the wiring system ([:INPut]:WIRing) is set to V3A3.

#### **:MEASure:COMPensation:WIRing?**

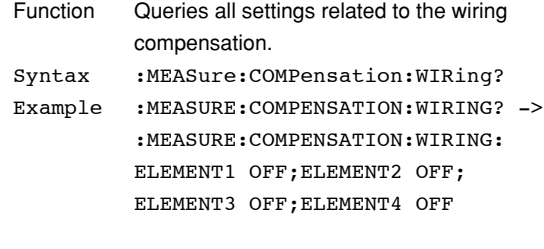

## **:MEASure:COMPensation:WIRing:ELEMent<x>**

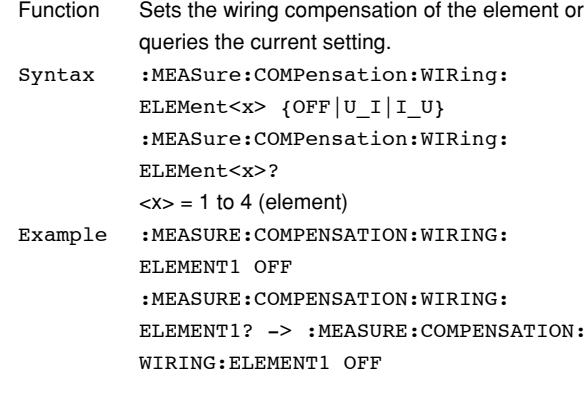

## **:MEASure:DMeasure?**

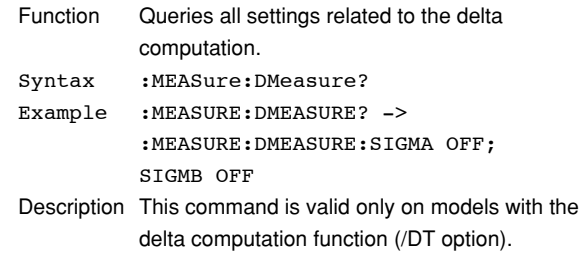

### **:MEASure:DMeasure[:SIGMA]**

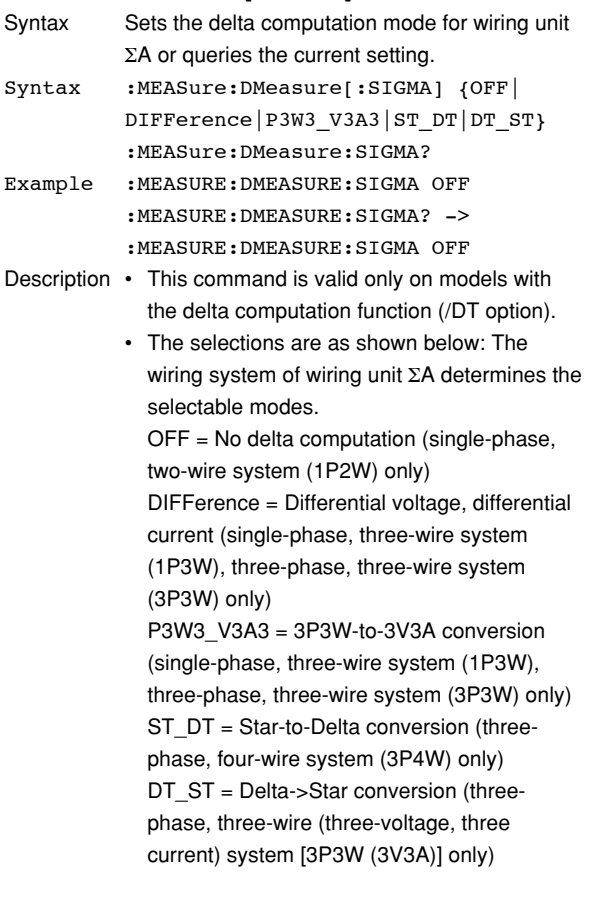

## **:MEASure:DMeasure:SIGMB**

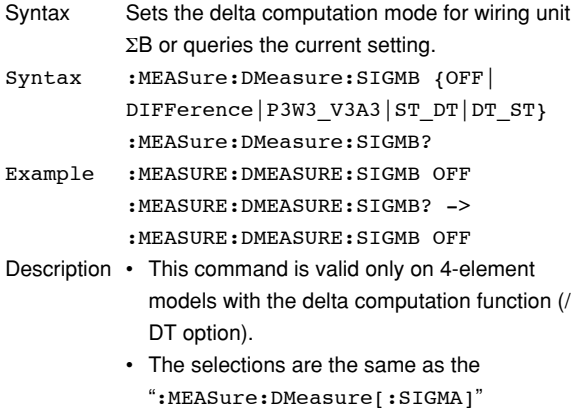

command. The wiring system of wiring unit ΣB determines the selectable modes.

## **:MEASure:EFFiciency?**

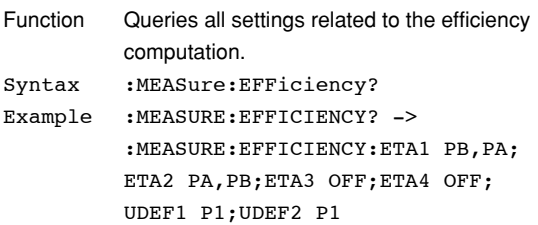

## **:MEASure:EFFiciency:ETA<x>**

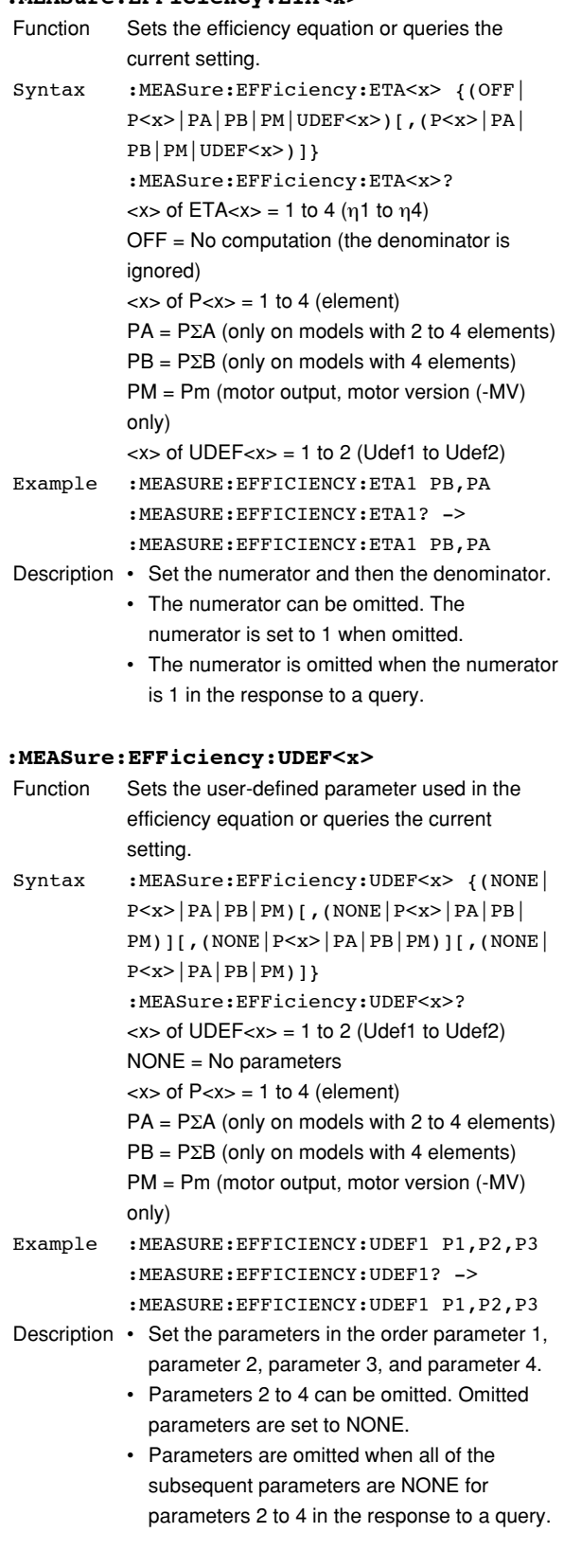

### **:MEASure:FREQuency?**

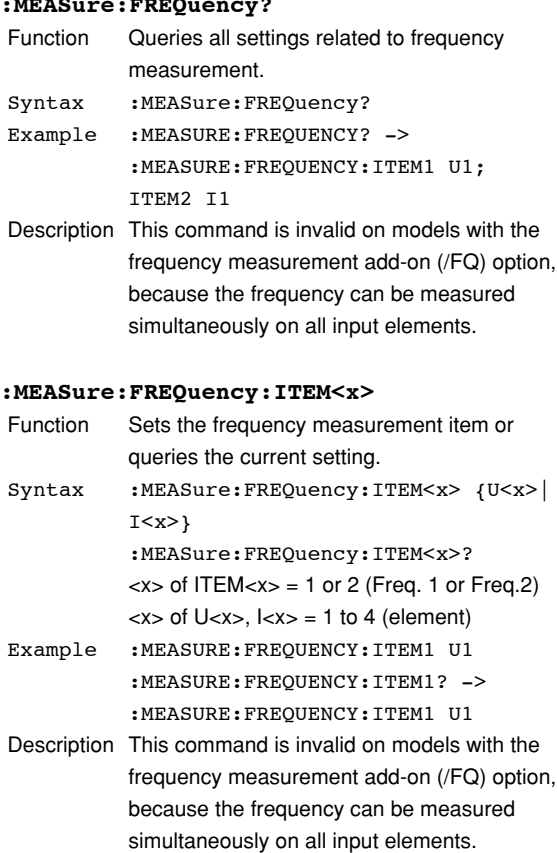

## **:MEASure:FUNCtion<x>?**

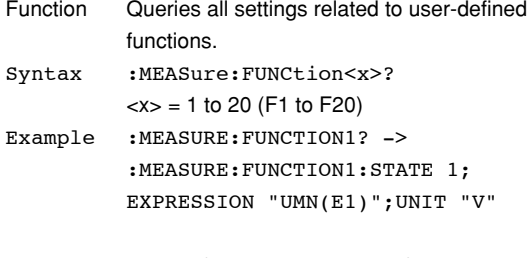

## **:MEASure:FUNCtion<x>:EXPRession**

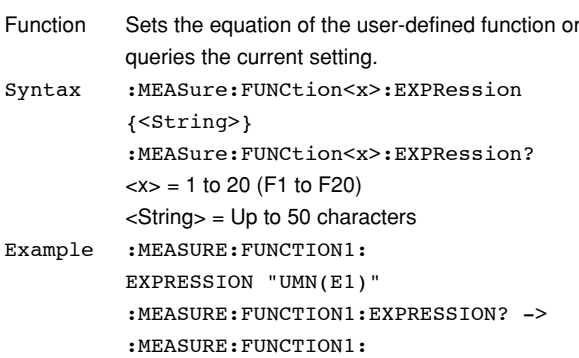

EXPRESSION "UMN(E1)"

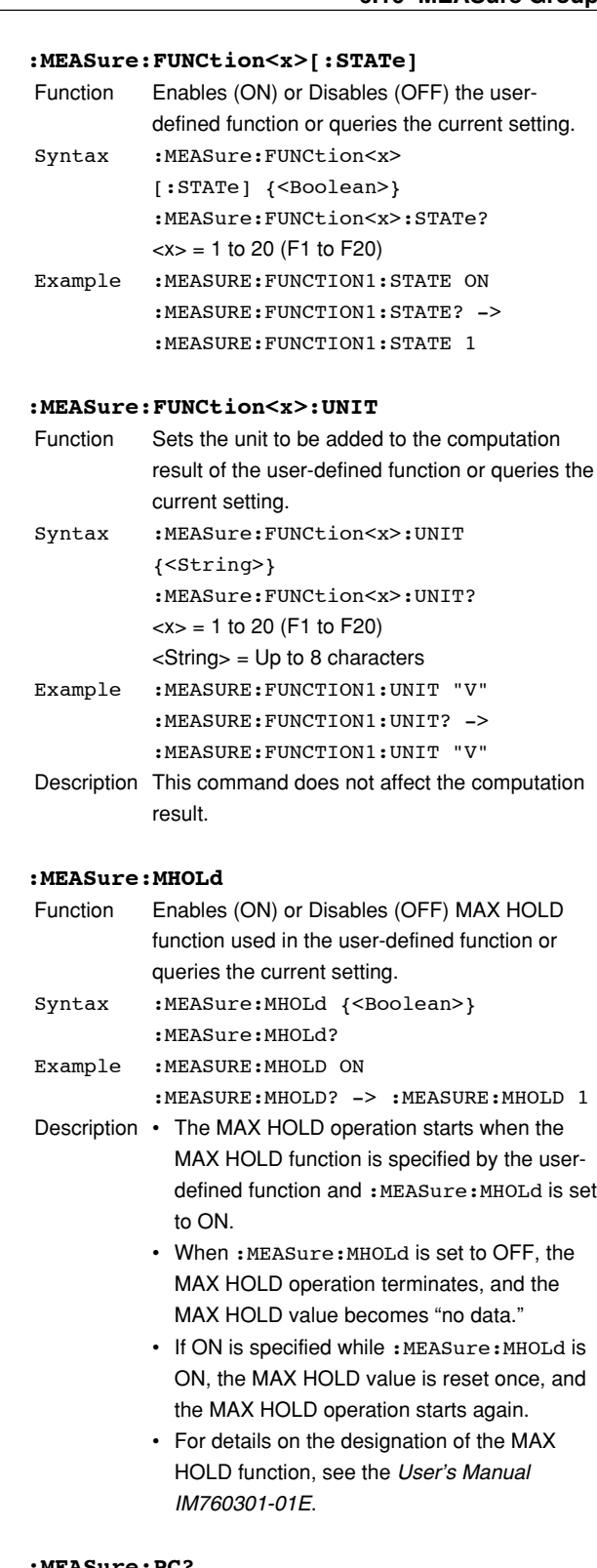

## **:MEASure:PC?**

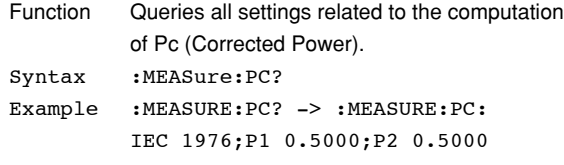

**Communication Commands**

**App** 

**7**

## **6.16 MEASure Group**

#### **:MEASure:PC:IEC**

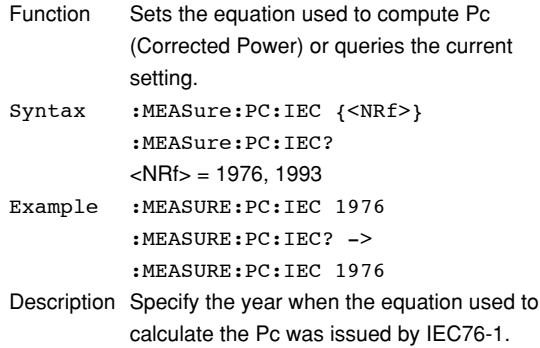

## **:MEASure:PC:P<x>**

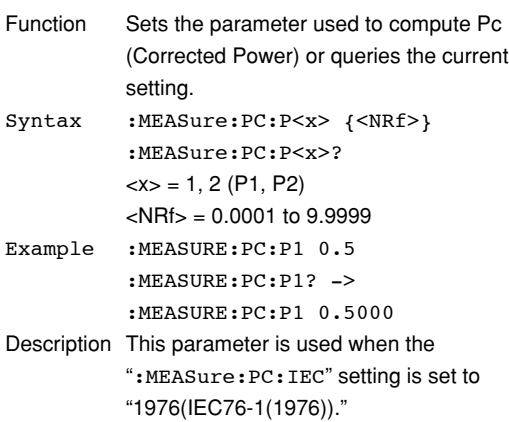

## **:MEASure:PHASe**

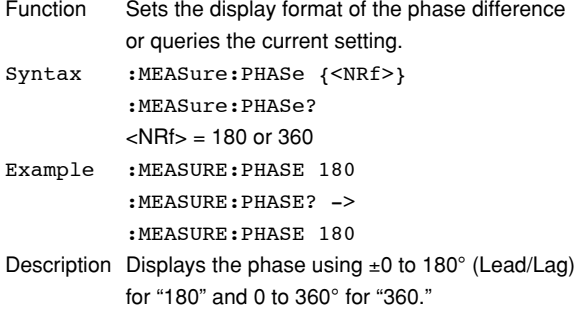

#### **:MEASure:SAMPling**

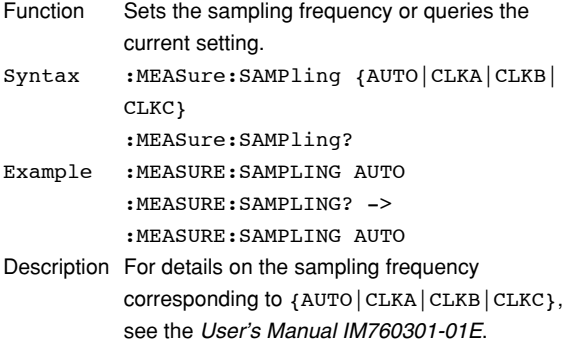

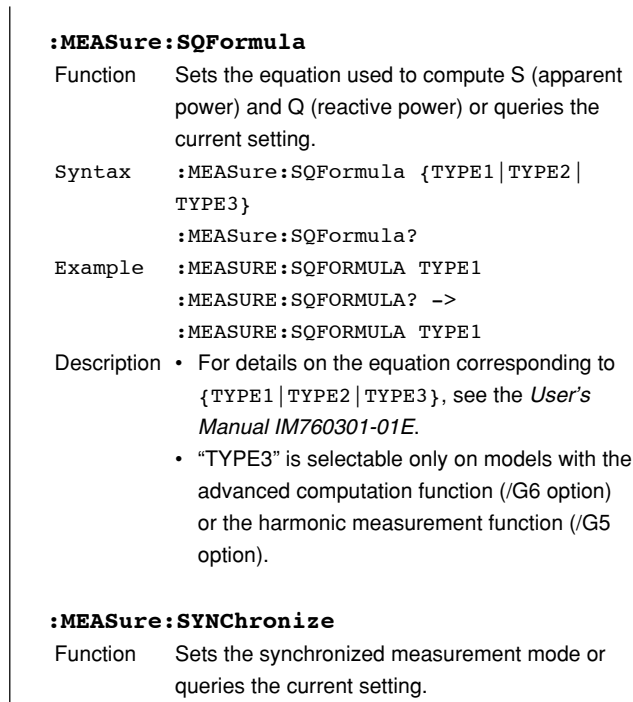

Syntax :MEASure:SYNChronize {MASTer | SLAVe} :MEASure:SYNChronize? Example :MEASURE:SYNCHRONIZE MASTER :MEASURE:SYNCHRONIZE? -> :MEASURE:SYNCHRONIZE MASTER

# **6.17 MOTor Group**

The commands in this group deal with the motor evaluation function.

You can make the same settings and inquiries as when MOTOR SET (SHIFT+SCALING) on the front panel is used. However, the commands in this group are valid only on the motor version (-MV).

## **:MOTor?**

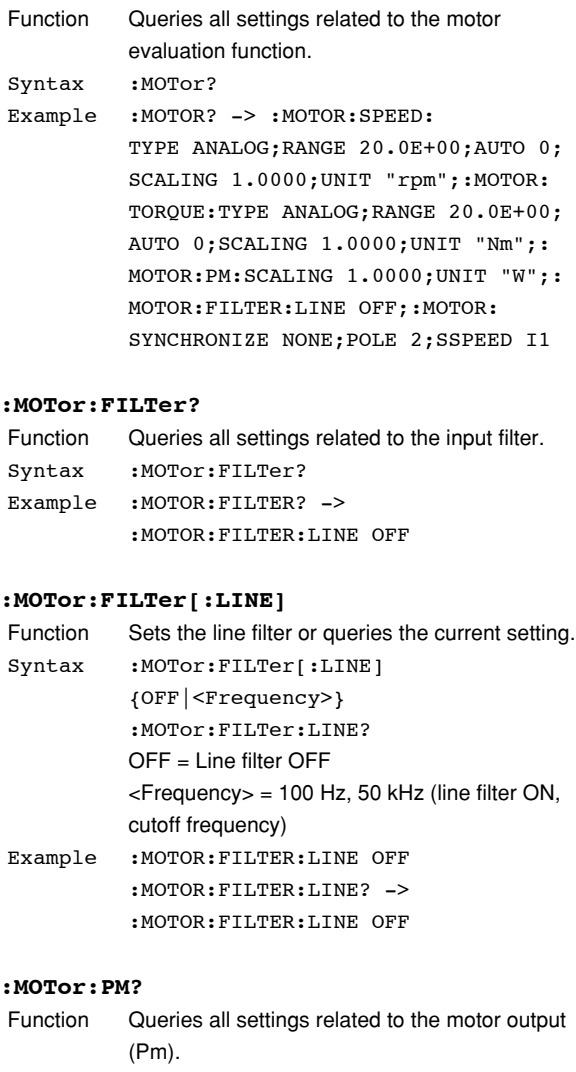

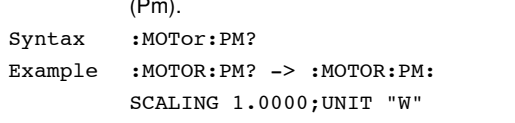

## **:MOTor:PM:SCALing**

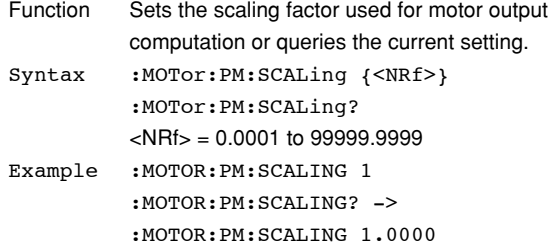

## **:MOTor:PM:UNIT**

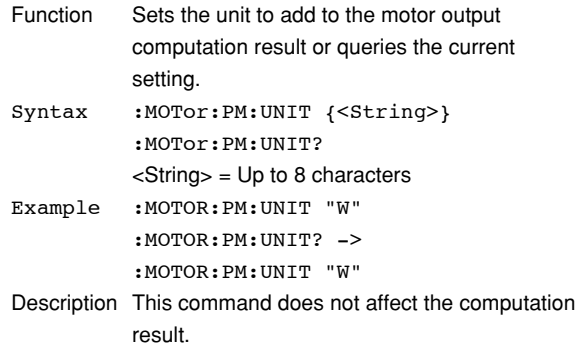

## **:MOTor:POLE**

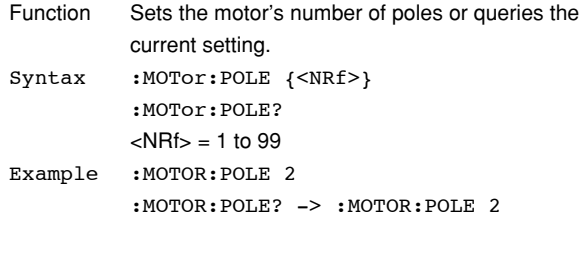

## **:MOTor:SPEed?**

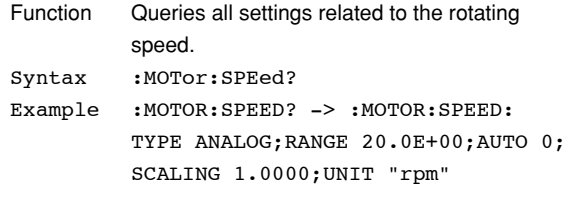

## **:MOTor:SPEed:AUTO**

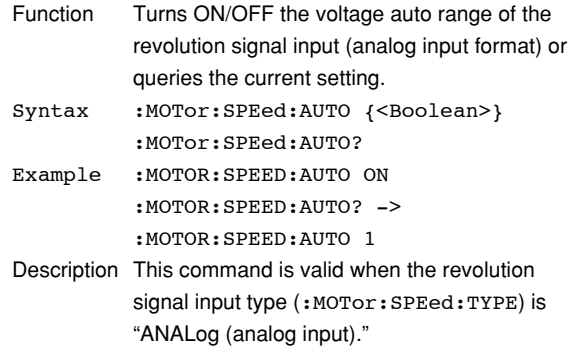

## **6.17 MOTor Group**

#### **:MOTor:SPEed:PRANge**

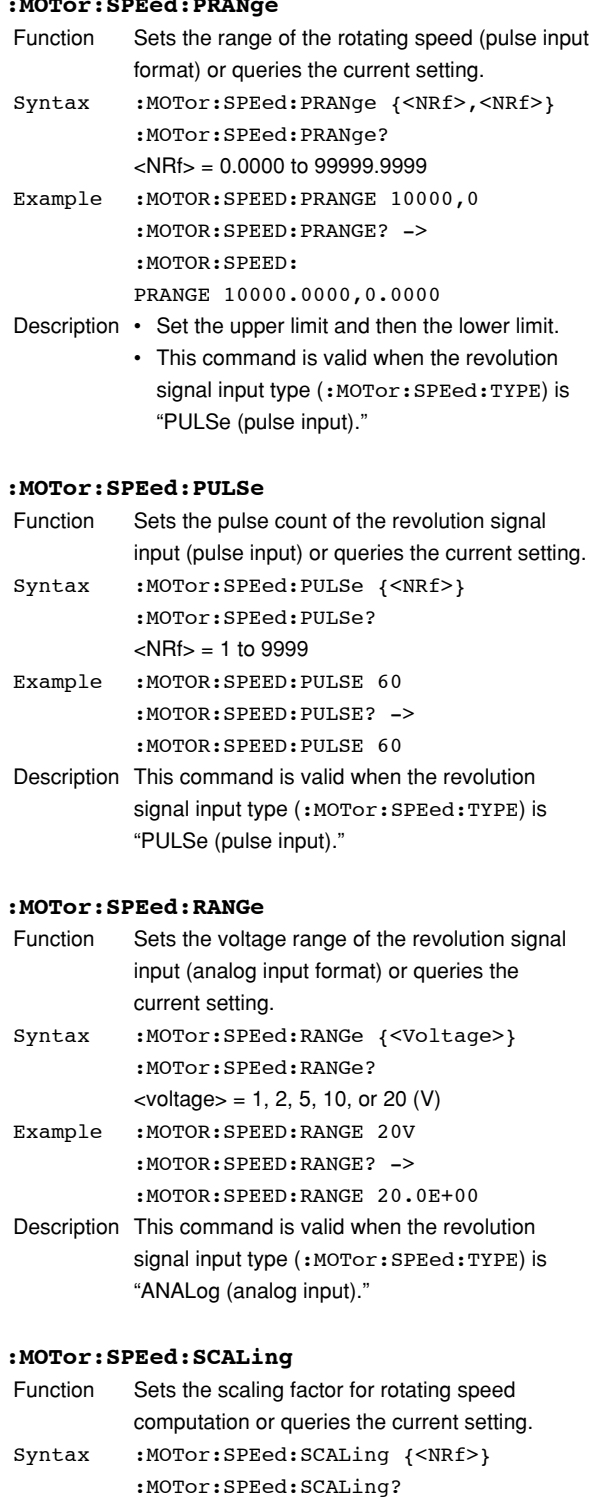

<NRf> = 0.0001 to 99999.9999 Example :MOTOR:SPEED:SCALING 1 :MOTOR:SPEED:SCALING? -> :MOTOR:SPEED:SCALING 1.0000

#### **:MOTor:SPEed:TYPE**

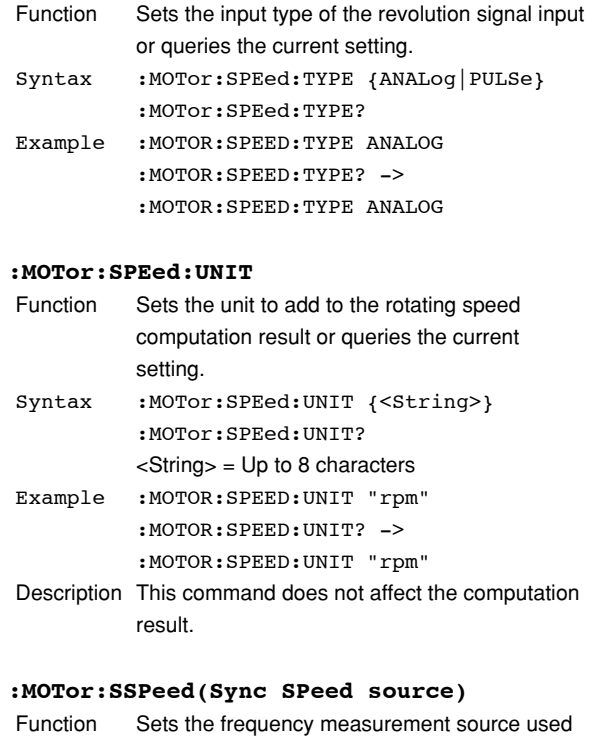

to compute the synchronous speed (SyncSp) or queries the current setting. Syntax : MOTor:SSPeed {U<x>|I<x>} :MOTor:SSPeed?  $\langle x \rangle$  = 1 to 4 (element) Example :MOTOR:SSPEED I1 :MOTOR:SSPEED? -> :MOTOR:SSPEED I1

## **:MOTor:SYNChronize**

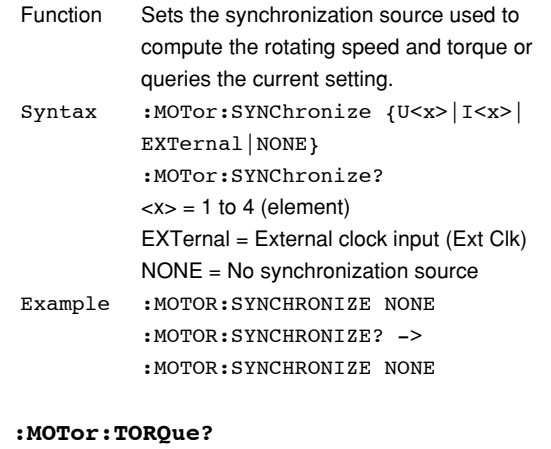

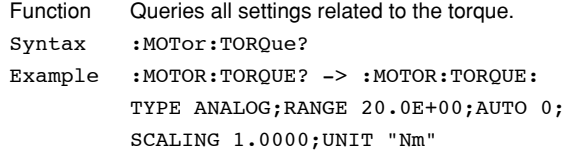

## **:MOTor:TORQue:AUTO**

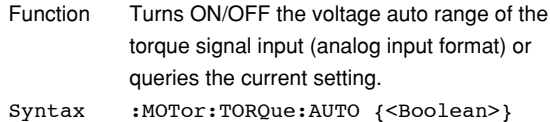

:MOTor:TORQue:AUTO? Example :MOTOR:TORQUE:AUTO ON :MOTOR:TORQUE:AUTO? ->

:MOTOR:TORQUE:AUTO 1

Description This command is valid when the torque signal input type (:MOTor:TORQue:TYPE) is "ANALog (analog input)."

## **:MOTor:TORQue:PRANge**

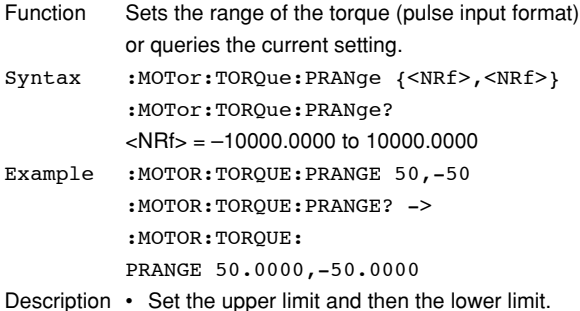

• This command is valid when the torque signal input type (:MOTor:TORQue:TYPE) is "PULSe (pulse input)."

## **:MOTor:TORQue:RANGe**

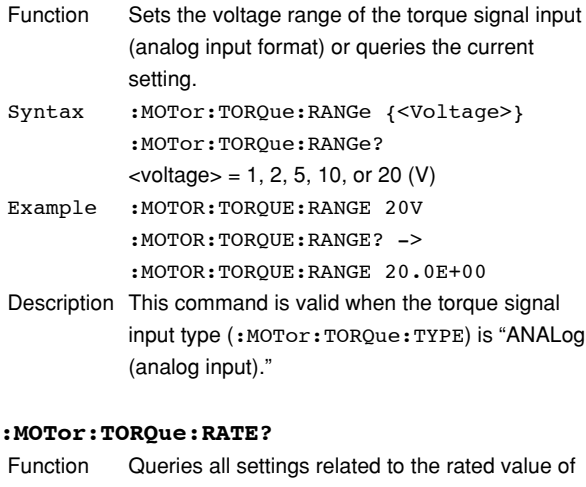

the torque signal (pulse input format).

Syntax : MOTor: TORQue: RATE? Example :MOTOR:TORQUE:RATE? -> :MOTOR:TORQUE:RATE: UPPER 50.0000,15.000E+03; LOWER -50.0000,5.000E+03

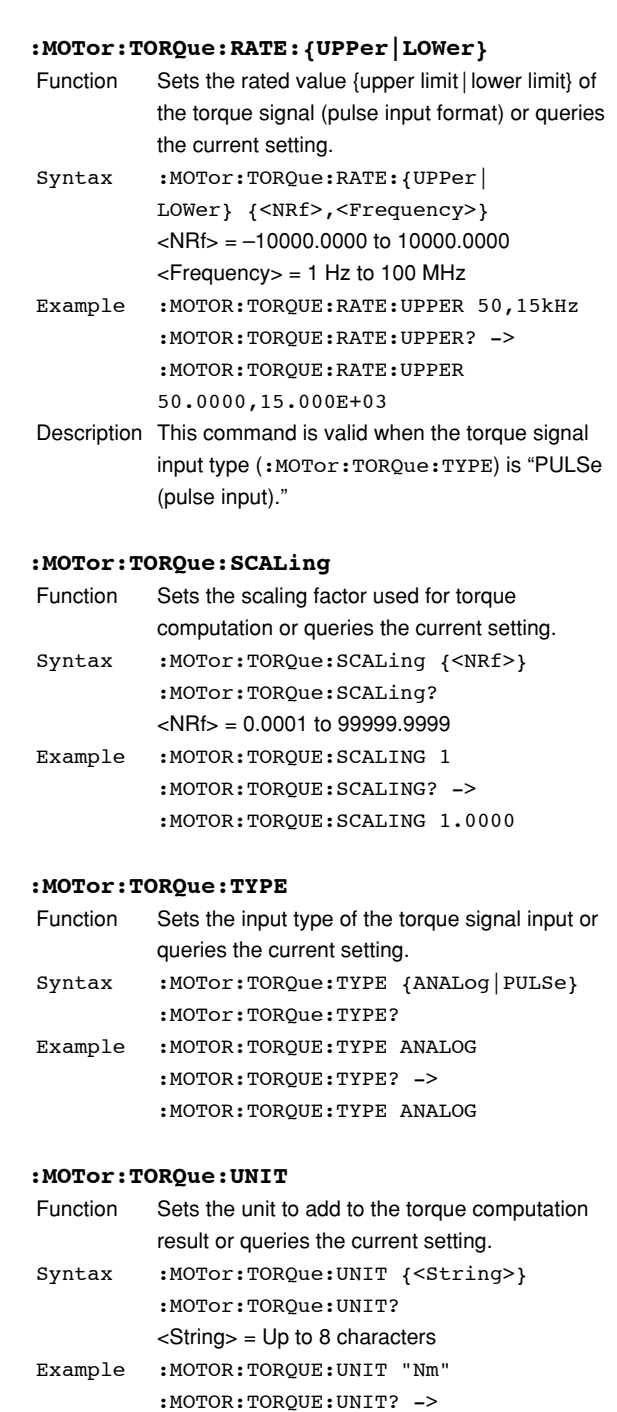

:MOTOR:TORQUE:UNIT "Nm" Description This command does not affect the computation result.

## **6.18 NUMeric Group**

The commands in this group deal with numeric data output.

There are no front panel keys that correspond to the commands in this group. The NUMERIC key on the front panel can be used to specify the same settings. The DISPlay group commands can be used to query the settings.

## **:NUMeric?**

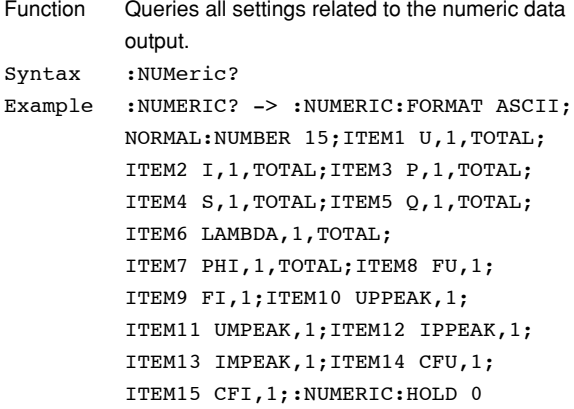

### **:NUMeric:CBCycle?**

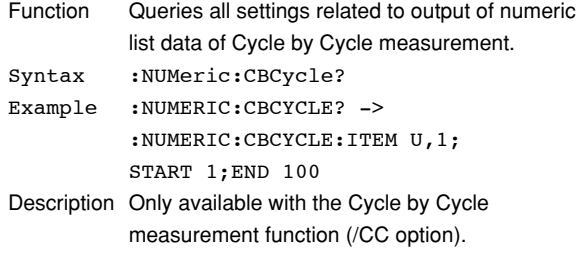

#### **:NUMeric:CBCycle:END**

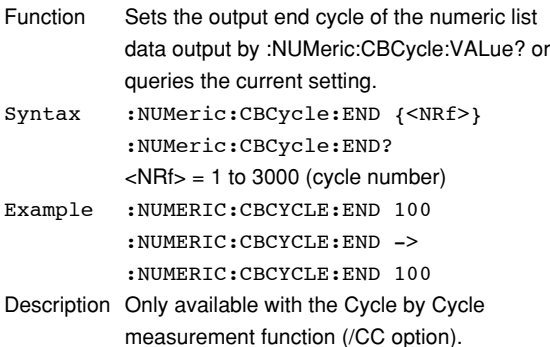

#### **:NUMeric:CBCycle:ITEM**

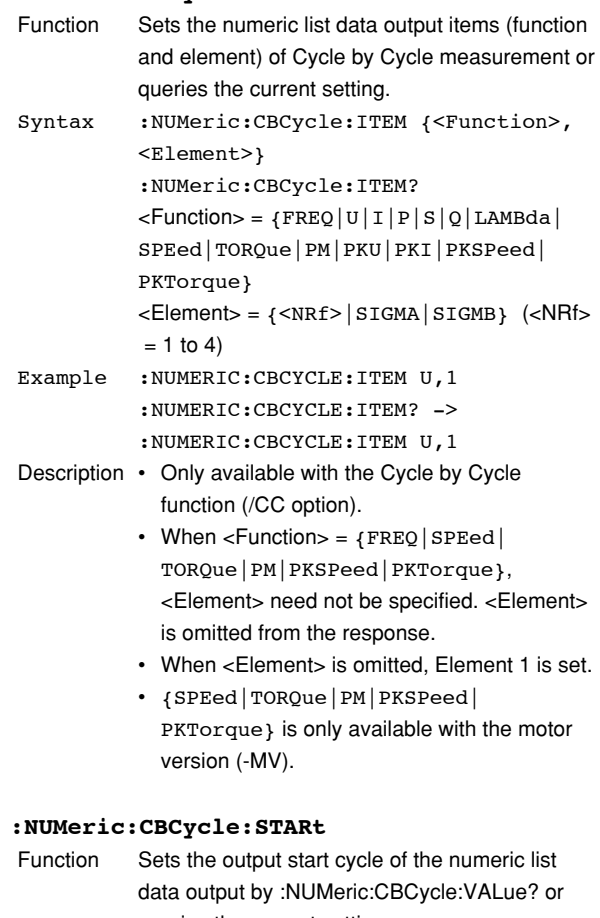

queries the current setting. Syntax :NUMeric:CBCycle:STARt {<NRf>} :NUMeric:CBCycle:STARt?  $\langle \text{NRf}\rangle = 1$  to 3000 (cycle number) Example :NUMERIC:CBCYCLE:START 1

:NUMERIC:CBCYCLE:START -> :NUMERIC:CBCYCLE:START 1

Description Only available with the Cycle by Cycle measurement function (/CC option).

## **:NUMeric:CBCycle:VALue?**

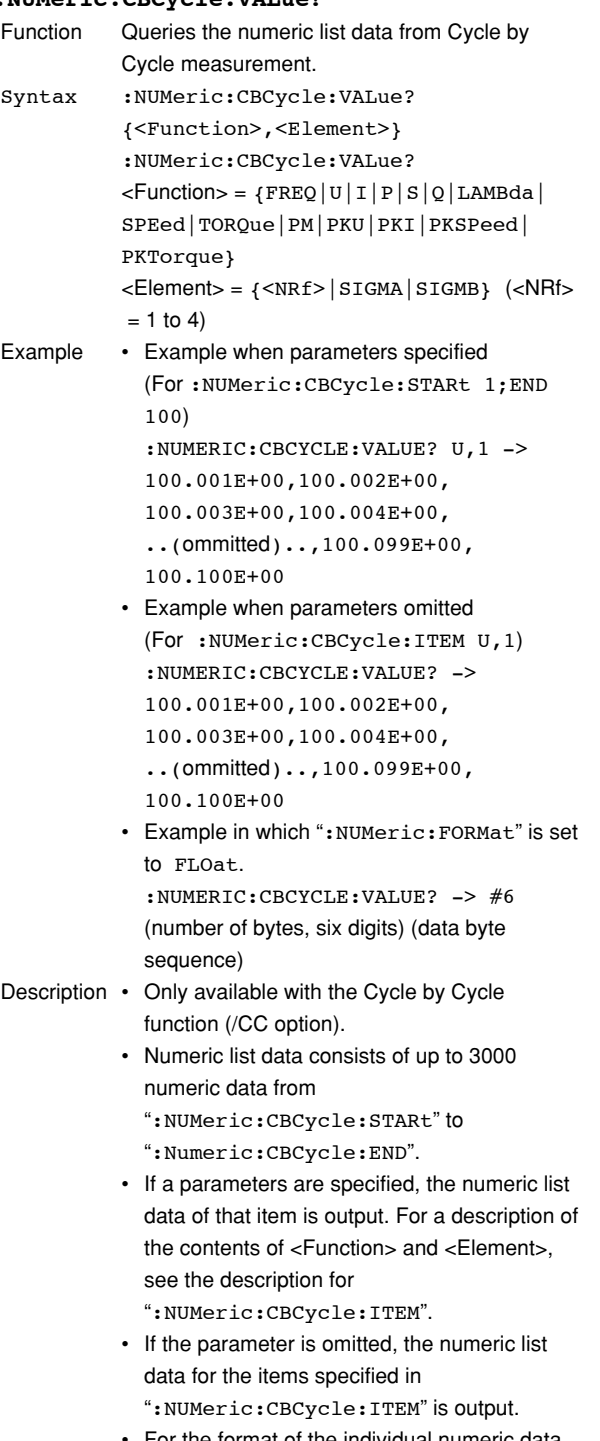

• For the format of the individual numeric data that are output, see "Numeric Data Format" at the end of this group (page 6-98).

## **:NUMeric:FLICker?**

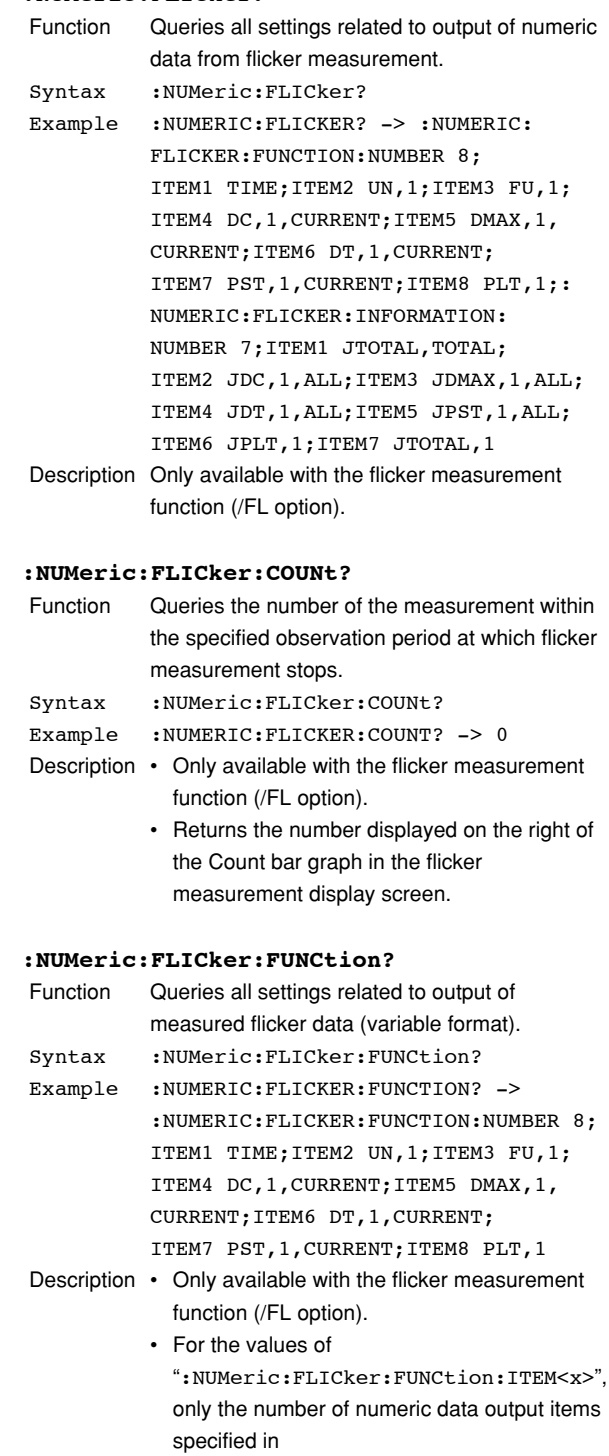

":NUMeric:FLICker:FUNCtion:NUMber" are output.

## **6.18 NUMeric Group**

#### **:NUMeric:FLICker:FUNCtion:CLEar**

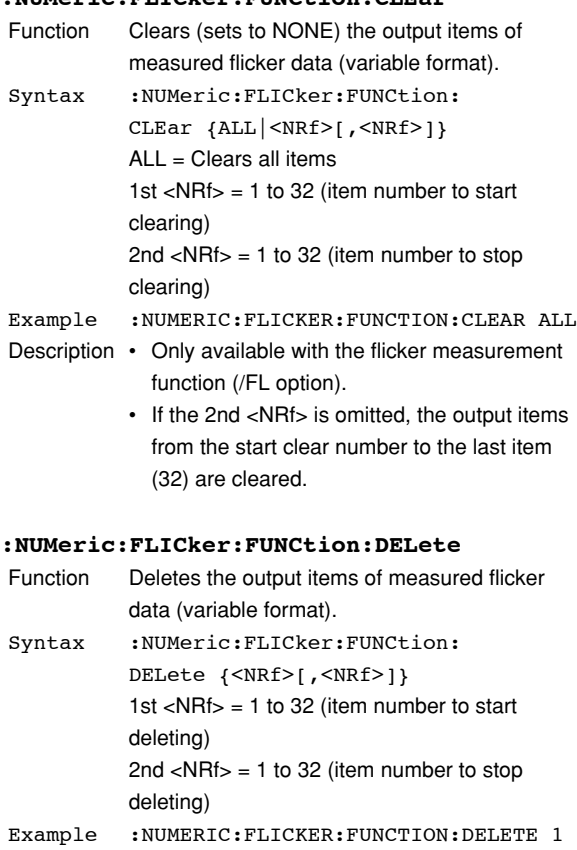

(Deletes ITEM1 and shifts ITEM2 and subsequent items forward) :NUMERIC:FLICKER:FUNCTION: DELETE 1,3 (Deletes ITEM1 to 3 and shifts ITEM4 and subsequent items forward)

Description • Only available with the flicker measurement function (/FL option).

- Output items subsequent to the deleted output items are shifted in order into the deleted items' position, and NONE is set in the open positions on the end.
- If the 2nd <NRf> is omitted, only the output item of the start delete number is deleted.

## **:NUMeric:FLICker:FUNCtion:ITEM<x>**

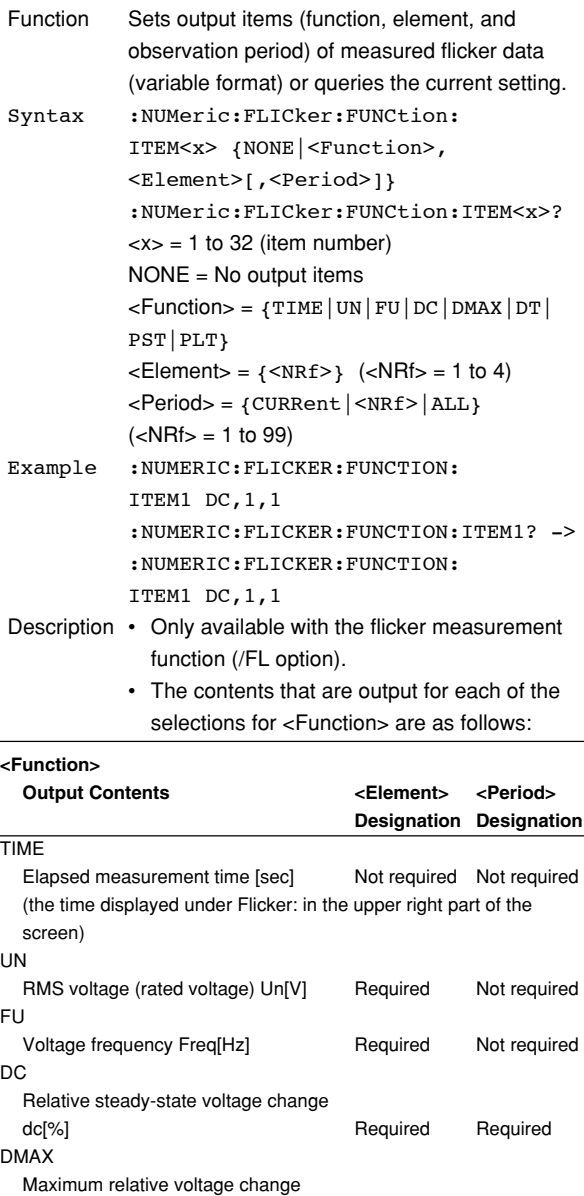

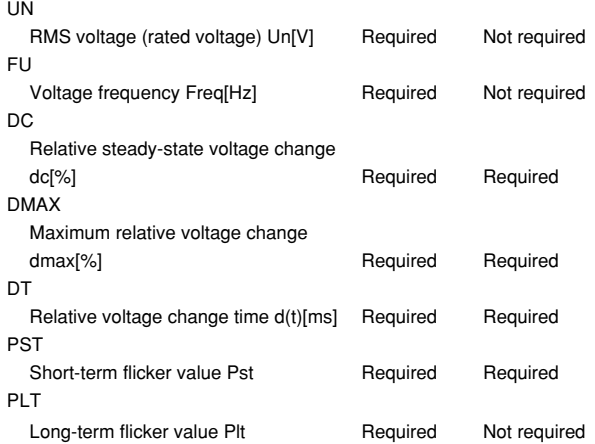

- When <Element> is omitted, Element 1 is set.
- The contents of the selections for <Period> are as follows. If <Period> is omitted, CURRent is set.

CURRent The observation period currently being measured (rows of the numeric list marked with an asterisk (\*) in the flicker measurement display screen). When in measurement complete status, same as ALL.

- ALL Overall observation period (Result row of the numeric list in the flicker measurement display screen).
- <NRf> = 1 to 99 Specified observation period.
- <Element> or <Period> is omitted from the response to the output items in the table above for which specification of <Element> or <Period> is not required.

#### **:NUMeric:FLICker:FUNCtion:NUMber**

- Function Sets the number of measured flicker data output by ":NUMeric:FLICker:FUNCtion:VALue?" or queries the current setting.
- Syntax :NUMeric:FLICker:FUNCtion: NUMber {<NRf>|ALL} :NUMeric:FLICker:FUNCtion:NUMber?  $\langle \text{NRf}\rangle = 1$  to 32(ALL)
- Example :NUMERIC: FLICKER: FUNCTION: NUMBER 8 :NUMERIC:FLICKER:FUNCTION:NUMBER -> :NUMERIC:FLICKER:FUNCTION:NUMBER 8
- Description Only available with the flicker measurement function (/FL option).
	- If parameters are omitted from ":NUMeric:FLICker:FUNCtion:VALue?", numeric data from 1 to (specified value) is output in order.
	- The initial setting for the number of numeric data is 8.

#### **:NUMeric:FLICker:FUNCtion:VALue?**

- Function Queries the measured flicker data (variable format). Syntax :NUMeric:FLICker:FUNCtion: VALue? {<NRf>} :NUMeric:FLICker:FUNCtion:VALue?  $\langle \text{NRf}\rangle = 1$  to 32 (item number) Example • Example when <NRf> is specified
	- :NUMERIC:FLICKER:FUNCTION: VALUE? 4 -> 1.52E+00 • Example when <NRf> is omitted
		- :NUMERIC:FLICKER:FUNCTION: VALUE? -> 600,229.75E+00, 50.000E+00,1.52E+00,1.56E+00, 3E+00,0.43E+00,0.17E+00
		- Example in which ":NUMeric:FORMat" is set to " $FT.A$ <sup>\*</sup>". :NUMERIC:FLICKER:FUNCTION:VALUE?
			- -> #4 (number of bytes, four digits) (data byte sequence)
- Description Only available with the flicker measurement function (/FL option).
	- When <NRf> is specified, only the numeric data for that item is output.
- If <NRf> is omitted, numeric data from the item number in ":NUMeric:FLICker:FUNCtion:NUMber"
- is output in order. • The format of individual numeric data that is
- output is as follows:
- (1) Data when normal
	- Elapsed measurement time (TIME) ASCII: <NR1> format in units of seconds (Example :for 1 hour (1:00:00), 3600) FLOAT: IEEE single-precision floating point (4-byte) format in units of seconds (Example :for 1 hour (1:00:00), 0x45610000)
	- No items (NONE) ASCII: "NAN" (Not A Number) FLOAT: 0x7E951BEE (9.91E+37)
	- Other than above ASCII: <NR3> format (mantissa, 5 digits; exponent, 2 digits, Example :229.87E+00)

FLOAT: IEEE single-precision floating point (4-byte) format

- (2) Error Data
	- Data does not exist (display: "-----") ASCII: "NAN" (Not A Number) FLOAT: 0x7E951BEE (9.91E+37)
	- Overrange (display: "-O-L-")
	- Overflow (display: "-O-F-")
	- Data over (display: "Error")
	- No steady-state condition (display: "Undef") ASCII: "INF" (INFinity)

FLOAT: 0x7E94F56A (9.9E+37)

### **:NUMeric:FLICker:INFOrmation?**

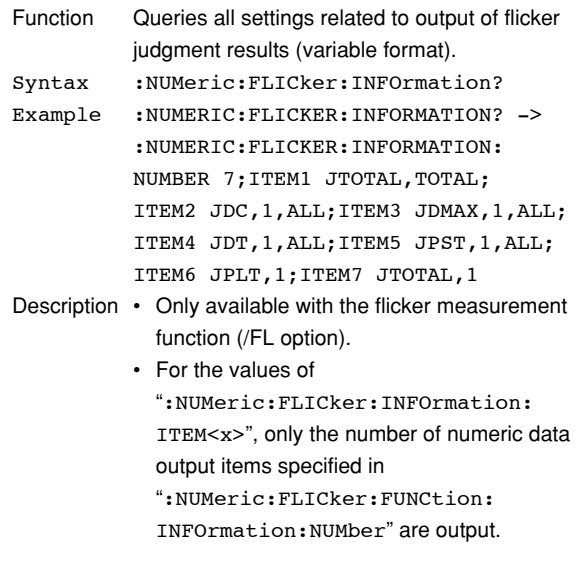

#### **:NUMeric:FLICker:INFOrmation:CLEar**

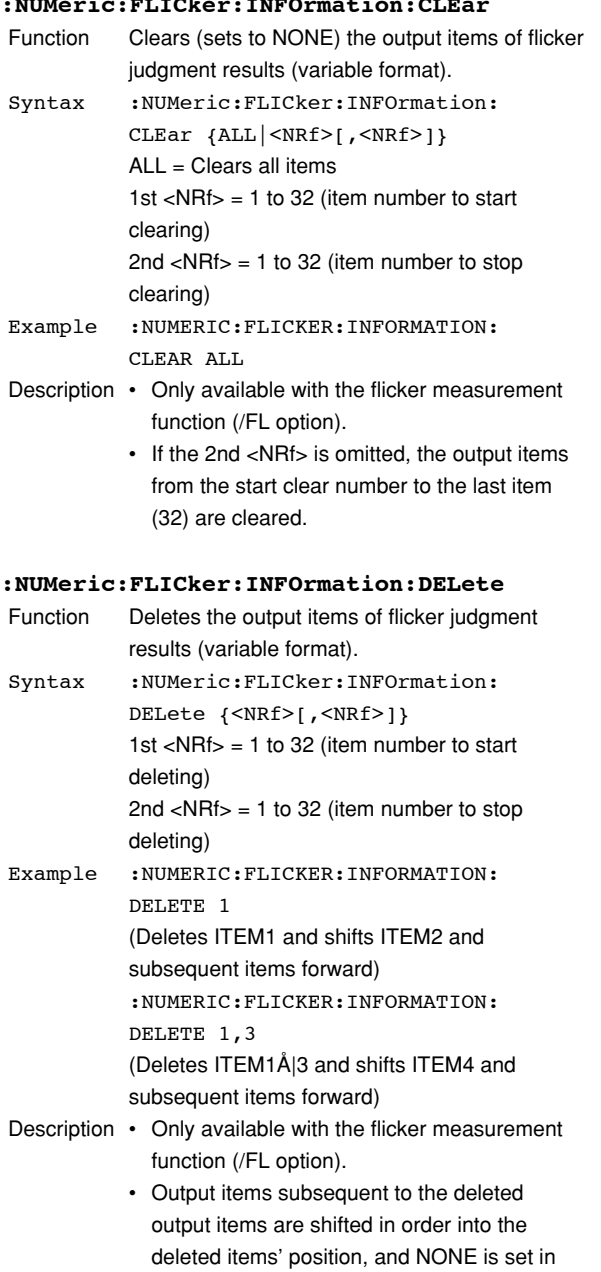

the open positions on the end. • If the 2nd <NRf> is omitted, only the output item of the start delete number is deleted.

#### **:NUMeric:FLICker:INFOrmation:ITEM<x>**

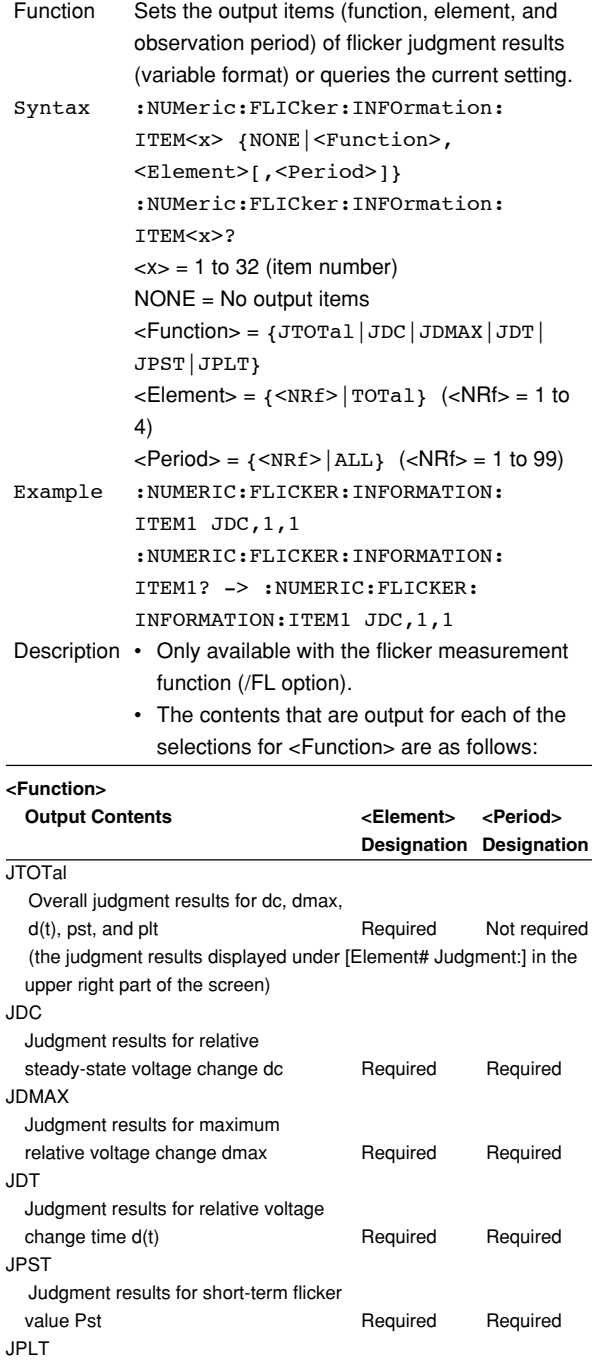

Judgment results for long-term flicker value Plt **Required** Not required

- The contents of the selections for <Element> are as follows. When <Element> is omitted, Element 1 is set.
	- TOTal The overall judgment result for all measured elements is only available when <Function> = JTOTal (judgment result displayed under [Total Judgment:] in the upper right part of the screen)

 $\langle$ NRf $>$  = 1 to 4 specified elements

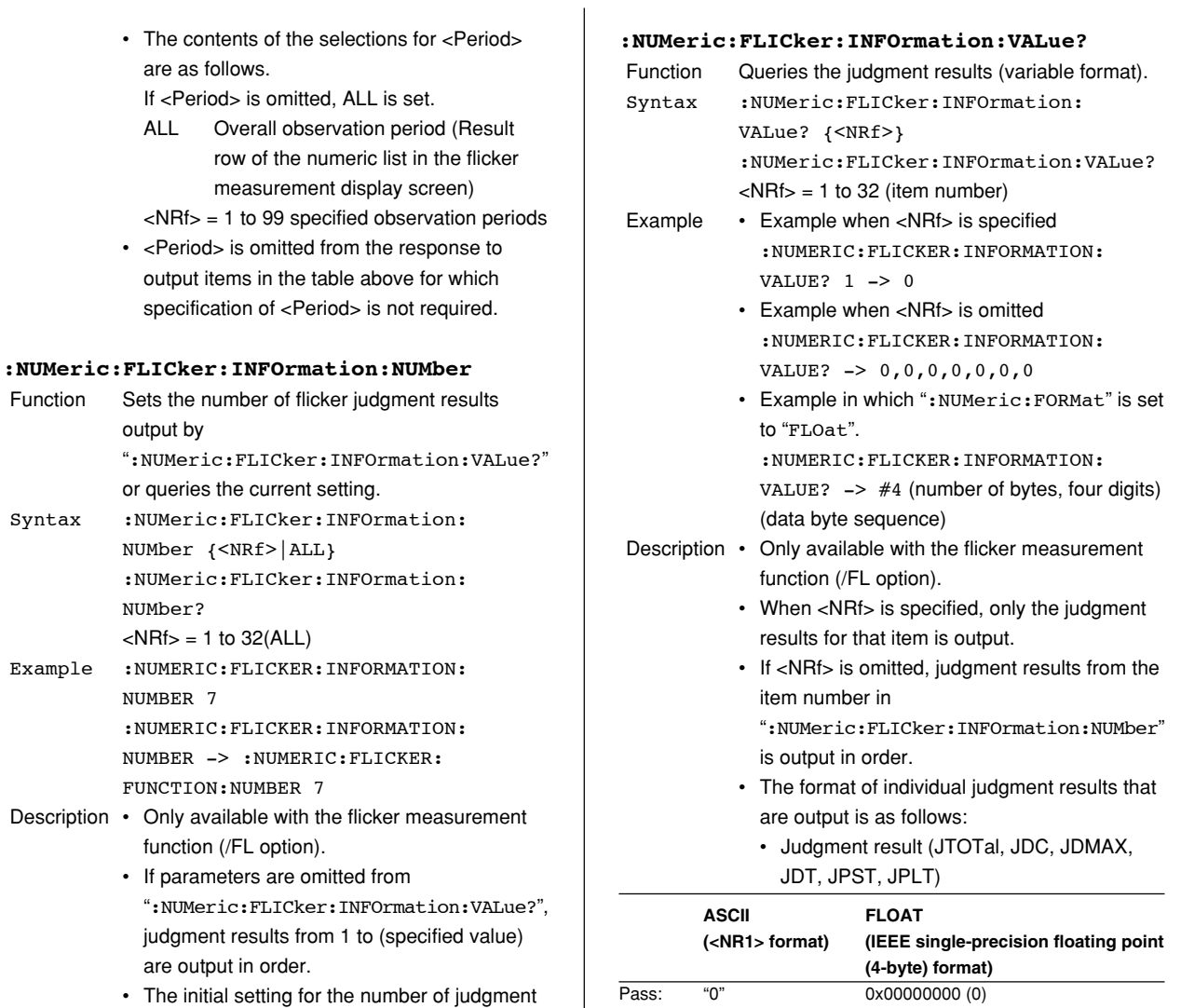

Fail: "-1" 0xBF800000 (-1) Error: "-2" 0xC0000000 (-2) -----: "1" 0x3F800000 (1) (space): "1" 0x3F800000 (1)

• No items (NONE)

ASCII: "NAN" (Not A Number) FLOAT: 0x7E951BEE (9.91E+37)

• The initial setting for the number of judgment results is 7.

**Communication Commands**

**App** 

**7**

### **6.18 NUMeric Group**

#### **:NUMeric:FLICker:JUDGement?**

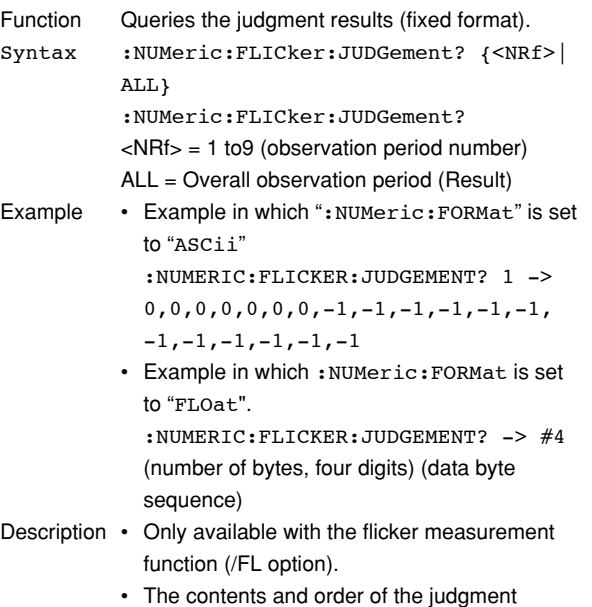

• The contents and order of the judgment results that are output are in the fixed format below. To modify the output contents and

order, use the ":NUMeric:FLICker:INFOrmation" commands.

## **\* Output contents and order of Judgment results**

For function names, see the description for ":NUMeric:FLICker:INFOrmation:ITEM<x>". Numbers refer to elements. (ALL) is the overall judgment result for all measured elements.

#### JTOTal(ALL)→

JDC1→JDMAX1→JDT1→JPST1→ JPLT1→JTOTal1→

JDC2→JDMAX2→JDT2→JPST2→

JPLT2→JTOTal12→(output only for 2 to 4 element models)

JDC3→JDMAX3→JDT3→JPST3→ JPLT3→JTOTal13→ (output only for 3 to 4 element models)

JDC4→JDMAX4→JDT4→JPST4→ JPLT4→JTOTal14→ (output only for 4 element models)

For 1 element models, 7 data from JTOTal(ALL) to JTOTal1 are output. For 2 element models, 13 data from JTOTal(ALL) to JTOTal2 are output. For 3 element models, 19 data from JTOTal(ALL) to JTOTal3 are output. For 4 element models, 25 data from JTOTal(ALL) to JTOTal4 are output.

- If parameters are specified, the judgment results of the specified observation period are output.
- If parameters are omitted, the judgment result of the overall observation period (Result) is output (the same output occurs as when the ALL parameters are specified).
- For the format of individual numeric data, see the description for

":NUMeric:FLICker:INFOrmation:VALue?".

## **:NUMeric:FLICker:PERiod?**

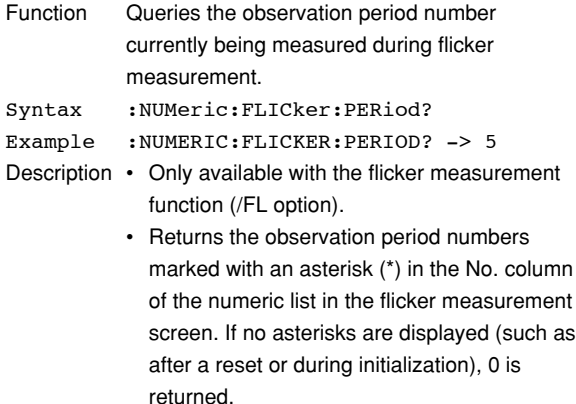

#### **:NUMeric:FLICker:VALue?**

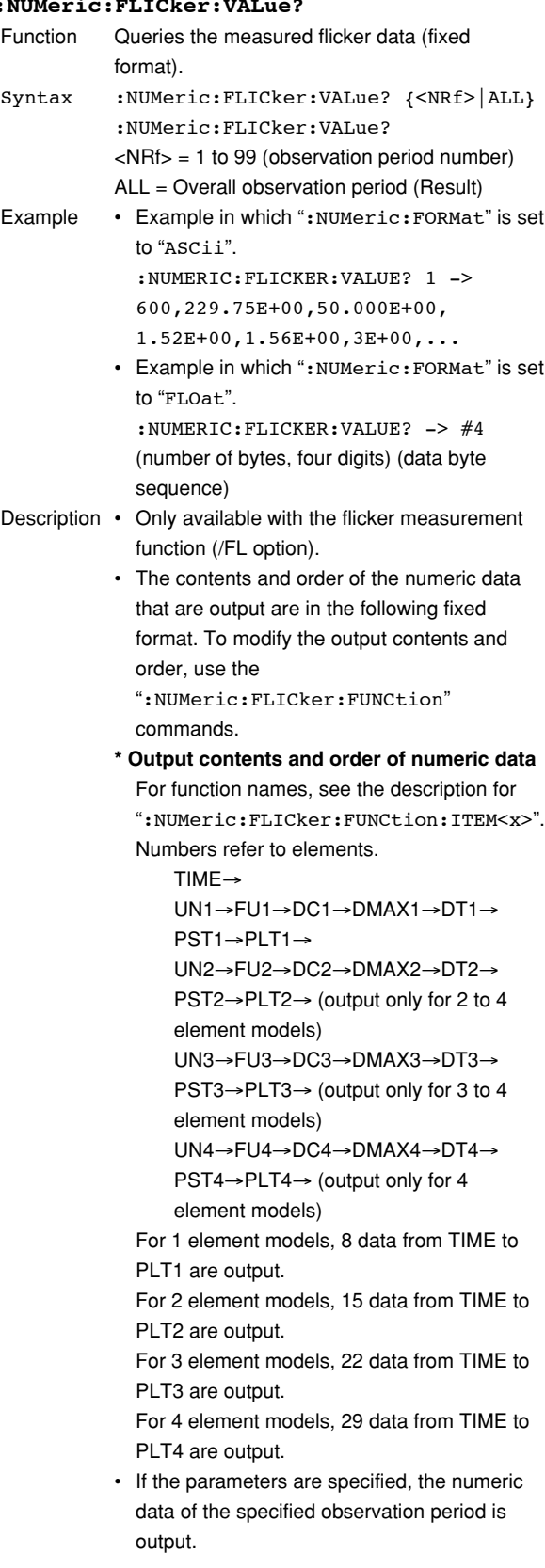

- If the parameters are omitted, the measured data of the current observation period being measured is output. When in measurement complete status, the measured data of the overall observation period (Result) is output.
- For the format of individual numeric data, see the description for
	- ":NUMeric:FLICker:FUNCtion:VALue?".

## **:NUMeric:FORMat**

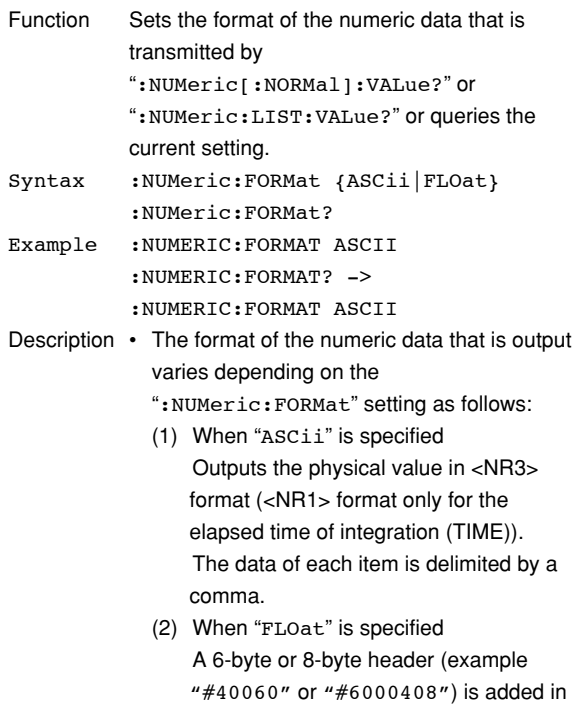

- front of the numeric data block. The physical value in IEEE single-precision floating point (4-byte) format follows the header. The byte order of the data of each item is MSB First.
- For the format of the individual numeric data, see "Numeric Data Format" at the end of this group of commands (see page 6-97).

## **6.18 NUMeric Group**

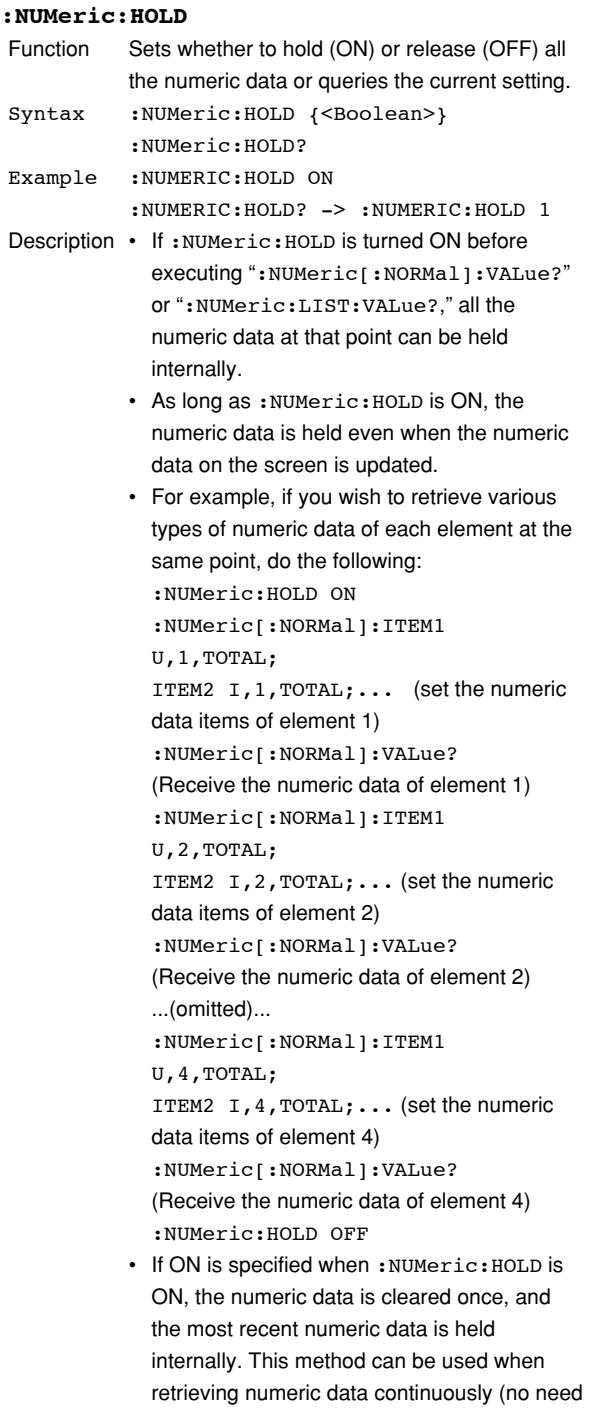

to set :NUMeric:HOLD to OFF each time).

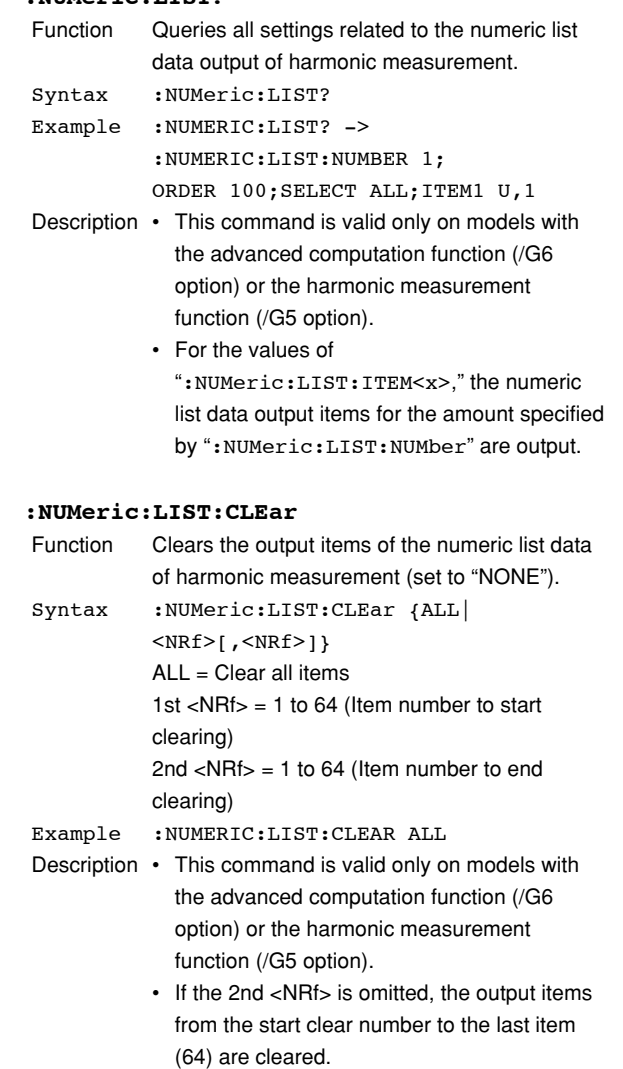

## **:NUMeric:LIST:DELete**

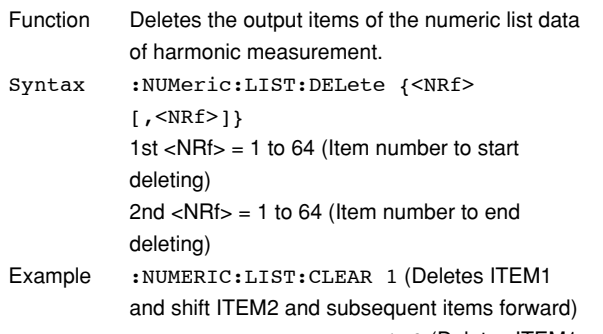

- :NUMERIC:LIST:CLEAR 1,3 (Deletes ITEM1 to ITEM3 and shift ITEM4 and subsequent items forward)
- Description This command is valid only on models with the advanced computation function (/G6 option) or the harmonic measurement function (/G5 option).
	- The subsequent output items fill the positions of deleted output items, and empty sections at the end are set to "NONE."
	- If the 2nd <NRf> is omitted, only the output item of the delete start number is deleted.

## **:NUMeric:LIST:ITEM<x>**

option).

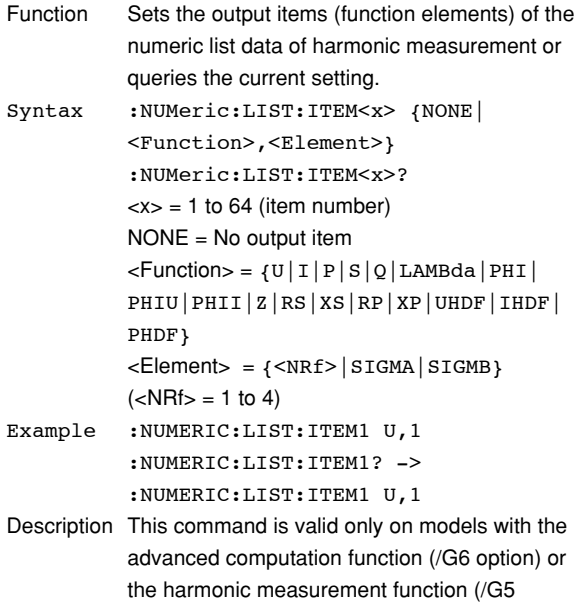

#### **:NUMeric:LIST:NUMber**

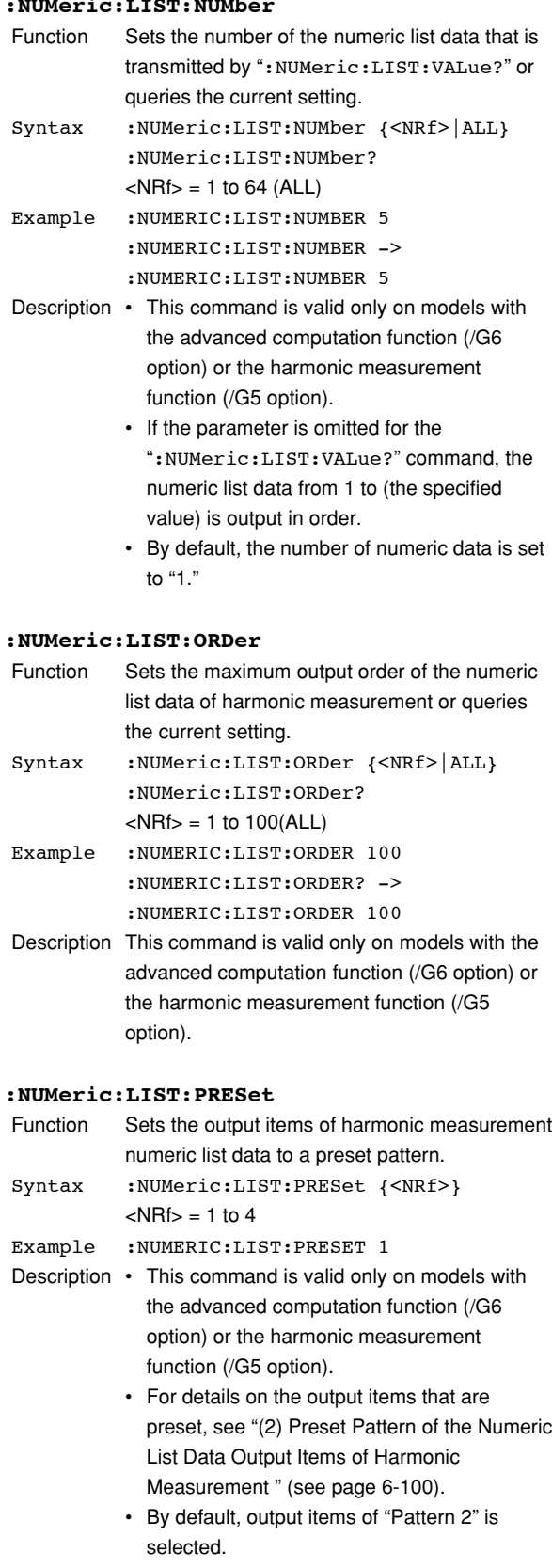

## **6.18 NUMeric Group**

#### **:NUMeric:LIST:SELect**

- Function Sets the output component of the numeric list data of harmonic measurement or queries the current setting.
- Syntax :NUMeric:LIST:SELect {EVEN|ODD|ALL} :NUMeric:LIST:SELect?
- Example :NUMERIC:LIST:SELECT ALL :NUMERIC:LIST:SELECT? -> :NUMERIC:LIST:SELECT ALL
- Description This command is valid only on models with the advanced computation function (/G6 option) or the harmonic measurement function (/G5 option).
	- The selections are as shown below: EVEN = Outputs the components of TOTal, DC, and even order harmonic ODD = Outputs the components of TOTal, DC, and odd order harmonic ALL = Outputs all components

#### **:NUMeric:LIST:VALue?**

- Function Queries the numeric list data of harmonic measurement. Syntax :NUMeric:LIST:VALue? {<NRf>}  $\langle \text{NRf}\rangle = 1$  to 64 (item number) Example • Example when <NRf> is specified :NUMERIC:LIST:VALUE? 1 -> 103.58E+00,0.00E+00,103.53E+00, 0.09E+00,2.07E+00,0.04E+00, ..(omitted)..,0.01E+00,0.01E+00 (up to 102 items of data)
	- Example when <NRf> is omitted (when ":NUMeric:LIST:NUMber" is 5) :NUMERIC:LIST:VALUE? -> 103.58E+00,0.00E+00,103.53E+00, 0.09E+00,2.07E+00,0.04E+00, ..(omitted)..,0.00E+00,0.00E+00 (up to  $102*5 = 510$  items of data)
	- Example in which ":NUMeric:FORMat" is set to "FLOat" :NUMERIC:LIST:VALUE? -> #6(number
- of bytes, 6 digits)(data byte sequence) Description • This command is valid only on models with the advanced computation function (/G6 option) or the harmonic measurement function (/G5 option).
	- A single numeric list data consists of up to 102 items of numeric data in the following order: TOTal, DC, 1st order, ... ":NUMeric:LIST:ORDer."
	- If <NRf> is specified, only the numeric list data of the item number is output (up to 102 items of data).
	- If <NRf> is omitted, the numeric list data of item numbers from 1 to ":NUMeric:LIST:NUMber" is output in order (up to 102\*":NUMeric:LIST:NUMber" items of data).
	- For the format of the individual numeric data that is output, see "Numeric Data Format" at the end of this group of commands (see page 6-97).

## **:NUMeric:NORMal?**

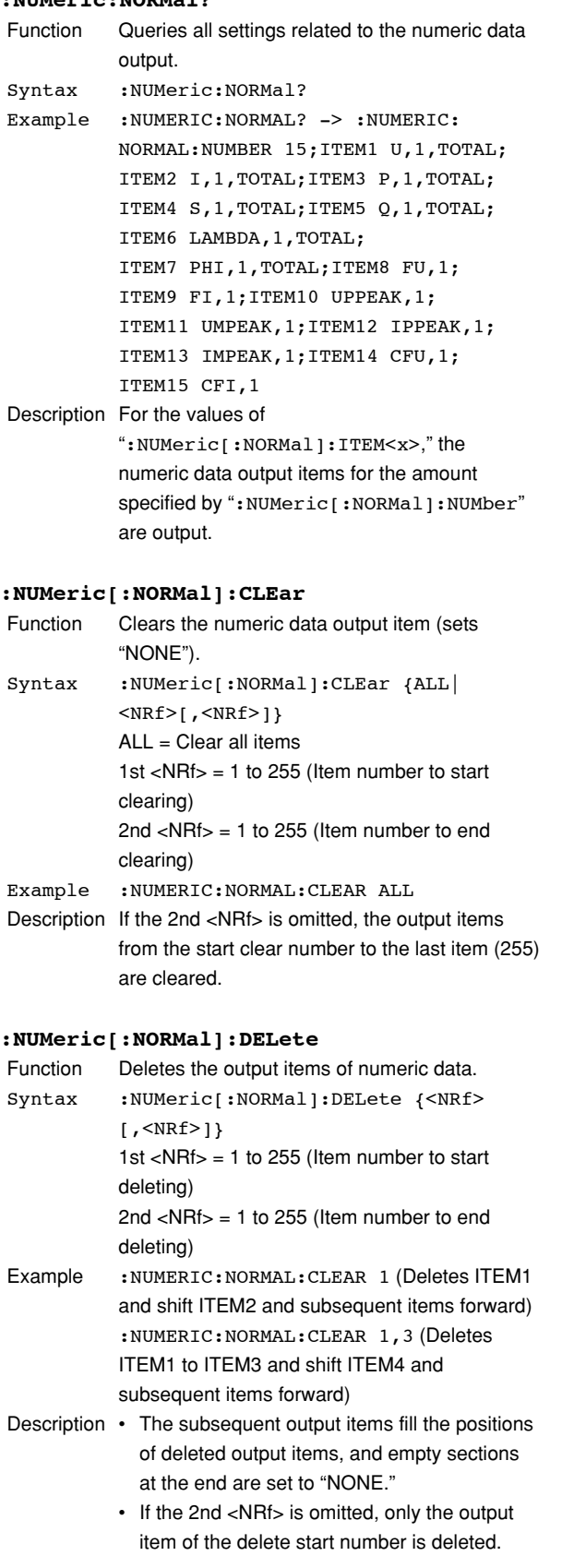

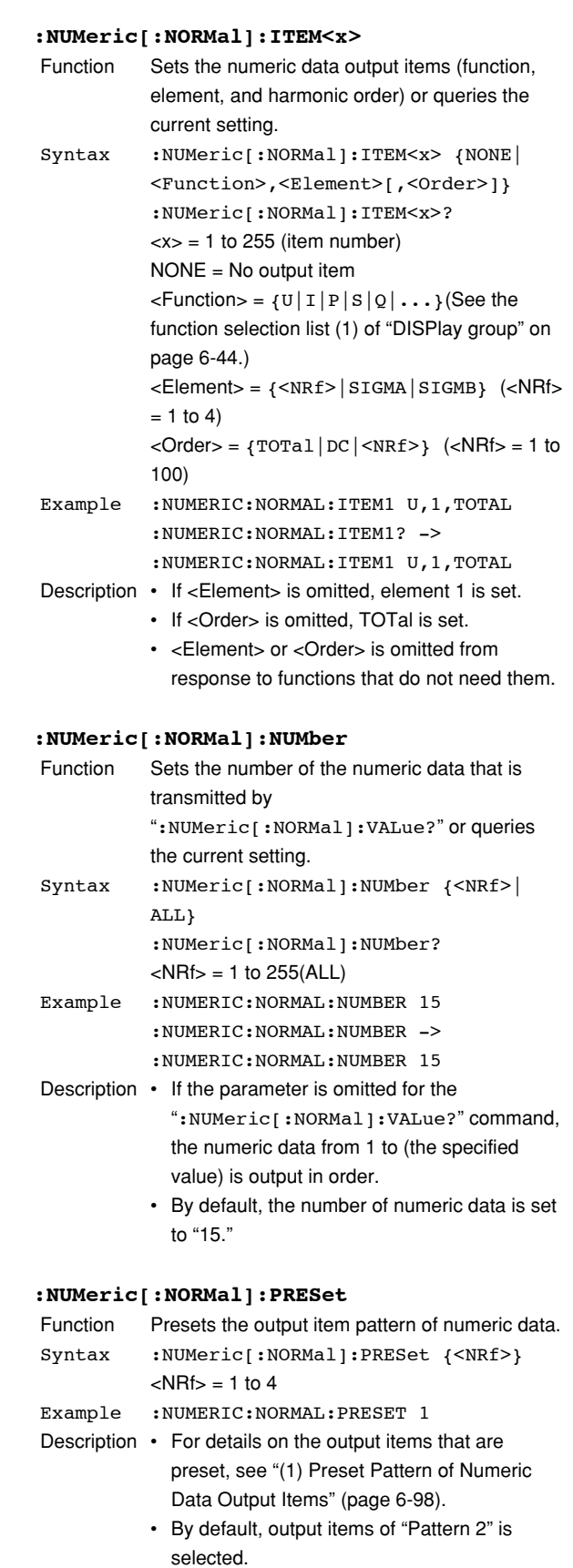

## **6.18 NUMeric Group**

## **:NUMeric[:NORMal]:VALue?** Function Queries the numeric data. Syntax :NUMeric[:NORMal]:VALue? {<NRf>}  $\langle$ NRf $>$  = 1 to 255 (item number) Example • Example when <NRf> is specified :NUMERIC:NORMAL:VALUE? 1 -> 104.75E+00 • Example when <NRf> is omitted :NUMERIC:NORMAL:VALUE? -> 104.75E+00,105.02E+00,  $-0.38E+00$ ,.. $(omitted)$ ...49.868E+00 • Example in which ":NUMeric:FORMat" is set to "FLOat" :NUMERIC:NORMAL:VALUE? -> #4(number of bytes, 4 digits)(data byte sequence) Description • If <NRf> is specified, only the numeric data of the item number is output. • If <NRf> is omitted, the numeric data of item numbers from 1 to ":NUMeric[:NORMal]:NUMber" is output in

order. • For the format of the individual numeric data that is output, see "Numeric Data Format" at the end of this group of commands (see page 6-97).

## **\* Numeric Data Format**

## **(1)Normal Data**

• Frequency (FU and FI)

ASCII: <NR3> format (mantissa: 5 digits, exponent: 2 digits, example: 50.000E+00) FLOAT: IEEE single-precision floating point (4-byte) format

- Elapsed time of integration (TIME) ASCII: <NR1> format in units of seconds (example: for 1 hour (1:00:00), 3600) FLOAT: IEEE single-precision floating point (4-byte) format in units of seconds (example: for 1 hour (1:00:00), 0x45610000)
- Peak information (PKU, PKI, PKSPeed, PKTorque) for Cycle by Cycle measurement

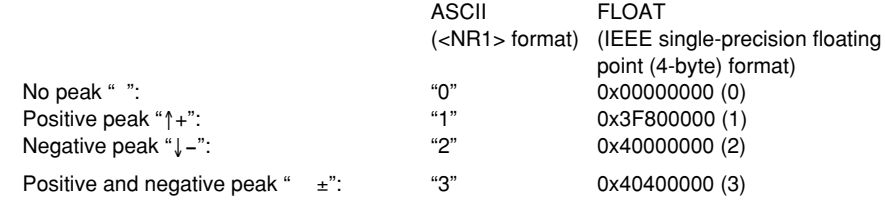

## **Note**

If the main unit's peak over detection function makes a detection during the measurement period, 4 is added to the numbers above.

• No items (NONE) ASCII: "NAN" (Not A Number)

FLOAT: 0x7E951BEE (9.91E+37)

• Other than above ASCII: <NR3> format (mantissa: maximum significant digits = 6, exponent: 2 digits, example: [-]123.456.45E+00) FLOAT: IEEE single-precision floating point (4-byte) format

## **(2)Error Data**

- Data does not exist (display: "---------") ASCII: "NAN" (Not A Number) FLOAT: 0x7E951BEE (9.91E+37)
- Overrange (display: "---O L---")
- Overflow (display: "---O F---")
- Data over (display: " Error ") ASCII: "INF" (INFinity) FLOAT: 0x7E94F56A (9.9E+37)

## **Note**

- For the 180 $^{\circ}$  (Lead/Lag) display of the phase difference  $\phi$  (PHI) of elements 1 to 4, the values are output in the range between -180.000 to 180.000 with lead (D) and lag (G) set to negative and positive values, respectively.
- For the  $\Sigma$  of power values (P, S, Q, and PC), the number of digits of the mantissa may be equal to 7 (the maximum significant digits) depending on the combination of the voltage range and current range (power range). See the list of power ranges in the User's Manual IM760301-01E.

## **\* List of Numeric Data Output Items That Are Preset**

The list of function names used in the commands and the corresponding function names used on the screen menu of the WT3000 is given in the Function Selection List in the DISPlay group.

#### **Note**

The List of Numeric Data Output Items That Are Preset indicates the measurement function and element that are assigned to each item number (ITEM<x>). Items that are not set to be measured are displayed or output in the same fashion as when the data does not exist. For example, if frequency FI of the current of element 2 is not set to be measured, the output of item number ITEM19 is the same as the output when the data does not exist (NAN for ASCII).

#### **(1) Preset Pattern of Numeric Data Output Items**

Applicable command ":NUMeric[:NORMal]:PRESet"

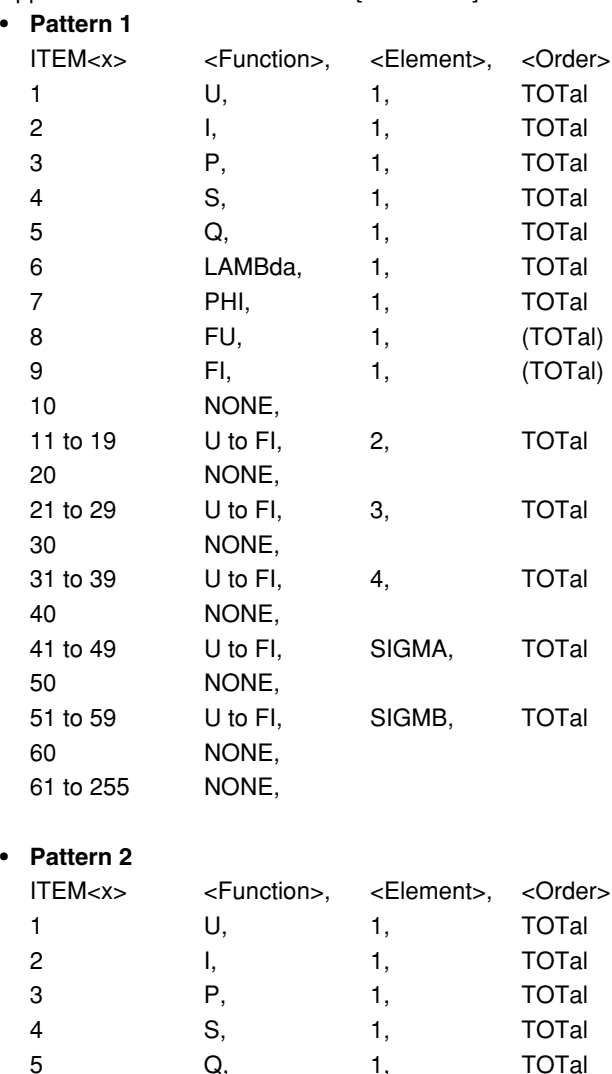

6 LAMBda, 1, TOTal 7 PHI, 1, TOTal 8 FU, 1, (TOTal) 9 FI, 1, (TOTal) 10 UPPeak, 1, (TOTal) 11 UMPeak, 1, (TOTal)

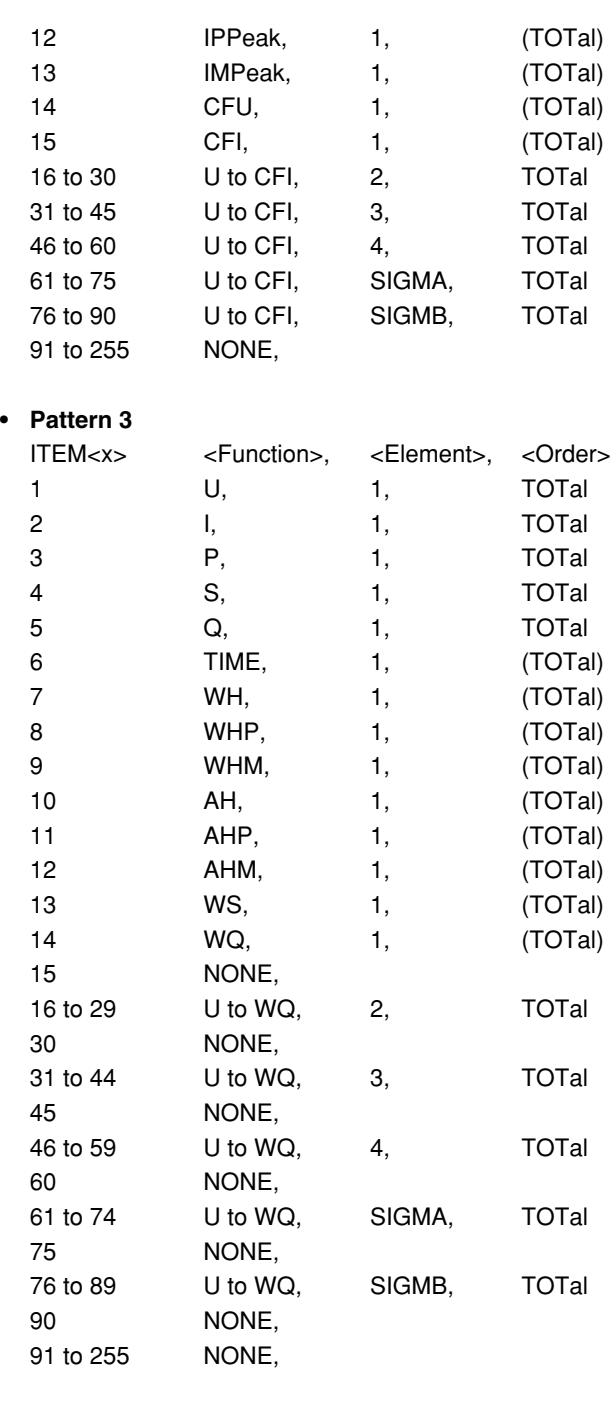

## **• Pattern 4**

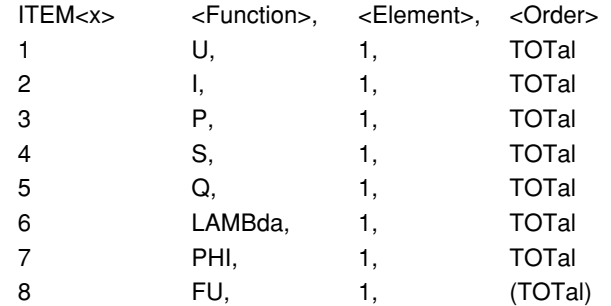

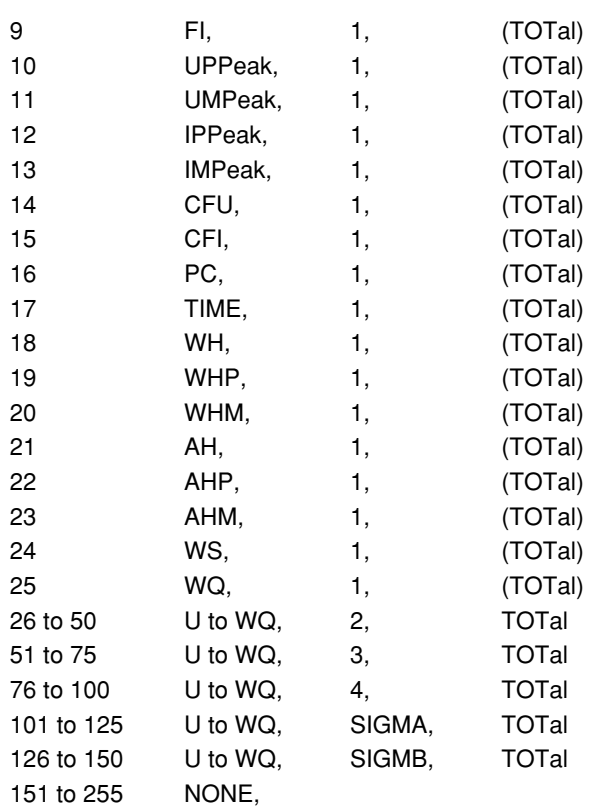

## **(2) Preset Pattern of the Numeric List Data Output Items of Harmonic Measurement**

Applicable command ":NUMeric:LIST:PRESet"

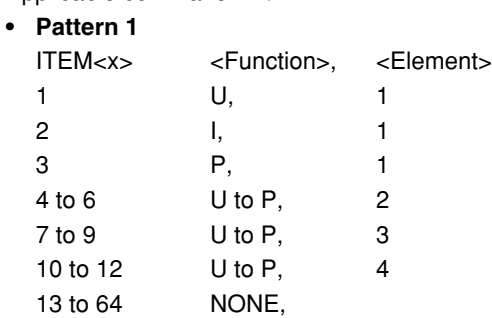

## **• Pattern 2**

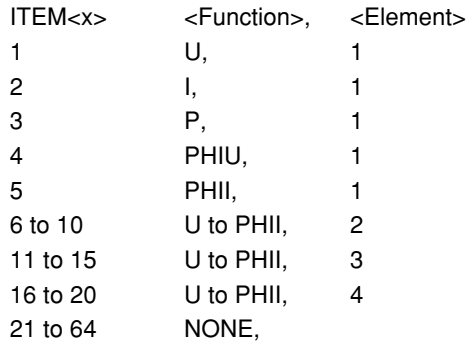

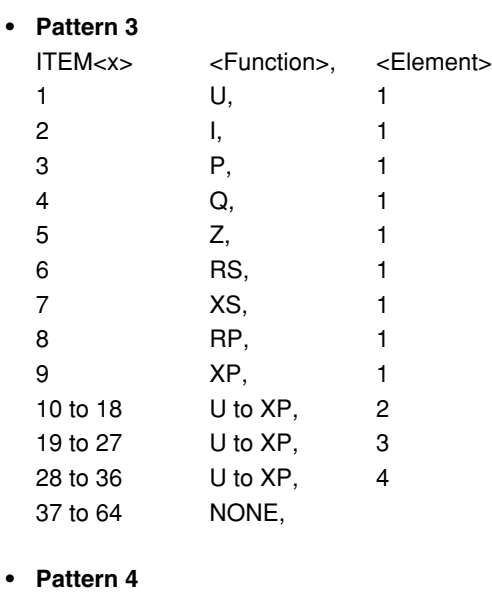

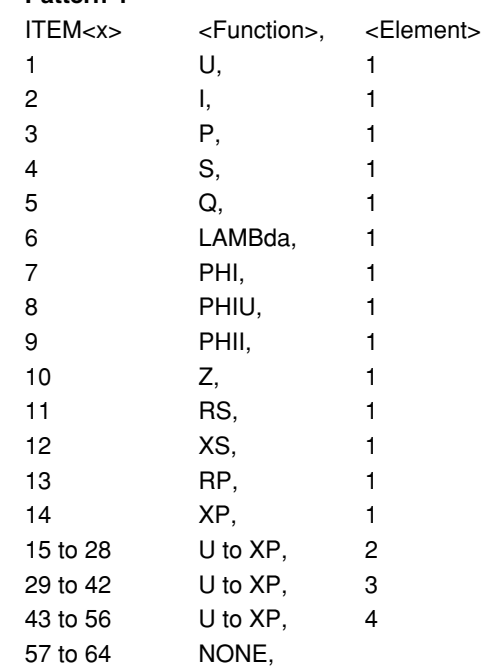
# <span id="page-144-0"></span>**6.19 RATE Group**

The commands in this group deal with the data update rate. You can make the same settings and inquiries as when UPDATE RATE on the front panel is used.

## **:RATE**

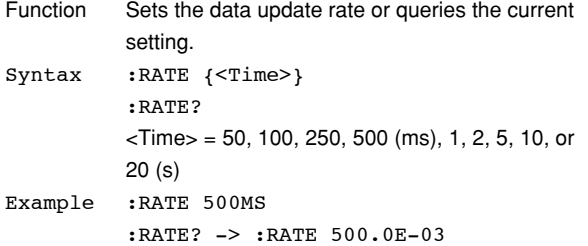

# <span id="page-145-0"></span>**6.20 STATus Group**

The commands in the STATus group are used to make settings and inquiries related to the status report. There are no front panel keys that correspond to the commands in this group. For details on the status report, see chapter 7.

#### **:STATus?**

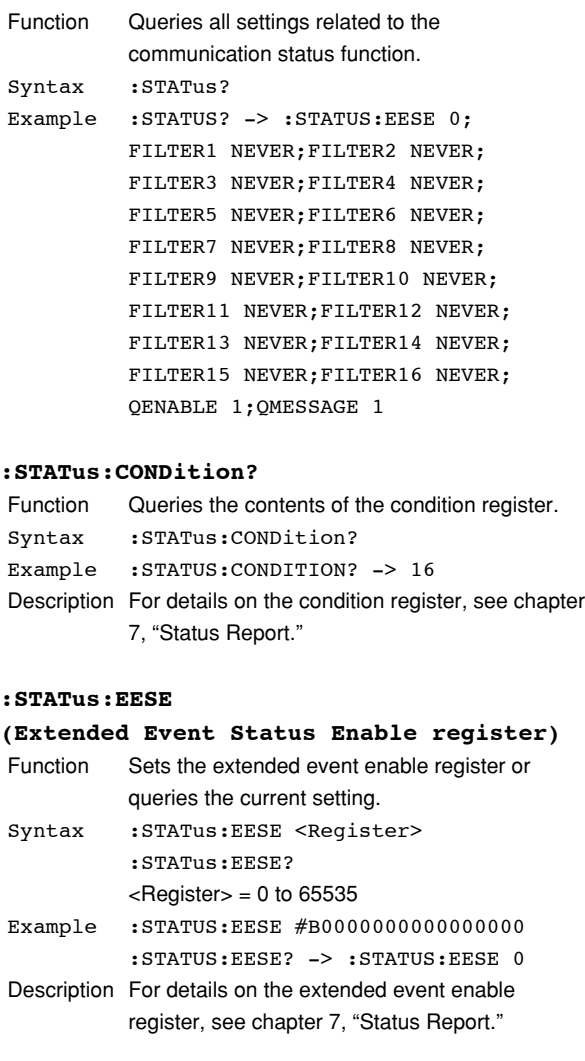

#### **:STATus:EESR?**

## **(Extended Event Status Register)** Function Queries the content of the extended event register and clears the register. Syntax :STATus:EESR? Example :STATUS:EESR? -> 0 Description For details on the extended event register, see

chapter 7, "Status Report."

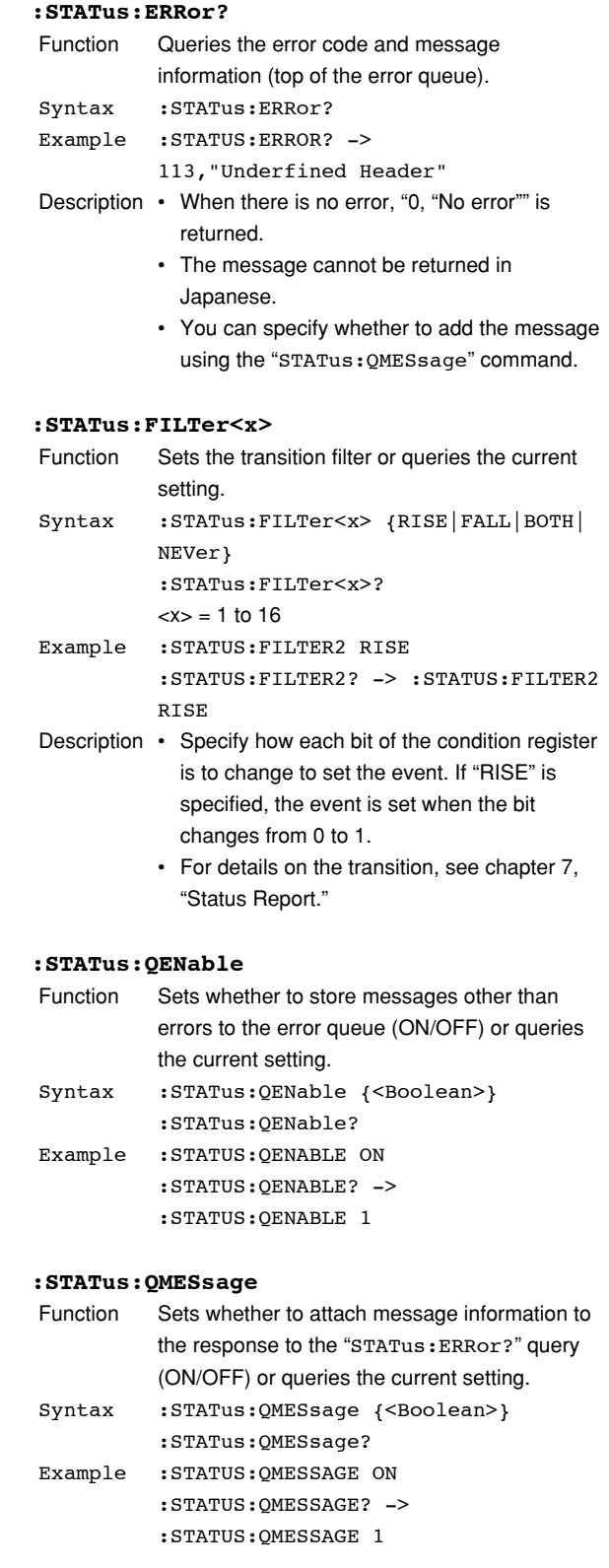

**6**

# <span id="page-146-0"></span>**6.20 STATus Group**

# **:STATus:SPOLl? (Serial Poll)**

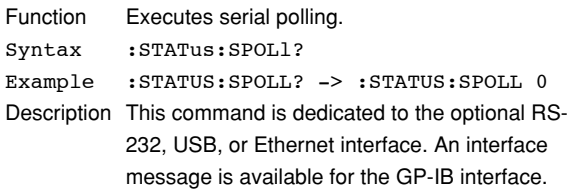

# <span id="page-147-0"></span>**6.21 STORe Group**

The commands in this group deal with store and recall.

You can make the same settings and inquiries as when STORE and STORE SET (SHIFT+STORE) on the front panel is used.

# **:STORe?**

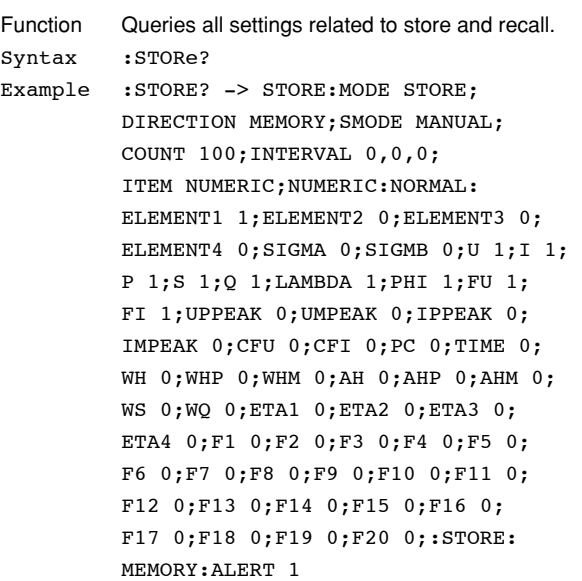

#### **:STORe:COUNt**

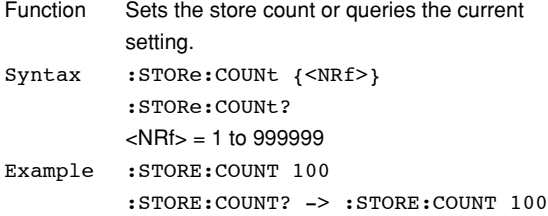

#### **:STORe:DIRection**

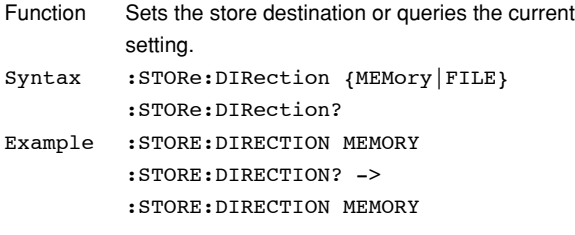

#### **:STORe:FILE?**

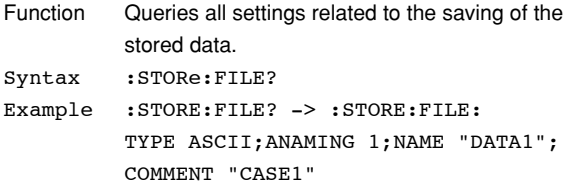

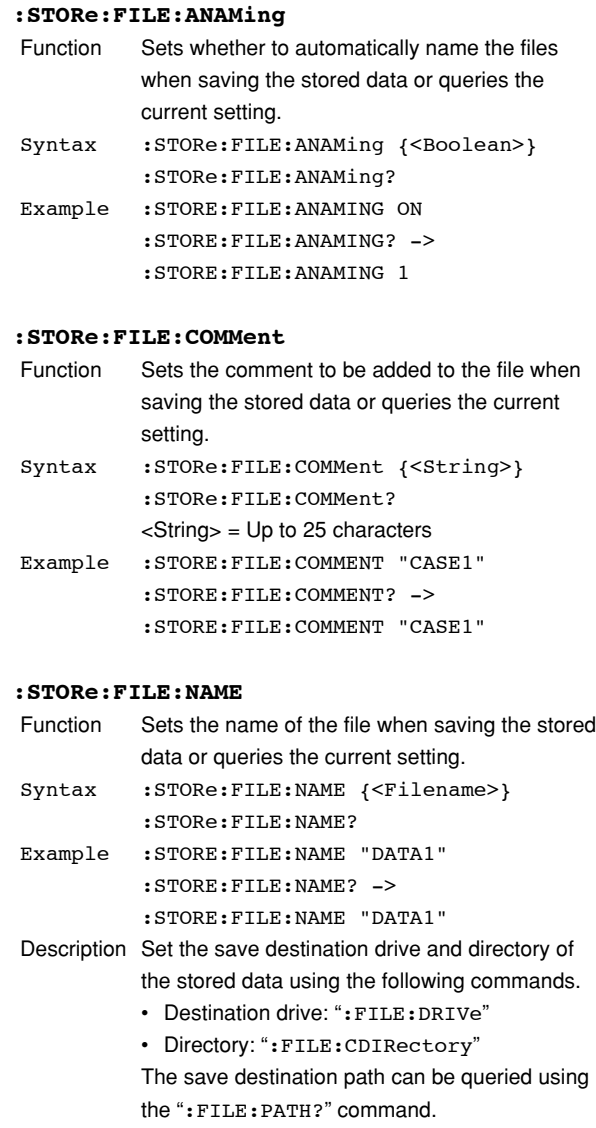

### **:STORe:FILE:TYPE**

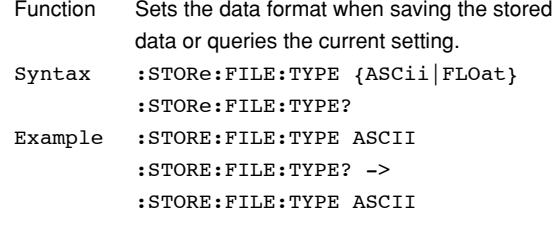

**6**

# **6.21 STORe Group**

#### **:STORe:INTerval**

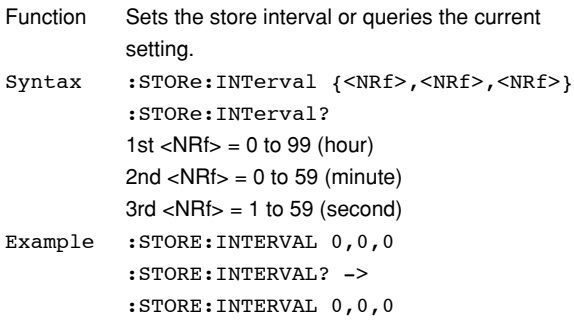

### **:STORe:ITEM**

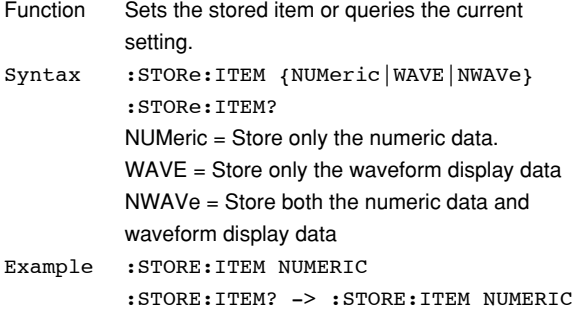

### **:STORe:MEMory?**

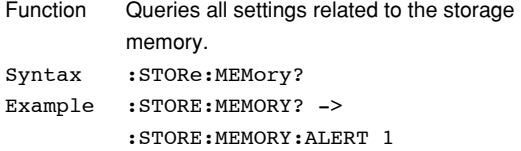

## **:STORe:MEMory:ALERt**

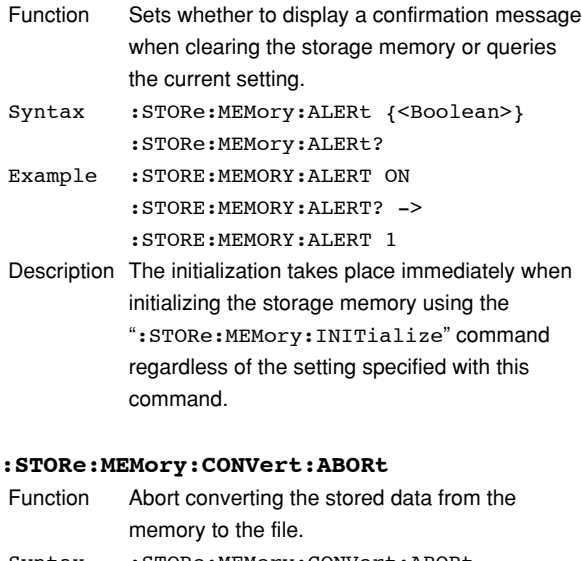

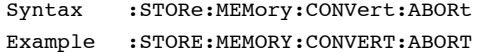

### **:STORe:MEMory:CONVert:EXECute**

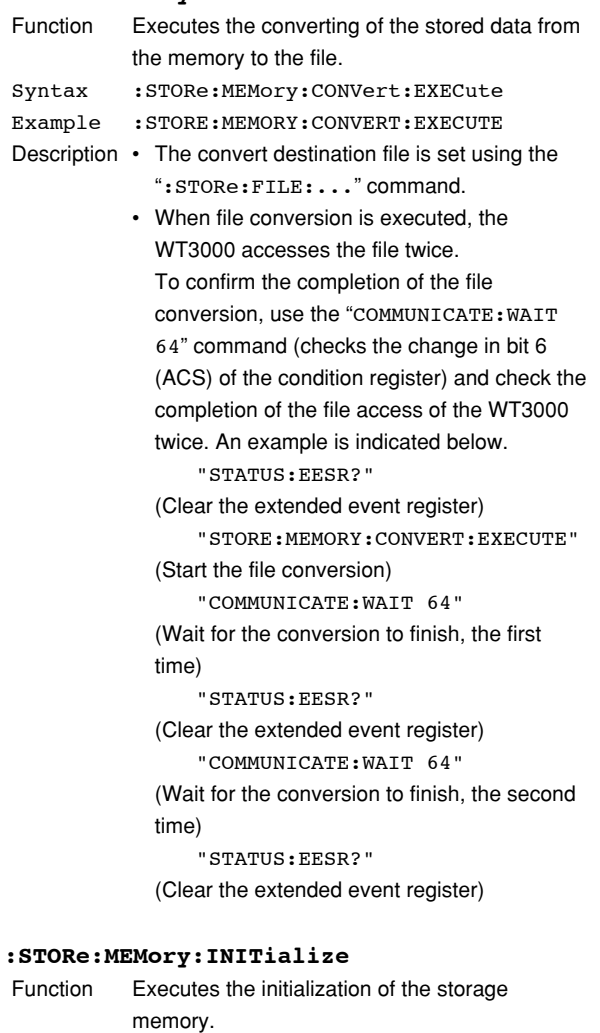

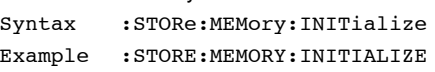

### **:STORe:MODE**

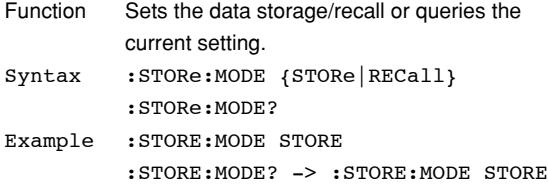

### **:STORe:NUMeric?**

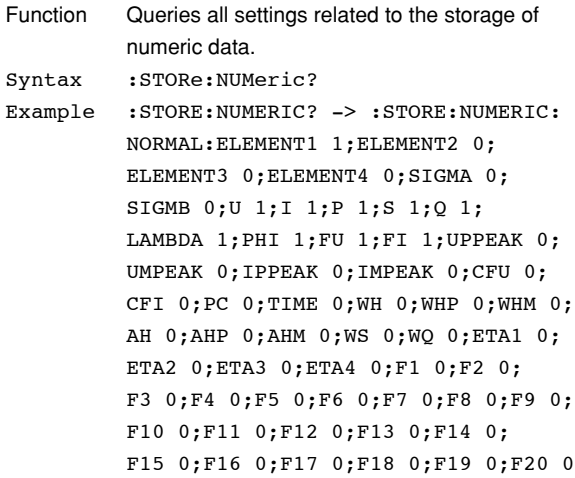

### **:STORe:NUMeric:NORMal?**

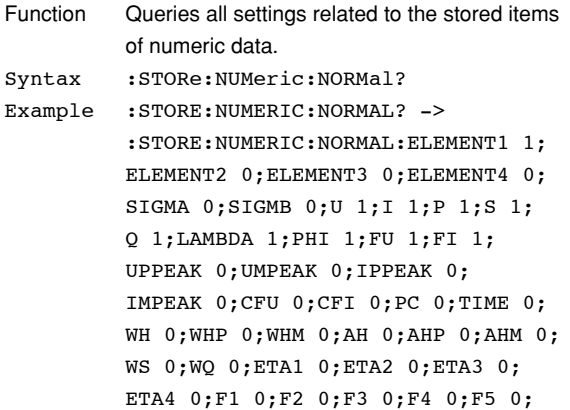

F6 0;F7 0;F8 0;F9 0;F10 0;F11 0; F12 0;F13 0;F14 0;F15 0;F16 0; F17 0;F18 0;F19 0;F20 0

## **:STORe:NUMeric[:NORMal]:ALL**

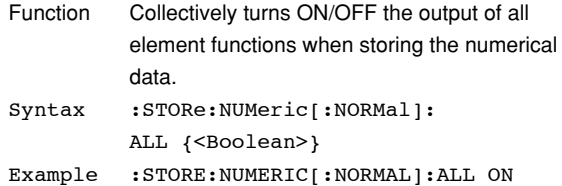

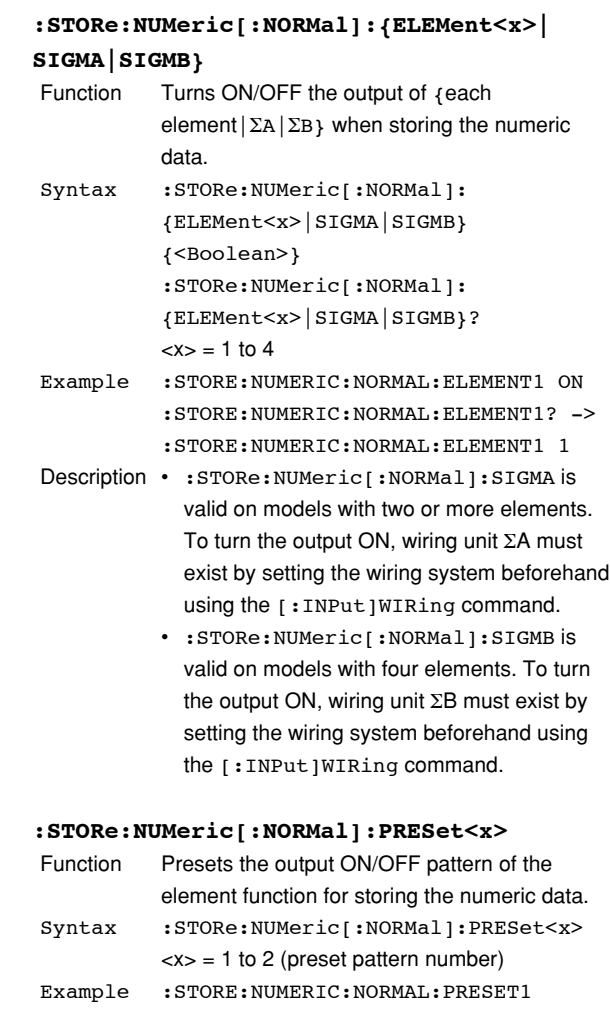

Description For details on the storage pattern when preset is executed, see the User's Manual IM760301- 01E.

## **:STORe:NUMeric[:NORMal]:<Function>**

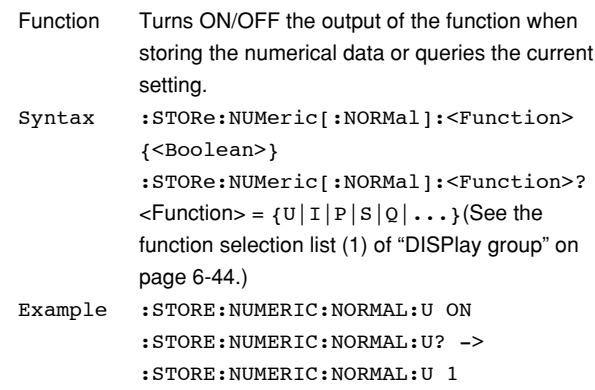

**6**

# **6.21 STORe Group**

#### **:STORe:RECall**

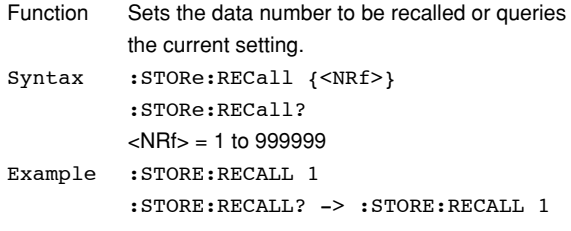

#### **:STORe:RTIMe?**

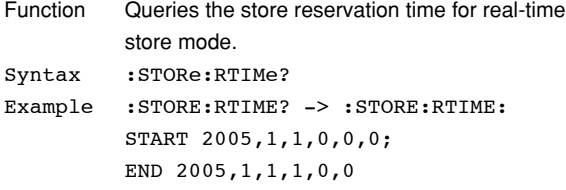

## **:STORe:RTIMe:{STARt|END}**

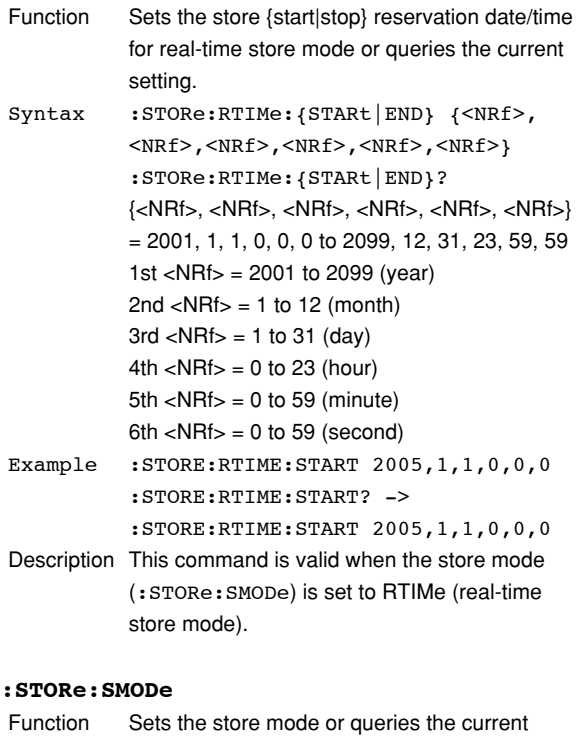

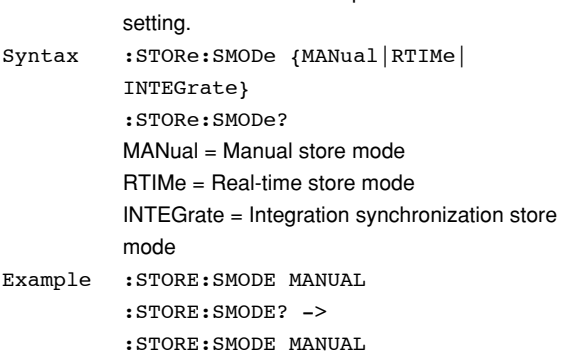

#### **:STORe:STARt**

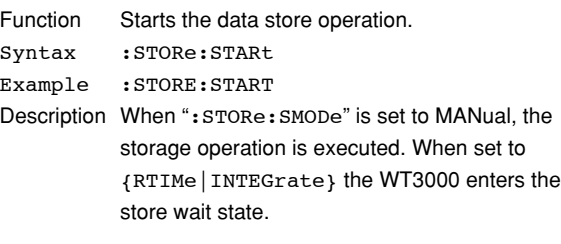

#### **:STORe:STOP**

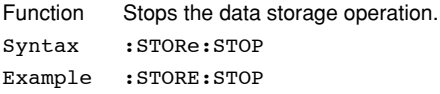

# **:STORe:WAVE?**

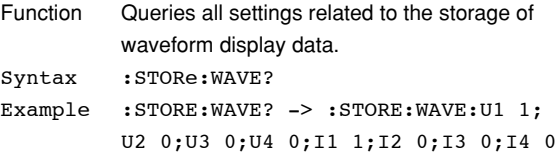

#### **:STORe:WAVE:ALL**

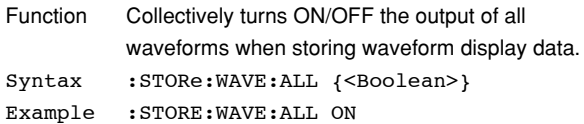

# **:STORe:WAVE:{U<x>|I<x>|SPEed|TORQue}**

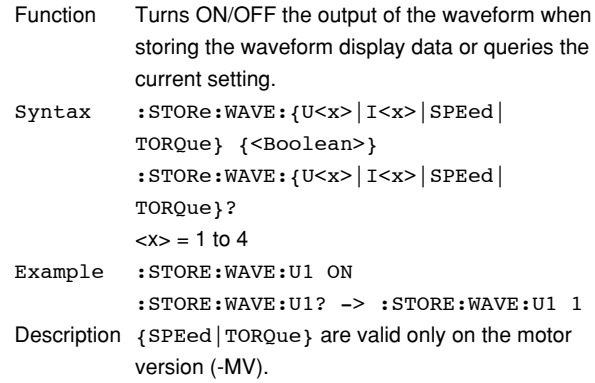

# <span id="page-151-0"></span>**6.22 SYSTem Group**

The commands in this group deal with the system.

You can make the same settings and inquiries as when MISC on the front panel is used.

## **:SYSTem?**

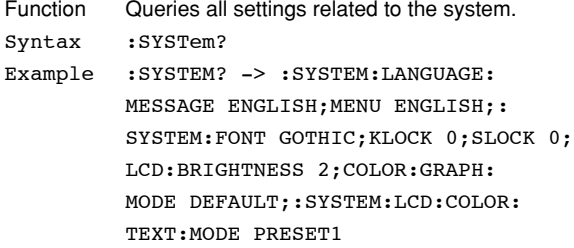

#### **:SYSTem:CLOCk?**

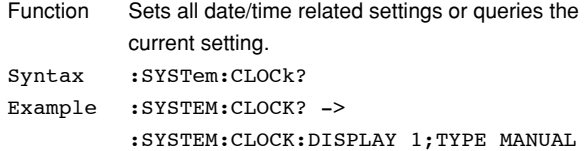

#### **:SYSTem:CLOCk:DISPlay**

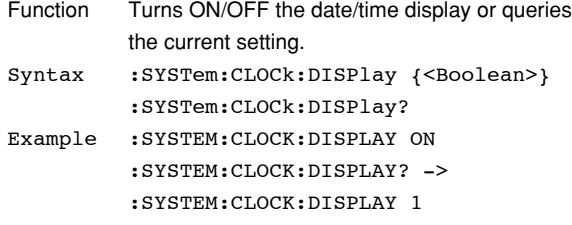

#### **:SYSTem:CLOCk:SNTP?**

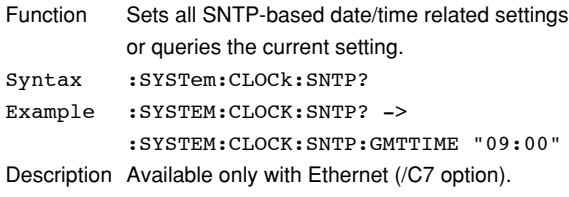

# **:SYSTem:CLOCk:SNTP[:EXECute]**

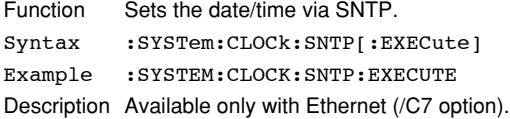

#### **:SYSTem:CLOCk:SNTP:GMTTime**

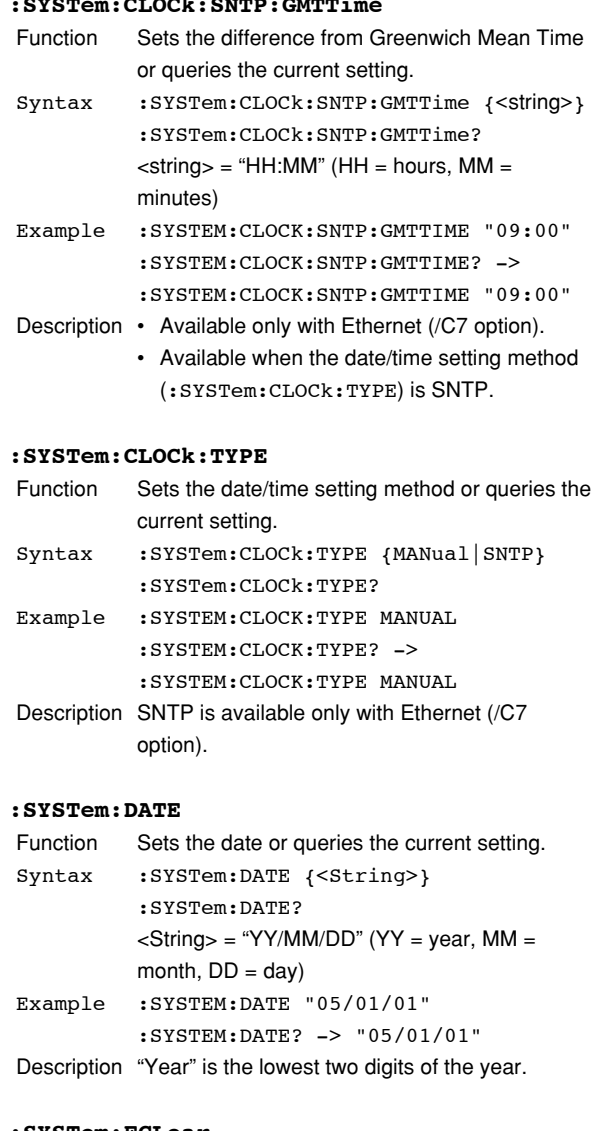

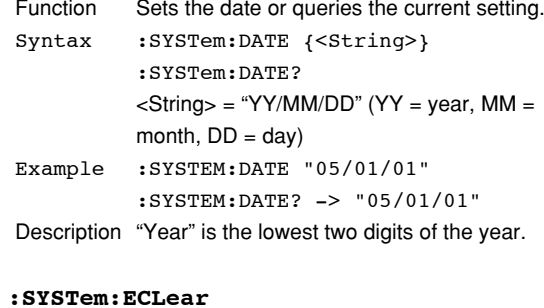

# Function Clears the error message displayed on the screen. Syntax :SYSTem:ECLear Example :SYSTEM:ECLEAR

# **:SYSTem:FONT**

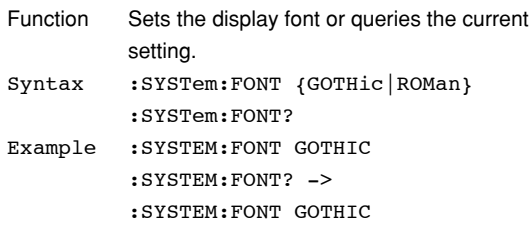

**6**

#### <span id="page-152-0"></span>**6.22 SYSTem Group**

#### **:SYSTem:KLOCk**

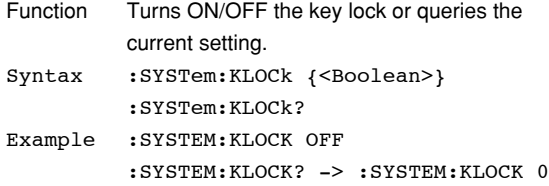

#### **:SYSTem:LANGuage?**

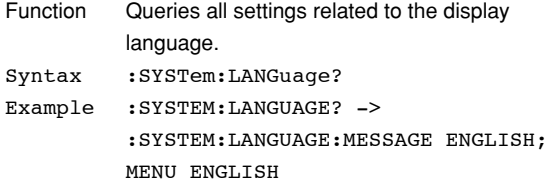

#### **:SYSTem:LANGuage:MENU**

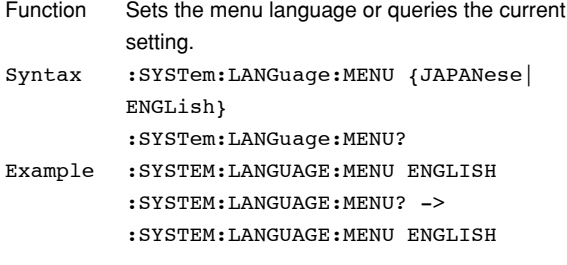

#### **:SYSTem:LANGuage:MESSage**

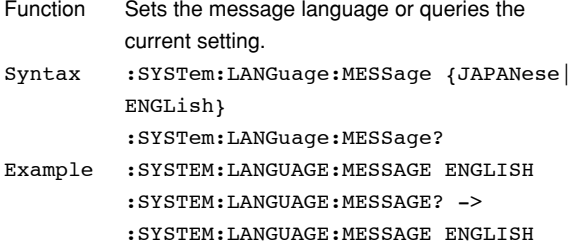

#### **:SYSTem:LCD?**

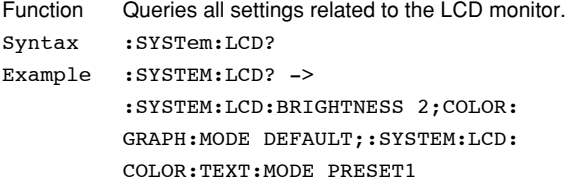

#### **:SYSTem:LCD:BRIGhtness**

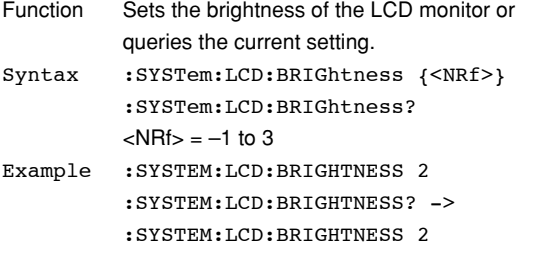

# **:SYSTem:LCD:COLor?** Function Queries all settings related to the display colors of the LCD monitor. Syntax :SYSTem:LCD:COLor? Example :SYSTEM:LCD:COLOR? -> :SYSTEM:LCD: COLOR:GRAPH:MODE DEFAULT;:SYSTEM: LCD:COLOR:TEXT:MODE PRESET1 **:SYSTem:LCD:COLor:GRAPh?** Function Queries all settings related to the display colors of the graphic items. Syntax :SYSTem:LCD:COLor:GRAPh? Example :SYSTEM:LCD:COLOR:GRAPH? -> :SYSTEM:LCD:COLOR:GRAPH:MODE USER; BACKGROUND 0,0,0;GRATICULE 6,6,6; CURSOR 7,7,7;U1 7,7,0;U2 7,0,7; U3 7,0,0;U4 0,4,7;I1 0,7,0; I2 0,7,7;I3 7,4,0;I4 5,5,5 **:SYSTem:LCD:COLor:GRAPh:{BACKground| GRATicule|CURSor|U<x>|I<x>}** Function Sets the display color of the {background|graticule|cursor|voltage

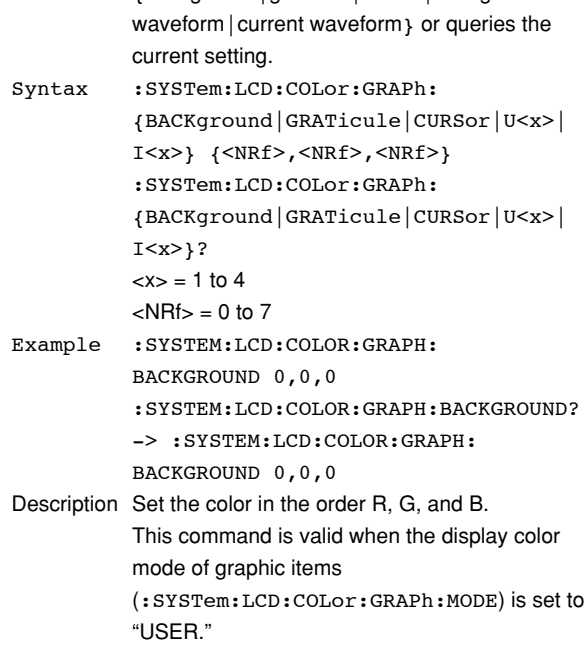

#### **:SYSTem:LCD:COLor:GRAPh:MODE**

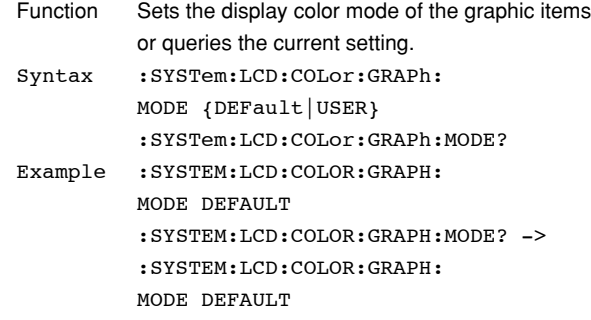

### <span id="page-153-0"></span>**:SYSTem:LCD:COLor:TEXT?**

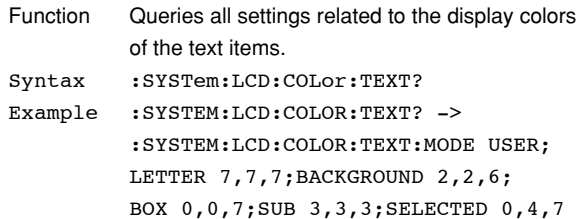

# **:SYSTem:LCD:COLor:TEXT:{LETTer|**

## **BACKground|BOX|SUB|SELected}**

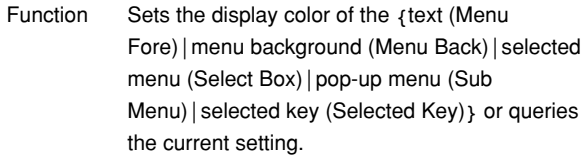

- Syntax :SYSTem:LCD:COLor:TEXT:{LETTer| BACKground|BOX|SUB|SELected} {< NRf>,<NRf>,<NRf>} :SYSTem:LCD:COLor:TEXT:{LETTer| BACKground|BOX|SUB|SELected}?  $<$ NRf $>$  = 0 to 7
- Example :SYSTEM:LCD:COLOR:TEXT:LETTER 7,7,7 :SYSTEM:LCD:COLOR:TEXT:LETTER? -> :SYSTEM:LCD:COLOR:TEXT:LETTER 7,7,7
- Description Set the color in the order R, G, and B. This command is valid when the display color mode of text items (:SYSTem:LCD:COLor:TEXT:MODE) is set to "USER."

#### **:SYSTem:LCD:COLor:TEXT:MODE**

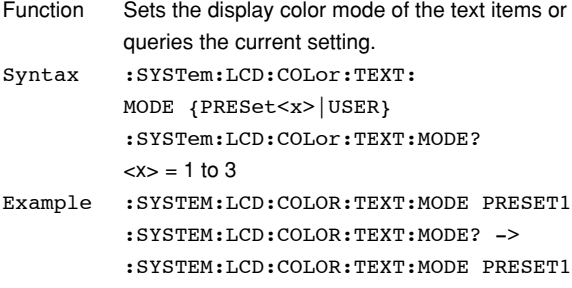

#### **:SYSTem:SLOCk**

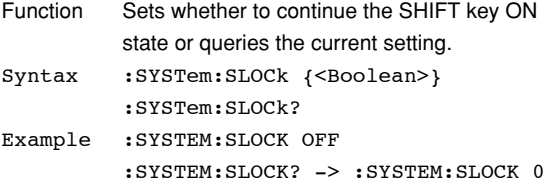

#### **:SYSTem:TIME**

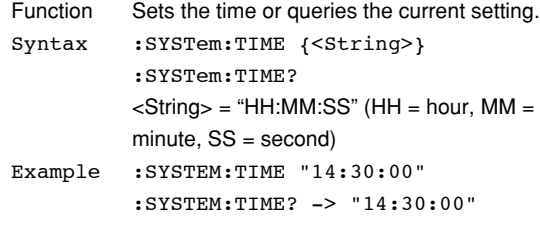

# **:SYSTem:USBKeyboard**

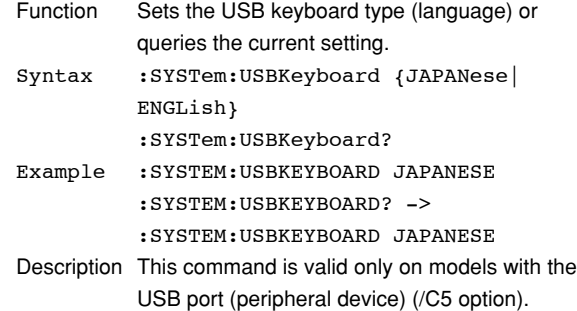

**6**

# <span id="page-154-0"></span>**6.23 WAVeform Group**

The commands in this group deal with the output of the retrieved waveform display data. There are no front panel keys that correspond to the commands in this group.

#### **:WAVeform?**

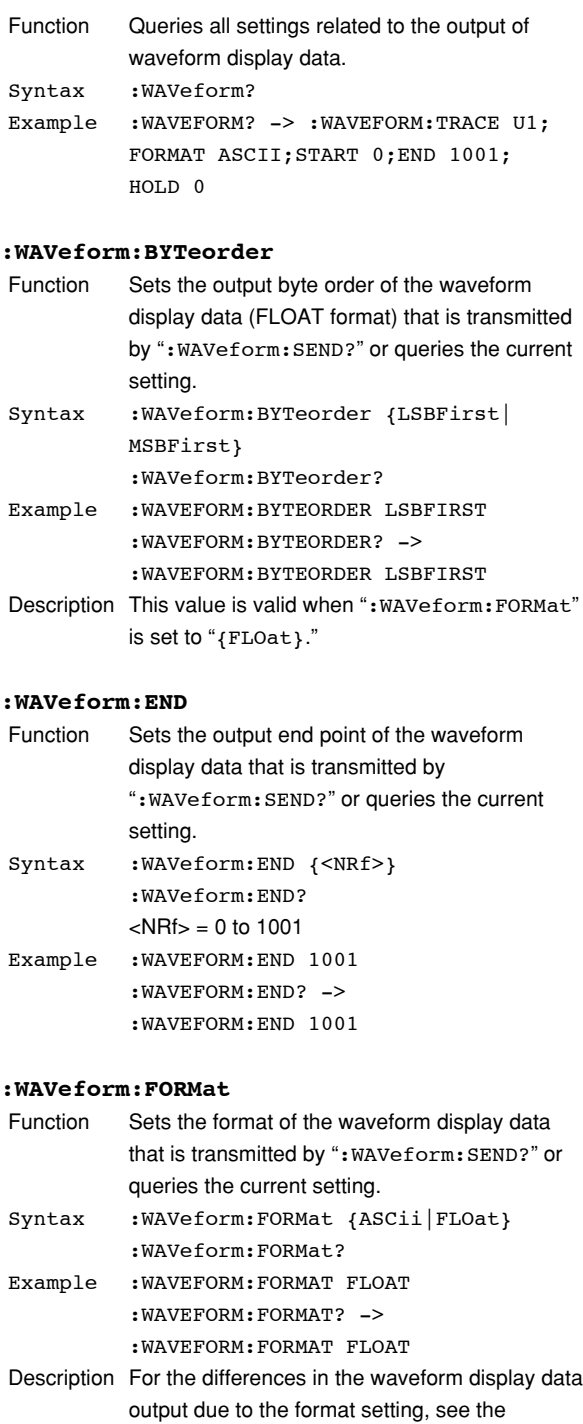

description for ":WAVeform:SEND?."

# **:WAVeform:HOLD**

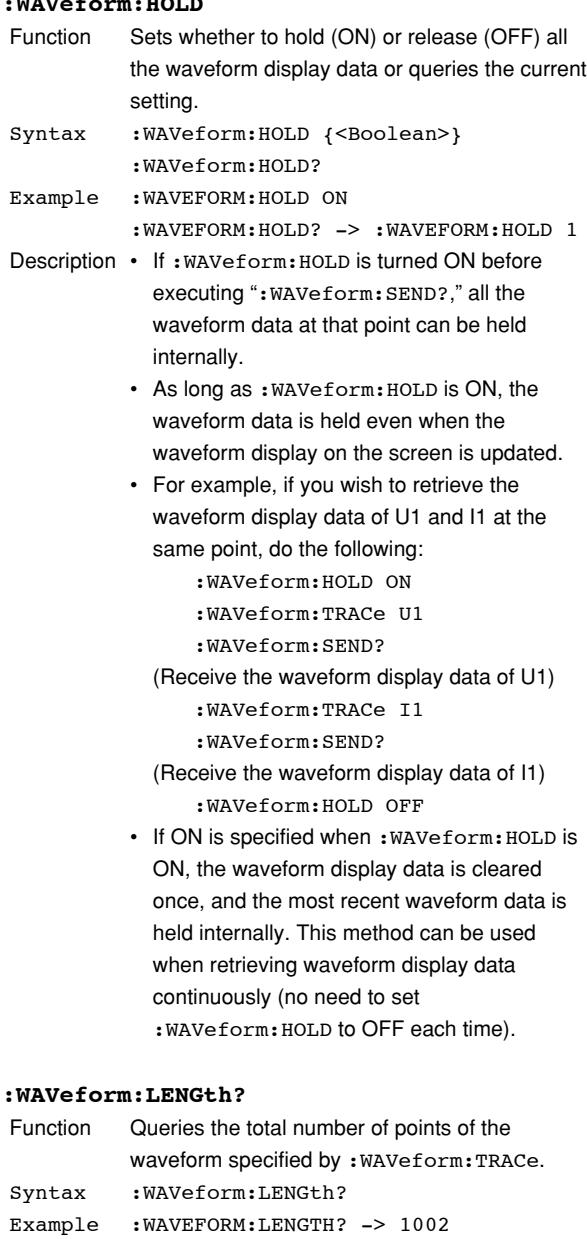

Description The number of data points is fixed. "1002" is always returned.

# **:WAVeform:SEND?**

<span id="page-155-0"></span>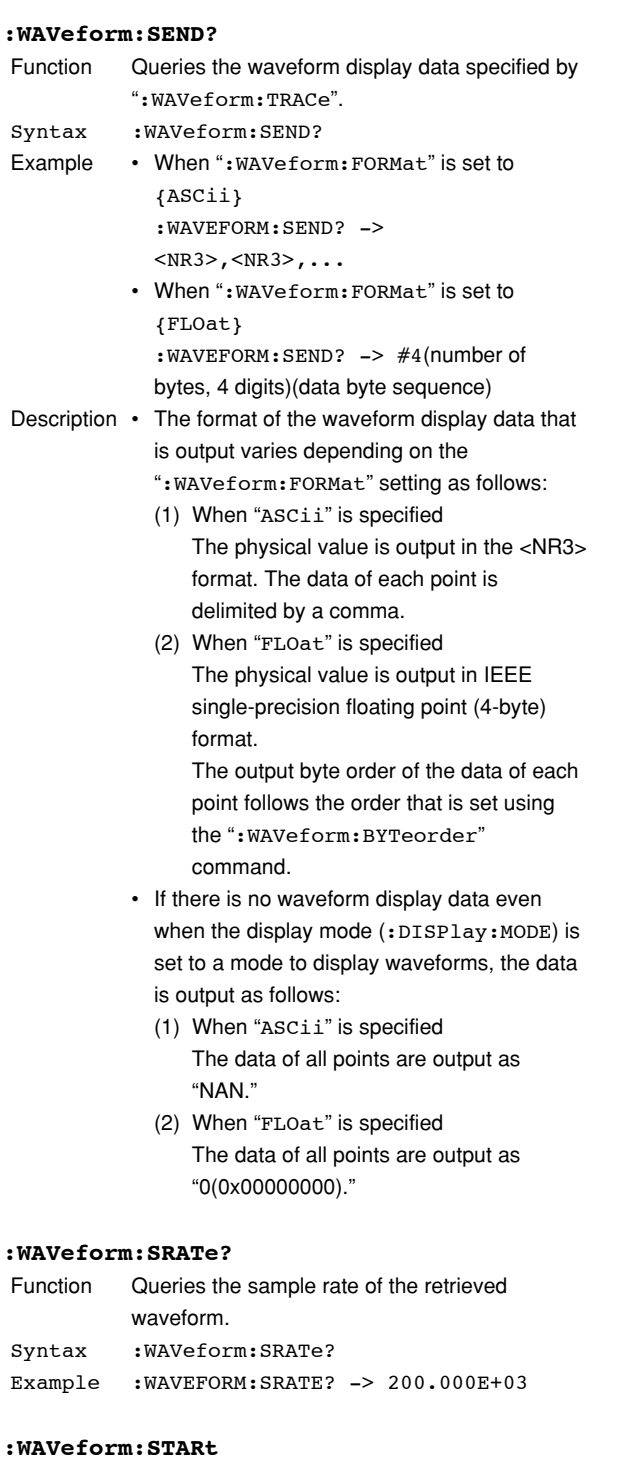

# Function Sets the output start point of the waveform display data that is transmitted by ":WAVeform:SEND?" or queries the current setting. Syntax :WAVeform:STARt {<NRf>} :WAVeform:STARt?  $<$ NRf $>$  = 0 to 1001 Example :WAVEFORM:START 0 :WAVEFORM:START? -> :WAVEFORM:START 0

#### **:WAVeform:TRACe**

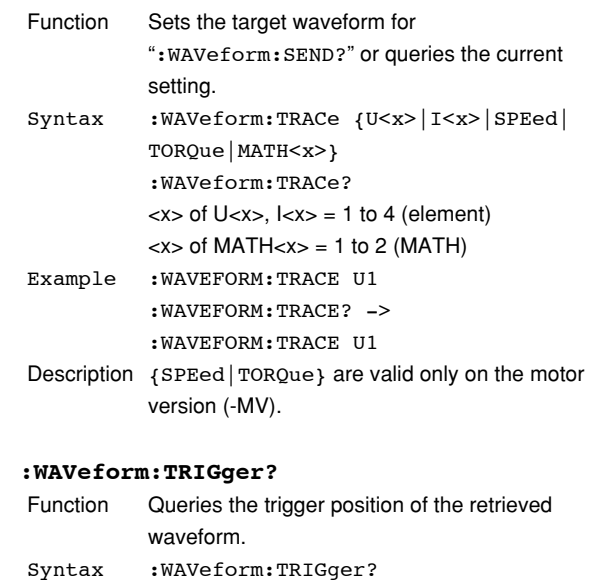

Example :WAVEFORM:TRIGGER? -> 0 Description Since the trigger position is always at the beginning of the waveform display data, "0" is returned.

**6**

# <span id="page-156-0"></span>**6.24 Common Command Group**

The commands in the common group are defined in the IEEE488.2-1992 and are independent of the instrument's functions. There are no front panel keys that correspond to the commands in this group.

# **\*CAL? (CALibrate)** Function Executes zero calibration (zero-level compensation, same operation as pressing CAL (SHIFT+SINGLE)) and queries the result. Syntax \*CAL? Example \*CAL? -> 0 Description If the calibration terminates normally, 0 is returned. If an error is detected, 1 is returned. **\*CLS (CLear Status)** Function Clears the standard event register, extended event register, and error queue. Syntax \*CLS Example \*CLS Description • If the \*CLS command is located immediately after the program message terminator, the output queue is also cleared. • For details on the register and queue, see chapter 7. **\*ESE (standard Event Status Enable register)** Function Sets the standard event enable register or queries the current setting. Syntax \*ESE {<NRf>} \*ESE?  $<$ NRf $>$  = 0 to 255 Example \*ESE 251 \*ESE? -> 251 Description • Specify the value as a sum of decimal values of each bit. • For example, specifying "\*ESE 251" will cause the standard enable register to be set to "11111011." In this case, bit 2 of the standard event register is disabled which means that bit 5 (ESB) of the status byte register is not set to 1, even if a "query error" occurs. • The default value is "\*ESE 0" (all bits disabled). • A query using \*ESE? will not clear the contents of the standard event enable register.

• For details on the standard event enable register, see page 7-5.

## **\*ESR? (standard Event Status Register)**

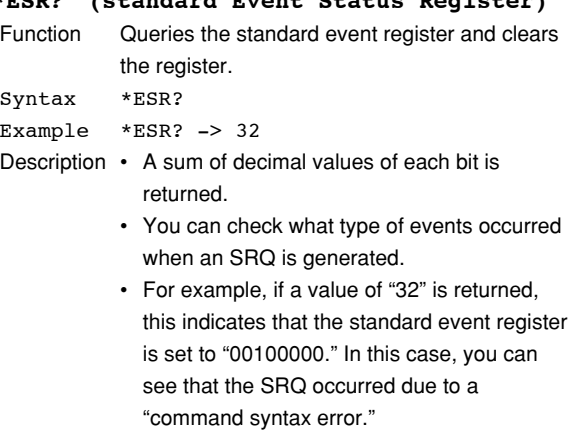

- A query using \*ESR? will clear the contents of the standard event register.
- For details on the standard event register, see page 7-5.

#### **\*IDN? (IDeNtify)**

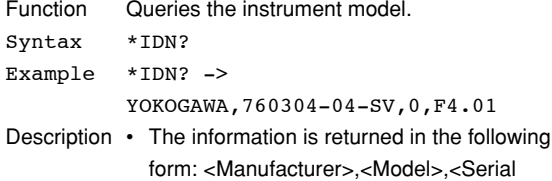

- No.> <Firmware version> • <Model> is in the format "model (6 digits) element configuration (2 digits)-version." The combination of model and element can be one of the following: 760301-01, 760302-02, 760303-03, 760304-04, 760301-10, 760302- 20, 760303-30, 760304-40. The version name is SV for the standard version and MV for the motor version.
- In actuality, <Serial No.> is not returned (always 0).

<span id="page-157-0"></span>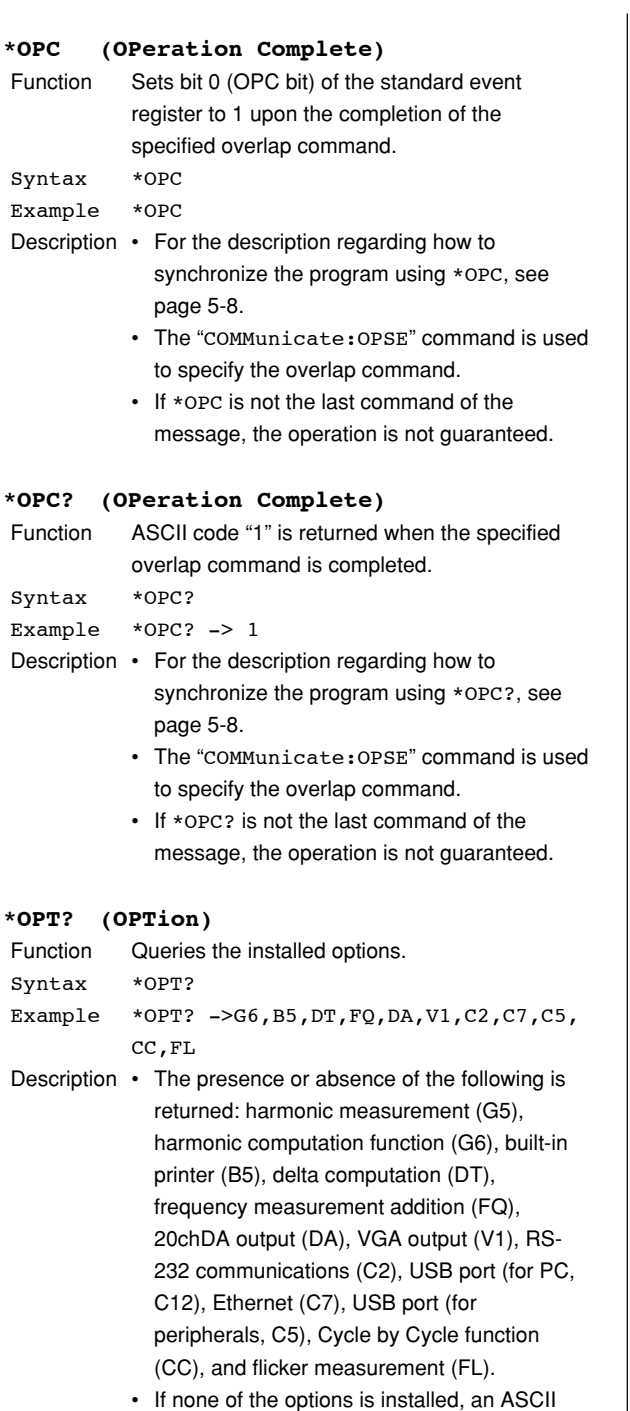

- code "0" is returned. • The \*OPT? query must be the last query of
- the program message. An error occurs if there is a query after this query.

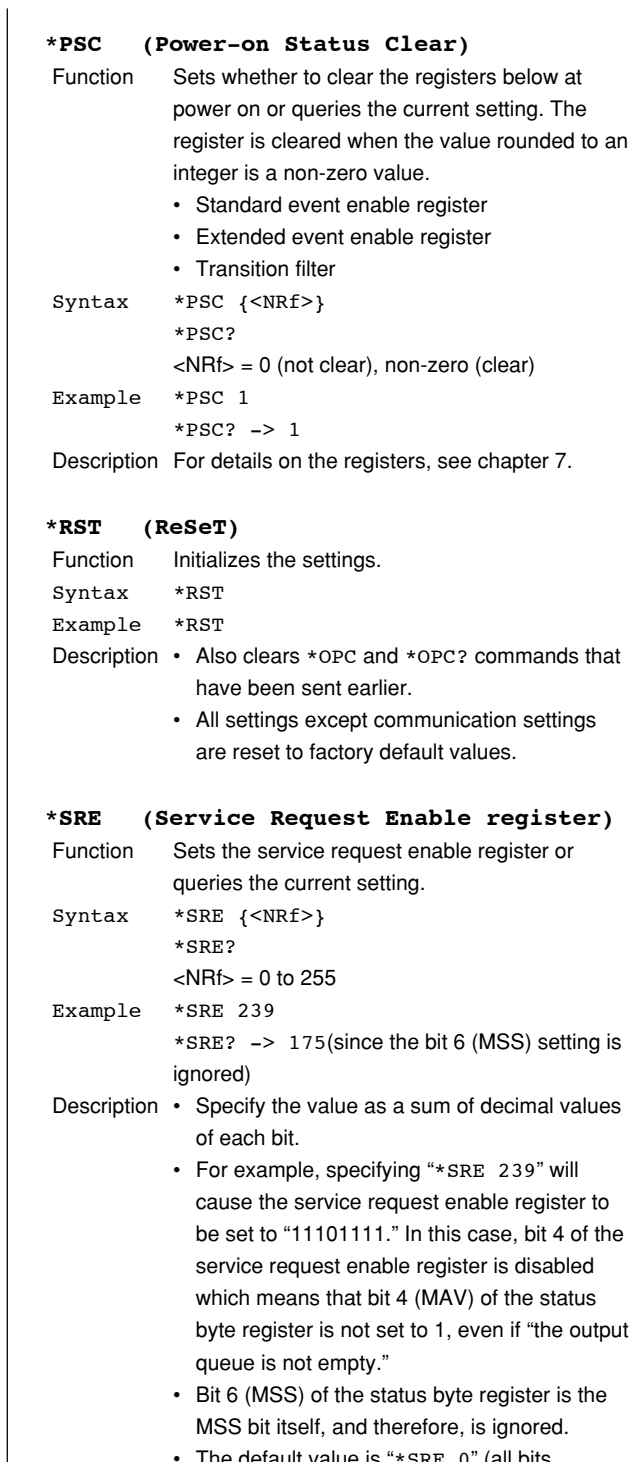

- The default value is "\*SRE 0" (all bits disabled).
- A query using \*SRE? will not clear the contents of the service request enable register.
- For details on the service request enable register, see page 7-3.

**6**

#### <span id="page-158-0"></span>**6.24 Common Command Group**

# **\*STB? (STatus Byte)** Function Queries the status byte register. Syntax \*STB? Example \*STB? -> 4 Description • The sum of the bits is returned as a decimal value. • Since the register is read without executing serial polling, bit 6 is a MSS bit not RQS. • For example, if a value of 4 is returned, this indicates that the status byte register is set to "00000100." In this case, you can see that "the error queue is not empty" (an error occurred). • A query using \*STB? will not clear the contents of the status byte register. • For details on the status byte register, see page 7-3.

#### **\*TRG (TRiGger)**

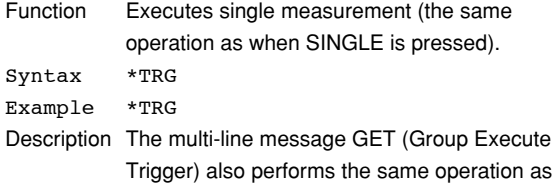

#### **\*TST? (TeST)**

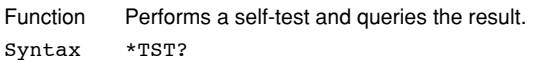

this command.

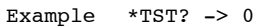

- Description The self-test involves internal memory tests.
	- "0" is returned if the self-test is successful, "1" if it is not.
	- It takes approximately 90 s for the test to complete. When receiving a response from the WT3000, set the timeout to a relatively large value.

#### **\*WAI (WAIt)**

- Function Holds the subsequent command until the completion of the specified overlap operation.
- Syntax \*WAI
- Example \*WAI
- Description For the description regarding how to synchronize the program using \*WAI, see page 5-7.
	- The "COMMunicate:OPSE" command is used to specify the overlap command.

# <span id="page-159-0"></span>**7.1 Status Reports**

# **Status Reports**

The figure below shows the status report that is read by serial polling. This status report is an extended version of the status report defined in IEEE 488.2-1992.

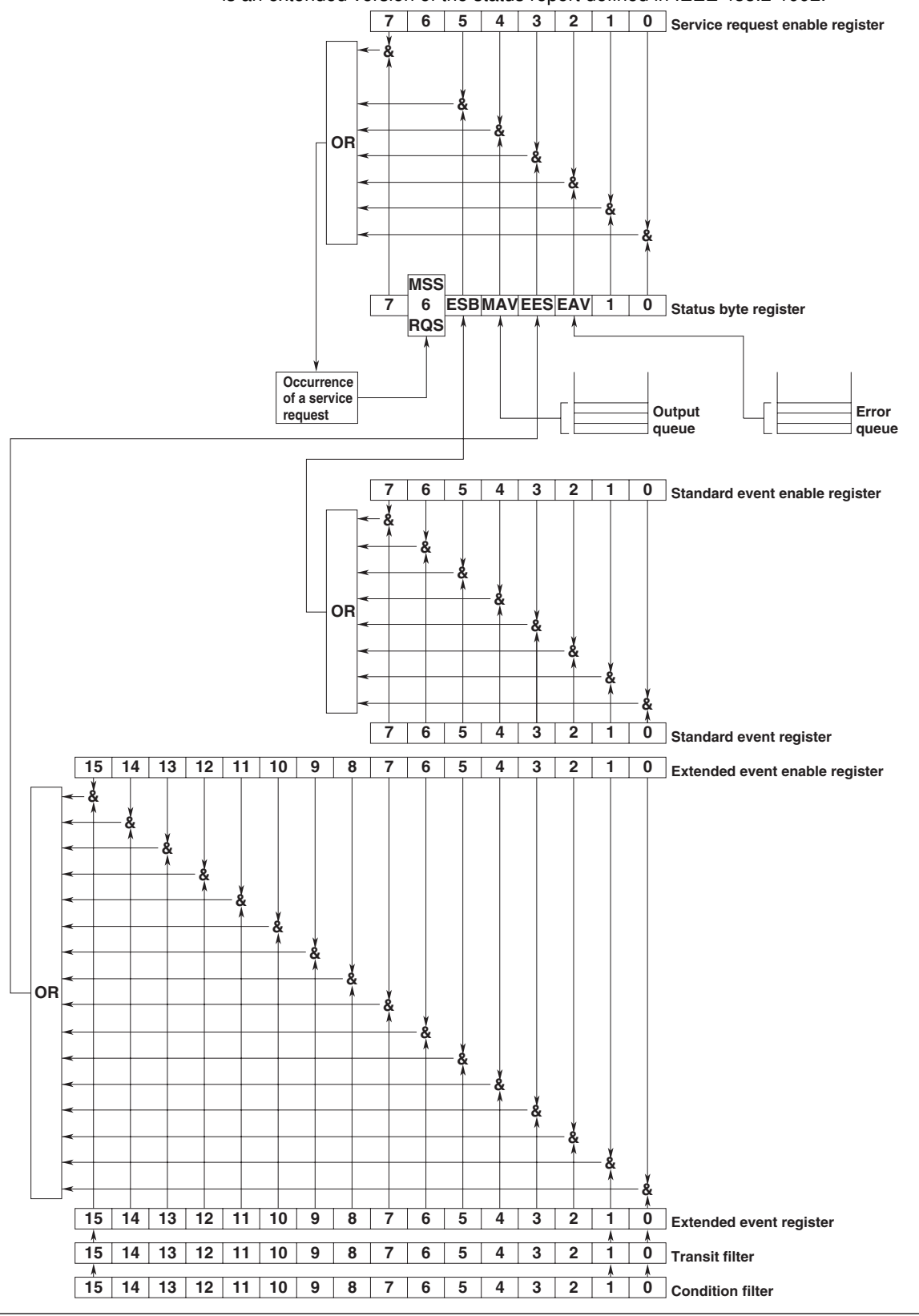

## <span id="page-160-0"></span>**Overview of the Registers and Queues**

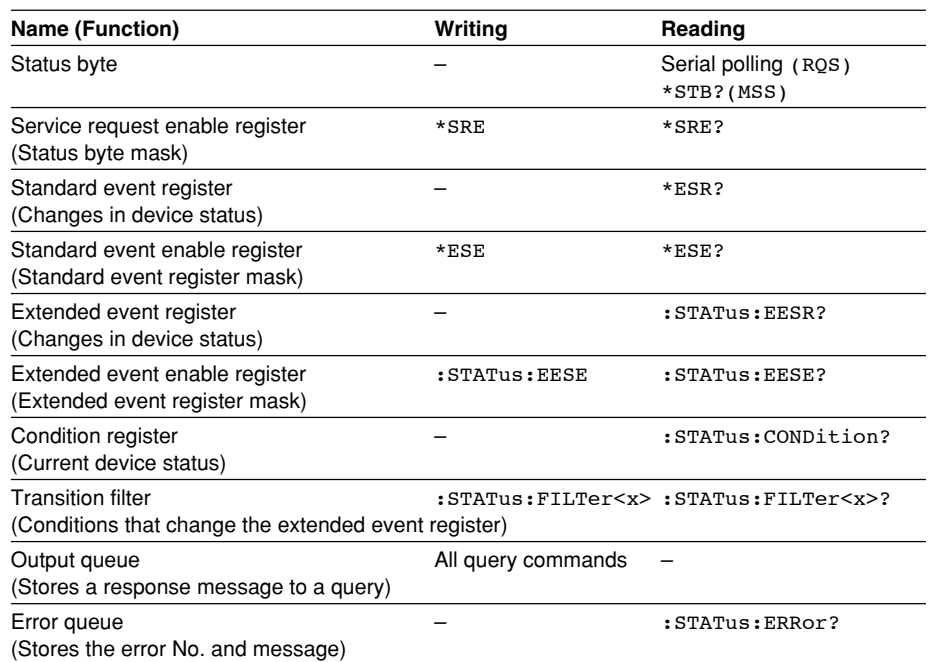

## **Registers and Queues That Affect the Status Byte**

Registers that affect the bits of the status byte are shown below.

#### **Standard Event Register**

Sets bit 5 (ESB) of the status byte to 1 or 0.

## **Output Queue** Sets bit 4 (MAV) of the status byte to 1 or 0.

#### **Extended Event Register**

Sets bit 3 (EES) of the status byte to 1 or 0.

#### **Error Queue**

Sets bit 2 (EAV) of the status byte to 1 or 0.

## **Enable Registers**

Registers that are used to mask a bit so that the bit will not affect the status byte even when it is set to 1, are shown below.

## **Status Byte**

Mask the bits using the service request enable register.

#### **Standard Event Register**

Mask the bits using the standard event enable register.

## **Extended Event Register**

Mask the bits using the extended event enable register.

# **Writing/Reading from Registers**

The \*ESE command is used to set the bits in the standard event enable register to 1's or 0's. The \*ESE? command is used to query whether the bits in the standard event enable register are 1's or 0's. For details regarding these commands, see chapter 6.

# <span id="page-161-0"></span>**7.2 Status Byte**

# **Status Byte**

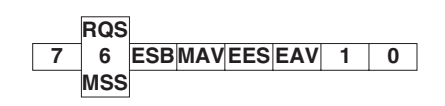

**Bits 0, 1, and 7** Not used (always 0)

# **Bit 2 EAV (Error Available)**

Set to 1 when the error queue is not empty. In other words, this bit is set to 1 when an error occurs. See the page 7-9.

## **Bit 3 EES (Extend Event Summary Bit)**

Set to 0 when the logical product of the extended event register and the corresponding enable register is 1. In other words, this bit is set to 1 when an event takes place inside the instrument. See the page 7-7.

#### **Bit 4 MAV (Message Available)**

Set to 1 when the output queue is not empty. In other words, this bit is set to 1 when there are data to be transmitted. See the page 7-9.

#### **Bit 5 ESB (Event Summary Bit)**

Set to 0 when the logical product of the standard event register and the corresponding enable register is 1. In other words, this bit is set to 1 when an event takes place inside the instrument. See the page 7-5.

### **Bit 6 RQS (Request Service)/MSS (Master Status Summary)**

Set to 1 when the logical AND of the status byte excluding Bit 6 and the service request enable register is not 0. In other words, this bit is set to 1 when the instrument is requesting service from the controller.

RQS is set to 1 when the MSS bit changes from 0 to 1, and cleared when serial polling is carried out or when the MSS bit changes to 0.

# **Bit Masking**

If you wish to mask a certain bit of the status byte so that it does not cause a SRQ, set the corresponding bit of the service request enable register to 0. For example, to mask bit 2 (EAV) so that service is not requested when an error occurs, set bit 2 of the service request enable register to 0. This can be done using the \*SRE command. To query whether each bit of the service request enable register is 1 or 0, use  $*SRE$ ?. For details on the \*SRE command, see chapter 6.

### <span id="page-162-0"></span>**Operation of the Status Byte**

A service request is issued when bit 6 of the status byte becomes 1. Bit 6 is set to 1 when any of the other bits becomes a 1 (when the corresponding bit of the service request enable register is also set to 1).For example, if an event occurs and any of the bits of the logical AND of the standard event register and the corresponding enable register becomes a 1, then bit 5 (ESB) is set to 1. In this case, if bit 5 of the service request enable register is 1, bit 6 (MSS) is set to 1, thus requesting service from the controller. It is also possible to check what type of event has occurred by reading the contents of the status byte.

### **Reading from the Status Byte**

The following two methods are provided for reading the status byte.

#### **Inquiry Using the \*STB? Query**

Making an inquiry using the \*STB? query sets bit 6 to MSS. This causes the MSS to be read. After completion of the read-out, none of the bits in the status byte will be cleared.

#### **Serial Polling**

Execution of a serial polling changes bit 6 to RQS. This causes RQS to be read. After completion of the read-out, only RQS is cleared. It is not possible to read MSS using serial polling.

### **Clearing the Status Byte**

No method is provided for forcibly clearing all the bits in the status byte. The bits that are cleared for each operation are shown below.

#### **When a Query Is Made Using the \*STB? Command**

No bits are cleared.

#### **When a Serial Polling Is Executed**

Only the RQS bit is cleared.

#### **When a \*CLS Command Is Received**

When the \*CLS command is received, the status byte itself is not cleared, but the contents of the standard event register (which affects the bits in the status byte) are cleared. As a result, the corresponding bits in the status byte are cleared, except bit 4 (MAV), since the output queue cannot be emptied by the \*CLS command. However, the output queue is also cleared if the \*CLS command is received just after a program message terminator.

# <span id="page-163-0"></span>**7.3 Standard Event Register**

# **Standard Event Register**

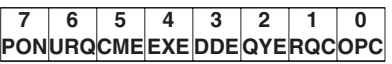

#### **Bit 7 PON (Power ON)**

Set to 1 when the power is turned ON.

#### **Bit 6 URQ (User Request)**

Not used (always 0)

### **Bit 5 CME (Command Error)**

Set to 1 when the command syntax is incorrect.

Example Received a command name with a spelling error or character data not in the selection.

### **Bit 4 EXE (Execution Error)**

Set to 1 when the command syntax is correct but the command cannot be executed in the current state.

Example Received a command with a parameter outside the range or a command dealing with an unsupported option.

### **Bit 3 DDE (Device Error)**

Set to 1 when execution of the command is not possible due to an internal problem in the instrument that is not a command error or an execution error.

#### **Bit 2 QYE (Query Error)**

Set to 1 if the output queue is empty or if the data is missing even after a query has been sent.

Example No response data; data is lost due to an overflow in the output queue.

### **Bit 1 RQC (Request Control)**

Not used (always 0)

#### **Bit 0 OPC (Operation Complete)**

Set to 1 when the operation designated by the \*OPC command (see chapter 6) has been completed.

# **Bit Masking**

If you wish to mask a certain bit of the standard event register so that it does not cause bit 5 (ESB) of the status byte to change, set the corresponding bit of the standard event enable register to 0. For example, to mask bit 2 (QYE) so that ESB is not set to 1, even if a query error occurs, set bit 2 of the standard event enable register to 0. This can be done using the \*ESE command. To query whether each bit of the standard event enable register is 1 or 0, use the \*ESE?. For details on the \*ESE command, see chapter 6.

# **Operation of the Standard Event Register**

The standard event register is provided for eight different kinds of event which can occur inside the instrument. Bit 5 (ESB) of the status byte is set to 1 when any of the bits in this register becomes 1 (or when the corresponding bit of the standard event enable register becomes 1).

Example

- 1. A query error occurs.
- 2. Bit 2 (QYE) is set to 1.
- 3. Bit 5 (ESB) of the status byte is set to 1 if bit 2 of the standard event enable register is 1.

It is also possible to check what type of event has occurred inside the instrument by reading the contents of the standard event register.

# **Reading from the Standard Event Register**

The contents of the standard event register can be read by the \*ESR? command. After the register is read, it is cleared.

# **Clearing the Standard Event Register**

- The standard event register is cleared in the following three cases.
- When the contents of the standard event register are read using the \*ESR? command.
- When a \*CLS Command Is Received
- When the instrument is power cycled.

# <span id="page-165-0"></span>**7.4 Extended Event Register**

Reading the extended event register tells you whether changes in the condition register (reflecting internal conditions) have occurred. A transition filter can be applied which allows you to decide which events are reported to the extended event register.

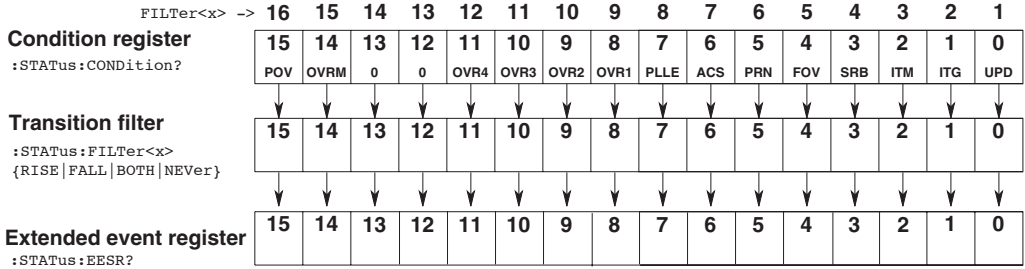

The meaning of each bit of the condition register is as follows:

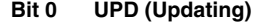

Set to 1 when the measured data is being updated. The falling edge of UPD (1 -> 0) signifies the end of the updating.

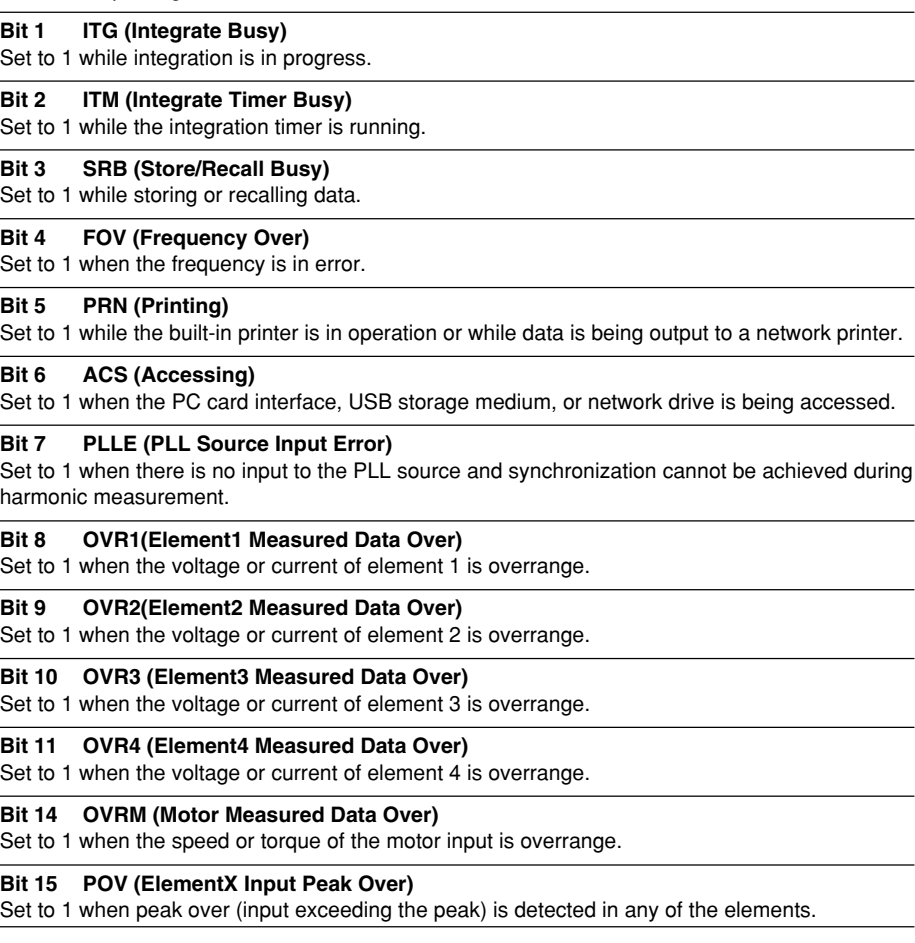

The transition filter parameters detect changes in the specified bit (numerical suffix, 1 to 16) of the condition register in the following manner and overwrite the extended event register.

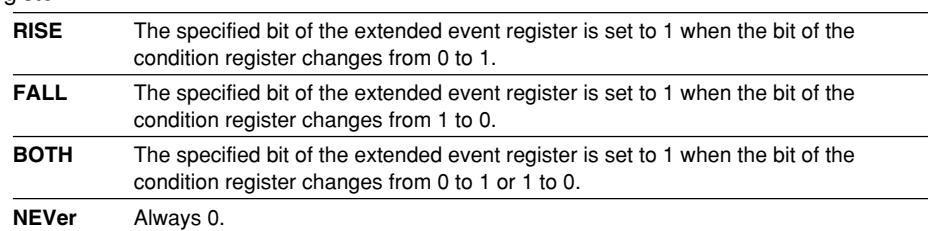

# <span id="page-167-0"></span>**7.5 Output Queue and Error Queue**

# **Output Queue**

The output queue is provided to store response messages to queries. For example, if you send the WAVeform:SEND? command, which requests the output of acquired data, the data is stored in the output queue until it is read. As shown below, data are stored in order and read from the oldest ones first. The output queue is emptied in the following cases (in addition to when read-out is performed).

- When a new message is received from the controller.
- When a deadlock occurs (see page 5-2).
- When a device clear command (DCL or SDC) is received.
- When the instrument is power cycled.

The output queue cannot be emptied using the \*CLS command. To see whether the output queue is empty or not, check bit 4 (MAV) of the status byte.

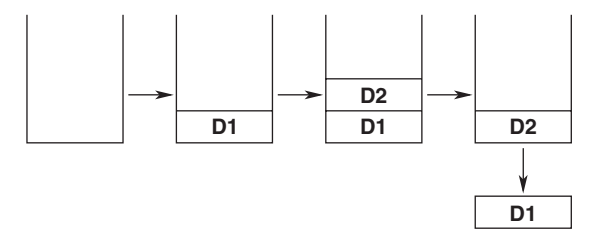

# **Error Queue**

The error queue stores the error No. and message when an error occurs. For example, if the controller sends an incorrect program message, the error number and message "113, "Undefined header"" are stored in the error queue when the error is displayed. The contents of the error queue can be read using the STATus:ERRor? query. As with the output queue, the messages are read from the oldest ones first. When the error queue overflows, the last message is replaced by the message "350, "Queue overflow"." The error queue is emptied in the following cases (in addition to when read-out is performed).

- When a \*CLS command is received
- When the instrument is power cycled.

To see whether the error queue is empty or not, check bit 2 (EAV) of the status byte.

# <span id="page-168-0"></span>**Appendix 1 ASCII Character Codes**

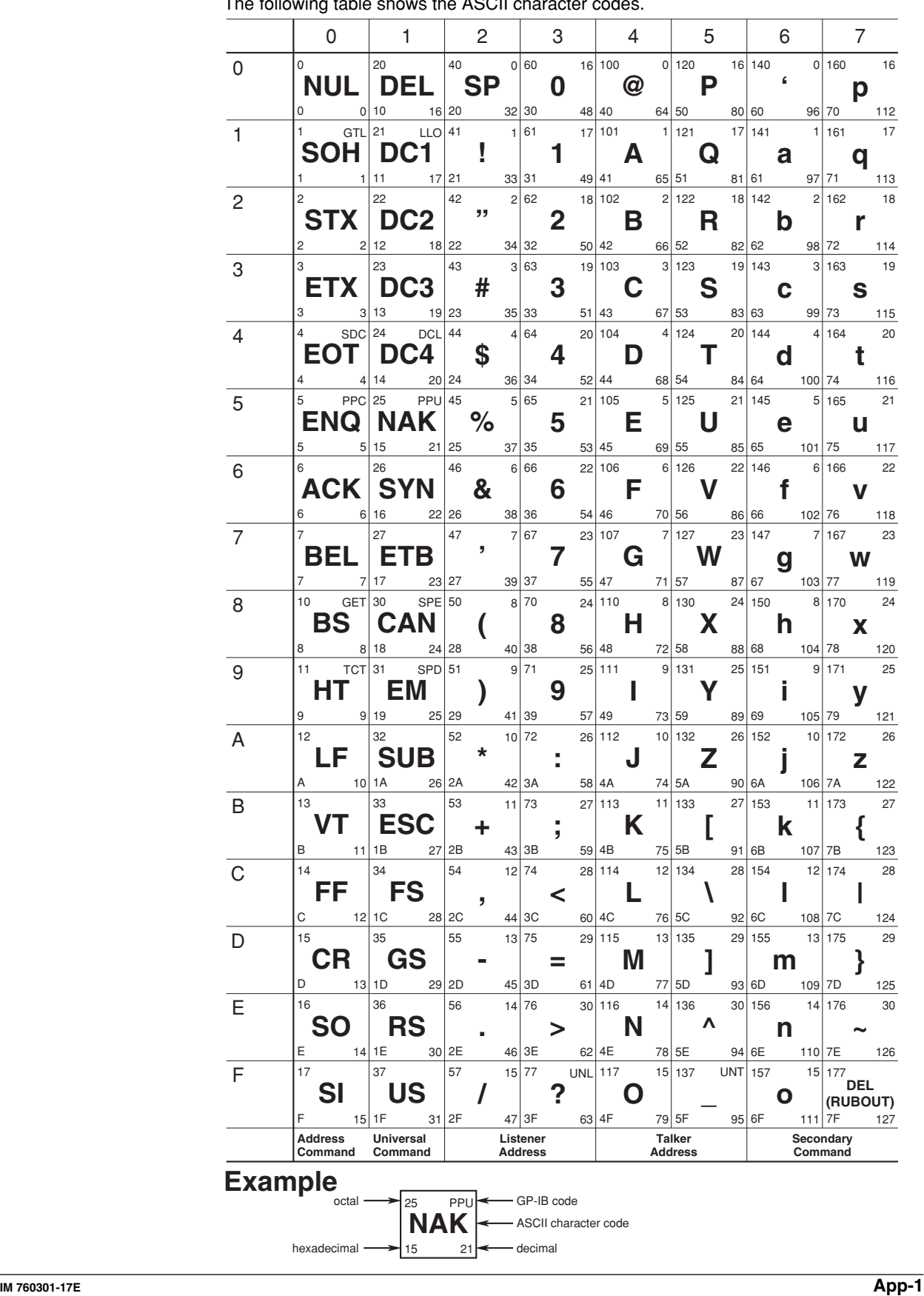

The following table shows the ASCII character codes.

# <span id="page-169-0"></span>**Appendix 2 Error Messages**

This section explains the communication error messages.

- The messages can be displayed in English or Japanese on the WT3000. However, if a messages is queried with the :STATus:ERRor? command and displayed on a PC, the message is displayed in English.
- If servicing is required, contact your nearest YOKOGAWA dealer for repairs.
- Only error messages related to communications are listed here. For other error messages, see User's Manual IM760301-01E.

# **Error in Communication Command (100-199)**

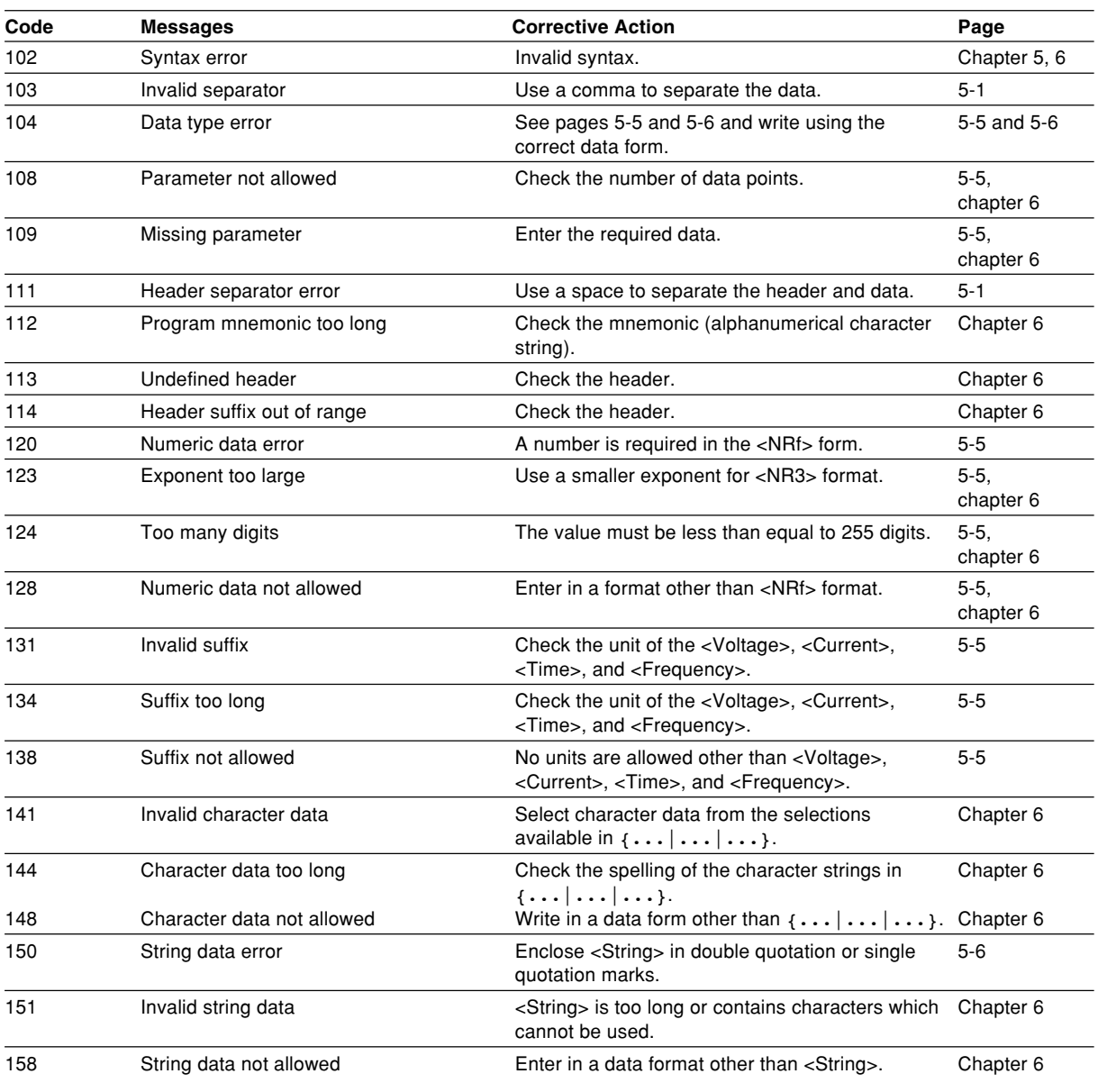

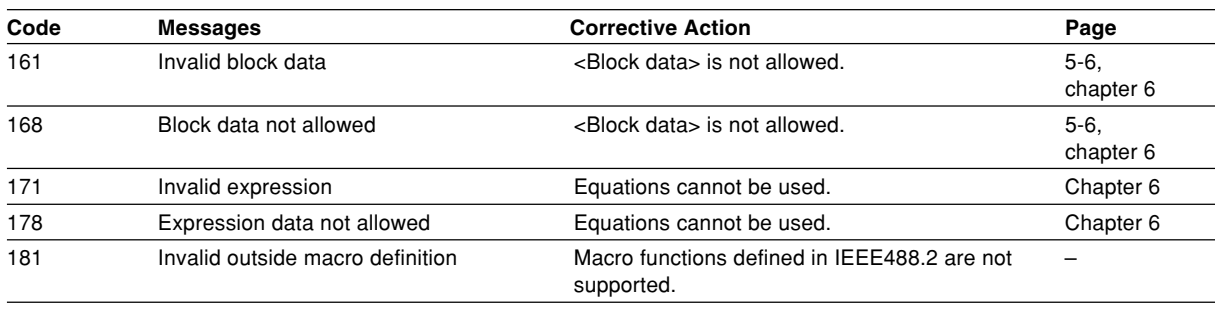

# **Error in Communication Execution (200 to 299)**

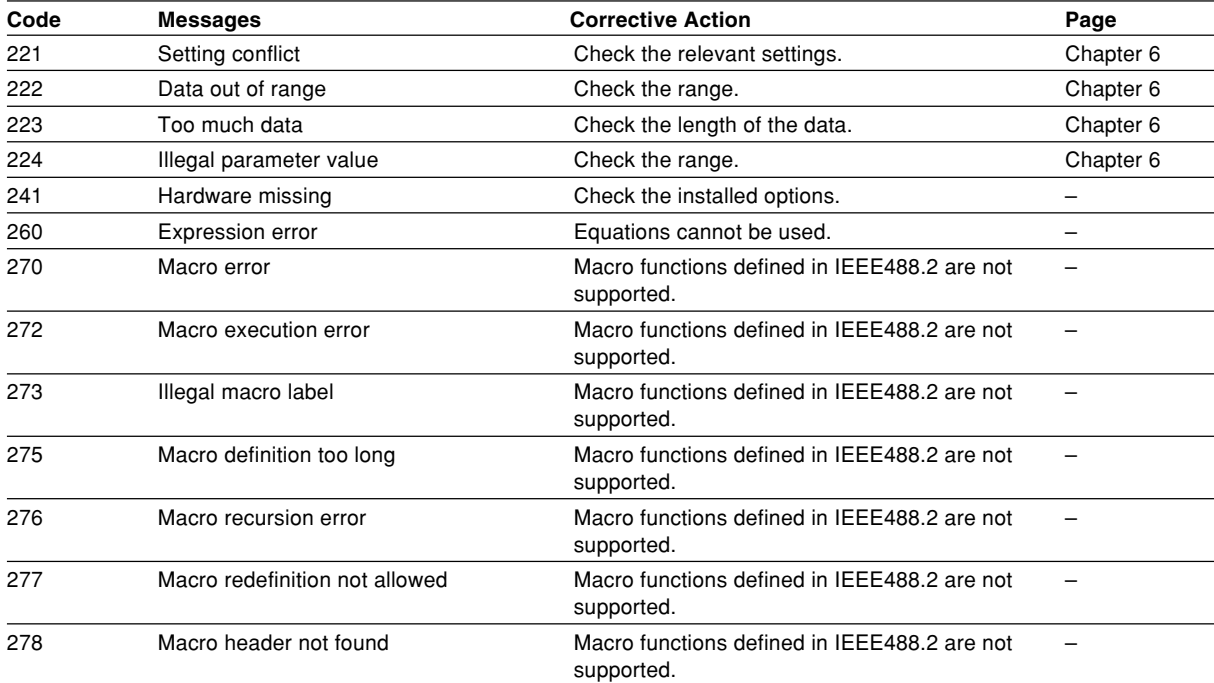

# **Error in Communication Query (400 to 499)**

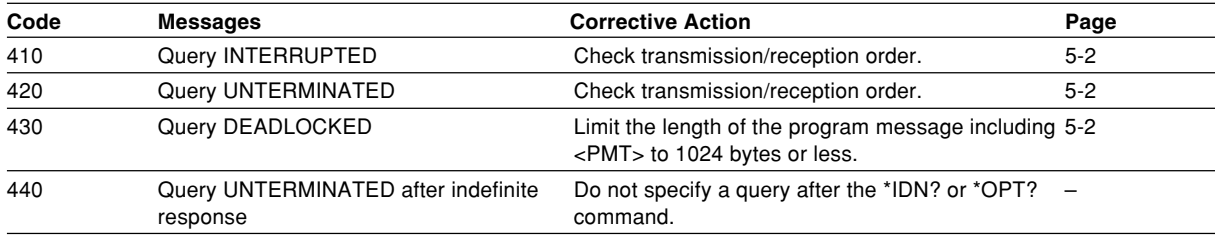

# **Error in System Operation (912 to 914)**

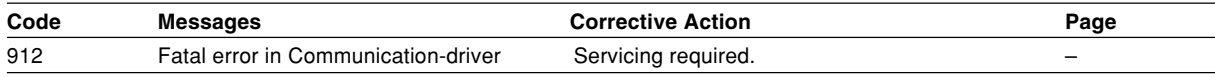

# **Warning (5)**

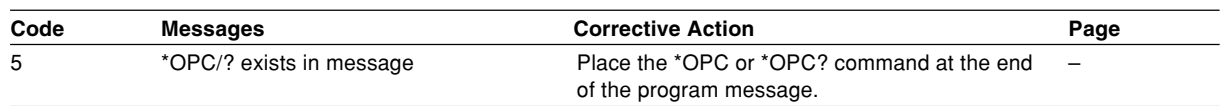

# **Other Errors (350, 390)**

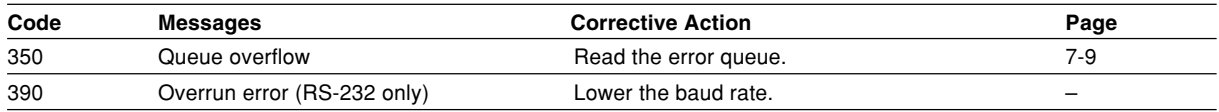

### **Note**

Code 350 indicates overflow of error queue. This code is returned as a response to the "STATus:ERRor?" query; it does not appear on the screen.

# <span id="page-172-0"></span>**Appendix 3 IEEE 488.2-1992**

The GP-IB interface of the instrument conforms to the IEEE 488.2-1992 Standard. This standard specifies that the following 23 points be stated in the document. This section describes these points.

- (1) Of the IEEE 488.1 interface functions, the subsets that are supported See section 1.3, "GP-IB Interface Specifications."
- (2) The operation of the device when it is assigned an address outside the 0 to 30 range The address of this instrument cannot be set to an address outside the 0 to 30

range.

- (3) Reaction of the device when the user changes the address The address change occurs when the address is specified using the MISC key menu. The new address is valid until the next time it is changed.
- (4) Device settings at power-up. The commands that can be used at power-up. Basically, the previous settings (i.e. the settings which were valid when power was turned OFF) are valid. All commands can be used at power-up.
- (5) Message exchange options a) Input buffer size 1024 bytes
	- b) Queries that return multiple response units See the example of the commands given in chapter 6.
	- c) Queries that create response data when the command syntax is being analyzed

All queries create response data when the command syntax is analyzed.

- d) Queries that create response data during reception There are no queries of which the response data are created upon receiving a send request from the controller.
- e) Commands that have parameters the restrict one another See the example of the commands given in chapter 6.
- (6) Items that are included in the functional or composite header elements constituting a command See chapter 5 and 6.
- (7) Buffer sizes that affect block data transmission During block data transmission, the output queue is expanded according to the size.
- (8) A list of program data elements that can be used in equations and their nesting limitations No equations can be used.
- (9) Syntax of the responses to queries See the example of the commands given in chapter 6.

**App**

- (10) Communication between devices that do not follow the response syntax None.
- (11) Size of the response data block 1 to 308922 bytes
- (12) A list of supported common commands See section 6.24, "Common Command Group."
- (13) Device condition after a successful calibration Measurement execution condition.
- (14) The maximum length of block data that can be used for the \*DDT trigger macro definition Not supported.
- (15) The maximum length of the macro label for defining macros, the maximum length of block data that can be used for the macro definition, and the process when recursion is used in macro definitions Macro functions are not supported.
- (16) Reply to the IDN? query See section 6.24, "Common Command Group."
- (17) The size of the storage area for protected user data for \*PUD and \*PUD? commands \*PUD and \*PUD? are not supported.
- (18) The length of the \*RDT and \*RDT? resource names \*RDT and \*RDT? are not supported.
- (19) The change in the status due to \*RST, \*LRN?, \*RCL, and \*SAV \*RST See section 6.24, "Common Command Group."

\*LRN?, \*RCL, and \*SAV These common commands are not supported.

- (20) The extent of the self-test using the \*TST? command Executes all the MEMORY tests (each internal memory) of the Self Test menu of the MISC key.
- (21) The structure of the extended return status See chapter 7.
- (22) Whether each command is processed in an overlap fashion or sequentially See section 5.5, "Synchronization with the Controller" and chapter 6.
- (23) The description of the execution of each command See the functions of each command in chapter 6, User's Manual IM760301-01E, and Expansion Function User's Manual IM760301-51E.

# **Symbols**

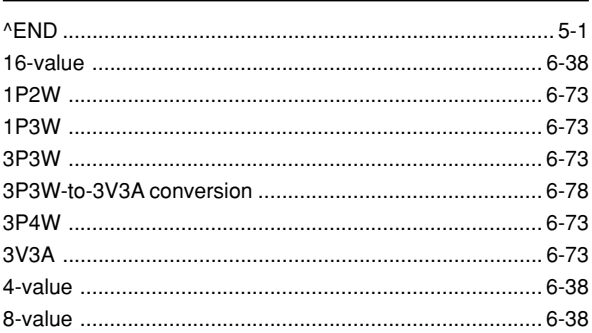

# $\mathbf{A}$

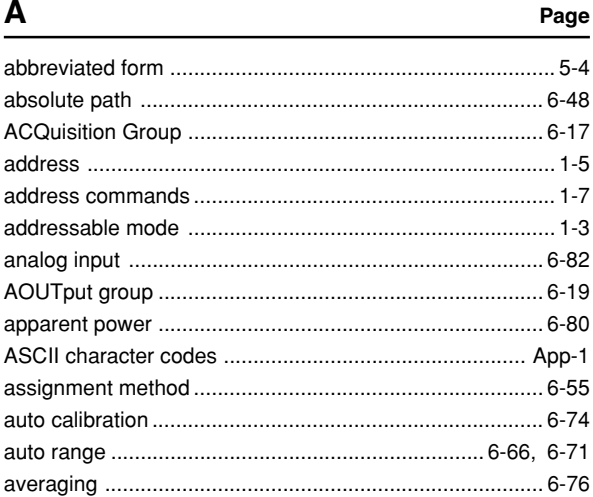

# $\overline{B}$

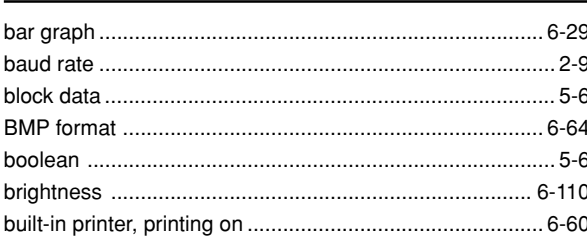

# $\mathbf c$

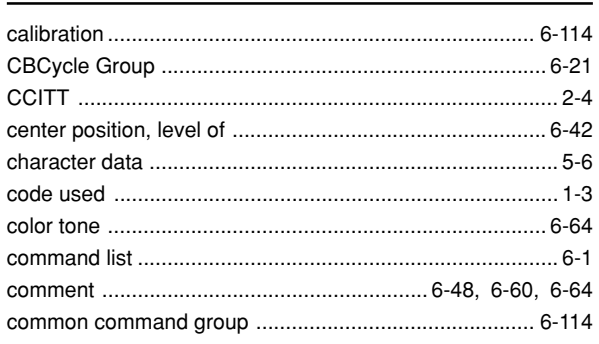

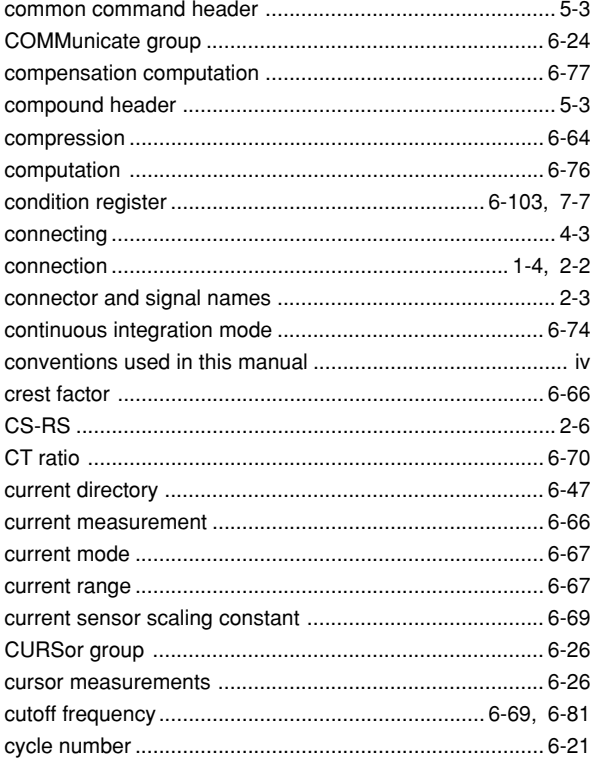

# $\mathbf D$

Page

Page

Page

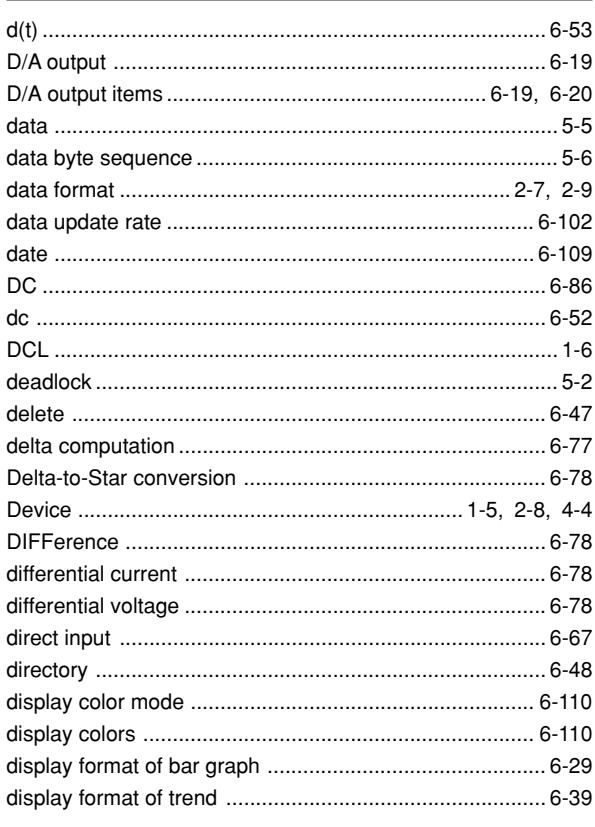

# Index

Page

Index

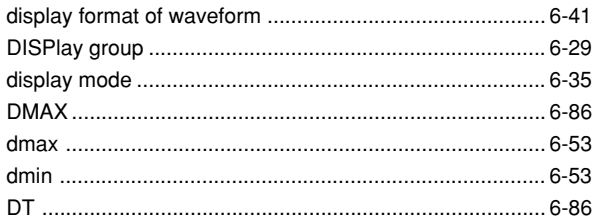

# $\mathsf{E}$

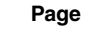

Page

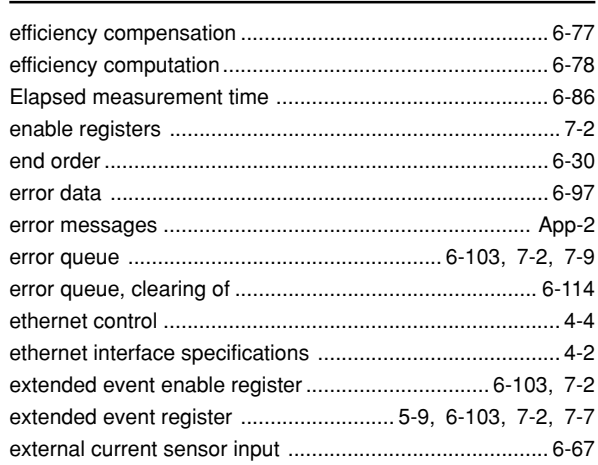

# $\mathsf F$

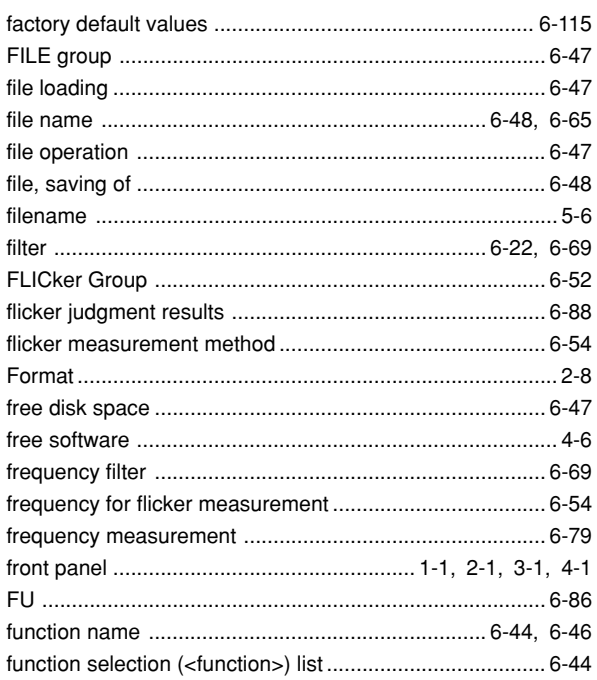

# G

# 

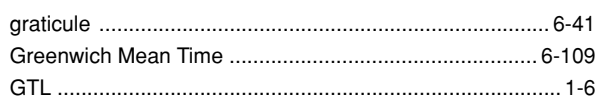

# $H$

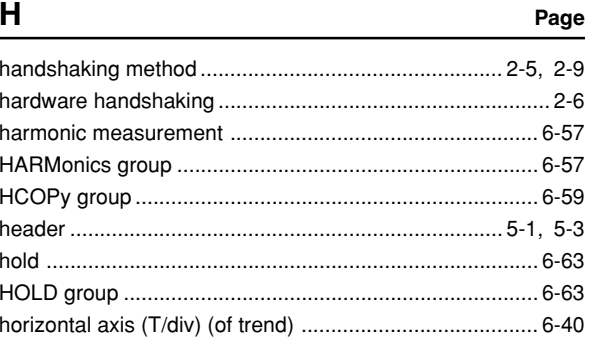

# $\overline{1}$

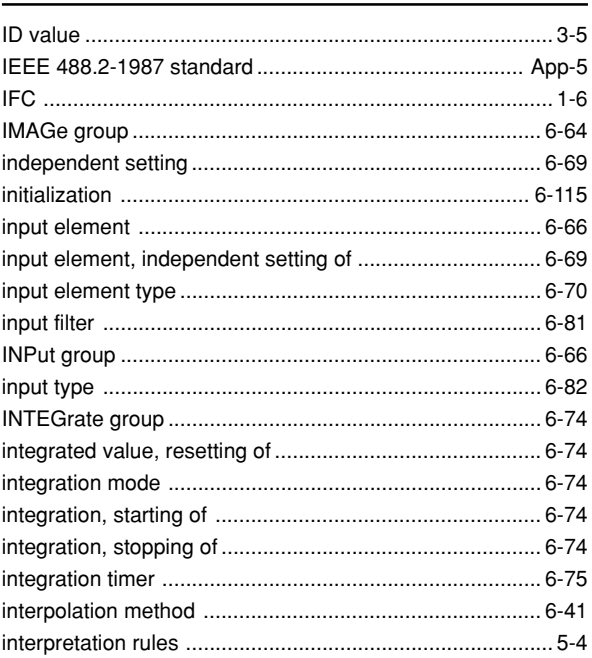

# $\mathsf J$

 $\overline{\mathsf{L}}$ 

Page

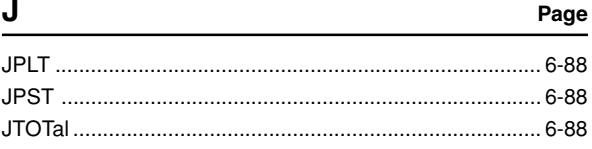

### Page

Page

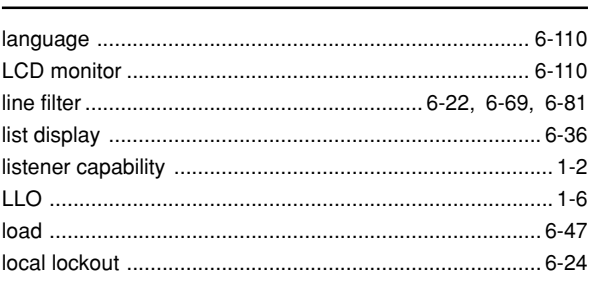

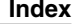

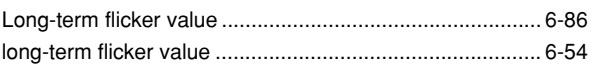

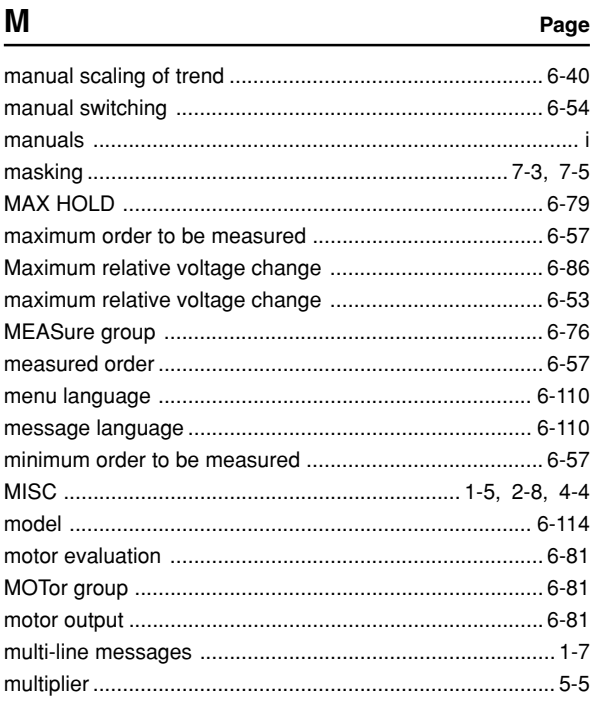

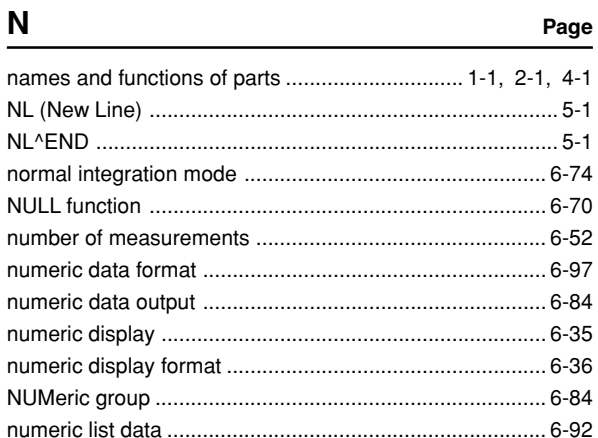

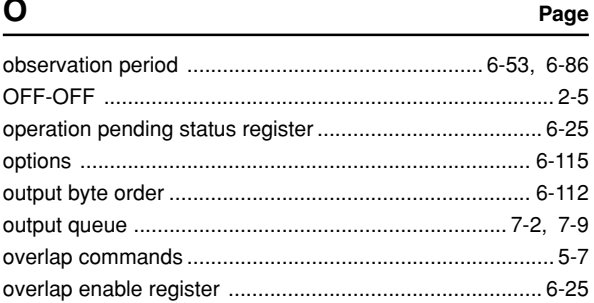

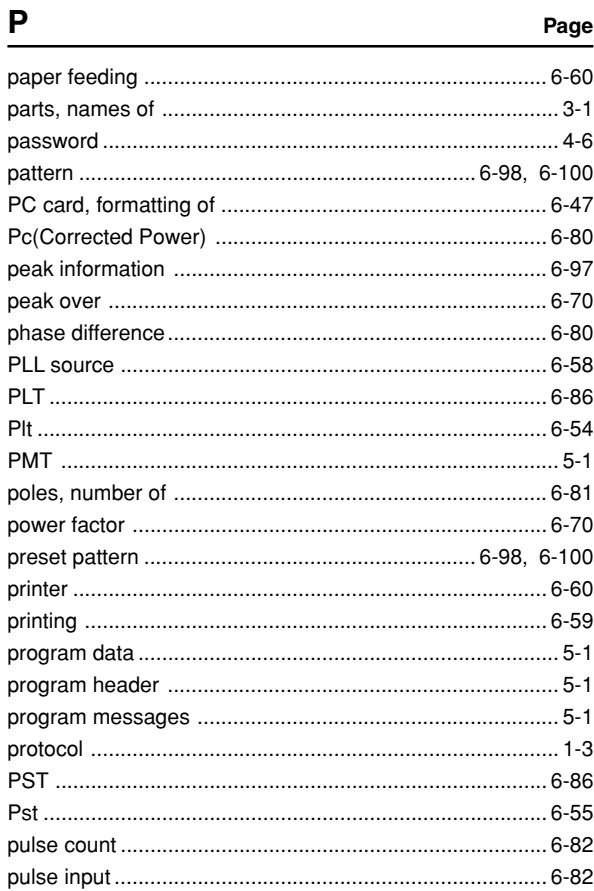

# $\mathbf Q$

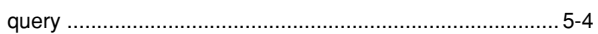

# $\overline{\mathsf{R}}$

 $\mathbf{r}$ 

ľ

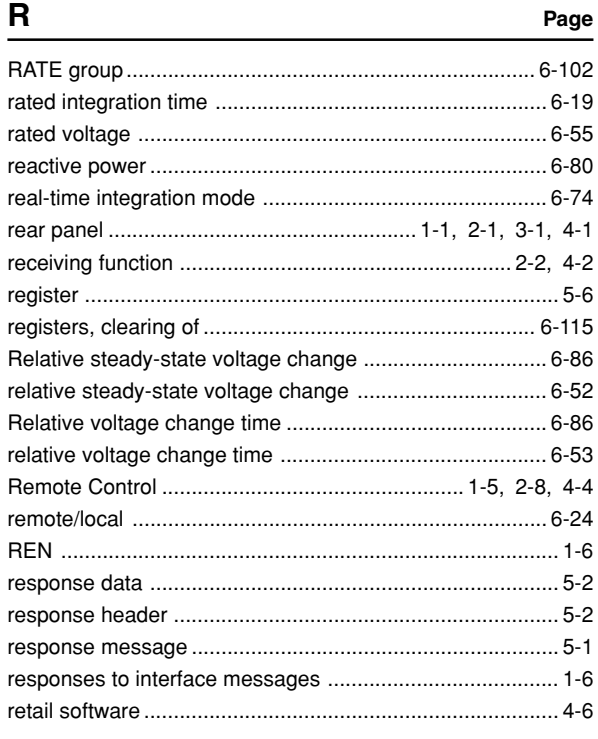

Page

L.

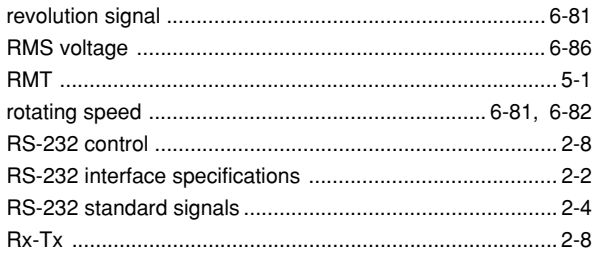

# $\mathbf S$

Page

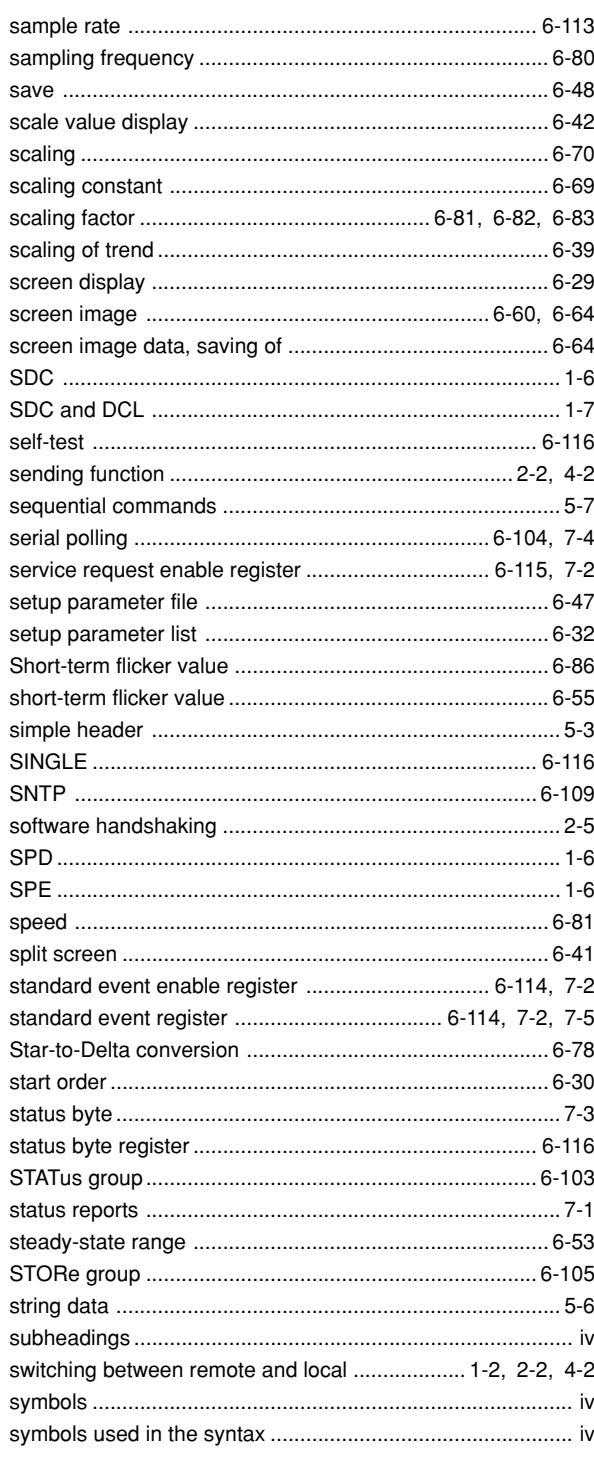

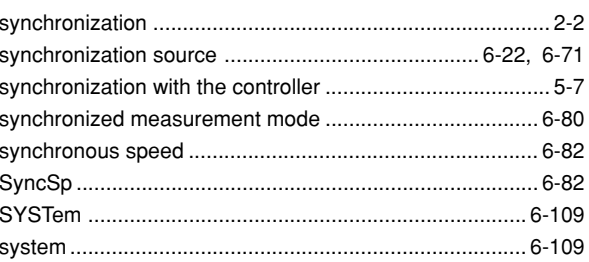

Page

Page

Page

# $\mathbf T$

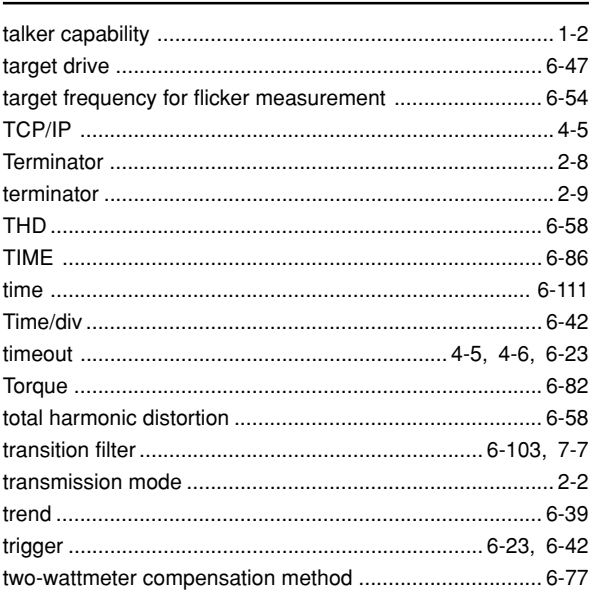

# $\overline{U}$

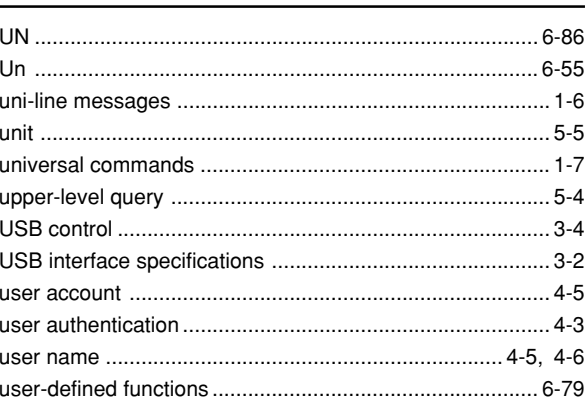

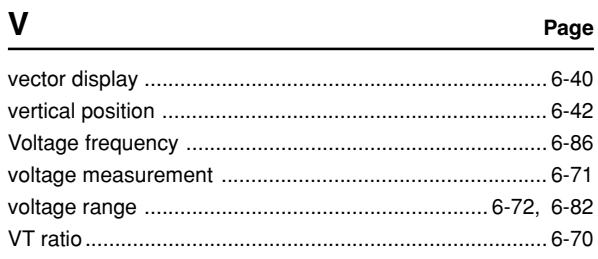

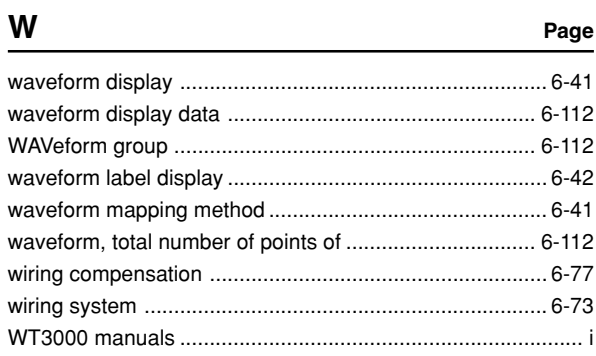

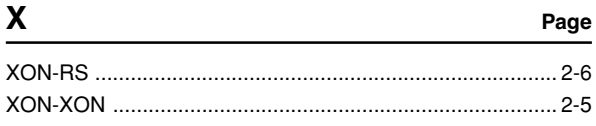

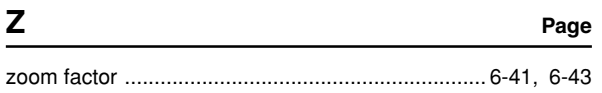

Page

# **Command List**

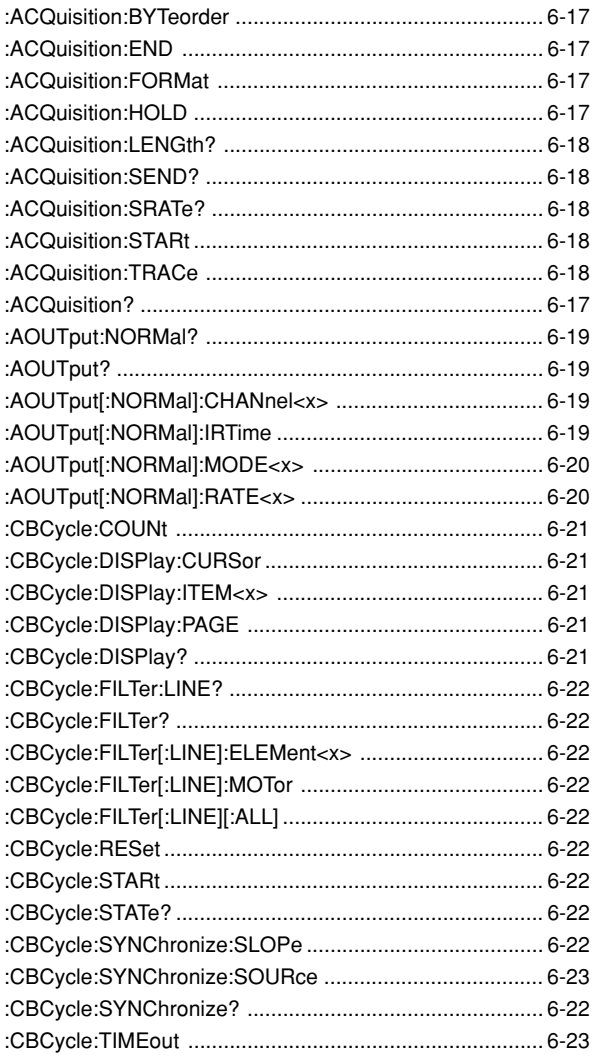

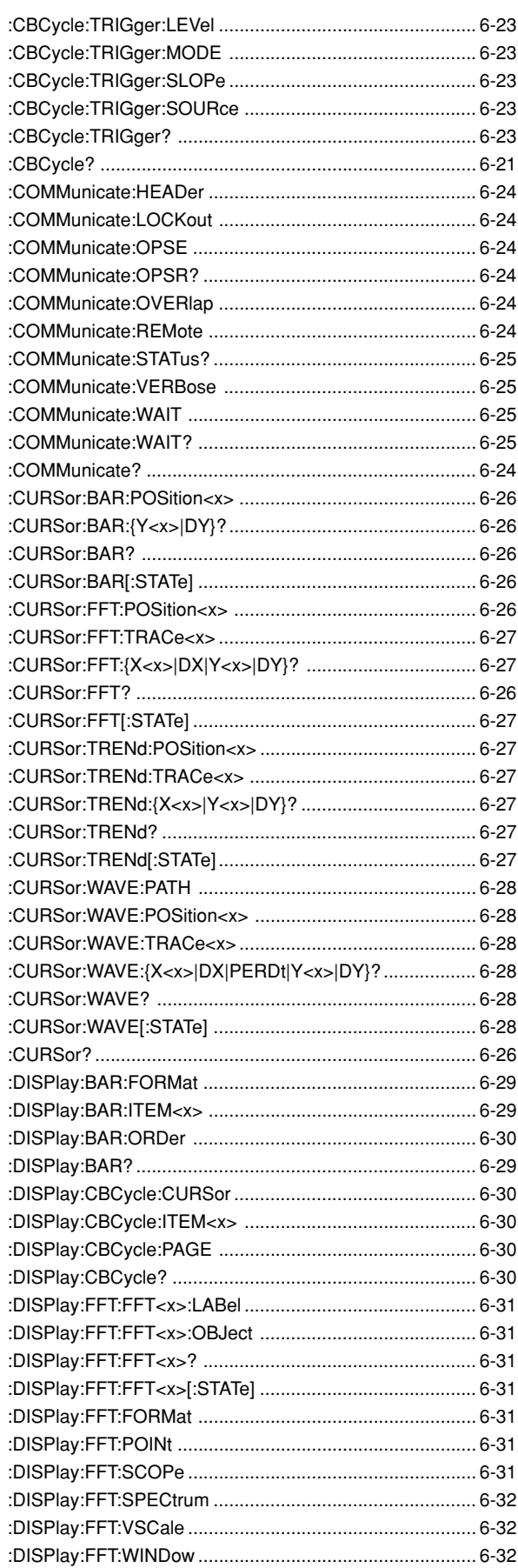

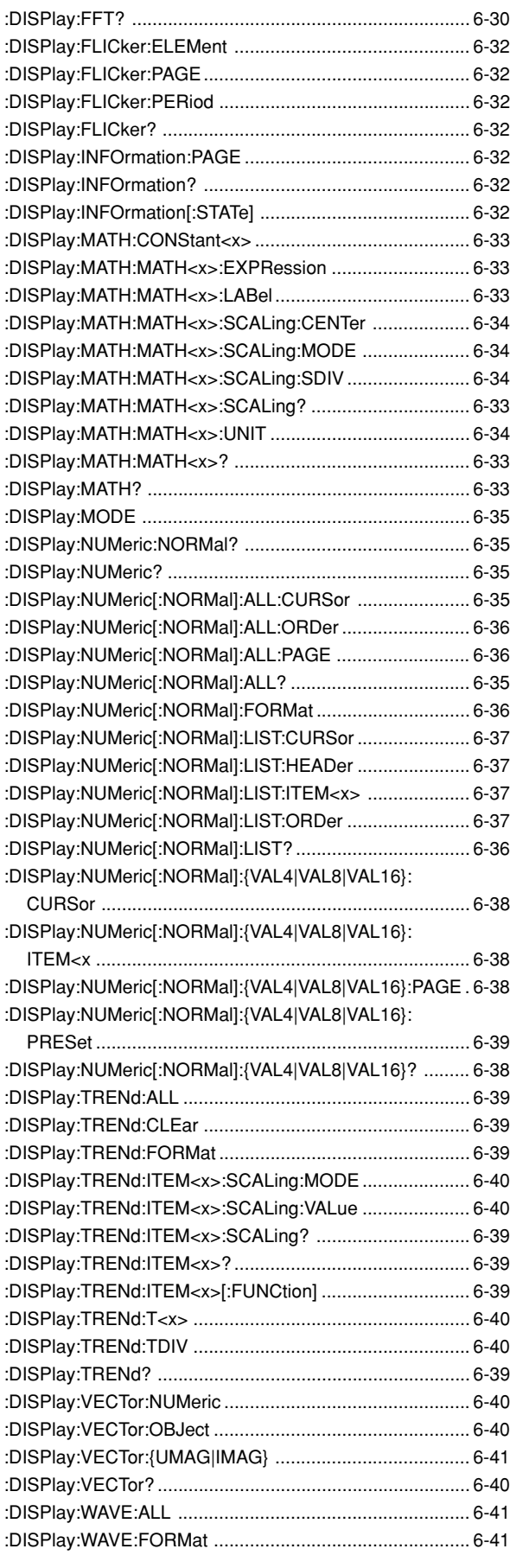

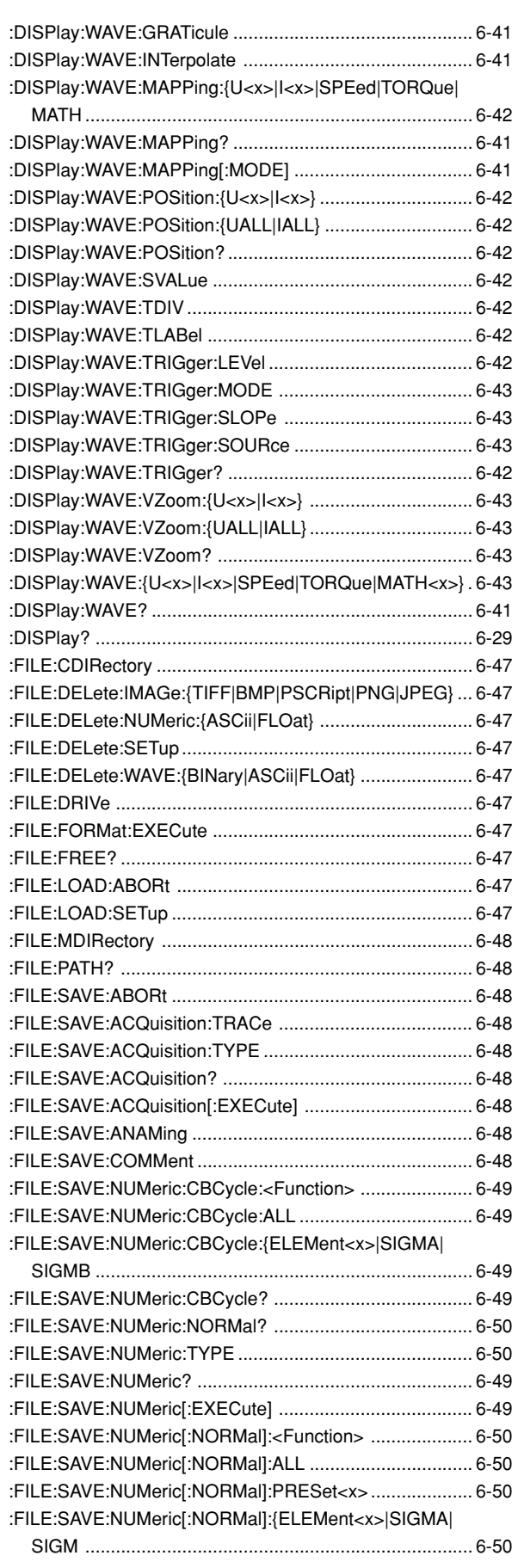
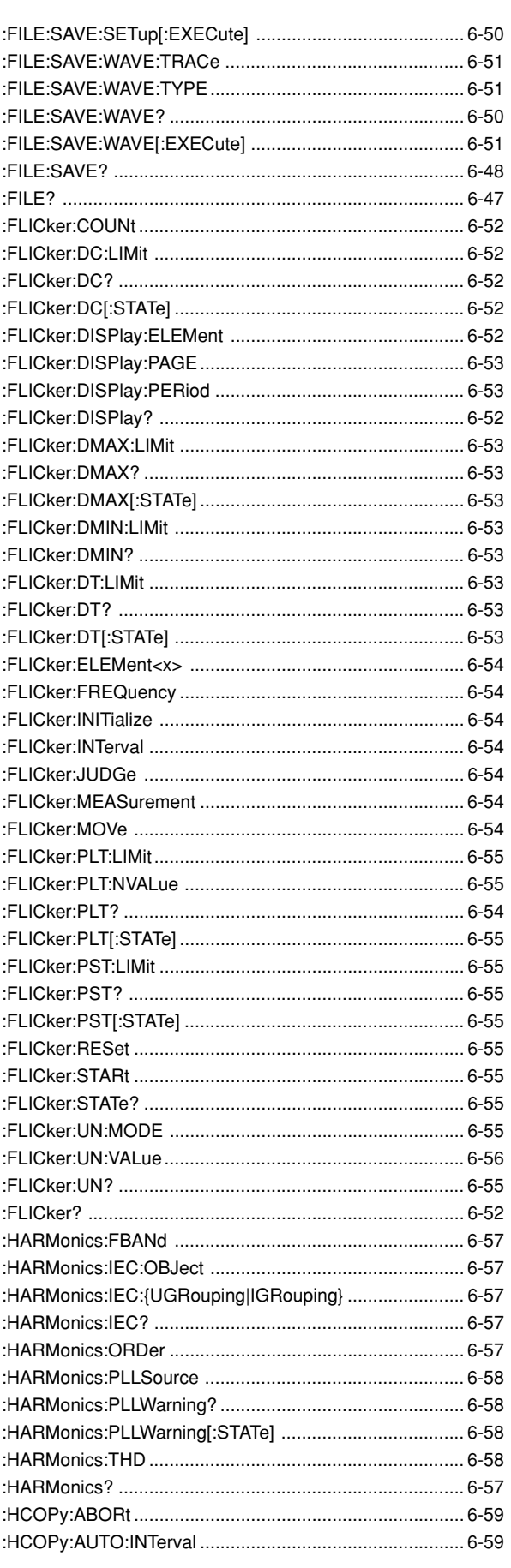

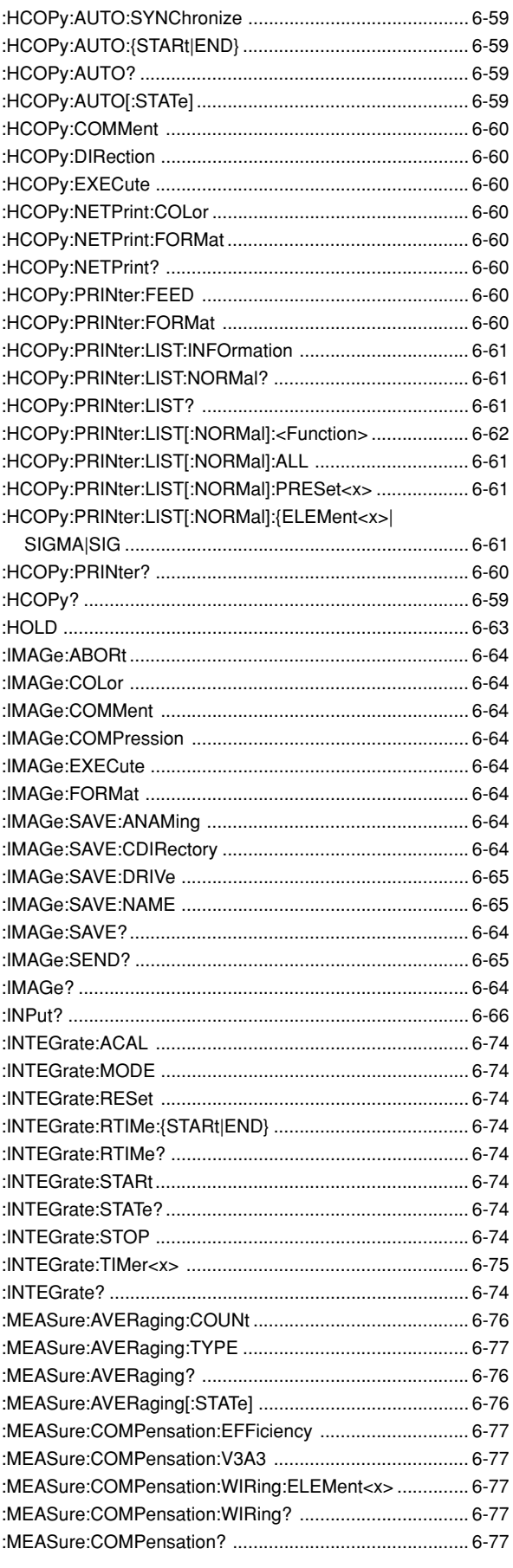

Index<br> $\frac{1}{\sum_{\substack{\overline{\rho}\neq \rho \\ \overline{\rho}\ g}}$ 

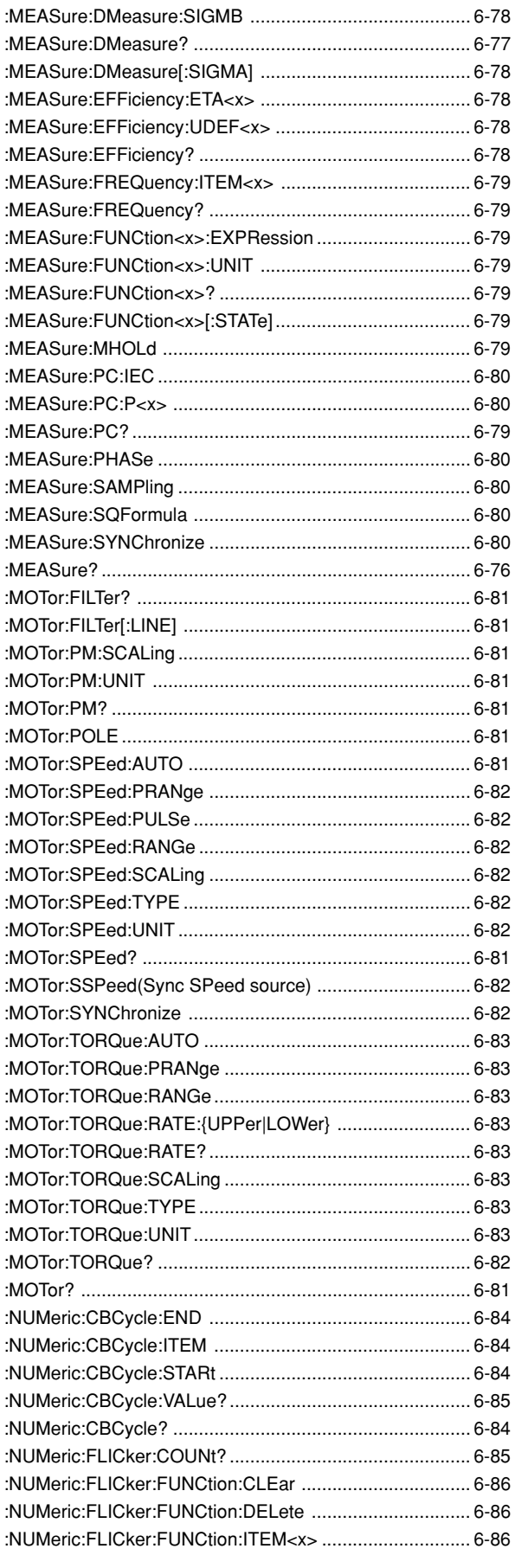

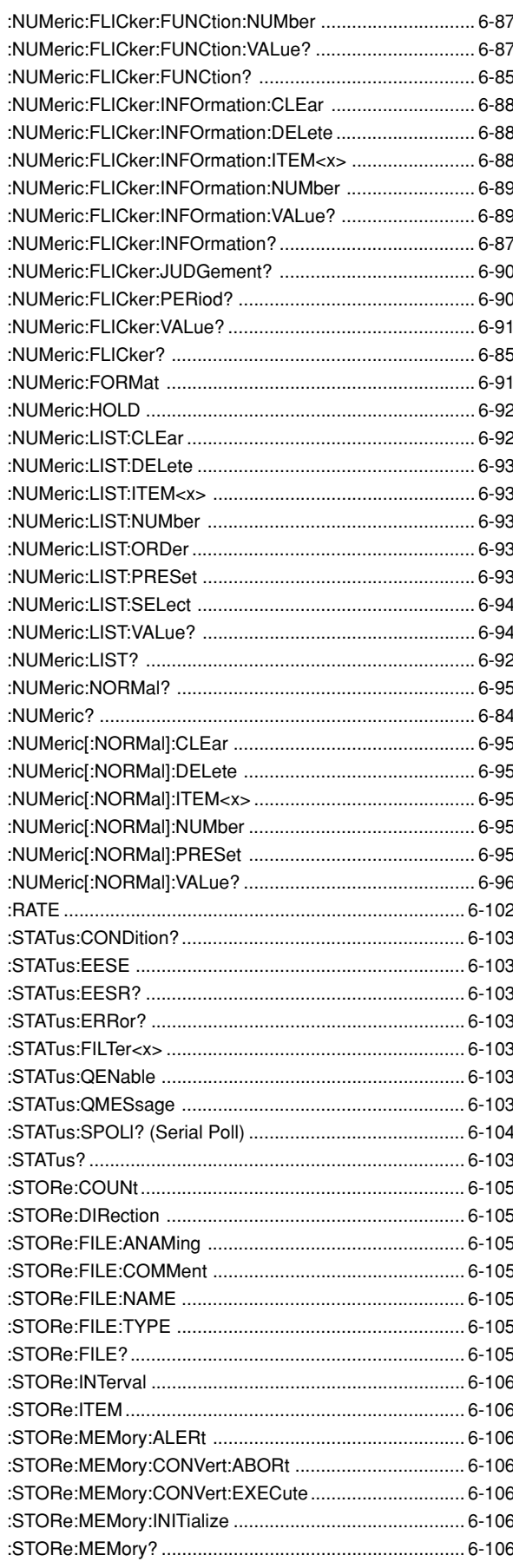

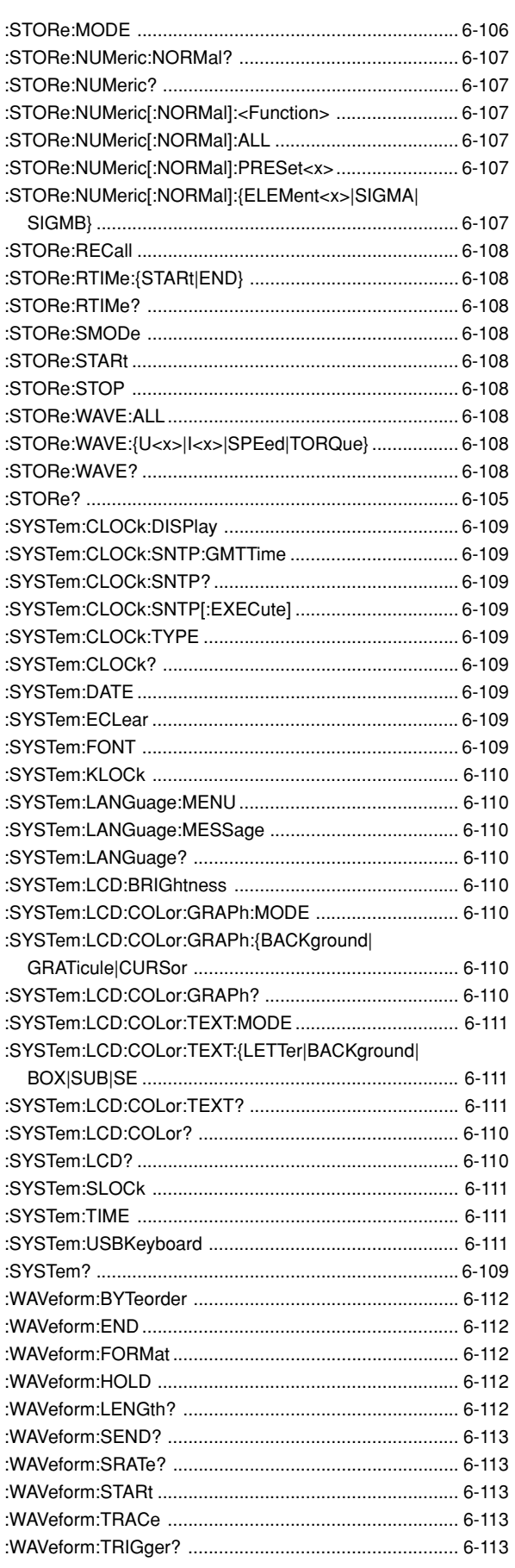

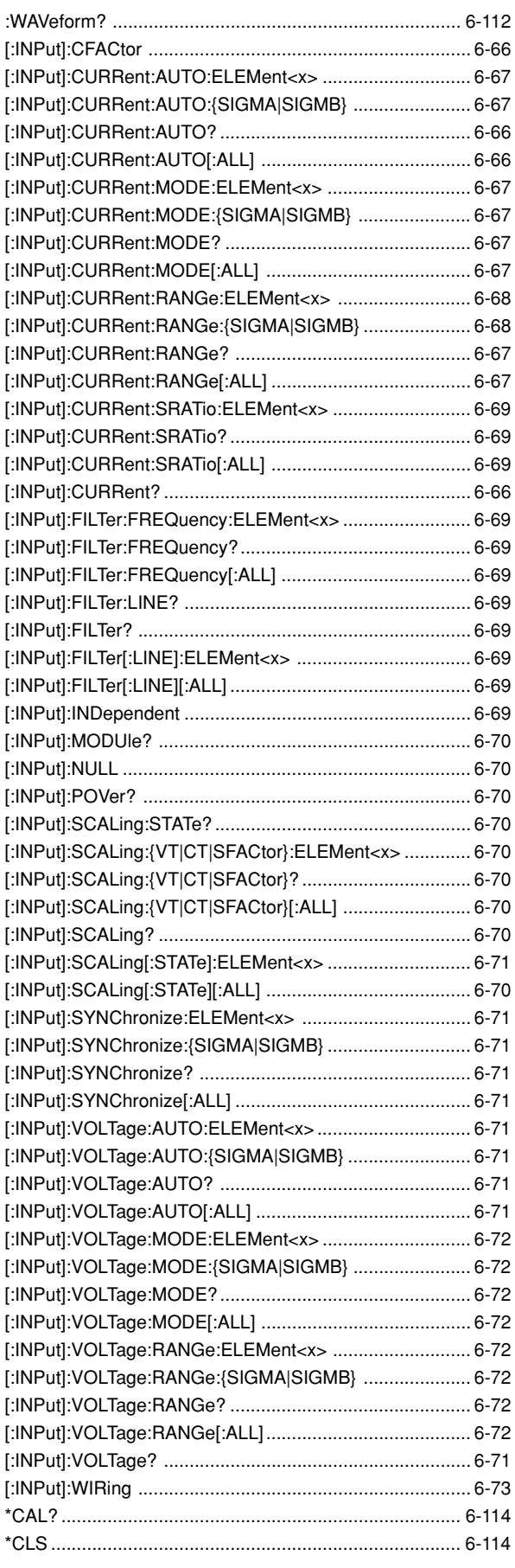

# Index Index

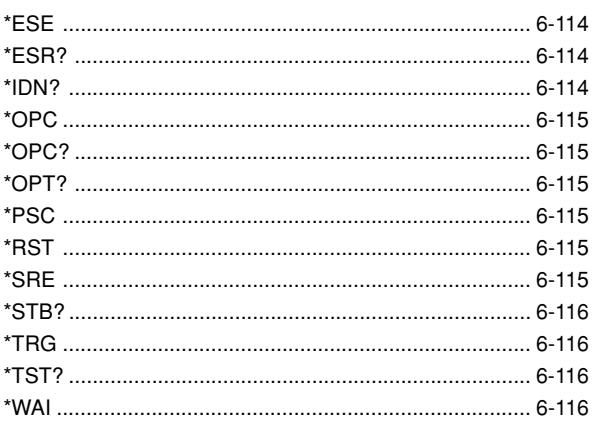